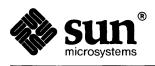

# Installing The SunOS

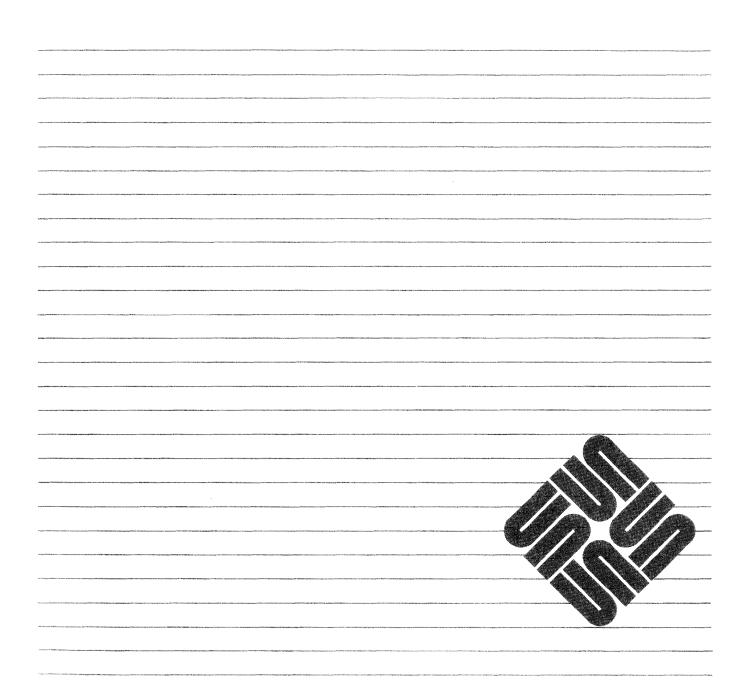

Part Number: 800-3803-10 Revision A of 27 March, 1990 The Sun logo, Sun Microsystems, Sun Workstation, NFS, and TOPS are registered trademarks of Sun Microsystems, Inc.

Sun, Sun-2, Sun-3, Sun-4, Sun386*i*, SPARCstation, SPARCserver, NeWS, NSE, OpenWindows, SPARC, SunInstall, SunLink, SunNet, SunOS, SunPro, SunView, NSE, SunLink, 58TE, X11/NeWS, SunIPC, SunTranScript, SunWrite, SunCD, SunDials, SunButtons, SunCGI, and SunCore are trademarks of Sun Microsystems, Inc.

UNIX is a registered trademark of AT&T; OPEN LOOK is a trademark of AT&T.

All other products or services mentioned in this document are identified by the trademarks or service marks of their respective companies or organizations, and Sun Microsystems, Inc. disclaims any responsibility for specifying which marks are owned by which companies or organizations.

### 

The use of this logo certifies SunOS 4.1 conformance with X/Open Portability Guide Issue 2 (XPG 2). This logo is a trademark of the X/Open Company Limited in the UK and other countries, and its use is licensed to Sun Microsystems, Inc.

Copyright © 1990 Sun Microsystems, Inc. – Printed in U.S.A.

All rights reserved. No part of this work covered by copyright hereon may be reproduced in any form or by any means – graphic, electronic, or mechanical – including photocopying, recording, taping, or storage in an information retrieval system, without the prior written permission of the copyright owner.

Restricted rights legend: use, duplication, or disclosure by the U.S. government is subject to restrictions set forth in subparagraph (c)(1)(ii) of the Rights in Technical Data and Computer Software clause at DFARS 52.227-7013 and in similar clauses in the FAR and NASA FAR Supplement..sp .5 The Sun Graphical User Interface was developed by Sun Microsystems, Inc. for its users and licensees. Sun acknowledges the pioneering efforts of Xerox in researching and developing the concept of visual or graphical user interfaces for the computer industry. Sun holds a non-exclusive license from Xerox to the Xerox Graphical User Interface, which license also covers Sun's licensees.

This product is protected by one or more of the following U.S. patents: 4,777,485 4,688,190 4,527,232 4,745,407 4,679,014 4,435,792 4,719,569 4,550,368 in addition to foreign patents and applications pending.

## Contents

| Chapter 1 Introduction                              | 3  |
|-----------------------------------------------------|----|
| 1.1. Document Conventions                           | 4  |
| Type Styles                                         | 4  |
| Boxes                                               | 4  |
| Icons                                               | 5  |
| Command Name Nomenclature                           | 5  |
| 1.2. Related Documents                              | 5  |
| Necessary Reference Documents                       | 5  |
| Helpful Reference Documents                         | 5  |
| 1.3. Preliminaries to Installing Your Workstation   | 6  |
| Determining Workstation Configuration               | 6  |
| Standalone Installation: Which Method Should I Use? | 7  |
| SunOS Preinstalled?                                 | 7  |
| Quick Installation?                                 | 7  |
| Custom Installation?                                | 7  |
| 1.4. Gathering Preliminary Information — Hardware   | 8  |
| System Architectures                                | 8  |
| Determining Sun Peripheral Device Abbreviations     | 9  |
| System Console                                      | 10 |
| 1.5. Gathering Preliminary Information — Software   | 11 |
| Choosing a Time Zone                                | 11 |
| Choosing a Hostname                                 | 11 |
| Determining Your IP Address                         | 11 |
| Sun's Network Information Service                   | 12 |

|       | Which Optional Software Should I Load?         | 12 |
|-------|------------------------------------------------|----|
| 1.6.  | Category Classifications                       | 13 |
| 1.7.  | Choosing Your Software                         | 13 |
| 1.8.  | Software Selection Guidelines                  | 16 |
| 1.9.  | Pre-Installation Checklist                     | 17 |
| Chapt | er 2 Installing a Standalone Workstation       | 23 |
| 2.1.  | Planning Your Installation — Disk Partitioning | 24 |
|       | Disk Layout — Default Partitions               | 24 |
|       | The root (/) Filesystem                        | 25 |
|       | The swap Partition                             | 25 |
|       | The c Partition                                | 26 |
|       | The /usr Filesystem                            | 26 |
|       | The /home Filesystem                           | 27 |
|       | Disk Layout — Optional Partitions              | 27 |
|       | The /tmp Filesystem                            | 27 |
|       | The /var Filesystem                            | 28 |
|       | Filesystems For Use By Applications            | 29 |
|       | Disk Layout — Multiple Disk Drives             | 29 |
|       | What Should Stay on the System Disk?           | 29 |
|       | Should You Define Multiple swap Partitions?    | 29 |
|       | Should You Move One or More Partitions?        | 29 |
|       | Sample Layout For Two Disks                    | 30 |
| 2.2.  | Preliminary Software Procedures                | 31 |
|       | Selecting the Correct Media                    | 31 |
|       | Should You Format Your Disk?                   | 31 |
|       | Resizing the root and swap Partitions          | 31 |
|       | Loading and Booting the Miniroot               | 31 |
|       | Local Procedure from Tape                      | 32 |
|       | Local Procedure from Diskettes                 | 33 |
| 2.3.  | Running SunInstall                             | 37 |
|       | Starting the SunInstall Program                | 37 |
|       | Entering Initial Information                   | 38 |

| The Main Menu                                       | 42 |
|-----------------------------------------------------|----|
| Using the Main Menu                                 | 44 |
| Completing the HOST Form                            | 46 |
| Completing the DISK Form                            | 47 |
| The root (/) Partition                              | 49 |
| The swap Partition                                  | 50 |
| The /usr Partition                                  | 50 |
| Completing the SOFTWARE Form                        | 52 |
| Rechecking Partition Sizes                          | 58 |
| Letting SunInstall Run                              | 60 |
| If There's a Problem                                | 60 |
| When SunInstall Completes                           | 60 |
| Installing a Small Kernel                           | 61 |
| Configuring an NIS master or slave                  | 61 |
| Booting Up Your Workstation                         | 61 |
| 2.4. Deciding What Still Needs to Be Done           | 62 |
| Logging In and Setting the root Password            | 62 |
| Configuring for Multiple swap Partitions            | 62 |
| Configuring for tmpfs                               | 62 |
| Configuring a /tmp Filesystem                       | 63 |
| Building and Installing a Custom Kernel             | 63 |
| Setting Up Your Personal Account                    | 63 |
| Customizing Your Environment                        | 63 |
| Backing Up Your New System                          | 63 |
|                                                     |    |
| Chapter 3 Installing a Homogeneous Server           | 67 |
| 3.1. Planning Your Installation — Disk Partitioning | 68 |
| Disk Layout — Default Partitions                    | 68 |
| The root (/) Filesystem                             | 69 |
| The swap Partition                                  | 69 |
| The c Partition                                     | 70 |
| The /export Filesystem                              | 70 |
| The /export/swap Filesystem                         | 70 |

| The /usr Filesystem                                | 71 |
|----------------------------------------------------|----|
| The /home Filesystem                               | 72 |
| Disk Layout — Optional Partitions                  | 72 |
| The /tmp Filesystem                                | 72 |
| The /var Filesystem                                | 72 |
| Filesystems For Use By Applications                | 73 |
| Disk Layout — Multiple Disk Drives                 | 73 |
| What Should Stay on the System Disk?               | 74 |
| Should You Define Multiple swap Partitions?        | 74 |
| Should You Move One or More Partitions?            | 74 |
| Sample Layout For Two Disks                        | 74 |
| 3.2. Planning Your Installation — Diskless Clients | 76 |
| 3.3. Preliminary Software Procedures               | 77 |
| Selecting the Correct Media                        | 77 |
| Should You Format Your Disk?                       | 77 |
| Resizing the root and swap Partitions              | 77 |
| Loading and Booting the Miniroot                   | 77 |
| Local Procedure from Tape                          | 78 |
| Local Procedure from Diskettes                     | 79 |
| 3.4. Running SunInstall                            | 83 |
| Starting the SunInstall Program                    | 83 |
| Entering Initial Information                       | 84 |
| The Main Menu                                      | 88 |
| Using the Main Menu                                | 90 |
| Completing the HOST Form                           | 92 |
| Completing the DISK Form                           | 93 |
| The root (/) Partition                             | 95 |
| The swap Partition                                 | 96 |
| The /export Partition                              | 96 |
| The /export/swap Partition                         | 96 |
| The /usr Partition                                 | 96 |
| The /home Partition                                | 97 |
| Completing the SOFTWARE Form                       | 98 |

| Completing the CLIENT Form                          | 104 |
|-----------------------------------------------------|-----|
| Rechecking Partition Sizes                          | 108 |
| Letting SunInstall Run                              | 110 |
| If There's a Problem                                | 110 |
| When SunInstall Completes                           | 110 |
| Installing a Small Kernel                           | 111 |
| Configuring an NIS master or slave                  | 111 |
| Booting Up Your Workstation                         | 111 |
| 3.5. Deciding What Still Needs to Be Done           | 112 |
| Logging In and Setting the root Password            | 112 |
| Configuring for Multiple swap Partitions            | 112 |
| Configuring for tmpfs                               | 112 |
| Configuring a /tmp Filesystem                       | 113 |
| Building and Installing a Custom Kernel             | 113 |
| Setting Up User Accounts                            | 113 |
| Customizing Your Environment                        | 113 |
| Backing Up Your New System                          | 113 |
| Booting Up Your Clients                             | 114 |
| Chapter 4 Installing a Heterogeneous Server         | 117 |
| 4.1. Planning Your Installation — Disk Partitioning | 120 |
| Disk Layout — Default Partitions                    | 120 |
| The root (/) Filesystem                             | 121 |
| The swap Partition                                  | 121 |
| The c Partition                                     | 122 |
| The /export Filesystem                              | 122 |
| The /export/swap Filesystem                         | 122 |
| The /usr Filesystem                                 | 123 |
| The /home Filesystem                                | 124 |
| Disk Layout — Optional Partitions                   | 124 |
| The /tmp Filesystem                                 | 124 |
| The /var Filesystem                                 | 124 |
| Filesystems For Use By Applications                 | 125 |
|                                                     |     |

| Disk Layout — Multiple Disk Drives                 | 125 |
|----------------------------------------------------|-----|
| What Should Stay on the System Disk?               | 126 |
| Should You Define Multiple swap Partitions?        | 126 |
| Should You Move One or More Partitions?            | 126 |
| Sample Layout For Two Disks                        | 126 |
| 4.2. Planning Your Installation — Diskless Clients | 128 |
| 4.3. Preliminary Software Procedures               | 129 |
| Selecting the Correct Media                        | 129 |
| Should You Format Your Disk?                       | 129 |
| Resizing the root and swap Partitions              | 129 |
| Loading and Booting the Miniroot                   | 129 |
| Local Procedure from Tape                          | 130 |
| Local Procedure from Diskettes                     | 131 |
| 4.4. Running SunInstall                            | 135 |
| Starting the SunInstall Program                    | 135 |
| Entering Initial Information                       | 136 |
| The Main Menu                                      | 140 |
| Using the Main Menu                                | 142 |
| Completing the HOST Form                           | 144 |
| Completing the DISK Form                           | 145 |
| The root (/) Partition                             | 147 |
| The swap Partition                                 | 148 |
| The /export Partition                              | 148 |
| The /export/swap Partition                         | 148 |
| The /usr Partition                                 | 148 |
| The /home Partition                                | 149 |
| Completing the SOFTWARE Form                       | 150 |
| Completing the CLIENT Form                         | 157 |
| Rechecking Partition Sizes                         | 161 |
| Letting SunInstall Run                             | 163 |
| If There's a Problem                               | 163 |
| When SunInstall Completes                          | 163 |
| Installing a Small Kernel                          | 164 |

| Configuring an NIS master or slave                   | 164 |
|------------------------------------------------------|-----|
| Booting Up Your Workstation                          | 164 |
| 4.5. Deciding What Still Needs to Be Done            | 165 |
| Logging In and Setting the root Password             | 165 |
| Configuring for Multiple swap Partitions             | 165 |
| Configuring for tmpfs                                | 165 |
| Configuring a /tmp Filesystem                        | 166 |
| Building and Installing a Custom Kernel              | 166 |
| Setting Up User Accounts                             | 166 |
| Customizing Your Environment                         | 166 |
| Backing Up Your New System                           | 166 |
| Booting Up Your Clients                              | 167 |
| Chapter 5 Installing a Dataless Workstation          | 171 |
| 5.1. Planning Your Installation — Server Designation | 172 |
| 5.2. Planning Your Installation — Disk Partitioning  | 172 |
| Disk Layout Default Partitions                       | 173 |
| The root (/) Filesystem                              | 173 |
| The swap Partition                                   | 174 |
| The c Partition                                      | 174 |
| 5.3. Preliminary Software Procedures                 | 175 |
| Selecting the Correct Media                          | 175 |
| Should You Format Your Disk?                         | 175 |
| Resizing the root and swap Partitions                | 175 |
| Loading and Booting the Miniroot                     | 175 |
| Local Procedure from Tape                            | 176 |
| Local Procedure from Diskettes                       | 177 |
| 5.4. Running SunInstall                              | 180 |
| Starting the SunInstall Program                      | 180 |
| Entering Initial Information                         | 181 |
| The Main Menu                                        | 185 |
| Using the Main Menu                                  | 187 |
| Completing the HOST Form                             | 189 |

| Completing the DISK Form                                                                    | 1 |
|---------------------------------------------------------------------------------------------|---|
| The root (/) Partition                                                                      | 1 |
| The swap Partition                                                                          | 1 |
| Completing the SOFTWARE Form                                                                | 1 |
| Letting SunInstall Run                                                                      | 1 |
| If There's a Problem                                                                        | 1 |
| When SunInstall Completes                                                                   | 1 |
| Booting Up Your Workstation                                                                 | 1 |
| 5.5. Deciding What Still Needs To Be Done                                                   | 1 |
| Logging In and Setting the root Password                                                    | 1 |
| Configuring a /tmp Filesystem                                                               | 1 |
| Installing a Small Kernel                                                                   | 1 |
| Building and Installing a Custom Kernel                                                     | 1 |
| Setting Up Your Personal Account                                                            | 2 |
| Customizing Your Environment                                                                | 2 |
| Change Partition Sizes<br>A.1. Invoking format for Use on a System Disk                     |   |
| Invoking format from Tape                                                                   |   |
| System with Single Disk                                                                     |   |
| System with More Than One Disk                                                              |   |
| Invoking <b>format</b> from Diskette                                                        |   |
| System with Single Disk                                                                     |   |
| System with More Than One Disk                                                              |   |
| Invoking <b>format</b> from CD-ROM                                                          |   |
| A.2. Formatting and Relabeling Your Disk                                                    |   |
| A.3. How to Change the Root Partition or Decrease the Swap<br>Partition of Your System Disk |   |
| A.4. Going from the <b>format</b> Program to SunInstall                                     |   |
| Booting the Miniroot from Tape                                                              |   |
| Booting the Miniroot from Diskette                                                          |   |
| Booting the Miniroot from CD-ROM                                                            |   |
| Dooting the minimost from CD Roth                                                           | _ |

| Appendix B Loading and Booting the Miniroot from a Remote<br>Tape | 2 |
|-------------------------------------------------------------------|---|
| B.1. Copying the Miniroot from Tape to Mediahost                  |   |
| B.2. Booting the Target System from the Miniroot                  | 2 |
| Appendix C Loading and Booting the Miniroot from CD-ROM           | 2 |
| C.1. Local Procedure for Booting the Miniroot from CD-ROM         | 2 |
| C.2. Booting the Miniroot from a Remote CD-ROM                    | 2 |
| Copying the Miniroot from CD-ROM to the Mediahost                 | 2 |
| Booting the Target System from the Miniroot                       | 2 |
| Appendix D The SunOS Filesystem                                   | 2 |
| D.1. The root Filesystem                                          | 2 |
| Changes to the Root Filesystem Since Release 4.0                  | 2 |
| D.2. The /usr Filesystem                                          | 2 |
| Changes to the /usr Filesystem Since Release 4.0                  | 2 |
| D.3. The /export Filesystem                                       | 2 |
| The export Filesystem: Changes Since Release 4.0                  | 2 |
| Appendix E Disk Structure and Disk Space Terminology              | 2 |
| E.1. Disk Partitions                                              | 2 |
| E.2. Disk Structure and Terminology                               | 2 |
| Disk Label                                                        | 2 |
| Appendix F Installation Worksheets                                | 2 |
| F.1. Annotated Worksheets                                         | 2 |
| Preliminary Information Worksheet                                 | 2 |
| Host Form Worksheet                                               | 2 |
| Partition Planning Worksheet                                      | 2 |
| Disk Form Worksheet                                               | 2 |
| Software Form Worksheet                                           | 2 |
| Client Form Worksheet                                             | 2 |
| F.2. Example Worksheets                                           | 2 |
| Completed Worksheets: Standalone Workstation                      | 2 |

|       | ••••••••••••••••••••••••••••••••••••••• |                      | 557 |
|-------|-----------------------------------------|----------------------|-----|
| Index |                                         |                      | 359 |
| F.3.  | Scratch Worksheets                      |                      | 311 |
|       | Completed Worksheets:                   | Dataless Workstation | 305 |
|       | Completed Worksheets:                   | Heterogeneous Server | 291 |
|       | Completed Worksheets:                   | Homogeneous Server   | 281 |

.

## Tables

| Table 1-1 | Sun System Architectures                                              | 9   |
|-----------|-----------------------------------------------------------------------|-----|
| Table 1-2 | Media Devices                                                         | 9   |
| Table 1-3 | System Disk Device Names and Partition_designators                    | 10  |
| Table 1-4 | Software Categories and Descriptions                                  | 14  |
| Table 2-1 | Default Partitions for Standalone Systems (Release 4.1)               | 25  |
|           | Default root and swap Partition Sizes                                 | 25  |
| Table 2-3 | Sample Partition Layout — Two Disk Standalone<br>Workstation          | 30  |
| Table 2-4 | Default Software for Networked Systems                                | 54  |
| Table 3-1 | Default Partitions for Homogeneous Servers (Release 4.1)              | 69  |
| Table 3-2 | Default root and swap Partition Sizes                                 | 69  |
| Table 3-3 | Sample Partition Layout — Two Disk Homogeneous Server                 | 75  |
| Table 3-4 | Default Software for Networked Systems                                | 100 |
| Table 4-1 | Disk Requirements for a Server Supporting All Client<br>Architectures | 118 |
| Table 4-2 | Default Partitions for Heterogeneous Servers (Release 4.1)            | 121 |
| Table 4-3 | Default root and swap Partition Sizes                                 | 121 |
| Table 4-4 | Sample Partition Layout — Two Disk Heterogeneous<br>Server            | 127 |
| Table 4-5 | Default Software for Networked Systems                                | 152 |
| Table 5-1 | Default Partitions for Dataless Workstations (Release 4.1)            | 173 |

| Table 5-2 | Default root and swap Partition Sizes         | 173 |
|-----------|-----------------------------------------------|-----|
| Table A-1 | Media Device Abbreviations and Device Numbers | 204 |

# Figures

| Figure 2-1 On-Line Help Screen                                    | 45  |
|-------------------------------------------------------------------|-----|
| Figure 3-1 On-Line Help Screen                                    | 91  |
| Figure 4-1 On-Line Help Screen                                    | 143 |
| Figure 5-1 On-Line Help Screen                                    | 188 |
| Figure A-1 Booting the Miniroot                                   | 218 |
| Figure A-2 Booting the Miniroot                                   | 219 |
| Figure D-1 Directories in the Root Filesystem                     | 243 |
| Figure D-2 Release 4.1 /usr Filesystem                            | 244 |
| Figure D-3 /export Filesystem of a Homogeneous Server             | 245 |
| Figure D-4 /export Filesystem of a Heterogeneous Server           | 247 |
| Figure E-1 Disk Structure—Platters, Spindle, and Read/Write Heads | 252 |
| Figure E-2 Disk Platter with Tracks and Sectors                   | 253 |
| Figure E-3 Disk Platter with Tracks Making Up a Cylinder          | 254 |
| Figure E-4 Partition Table                                        | 255 |
|                                                                   |     |

## Preface

This manual is your guide to installing Release 4.1 of the Sun Operating System (hereafter referred to as "SunOS"). It will guide you through planning your installation and through performing the procedures to accomplish it.

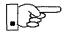

Installing the SunOS has been reorganized to minimize the amount of information which must be read and understood in order to successfully complete any particular workstation installation. There are individual chapters describing the installation of a *standalone workstation*, a *homogeneous server*, a *heterogeneous server*, and a *dataless workstations*. You need only read Chapter 1 and then the chapter which is appropriate to your particular configuration.

The Appendices include information which is you'll need only in specific circumstances. You will be referred to the appendices when they are appropriate.

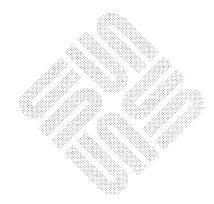

## Introduction

| Introduction                                        | 3  |
|-----------------------------------------------------|----|
| 1.1. Document Conventions                           | 4  |
| Type Styles                                         | 4  |
| Boxes                                               | 4  |
| Icons                                               | 5  |
| Command Name Nomenclature                           | 5  |
| 1.2. Related Documents                              | 5  |
| Necessary Reference Documents                       | 5  |
| Helpful Reference Documents                         | 5  |
| 1.3. Preliminaries to Installing Your Workstation   | 6  |
| Determining Workstation Configuration               | 6  |
| Standalone Installation: Which Method Should I Use? | 7  |
| SunOS Preinstalled?                                 | 7  |
| Quick Installation?                                 | 7  |
| Custom Installation?                                | 7  |
| 1.4. Gathering Preliminary Information — Hardware   | 8  |
| System Architectures                                | 8  |
| Determining Sun Peripheral Device Abbreviations     | 9  |
| System Console                                      | 10 |
| 1.5. Gathering Preliminary Information — Software   | 11 |
| Choosing a Time Zone                                | 11 |
| Choosing a Hostname                                 | 11 |
| Determining Your IP Address                         | 11 |

|      | Sun's Network Information Service      | 12 |
|------|----------------------------------------|----|
|      | Which Optional Software Should I Load? | 12 |
| 1.6. | Category Classifications               | 13 |
| 1.7. | Choosing Your Software                 | 13 |
| 1.8. | Software Selection Guidelines          | 16 |
| 1.9. | Pre-Installation Checklist             | 17 |

# 1

## Introduction

Chapter 1 includes general information about the manual as a whole, and details the first steps required for all installations. It will help you decide whether to install your system as a *standalone*, *server*, or *dataless* workstation. It will also help you decide what installation method to use: *SunOS Pre-installed*, *Quick Installation*, or *Custom Installation*. The chapter will also lead you through information collection and decision making common to the installation of all workstations.

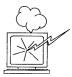

Don't skip the remainder of Chapter 1. It includes important information and procedures appropriate to *all* installations.

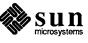

| 1.1. Document Conventions | The information in this section will help you use this manual more effectively<br>by explaining the document conventions used.                                                                                               |
|---------------------------|----------------------------------------------------------------------------------------------------|
| Type Styles               | This manual uses different type styles, or fonts, to distinguish between informa-<br>tion you type from the keyboard, information the system displays, and variables<br>(items that must be replaced by a value).            |
|                           | listing                                                                                                    |
|                           | Represents the system response that is displayed on your monitor or terminal screen. Listing font is also used for literal values (such as the names of files or utility programs) and for file listings and session output. |
|                           | bold listing                                                                                                    |
|                           | Represents characters you type from the keyboard.                                                                                                    |
|                           | □ italic                                                                                                    |
|                           | Represents variables, for which you must substitute values. Also used for emphasis, particularly when introducing new terms.                                                                                                 |
| Boxes                     | Boxes are used to display information as it appears on your video display.                                                                                                    |
|                           | Unshaded boxes represent screen displays, system responses, or file listings.                                                                                                    |
|                           | <br>standard daemons: update cron.<br>starting network daemons: inetd printer.<br>Sat Feb 17 13:40:15 PDT 1990<br>gemini login:                                                                                              |
|                           | Gray boxes represent a <i>dialog</i> between you and the system. Your entries are shown in <b>bold listing font</b> , while system responses are shown in regular listing font.                                              |
|                           | <pre>&gt;b st()install sd(0,0,1) Copy complete - 6144000 bytes Size: 523400+110912+144632 bytes</pre>                                                                                                    |

Copyright (c) 1990 by Sun Microsystems, Inc. Available mem = 7348224

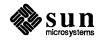

• • •

Icons

Icons are used as visual signposts.

#### Light Bulb

Illuminates information that is nice to know, but not essential to the installation.

May provide background information, or explain *why* you are performing a procedure.

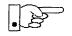

#### **Pointing Hand**

Points to information that requires close attention.

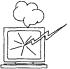

#### **D** Exploding Workstation

Marks information that is *imperative* for you to read. If you skip over this material, you may damage your system or jeopardize the installation.

Command Name Nomenclature This manual follows SunOS convention when referring to commands and programs that are documented in the *SunOS Reference Manual*, commonly known as the "man pages." As an example, the passwd command is written as "passwd(1)," the numeral 1 indicating that the command is explained in section 1 of the man pages.

1.2. Related Documents Necessary Reference Documents

The following are required documents which *must* be read before beginning your installation.

- □ SunOS 4.1 Read This First
- □ SunOS 4.1 Release Manual

Helpful Reference Documents The following are manuals which you should have available for reference while planning and performing your installation. They are not necessary to completing your installation, but you may find them useful for a more complete understanding of the decisions you will be making and the procedures you will be performing.

- System and Network Administration
- □ SunOS Reference Manual

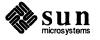

| 1.3. Preliminaries to<br>Installing Your | Your first two tasks are to determine what method you will use to install your workstation and what its configuration will be.                                                                                                    |  |  |
|------------------------------------------|----------------------------------------------------------------------------------------------------|--|--|
| Workstation                              | Determine the workstation's configuration first.                                                                                                    |  |  |
| Determining Workstation<br>Configuration | Sun workstations are typically installed in groups connected by a <i>network</i> . This connection allows workstations to share resources of various kinds, including disk storage space. Workstations fall into the general categories of <i>servers</i> , which provide services to other workstations, and <i>clients</i> which use those services.                                                  |  |  |
|                                          | Choose the configuration below which applies to the workstation you will be installing. This decision is fundamental and will affect every phase of the installation.                                                                                                    |  |  |
|                                          | □ diskless client                                                                                                    |  |  |
|                                          | If your system has no disk drive, it must be configured as a <i>diskless client</i><br>—a system that relies on other systems on the network for all services.<br>Diskless clients require no software installation themselves. Rather, their<br>resources are defined by the installation of the system which serves them.                                                                             |  |  |
|                                          | □ standalone system                                                                                                    |  |  |
|                                          | A standalone system has one or more disks on which it maintains its own<br>root (/) filesystem, swap space, /usr filesystem, and home directory. A<br>standalone system does not require a server in order to boot and can function<br>even if the network it is (optionally) connected to is down. If your system<br>will not be part of a network, you <b>must</b> install it as a standalone system. |  |  |
|                                          | □ server                                                                                                    |  |  |
|                                          | A server provides services and file storage over the network to client systems which require those services in order to function. Clients are classified as <i>dataless</i> or <i>diskless</i> , depending on whether or not they have their own local disk.                                                                                                    |  |  |
|                                          | Servers are further classified as either <i>homogeneous</i> or <i>heterogeneous</i> . This classification is determined by the <i>architectures</i> of the clients which the server will support. A workstation's architecture is determined strictly by its hardware. See Table $1-1 - Sun$ System Architectures, to determine the architectures of your server and client machines.                   |  |  |
|                                          | • A server is <i>homogeneous</i> if all of its clients have the <i>same</i> kernel architecture that it does.                                                                                                    |  |  |
|                                          | • A server is <i>heterogeneous</i> if any of its clients has a <i>different</i> kernel architecture than the server does.                                                                                                    |  |  |
|                                          | dataless client                                                                                                    |  |  |
|                                          | A dataless client has a disk on which it maintains its own root filesystem and swap space, but mounts its /usr and /home filesystems from a server. This configuration can improve client and network performance (by                                                                                                    |  |  |

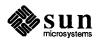

|                                                        | <ul> <li>swapping to its local disk), minimize overall disk space requirements (by sharing the large /usr filesystem on the server rather than maintaining a copy on every system), and simplify system administration (by requiring only the server, not the clients, to be backed up on a regular basis).</li> <li>If you are going to install your system as a heterogeneous server, a homogeneous server, or as a dataless client proceed to Section 1.4, "Gathering Preliminary Information — Hardware." Each of these configurations requires that you perform a SunInstall <i>Custom Installation</i>.</li> </ul> |
|--------------------------------------------------------|----------------------------------------------------------------------------------------------------|
|                                                        | If you have chosen to install as a standalone workstation, read the next section.                                                                                                    |
| Standalone Installation:<br>Which Method Should I Use? | There are three methods which can be used to install a standalone workstation. The first two are easier to perform but have various restrictions on their use. The first restriction is the number of disk drives attached to your workstation. If you have more than one disk drive you must perform a SunInstall <i>Custom Installation</i> and should proceed to Section 1.4, "Gathering Preliminary Information — Hardware." If your workstation has just one disk, read on.                                                                                                    |
| SunOS Preinstalled?                                    | Some Sun workstations are shipped from the factory with SunOS already installed on their internal disks. The workstations currently shipped this way are the SPARCstation 1 and the Sun-3/80. If you are installing one of these workstations you should turn immediately to the <i>Installation Guide</i> that was packed with the workstation.                                                                                                    |
| •                                                      | If your workstation originally arrived pre-installed with an earlier release of<br>SunOS you will have to install release 4.1 using either the Quick or Custom<br>installation method. Be sure that you back up your personal files prior to begin-<br>ning the installation of SunOS 4.1.                                                                                                    |
| Quick Installation?                                    | If your workstation has a local media device (tape, diskette, or CD-ROM drive), you have the option of using the <i>Quick Installation</i> option of SunInstall. Quick installation offers a choice of standard installations, each tailored to different needs and applications. In preparation, you need do little more than choose a hostname, IP address, and NIS domain name for your workstation.                                                                                                    |
|                                                        | Determine whether a standard installation will meet your needs by referring to the <i>Quick Install Guide</i> that accompanies the Release 4.1 media.                                                                                                    |
| Custom Installation?                                   | Custom installation lets you customize each phase of the installation—from set-<br>ting up the filesystems to selecting exactly which software categories to load onto<br>your disk. (You may have used this method if you've installed other SunOS<br>releases.)                                                                                                    |
|                                                        | Proceed to Section 1.4, "Gathering Preliminary Information — Hardware," below to begin a custom installation.                                                                                                    |

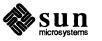

| 1.4. Gathering Preliminary<br>Information —<br>Hardware | Some of the information to be gathered while planning your installation is com-<br>mon to all workstation configurations. In Appendix F you will find Worksheets<br>on which to record information about your installation so that you will have it at<br>your fingertips when it is needed.                                                                                                    |  |
|---------------------------------------------------------|----------------------------------------------------------------------------------------------------|--|
|                                                         | The hardware information to be recorded includes your system's architecture and<br>the types of peripheral devices attached to it. Use a copy of the Preliminary<br>Information Worksheet to record information as you work through this section.                                                                                                    |  |
| System Architectures                                    | Each Sun system has an <i>application architecture</i> and a <i>kernel architecture</i> .<br><i>Application architecture</i> refers to the way in which systems interpret the binary code generated by application software. Two systems have the same application architecture if they can both run the same application <i>binaries</i> . All Sun-4 systems share the same application architecture; similarly, all Sun-3 systems have the same application architecture. Sun-3 and Sun-4 systems have different application architectures. Application binaries that run on a Sun-3 will not run on a Sun-4, and vice versa. |  |
|                                                         | <i>Kernel architecture</i> refers to the hardware-specific portion of a SunOS kernel.<br>Two systems have the same kernel architecture if the same SunOS kernel will<br>run on both of them. Not all Sun-4 systems have the same kernel architecture.<br>For example, the SunOS kernel that runs on the SPARCstation 1 (a type of Sun-4<br>system) will not run on a Sun-4/100 series system. The SPARCstation 1 has a<br><i>sun-4c</i> kernel architecture. Systems in the Sun-4/100 series have a <i>sun-4</i> kernel<br>architecture.                                                                                        |  |
|                                                         | Similarly, not all Sun-3 systems have the same kernel architecture. Some Sun-3 systems have sun-3x kernel architecture (Sun-3/80, Sun-3/470); others have sun-3 kernel architecture (Sun-3/60, Sun-3/280.)                                                                                                    |  |
| •                                                       | This manual refers to system architectures as <i>a</i> - <i>arch</i> (application architecture) and <i>k</i> - <i>arch</i> (kernel architecture). These are often combined as <i>a</i> - <i>arch.k</i> - <i>arch</i> pairs, for example: <i>sun4.sun4c</i> . Find your system model in Table 1-1, identify the architecture pair that describes it, and record the information on the Preliminary Information Worksheet. (If you are installing a server, record this informa-                                                                                                    |  |

tion for each client workstation as well.)

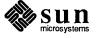

| System                   | a-arch.k-arch |
|--------------------------|---------------|
| SPARCstation 1           | sun4.sun4c    |
| Sun-4/60                 | sun4.sun4c    |
| SPARCstation 330 and 370 | sun4.sun4     |
| SPARCserver 330 and 370  | sun4.sun4     |
| Sun-4/100 Series         | sun4.sun4     |
| Sun-4/200 Series         | sun4.sun4     |
| Sun-4/300 Series         | sun4.sun4     |
| Sun-3/50                 | sun3.sun3     |
| Sun-3/60                 | sun3.sun3     |
| Sun-3/100 Series         | sun3.sun3     |
| Sun-3/200 Series         | sun3.sun3     |
| Sun-3/80                 | sun3.sun3x    |
| Sun-3/470                | sun3.sun3x    |
| Sun-3/480                | sun3.sun3x    |

#### Table 1-1Sun System Architectures

#### Determining Sun Peripheral Device Abbreviations

You will need to know the device name and number for your media device (tape, diskette, or CD-ROM drive); and device name and partition\_designator for your system disk drive. Refer to Tables 1-2 and 1-3. Record the information on the Preliminary Information Worksheet.

| Media Device Description                | Device Name |
|-----------------------------------------|-------------|
| 1/4" SCSI tape drive                    | st          |
| 1/2" tape drive (Xylogics controller)   | xt          |
| 1/2" tape drive (Tapemaster controller) | mt          |
| diskette drive                          | fd          |
| CD-ROM drive                            | sr          |

Media devices have a device number, usually zero (0). If your workstation has multiple SCSI media devices, each will have its own number: 0, 1, 2, or 3. The media device number is appended to the device name, so, for example, a 1/4'' SCSI tape drive would most often be known as st0.

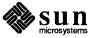

| Disk Device Description     | Device Name | partition_designator |
|-----------------------------|-------------|----------------------|
| SCSI disk 0                 | sd0         | sd(0,0,1)            |
| SCSI disk 6                 | sd6         | sd(0,18,1)           |
| Xylogics 450/451 SMD disk 0 | жу0         | xy(0,0,1)            |
| Xylogics 7053 SMD disk 0    | xd0         | xd(0,0,1)            |

 Table 1-3
 System Disk Device Names and Partition\_designators

You need only determine the device name of your *system disk*; that is, the disk drive that your system will boot from. (SunInstall will automatically determine the device names of other disks for you.) The system disk will be device **6** for internal SCSI disks in the Sun-3/80 and SPARCstation 300 series workstations. For all others the system disk will be device **0**.

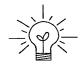

If you are unsure about the device name of your system disk you can determine it by booting MUNIX as described in Appendix A. When MUNIX boots, SunOS will display information about the disk drives attached to the system.

The display:

xd0: <Fujitsu-M2372K cyl 743 alt 2 hd 27 sec 67>

indicates that the system disk is **xd0**. The display:

sd6: <SUN0669 cyl 1614 alt 2 hd 15 sec 54>

indicates system disk sd6.

System Console

Most Sun workstations are equipped with a graphics oriented bit mapped display as system console. If this is the case with your workstation record the console type *sun* on the Preliminary Information Worksheet. (Whether the monitor is a monochrome or color type makes no difference.)

Some systems, most often servers, use some type of non-graphics terminal as system console. In this case, record the /etc/termcap name for your terminal type (perhaps wyse50 or tvi925) on the Preliminary Information Worksheet. Full instructions for determining the /etc/termcap name are given in Section F.1.1, "Preliminary Information Worksheet."

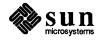

| 1.5. Gathering Preliminary<br>Information —<br>Software | Software information required for all systems, regardless of configuration, is<br>described in the following sections. Record the information you discover on the<br>Preliminary Information Worksheet or Host Form Worksheet, as instructed.<br>(Your site's System or Network Administrator, if you have one, will be able to<br>assist you with determining system names and addresses.)                                                                                                    |
|---------------------------------------------------------|----------------------------------------------------------------------------------------------------|
| Choosing a Time Zone                                    | SunOS understands the concept of world time zones and will automatically<br>adjust the system clock for Daylight Savings time when and where appropriate.<br>Time zones are specified by name, such as US/Central or Eire. (If you are<br>unsure of the correct time zone name for your region, wait until you begin the<br>installation and use the help function of the SunInstall TIME ZONE screen. It will<br>provide you with all of the valid time zone names.) Record the time zone name<br>on the Preliminary Information Worksheet. |
| Choosing a Hostname                                     | A system on a network is often called a <i>host</i> —its <i>hostname</i> is the name that<br>uniquely identifies the system. You can use the hostname(1) command to<br>display this information on an installed system, for example:                                                                                                    |
|                                                         | <pre>% hostname alcatraz</pre>                                                                                                    |
|                                                         | If you need to choose a hostname, make sure the name you select is not already<br>in use. The name must be unique within both your local area network and, if<br>applicable, your NIS domain. (Refer to "Sun's Network Information Service"<br>below for a brief description of NIS.)                                                                                                    |
|                                                         | In many networks the choice of a hostname is left up to the owner of the work-<br>station (subject to the requirement of uniqueness). Workstation names often<br>reflect some special interest of the owner, often with a touch of whimsy. To<br>illustrate; some hostnames in use at Sun: wallstreet, gonefishing,<br>trinidad, burnout, tapdancing, testarossa, hyperspace,<br>and chaos.                                                                                                    |
|                                                         | A hostname can be up to 64 characters long. Choose a name that starts with a lowercase letter, followed by any combination of lowercase letters, numbers, underscores (_), hyphens (-), or periods (.). Record your hostname on the Host Form Worksheet.                                                                                                    |
| Determining Your IP Address                             | If your workstation is going to be attached to a network you will need an IP address. Your network administrator can assign you an IP address or you can refer to Chapter 13 of the manual <i>System and Network Administration</i> .                                                                                                    |

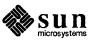

Sun's Network Information If your workstation is attached to a network, that network may use Sun's Net-Service work Information Service (NIS) in order to centrally administer information including hostnames, IP addresses, and user login names. Contact your network administrator to find out if your installation uses NIS, and if so, your domain name. For complete documentation refer to Chapter 16 of System and Network Administration. Please note that prior to SunOS Release 4.1 the Network Information Service was known as "yellow pages" or "yp." If your network uses NIS you must also determine whether your workstation is to be configured as an NIS client, master, or slave. Most workstations are NIS clients, simply using NIS services. One system in each domain is designated the NIS master, the central point of administration for the domain. There may also be one or more NIS slave systems, essentially backup systems to provide NIS services should the master be temporarily unavailable. Record all of the appropriate information on the Host Form Worksheet. Which Optional Software The SunOS software is divided into five required categories and a variety of Should I Load? optional categories. Each category contains software that supports a particular need or application. By selecting among the optional categories you can tailor your system to your needs, including support for those functions that you will need while not wasting disk storage on software that you will never use. It is important to note that some "optional" categories may be required in common situations, for example: If your system is on a network. (Networking) If you plan to use SunView<sup>™</sup> or other window-based applications. (SunView\_Users) If you need access to programming tools and debuggers. (Debugging) If you want access to the on-line manual pages so you can display formatted information from the SunOS Reference Manual on your screen. (Text and Manual) To install all of the software from the SunOS release media requires about 75 megabytes of disk space (in addition to required swap space). Software

To install all of the software from the SunOS release media requires about 75 megabytes of disk space (in addition to required swap space). Software categories that you choose not to include now can be added after the system is installed using add\_services(8), provided that there is sufficient space available.

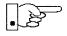

If you are installing your system as a dataless client there is no need to select software. A dataless client has access to whatever software is loaded on its server. If you are installing your workstation as a dataless client, turn directly to Section 1.9, "Pre-Installation Checklist," below.

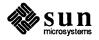

| 1.6. | Category<br>Classifications | To help you determine your software needs, Sun classifies each software category as one of the following types: |                                                                                                    |  |
|------|-----------------------------|----------------------------------------------------------------------------------------------------|----------------------------------------------------------------------------------------------------|--|
|      |                             | required                                                                                                    | Categories you must install for basic system functions.                                                                                                    |  |
|      |                             |                                                                                                    | Required: root, usr, kvm, Install, and Networking                                                                                                    |  |
|      |                             |                                                                                                    | These include the SunOS kernel and root filesystem. SunInstall automatically installs all of the required software categories.                                                                                                    |  |
|      |                             | desirable                                                                                                    | Categories often needed because they are essential for many appli-<br>cations.                                                                                                    |  |
|      |                             |                                                                                                    | Example: Sys                                                                                                    |  |
|      |                             |                                                                                                    | This category enables you to build a custom kernel for your machine.                                                                                                    |  |
|      |                             | common                                                                                                    | A category you should strongly consider installing because it is commonly needed.                                                                                                    |  |
|      |                             |                                                                                                    | Example: SunView_Users                                                                                                    |  |
|      |                             |                                                                                                    | This category enables you to use window-based tools and applica-<br>tions.                                                                                                    |  |
|      |                             | optional                                                                                                    | Categories you should consider based solely on your specific needs.                                                                                                    |  |
|      |                             |                                                                                                    | Examples: Manual and Text                                                                                                    |  |
|      |                             |                                                                                                    | These categories provide an on-line version of the <i>SunOS Refer</i> -<br>ence Manual. Whether you choose on-line manual pages depends<br>on how useful you feel they'll be and whether your system disk<br>has the space to accommodate them. |  |
|      |                             |                                                                                                    |                                                                                                    |  |

#### 1.7. Choosing Your Software

Table 1-4 describes the software categories and notes their approximate sizes. Read the description of each category and decide whether you wish to load it. Check off each chosen category on the Software Form Worksheet.

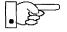

Note that some categories, if chosen, also require that another category or categories (as noted in the "Prerequisites" column) be loaded as well in order for them to be used. For example, Manual (the manual pages) also requires that Text (the text formatting utilities) be loaded so that the manual pages can be formatted and read on the workstation screen.

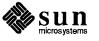

| Size* | Description                                                                                                    | Prerequisites                                                                                                    |
|-------|----------------------------------------------------------------------------------------------------|----------------------------------------------------------------------------------------------------|
|       |                                                                                                    |                                                                                                    |
| 1.8   | Contents of /, the root filesystem, including the SunOS kernel.                                                                                                    |                                                                                                    |
| 25.1  | Required portions of /usr. Includes stan-<br>dard utilities, system programs, and library<br>routines.                                                             |                                                                                                    |
| 5.3   | Kernel-architecture-dependent programs, such as ps(1), vmstat(8), and others.                                                                                      |                                                                                                    |
| 1.0   | Installation software and tools such as<br>add_services(8), used to add software to<br>an installed system in multiuser mode.                                      |                                                                                                    |
| 1.2   | Required NFS software including programs<br>such as rlogin (1C) and rcp (1C), and<br>tools for network administration.                                             |                                                                                                    |
|       |                                                                                                    |                                                                                                    |
| 3.3   | Debugging tools for programmers including<br>dbxtool(1), a source-level debugger for C,<br>Pascal, and Fortran-77 programs that runs in a<br>windowed environment. | SunView_Users                                                                                                    |
| 1.1   | Remote File System, an alternative to NFS in a System-V environment.                                                                                               | TLI, Sys                                                                                                    |
| 5.1   | Software for building kernels and kernel configuration files for common configurations.                                                                            |                                                                                                    |
| 5.8   | Selected programs, include files, and libraries<br>for UNIX‡ System-V compatibility and compli-<br>ance with X/Open Portability Guide standards.                   |                                                                                                    |
| 0.1   | Transport Layer Interface, a communications<br>protocol used by RFS, an alternative to NFS in a<br>System-V environment.                                           | Sys                                                                                                    |
|       |                                                                                                    |                                                                                                    |
| 3.0   | Provides an environment in which to run<br>window-based tools, such as mailtool(1),<br>dbxtool(1), sundiag(8), and many<br>others.                                 |                                                                                                    |
|       |                                                                                                    |                                                                                                    |
| 5.5   | Miscellaneous demonstration programs (uncompiled source).                                                                                                    | SunView_Users,<br>SunView_Programmers                                                                                                    |
|       | 1.8         25.1         5.3         1.0         1.2         3.3         1.1         5.1         5.8         0.1         3.0                                       | 1.8Contents of /, the root filesystem, including<br>the SunOS kernel.25.1Required portions of /usr. Includes stan-<br>dard utilities, system programs, and library<br>routines.5.3Kernel-architecture-dependent programs, such<br>as ps(1), vmstat(8), and others.1.0Installation software and tools such as<br>add_services(8), used to add software to<br>an installed system in multiuser mode.1.2Required NFS software including programs<br>such as rlogin(1C) and rcp(1C), and<br>tools for network administration.3.3Debugging tools for programmers including<br>dbxtool(1), a source-level debugger for C,<br>Pascal, and Fortran-77 programs that runs in a<br>windowed environment.1.1Remote File System, an alternative to NFS in a<br>System-V environment.5.1Software for building kernels and kernel<br>configuration files for common configurations.5.8Selected programs, include files, and libraries<br>for UNIX‡ System-V compatibility and compli-<br>ance with X/Open Portability Guide standards.0.1Provides an environment in which to run<br>window-based tools, such as mailtool(1),<br>dbxtool(1), sundiag(8), and many<br>others.3.0Miscellaneous demonstration programs |

Table 1-4Software Categories and Descriptions

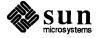

| Category Size*             |     | Description                                                                                                    | Prerequisites                         |  |
|----------------------------|-----|----------------------------------------------------------------------------------------------------|---------------------------------------|--|
| Games 3.7                  |     | Computer games, such as adventure(6),<br>boggle(6), chesstool(6), and many<br>others.                                                                                                    | SunView_Users                         |  |
| Graphics 2.1               |     | Software for programmers who wish to<br>develop graphics-based applications in a Sun-<br>View environment. (Includes CGI and Sun-<br>Core.)                                                                                                    | SunView_Users,<br>SunView_Programmers |  |
| Manual 7.7<br>Security 0.4 |     | Source files for the on-line man pages. (The<br>large size and relatively low usage of the<br>manual pages may suggest installing them on<br>just one or two servers on your network. Other<br>workstations can then mount the<br>/usr/share directory from a "man page<br>server" to gain access to the manual pages.) | Text                                  |  |
|                            |     | Software to provide enhanced password secu-<br>rity and event-specific auditing, as specified<br>for C2-level security.§                                                                                                    |                                       |  |
| Shlib_Custom               | 1.6 | Software for programmers who wish to build their own shared libraries.                                                                                                    |                                       |  |
| SunView_Demo 0.6           |     | SunView demonstration programs (uncom-<br>piled source).                                                                                                    | SunView_Users,<br>SunView_Programmers |  |
| SunView_Programmers        | 2.1 | Software for programmers who wish to<br>develop window-based applications in a Sun-<br>View environment. Most Sun graphics pro-<br>ducts require this category.                                                                                                    | SunView_Users                         |  |
| Text                       | 0.8 | Text-processing software, including the<br>nroff(1) and troff(1) formatting pro-<br>grams, standard macro packages, and prepro-<br>cessors such as eqn(1) and tbl(1).                                                                                                    |                                       |  |
| User_Diag 2.7              |     | Diagnostic programs, including sun-<br>diag(8), a window-based tool used to test<br>system devices and peripherals.                                                                                                    | SunView_Users                         |  |
| uucp <b>0.7</b>            |     | Files to support uucp (1C), for system-to-<br>system, serial-line network communications.                                                                                                    |                                       |  |
| Versatec 6.7               |     | Spooling support for Versatec V-80 plotters.                                                                                                    |                                       |  |

| Table 1-4 | Software | Categories | and Descriptions- | Continued |
|-----------|----------|------------|-------------------|-----------|
|-----------|----------|------------|-------------------|-----------|

\* Sizes are given in megabytes and are approximations.

‡ UNIX is a registered trademark of AT&T.

<sup>§</sup> See System and Network Administration Manual, Chapter 19 - Administering C2 Security.

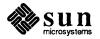

<sup>†</sup> Required for networked systems.

1.8. Software Selection Guidelines Some further suggestions to help you choose your optional software.

• Whether you need these categories depends entirely on your system hardware:

uucp SunView\_Users Versatec

SunView\_Users is a must if your have a bit mapped dislplay.

□ These categories depend on whether you need to access System-V network protocols:

RFS TLI

 The system administrator typically decides which of the following categories to install. (The choice is yours if you're responsible for maintaining your own system.)

> Security Sys User\_Diag

Sys is strongly recommended. Without it, you'll be unable to build a new, more efficient kernel on your machine after installing your system. Security, on the other hand, is needed only to provide the C2-level security features described in Chapter 19 of *System and Network Administration*.

- The following categories are of particular interest to programmers and application developers:
  - Debugging Graphics Shlib\_Custom SunView\_Programmers System\_V

Select both SunView\_Users and SunView\_Programmers if you plan to add Sun graphics products to your system.

- These categories are of general interest to the average system user:
  - Demo Games Manual SunView\_Demo System\_V Text

In determining your need for demonstration programs (Demo), note that the programs must be compiled before you can run them. They are provided in source code form as examples of C programming under SunOS.

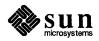

#### 1.9. Pre-Installation Checklist

Complete the steps in the following checklist before you begin the installation.

#### Before you install a new system

#### \_ Make sure the system hardware is functional.

- Verify that all cables and connectors are hooked up and that the machine is plugged into a power supply of the proper voltage.
- □ Turn the machine on and verify a successful system self-test.

Save to tape or diskette the output of each command:

• As a final check, type a few characters to make sure the system responds to keystrokes.

#### Before you reinstall a previously installed system

Note: Not all of the commands and files listed here are applicable to all installations. For example, the /export/swap directory will be found only on servers.

- \_\_\_ mount \_\_\_mount -p \_\_\_\_ dkinfo for each drive \_\_\_grep 'hostname' /etc/hosts \_\_\_\_ grep *client name* /etc/hosts for each client \_\_ls -ls /export/swap Save to tape or diskette a copy of each of: \_\_\_ /.profile \_ /.cshrc \_\_ /.rhosts \_\_ /etc/fstab \_ /etc/crontab \_\_ /etc/passwd \_ /etc/exports \_\_ /etc/bootparams \_\_\_ /etc/printcap \_\_ /etc/gettytab \_\_\_ /etc/group \_\_\_ /etc/hosts \_\_ /etc/host.equiv \_\_ /etc/networks \_\_ /etc/rc \_ /etc/rc.boot \_\_ /etc/rc.local \_\_\_ /etc/remote \_\_\_ /etc/ttytab \_\_ /etc/aliases \_\_ /etc/uucp/\* \_\_ /usr/local/\* \_\_ /usr/spool/cron/crontabs/\* If you're installing a server, halt each of its clients. Boot the system in single user mode and run fsck (8) on each filesystem.
- Perform a full system back-up (level 0 dumps). (See Chapter 6, Section 6.1 of System and Network Administration.)

\* You may wish to print these as well.

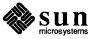

#### Before you install any system

#### \_\_\_\_ Locate all required software.

Under some circumstances, you'll need more than just the Release 4.1 media for your own system architecture.

- To install a heterogeneous server, for example, you'll need additional media for client architectures. (Unless you are installing from CD-ROM, which includes all architectures on a single disk.)
- Unbundled software or third-party applications must either be reinstalled after you install Release 4.1 or extracted from backups.

#### \_\_\_\_ Gather all necessary documentation.

In addition to this manual, you may find System and Network Administration, the SunOS 4.1 Release Manual, and the manual supplied with your media device to be useful. Also, be sure that you have read the SunOS 4.1 Read This First.

#### \_\_\_\_ Schedule sufficient time for the installation.

Installation typically takes from 1/2 to 2-1/2 hours, depending on a combination of factors:

- Machine Performance
- Installation Complexity/Number of Clients
- Software Categories Selected
- Installation Method (local or remote)
- Media Type

Installation from xt half-inch and all SCSI tape drives, for example, suppresses rewinding between files and is much faster than installation from mt half-inch tape.

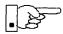

Allow additional time if you are reinstalling a previously installed system. If the system is running unbundled or third-party software, for example, you will need to reinstall the software or restore it from backups after you install Release 4.1.

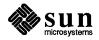

Turn now to the chapter of this manual which matches your chosen system configuration:

- Chapter 2: Installing a Standalone Workstation
- Chapter 3: Installing a Homogeneous Server
- Chapter 4: Installing a Heterogeneous Server
- Chapter 5: Installing a Dataless Workstation

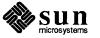

## Installing a Standalone Workstation

| Installing a Standalone Workstation                 | 23 |
|-----------------------------------------------------|----|
| 2.1. Planning Your Installation — Disk Partitioning | 24 |
| Disk Layout — Default Partitions                    | 24 |
| The root (/) Filesystem                             | 25 |
| The swap Partition                                  | 25 |
| The c Partition                                     | 26 |
| The /usr Filesystem                                 | 26 |
| The /home Filesystem                                | 27 |
| Disk Layout — Optional Partitions                   | 27 |
| The /tmp Filesystem                                 | 27 |
| The /var Filesystem                                 | 28 |
| Filesystems For Use By Applications                 | 29 |
| Disk Layout — Multiple Disk Drives                  | 29 |
| What Should Stay on the System Disk?                | 29 |
| Should You Define Multiple swap Partitions?         | 29 |
| Should You Move One or More Partitions?             | 29 |
| Sample Layout For Two Disks                         | 30 |
| 2.2. Preliminary Software Procedures                | 31 |
| Selecting the Correct Media                         | 31 |
| Should You Format Your Disk?                        | 31 |
| Resizing the root and swap Partitions               | 31 |
| Loading and Booting the Miniroot                    | 31 |
| Local Procedure from Tape                           | 32 |
|                                                     |    |

| Local Procedure from Diskettes            | 33         |
|-------------------------------------------|------------|
| 2.3. Running SunInstall                   | 37         |
| Starting the SunInstall Program           | 37         |
| Entering Initial Information              | 38         |
| The Main Menu                             | 42         |
| Using the Main Menu                       | 44         |
| Completing the HOST Form                  | 46         |
| Completing the DISK Form                  | 47         |
| The root (/) Partition                    | 49         |
| The swap Partition                        | 50         |
| The /usr Partition                        | 50         |
| Completing the SOFTWARE Form              | 52         |
| Rechecking Partition Sizes                | . 58       |
| Letting SunInstall Run                    | 60         |
| If There's a Problem                      | . 60       |
| When SunInstall Completes                 | . 60       |
| Installing a Small Kernel                 | . 61       |
| Configuring an NIS master or slave        | <b>6</b> 1 |
| Booting Up Your Workstation               | . 61       |
| 2.4. Deciding What Still Needs to Be Done | . 62       |
| Logging In and Setting the root Password  | . 62       |
| Configuring for Multiple swap Partitions  | . 62       |
| Configuring for tmpfs                     | . 62       |
| Configuring a /tmp Filesystem             | . 63       |
| Building and Installing a Custom Kernel   | . 63       |
| Setting Up Your Personal Account          | . 63       |
| Customizing Your Environment              | . 63       |
| Backing Up Your New System                | . 63       |

2

### Installing a Standalone Workstation

Chapter 2 details the steps required to complete the installation of a Standalone Workstation using the Custom Installation method.

There are four general tasks to be completed:

Planning Your Installation

Final planning, including determining the layout of your system disk(s).

Performing Preliminary Software Procedures

Formatting and labeling your disk(s) (if necessary) and loading the software necessary to execute SunInstall.

#### Running SunInstall

Executing the SunInstall software installation program to actually install the operating system software on your workstation.

#### Deciding What Still Needs to be Done

Primary system administration procedures which you should carry out as soon as your system is installed.

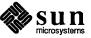

#### 2.1. Planning Your Installation — Disk Partitioning

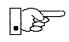

Much of the planning required before you begin the actual installation of your workstation was completed as you worked through Chapter 1. At this point you should already have completed the Preliminary Information, Host Form, and Software Form Worksheets. This section will help you complete the final Worksheets: Partition Planning and Disk Form.

Go to Appendix F and pull out one copy of the Partition Planning Worksheet. Also get a copy of the Disk Form Worksheet for each disk drive attached to your workstation. Refer to and fill in the Worksheets as you work through this section.

Disk drives used with Sun workstations are divided into as many as eight sections called *partitions* (labeled a through h). Each disk partition looks to the operating system and the user as though it were a separate disk drive, and each may be used for a specific purpose. An individual partition may be used in its *raw* state, most often as swap and paging space for the SunOS virtual memory system. Most partitions, however, will be structured as *filesystems* and used to store UNIX<sup>†</sup> files.

Individual filesystems are designated to store various broad classes of files including operating system software, user data files, and perhaps such things as database files for application software. This section will help you to decide what partitions you should define for your disk(s), how to use each partition, and what size each partition should be.

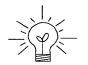

Disk Layout — Default

**Partitions** 

If you are unfamiliar with computer disk drives and such terms as *partition*, *cylinder*, *sector*, and *head*, please refer to Appendix E, "Disk Structure and Disk Space Terminology."

The SunInstall program provides a default disk layout for standalone systems that you can use "as is" or modify as needed. This layout only addresses the system disk and will have to be modified if your system has more than one disk drive.

If your system was previously installed as a standalone system, you may wish to base disk partitions on the existing disk layout.

The number of default partitions depends upon the capacity of your system disk. Table 2-1 shows the default layouts for standalone configurations.

† UNIX is a registered trademark of AT&T.

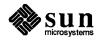

| Small Disks (110 MB or less) | Large Disks (over 110 MB) |
|------------------------------|---------------------------|
| a: /                         | a: /                      |
| b: (swap)                    | b: (swap)                 |
| c: (whole disk)              | c: (whole disk)           |
| d:                           | d: —                      |
| e:                           | e: —                      |
| f: —                         | f: —                      |
| g: /usr                      | g: /usr                   |
| h:                           | h: /home                  |

 Table 2-1
 Default Partitions for Standalone Systems (Release 4.1)

The default size (as shipped from the factory) of the root (/) and swap partitions varies depending on the type and capacity of the disk. Table 2-2 shows the default sizes.

| Disk Type | Disk Size | Root Size | Swap Size |
|-----------|-----------|-----------|-----------|
| sd        | <300 MB   | 8 MB      | 16 MB     |
| sd        | >300 MB   | 16 MB     | 32 MB     |
| xd and xy | <600 MB   | 8 MB      | 16 MB     |
| xd and xy | >600 MB   | 16 MB     | 32 MB     |

Table 2-2Default root and swap Partition Sizes

| The root (/) Filesystem | Every SunOS system disk must have its a partition defined as the root (/) filesystem. The root filesystem consists of /, the root directory, and subdirectories such as /etc, /dev, /tmp, and /var.                                                                                                    |  |  |
|-------------------------|----------------------------------------------------------------------------------------------------|--|--|
|                         | The default root partition size should be usable for nearly all installations. About 3.5 MB of this space will be used by operating system files. The remainder is available for use by 'scratch' files created in the $/tmp$ directory, and temporary, log, and spool files created in the $/var$ directory. |  |  |
| The swap Partition      | This area of the disk (normally the b partition of the system disk) is reserved to implement the virtual memory feature of SunOS. The default size will be adequate in many circumstances, but the following issues should be considered.                                                                     |  |  |
|                         | <ul> <li>Workstations with color monitors</li> </ul>                                                                                                    |  |  |
|                         |                                                                                                    |  |  |

A minimum of 24 MB of swap space is recommended if your workstation has a color monitor.

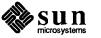

|                     |                                     | Workstations with large main memories                                                                                                    |
|---------------------|-------------------------------------|----------------------------------------------------------------------------------------------------|
|                     |                                     | Your swap space <b>must</b> be larger than the size of the memory installed in your workstation. For example, if your workstation has 32 MB of main memory, designate at least 34 MB for your swap area.                                                                                                    |
| · ·                 |                                     | Application programs                                                                                                    |
|                     |                                     | Some application programs require large amounts of swap space. As an example, LISP applications can require 40 MB or more of swap.                                                                                                    |
| The c Partition     | hav<br>refe                         | ery disk drive used with the SunOS operating system must, by convention,<br>e a c partition defined. This partition is used by the operating system to<br>erence the entire disk. It is defined automatically by Sun's format (8S)<br>suninstall(8) programs and should not be altered.                                                                                                    |
| The /usr Filesystem | It co<br>pro<br>dleo<br>and<br>in v | s filesystem is assigned, by convention, to the g partition of the system disk.<br>ontains the bulk of the operating system files, including executable programs,<br>gram libraries, and documentation. It is also frequently used to hold unbun-<br>d application programs from Sun, application programs from other vendors,<br>locally developed programs. Some free space should be available in /usr<br>which to build a custom kernel for your workstation and to allow for the addi-<br>n of new programs over time |
|                     | tion                                | e partition size needed for /usr varies widely from installation to installa-<br>n. Several factors should be examined to choose an appropriate size for your<br>callation.                                                                                                    |
|                     |                                     | Operating system software                                                                                                    |
|                     |                                     | Operating system files will require a minimum of about 35 MB to a max-<br>imum of about 75 MB, depending on which optional software categories you<br>chose for your workstation in Chapter Introduction. Don't bother to add up<br>the individual sizes listed in Table 1-4 exactly. SunInstall will do this for<br>you during the installation process.                                                                                                    |
|                     |                                     | Sun unbundled products                                                                                                    |
|                     |                                     | If you will be adding other Sun products to your workstation (programming languages, office automation, databases, etc), check the installation literature they provide to find the amount of space each will require in /usr. Total this figure and record it on the Partition Planning Worksheet.                                                                                                    |
|                     | ۵                                   | Products from other vendors                                                                                                    |
|                     |                                     | Again, refer to the literature provided with these products and record the total space required.                                                                                                    |
|                     | ۵                                   | Locally developed programs                                                                                                    |
|                     |                                     | Allow space for locally developed programs, if any.                                                                                                    |
|                     |                                     | Free space                                                                                                    |
|                     |                                     |                                                                                                    |

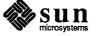

You should allow an additional 3 MB of space for use in building a custom kernel for your workstation. Still more free space over and above this is an excellent idea if the total disk space available allows. On most workstations programs and files get added to /usr from time to time and the filesystem slowly fills up, so plan ahead. Running out of space in /usr after the system is installed is very inconvenient. Be as generous as you can within the constraints of the total disk space available to you. Figure all of your expected needs and then add some more, perhaps 20%, for good measure.

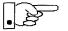

The /tmp Filesystem

To allow users to more easily manage free space, the standard layout for smaller disks does not provide a separate /home partition. This layout accommodates user home directories within the /usr filesystem in the subdirectory /usr/export/home. On larger disks where space available is not quite so critical /home is given its own partition. (The advantage of a separate /home partition is that it simplifies back up and system upgrade procedures.)

If your system disk size is less than 110 megabytes and a /home partition is not defined you do not need to calculate a size for the /usr filesystem. /usr will use all of the space not taken by the root and swap partitions, and be automatically sized for you by SunInstall.

The /home Filesystem The /home filesystem is used for your personal home directory, will be empty when the installation completes, and will begin to fill as you establish your account (personal work area) and begin to use your workstation. An overall goal of disk partitioning strategy should be to maximize the space available to the user, commensurate with the resource needs of the operating system and application programs to support the user. To this end, in the default disk partitioning scheme (large disk) /home is automatically sized by SunInstall to encompass all of the space not claimed by the other partitions.

Disk Layout — OptionalIn addition to the default partitions you may wish to define some others. These<br/>may be considered 'fine tuning.' Nearly all systems will operate just fine without<br/>them.

The /tmp directory is, by default, contained within the root filesystem. It is intended for use as system 'scratch' file space; for example, intermediate files are created and deleted in /tmp by the C compiler as it runs. All files in /tmp are deleted each time the workstation is rebooted.

A new feature of SunOS 4.1, *tmpfs*, allows a temporary filesystem to be made in operating system virtual memory. This has performance advantages, especially for short-lived scratch files, and allows some of the system swap partition to be used for file space on demand. As such, it is an excellent way to support /tmp, reducing the demand for space in the root filesystem and, at the same time, providing a potential performance improvement.<sup>†</sup>

† See System and Network Administration and tmpfs (4S) for details.

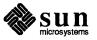

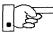

NOTE: Files and directories created in a tmpfs filesystem are truly temporary. They disappear without recourse upon a unount (8) of the filesystem and each time the workstation is rebooted.

Using tmpfs to implement the /tmp directory may eliminate any need to expand the root partition from its default size. Tmpfs is defined after your system has been installed. You need do nothing right now. Section 2.4, "Deciding What Still Needs to Be Done" at the end of this chapter includes instructions for configuring tmpfs at that time.

The /var Filesystem The /var directory is, by default, contained within the root filesystem. It contains files that tend to vary in size; for example:

The /var/tmp directory provides a workspace for users and temporary storage for programs such as the vi(1) editor.

Spooling programs create files in subdirectories of /var/spool, such as /var/spool/mail for incoming mail, /var/spool/lpd for queued print jobs, and so on.

System accounting information and log messages are collected in the /var/adm and /var/log directories.

Depending on system use, activity in /var can consume excessive amounts of space in the root filesystem. It may be appropriate to provide additional space in the root filesystem or, as an alternative, to create a separate /var filesystem. Asking yourself the following questions will help you decide if your system needs a /var partition and, if so, how big you should make it.

□ Is your system a mail server?

Consider the number of users served and the anticipated amount of mail.

□ Is your system a print server?

Consider the number of attached printers and the anticipated number and size of the print jobs.

• Is your system a uucp host?

Files will be stored in /var while waiting to be transmitted to remote systems.

□ Is your system an NIS server?

Allow space for the NIS maps.

Will your system use process-level accounting?

If not carefully maintained the accounting files quickly become very large.

Will you use applications that create large temporary files in /var?
 Consider the needs of all such programs.

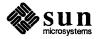

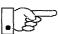

It's unlikely that you need a separate partition for /var if you answered no to each of the preceding questions. If you choose to define a /var partition, 10 MB would be a minimum size. You might need considerably more space depending on the factors noted above.

Filesystems For Use BySome application software packages may recommend the creation of separate<br/>filesystems for their exclusive use. Check the literature received with any appli-<br/>cation software for possible requirements.

Disk Layout — Multiple DiskIf your workstation hardware includes more than one disk drive you will need to<br/>decide what partitions and filesystems to define on each drive. (If you have only<br/>one disk drive skip ahead to Section 2.2, "Preliminary Software Procedures.")

The overall goals here are to make efficient use of the disk space available and to maximize performance by balancing the amount of activity on each of the disks as much as possible. Some guidelines follow. (For purposes of discussion we will suppose a system with two drives named sd0 and sd1.)

What Should Stay on the<br/>System Disk?The root and /usr filesystems and the swap partition should remain on the sys-<br/>tem disk. This will allow the workstation to be booted even if the first drive is<br/>the only one running, an advantage should a failure occur on one of the other<br/>drives.

Should You Define Multiple swap Partitions? The SunOS operating system allows more than one partition to be defined for use as swap area. The system interleaves the use of multiple partitions, attempting to make equal use of each partition, thus improving performance. The amount of disk space that you have determined to use for swap can be split between partitions located on different disk drives. For example, if you have decided that you want 40 MB of swap area, you might specify two 20 MB swap partitions, one on sd0b, the other on sd1b. (Use of the b partition for swap space is not a requirement except on drive 0. We use sd1b here just for the sake of convention.)

Procedures for designating multiple swap partitions will be presented later in this chapter. For now, simply note the partitions and sizes on your Disk Form Worksheets.

Should You Move One or MoreThe /home partition is a prime candidate for moving to the second drive. Just<br/>make the proper notations on your Partition and Disk Form Worksheets.

If you have decided to designate a separate partition for the /var filesystem, put it on drive 1. Availability of a second drive may make creation of a /var filesystem attractive from a performance standpoint.

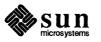

# Sample Layout For Two Disks Table 2-3 suggests a layout for a workstation with two disk drives. An "\*" in the *size* column indicates that the partition will be allocated whatever space is left on the disk after the other partitions have been defined.

| Disk Drive sd0 |             | Disk Drive sd1 |           |             |           |
|----------------|-------------|----------------|-----------|-------------|-----------|
| partition      | designation | size (MB)      | partition | designation | size (MB) |
| a              | 1           | 8              | a         | /var        | 15        |
| b<br>c         | (swap)<br>- | 20<br>105      | b<br>c    | (swap)      | 20<br>105 |
| d              | -           | -              | d         | -           | -         |
| e<br>f         | -           | -              | e<br>f    | -           | -         |
| g              | /usr        | *              | g         | _           | -         |
| h              | -           | -              | h         | /home       | *         |

#### Table 2-3 Sample Partition Layout — Two Disk Standalone Workstation

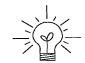

Assigning partitions to certain partition letters (moving /home from sd0h to sd1h, for example) is not required. Maintaining the convention does, however, help to reduce confusion.

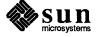

| 2.2. Preliminary Software<br>Procedures  | Now it's time to begin using the software tools provided for installing your work-<br>station.                                                                                                    |
|------------------------------------------|----------------------------------------------------------------------------------------------------|
| Selecting the Correct Media              | First you'll need to select the correct installation media (tape, diskette, or CD-ROM) with which to install your workstation. The label on the media should specify the same kernel architecture as you have noted for your workstation on Preliminary Information Worksheet. If your installation medium consists of multiple tapes or diskettes, select the first one (labeled $1 \text{ of } N$ , where N is the total number of tapes) or, in the case of diskettes, the one labeled A. |
|                                          | Mount the selected tape, diskette, or CD-ROM in the drive you will be installing from.                                                                                                    |
| Should You Format Your<br>Disk?          | Disk <i>formatting</i> is the process of using the utility program format (8S) to write control information used by the disk drive hardware onto a disk. Disk drives provided by Sun Microsystems are formatted and labeled at the factory. It is, however, recommended that you reformat new drives anyway, as this ensures that any head movement that may have occurred during shipment will not affect the performance of your disk.                                                     |
|                                          | If you desire to format your disk(s), refer to Appendix A of this manual for pro-<br>cedures.                                                                                                    |
| Resizing the root and swap<br>Partitions | If you have elected to size your root partition differently from the default, or to size the swap partition on your system disk <b>smaller</b> than the default (see the Partition Planning Worksheet) you must run the format program before running SunInstall. Refer to Appendix A for the necessary instructions.                                                                                                    |
|                                          | If you do not plan to alter the size of root or decrease the size of swap, continue with "Loading and Booting the Miniroot," below. (You can use the SunInstall program to make all other adjustments to partition sizes.)                                                                                                    |
| Loading and Booting the<br>Miniroot      | SunInstall will be executed from a minimal version of the operating system called the <i>miniroot</i> . The miniroot is designed to be copied into the swap (b) partition of the system disk, thereby leaving the remaining partitions available for loading of the full operating system.                                                                                                    |
|                                          | The miniroot copied to the swap area is temporary; as soon as the workstation is<br>booted from the installed operating system it will be over-written by normal pag-<br>ing and swapping activity. If you need to use it again, it will have to be copied<br>into the swap area again.                                                                                                    |
|                                          | Individual miniroot load and boot procedures are given here for those systems which will be installed from an attached tape or diskette drive (local installation). Procedures for loading the miniroot from a tape drive attached to another system on the network (remote installation) are given in Appendix B — "Loading and Booting the Miniroot from a Remote Tape." If you are loading the miniroot                                                                                   |

Booting the Miniroot from CD-ROM."

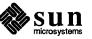

from CD-ROM, whether local or remote, refer to Appendix C --- "Loading and

In any case, once the miniroot is booted, continue with "Running SunInstall," Section 2.3 below.

Local Procedure from Tape At this time your workstation should be powered on and displaying the > or ok PROM monitor prompt. \* If the workstation is not displaying the PROM monitor prompt, hold down the <u>LI/STOP</u> key and press the <u>A</u> key and it should appear.<sup>†</sup>

Make sure that the first release tape is mounted on the system tape drive.

Refer to the Preliminary Information Worksheet to find your *tape* device designation (xt, mt, or st) and the system disk *partition\_designator*.

Replacing the *tape* and *partition\_designator* variables, enter the following command at the PROM monitor prompt:

```
>b tape()install partition_designator
or
ok boot tape()install partition_designator
```

Example for **xt** half-inch tape and **xd0** system disk:

>b xt()install xd(0,0,1)

Example for **st** quarter-inch tape and **sd6** system disk:

>b st()install sd(0,18,1)

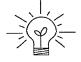

The *install* boot keyword is new to SunOS 4.1. It simplifies an operation that required several steps in previous releases.

It may take several minutes to copy the miniroot to your disk. The message Copy complete ... is displayed when copying is done.

Additional messages are then displayed as the system boots.

<sup>†</sup> If your workstation uses a non-Sun terminal as console use its BREAK key to get the PROM monitor prompt.

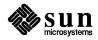

<sup>\*</sup> Newer boot PROMS, particularly in the SPARCstation 1, will display the ok prompt. Others will display the > prompt.

```
Boot: sd(0,18,1)vmunix
Size: 523400+110912+144632 bytes
SunOS Release 4.1(MINIROOT) #4: Tue Jul 11 01:10:16 PDT
Copyright (c) 1990 by Sun Microsystems, Inc.
mem = 8192K (0x800000)
Available mem = 7348224
Ethernet address = 8:0:20:0:
    .
    .
    .
    WARNING: CLOCK GAINED 14 DAYS -- CHECK AND RESET THE DATE!
root on sd0b fstype 4.2
swap on sd0b fstype spec size 16728K
dump on sd0b fstype spec
init is /etc/init
#
```

The process is complete when the root prompt (#) is displayed.

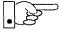

Now proceed to Section 2.3, "Running SunInstall," below.

Local Procedure from Diskettes

To boot the miniroot from diskettes, proceed as follows:

- 1. If you have not already done so, insert diskette A into the diskette drive.
- 2. At this time your workstation should be powered on and displaying the > or ok PROM monitor prompt.<sup>\*</sup> If the workstation is not displaying the PROM monitor prompt, hold down the <u>L1/STOP</u> key and press the <u>A</u> key and it should appear.

enter the following command at the PROM monitor prompt:

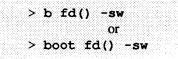

3. When you see the following message:

please insert diskette "B", press any key to continue:

remove diskette A, insert diskette B, and press Return.

<sup>\*</sup> Newer boot PROMS, particularly in the SPARCstation 1, will display the ok prompt. Others will display the > prompt.

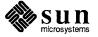

Additional messages are displayed:

```
What would you like to do?

1 - install SunOS mini-root

2 - exit to single user shell

Enter a 1 or 2:
```

4. Enter 1 to continue the installation.

If your system has only one disk, the miniroot is copied to that disk. If your system has more than one disk, you are asked to specify a disk number as illustrated in the following display:

```
Beginning system installation - probing for disks.
Which disk do you want to be your miniroot system disk?
1 - sd0: disk description
2 - sd1: disk description
3 - exit to single user shell
Enter a 1, 2, or 3:
```

Enter 1 to select the system disk.

5. Before the miniroot is copied to the specified disk, you are given an opportunity to format and relabel the disk.

```
selected disk unit "sd0".
Do you want to format and/or label disk "sd0"?
   1 - yes, run format
   2 - no, continue with loading miniroot
   3 - no, exit to single user shell
Enter a 1, 2, or 3:
```

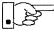

The disk is already labeled, and you do not need to run format unless you believe that something is wrong with the disk or you have chosen to resize the root or decrease the swap partition.

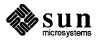

6. Enter **2** to continue.

Messages such as those that follow are displayed:

```
checking writability of /dev/rsd0b
0+1 records in
1+0 records out
Extracting miniroot ...
insert diskette "C", press return when ready
```

- 7. Remove diskette B, insert diskette C, and press Return.
- 8. When you see the following message:

insert diskette "D", press return when ready

remove diskette C, insert diskette D, and press Return).

9. When you see the following message:

insert diskette "E", press return when ready

remove diskette D, insert diskette E, and press Return.

The miniroot is copied to the specified disk, and you are asked if you want to boot the miniroot.

```
Mini-root installation complete.
What would you like to do?
   1 - reboot using the just-installed miniroot
   2 - exit into single user shell
Enter a 1 or 2:
```

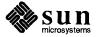

10. Enter 1 to boot the miniroot.

Additional messages are displayed as the system boots.

```
syncing file systems... done
rebooting...
Booting from: sd(0,0,1)
root on sd0b fstype 4.2
Boot: vmunix
Size: 811008+114720+60112 bytes
SunOS Release 4.1(MINIROOT) #4: Tue Feb 13 01:10:16 PDT
Copyright (c) 1990 by Sun Microsystems, Inc.
.
.
.
.
WARNING: CLOCK GAINED 14 DAYS -- CHECK AND RESET THE DATE!
root on sd0b fstype 4.2
swap on sd0b fstype spec size 04070K
dump on sd0b fstype spec size 14056K
#
```

The process is complete when the root prompt (#) is displayed.

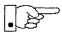

Now you are ready to invoke the SunInstall program. Insert diskette 1, and continue with Section 2.3, "Running SunInstall," below.

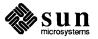

2.3. Running SunInstall SunInstall is an interactive, menu-driven J

SunInstall is an interactive, menu-driven program that operates in the following way:

- 1. You invoke the program and use its preliminary menus to set the system clock and to specify your console display device (Sun workstation or other terminal).
- 2. Next, you fill out a series of forms each describing a different aspect of the installation.
- 3. Then, upon confirmation from you, SunInstall begins the actual installation of your system, loading operating system software onto your disk(s).

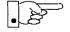

If you are using a terminal (not a Sun bit mapped display) as system console and have not yet determined the /etc/termcap name for the terminal, now is the time to do it. See F.1.1 "Preliminary Information Worksheet" for complete instructions.

Starting the SunInstall Program Invoke the SunInstall program from the miniroot as follows:

# suninstall

You are ready to use the program when this screen is displayed:

| Welcome to SunInstall                                                                                                    |
|----------------------------------------------------------------------------------------------------|
| Remember: Always back up your disks before beginning an installation.                                                                                                    |
| SunInstall provides two installation methods:                                                                                                    |
| 1. Quick installation:                                                                                                    |
| Choose this method if you want a quick and automatic installation.<br>This method offers a choice of standard installations, each tailored<br>to different needs and applications. You will be asked a minimum<br>number of questions. The Quick Install guide contains more<br>information to help you decide if this method is appropriate. |
| 2. Custom installation:                                                                                                    |
| Choose this method if you want more freedom to configure your<br>system. You must use this option if you are installing your<br>system as a server.                                                                                                    |
| Your choice (or Q to quit) >>                                                                                                    |

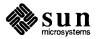

| Entering Initial Information | The following steps will provide SunInstall information about your system's con- |
|------------------------------|----------------------------------------------------------------------------------|
|                              | sole terminal, the time zone you are in, and the current date and time.          |

These steps employ a simple convention.

- □ enter
  - denotes keyboard input with an ending <u>Return</u> (the ensuing action takes place when you press the <u>Return</u> key).
- □ type

denotes keyboard input without a <u>Return</u> following. (The ensuing action takes place as soon as you type a character.)

1. Enter **2** in response to the SunInstall Welcome screen, selecting a custom installation.

SunInstall prompts for your terminal type. (This information ensures that the SunInstall menus and forms are properly displayed.)

```
Select your terminal type:

1) Televideo 925

2) Wyse Model 50

3) Sun Workstation

4) Other
```

2. Enter a number from 1 to 4 to specify whether you are installing SunOS 4.1 from a Sun bit mapped monitor (3), one of the listed terminals (1 or 2), or some other device (4).

If you choose 4 (Other) SunInstall asks you to enter the name of your terminal as it appears in the /etc/termcap file. Refer to the Preliminary Information Worksheet for this information.

After you enter your terminal type SunInstall will ask for your local time zone name:

Enter the local time zone name (enter ? for help):

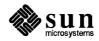

3. Although you can enter time zone information from the keyboard, it's easiest to use the on-line help facility:

Enter ? to display the TIMEZONE menu.

| 7/^N=forward |
|--------------|
|              |

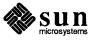

4. Move the cursor to the appropriate region name (by typing <u>Return</u>) and then type **x** to display a corresponding menu of time zones.

The UNITED STATES menu is shown here.

| TIME ZONE NAME  | AREA                                                                                          |
|-----------------|-----------------------------------------------------------------------------------------------|
| _ US/Eastern    | Eastern time zone, USA                                                                        |
| US/Central      | Central time zone, USA                                                                        |
| US/Mountain     | Mountain time zone, USA                                                                       |
| US/Pacific      | Pacific time zone, USA                                                                        |
| US/Pacific-New  | Pacific time zone, USA<br>with proposed change to Daylight<br>Savings Time near election time |
| US/Alaska       | Alaska time zone, USA                                                                         |
| US/East-Indiana | Eastern time zone, USA<br>no Daylight Savings Time                                            |
| US/Hawaii       | Hawaii                                                                                        |
| US/Hawaii       | Hawaii                                                                                        |

Move the cursor to the appropriate time zone name and type x.
 SunInstall prompts:

Are you finished with this menu [y/n] ?

- 6. Enter **y** to exit this menu and redisplay the TIMEZONE menu.
- 7. Enter **y** again to exit the TIMEZONE menu.

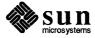

SunInstall now asks you to confirm the current date and time, as in the following example:

```
Is this the correct date/time: Thu Feb 22 17:10:15 PDT 1990 [y/n] >>
```

8. Enter **y** if the displayed information is correct and **n** if it is not. If you enter **n**, be prepared to specify the correct time and date in a format such as:

dd/mm/yy (two-digit-day/two-digit-month/two-digit-year) hh:mm am/pm (two-digit-hour:two-digit-minutes am or pm)

SunInstall will display a list of several legal formats.

As an example, on the third day of June, 1990 at three o'clock in the afternoon you could enter:

>> 03/06/90 03:00 pm

SunInstall would respond:

```
Is this the correct date/time: Sun Jun 3 15:00:12 PDT 1990
[y/n] >>
```

Enter  $\mathbf{y}$  if the displayed information is correct and  $\mathbf{n}$  if you want to try again. (Note that SunInstall displays in twenty-four hour time, thus three o'clock in the afternoon is displayed as 15:00.)

SunInstall sets the system clock and displays the Main Menu.

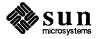

| <br>Sun | Microsystems System Installation Tool                       |  |
|---------|-------------------------------------------------------------|--|
|         | + means the data file(s) exist(s) )                         |  |
|         | _ assign host information                                   |  |
|         | exit SunInstall                                             |  |
|         | this menu [y/n] ?<br>e] [x/X=select choice] [^B/^P=backward |  |

Now you are ready to begin filling out the SunInstall forms.

The Main Menu

The core of the installation process involves completing several *forms*, each one relating to a specific aspect of your configuration.

You select forms from the SunInstall Main Menu. When first displayed, the menu is as shown above, with just one menu item, assign host information, displayed. This is the current item, the one that is selected if you simply type x or X.

The main menu will reflect your progress as you work your way through the forms. When, for example, you've completed the HOST Form to assign host information, SunInstall marks that item with a plus sign (+) and requests disk information.

| MAIN MENU |                                           | [?=help] |
|-----------|-------------------------------------------|----------|
|           | Sun Microsystems System Installation Tool |          |
|           | ( + means the data file(s) exist(s) )     |          |
|           | + assign host information                 |          |
|           | _ assign disk information                 |          |

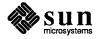

The information on each completed form is automatically recorded in an installation database. A "+" before a menu item means the database contains the corresponding information. On the Form shown below all required forms have been completed.

```
MAIN MENU [?=help]

Sun Microsystems System Installation Tool

( + means the data file(s) exist(s) )

+ assign host information

+ assign disk information

+ assign software information

_ start the installation

exit SunInstall

Are you finished with this menu [y/n] ?

[RET/SPACE=next choice] [x/X=select choice] [^B/^P=backward] [^F/^N=forward]
```

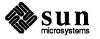

Using the Main Menu

The SunInstall Main Menu allows you to use the following control keys:

(SPACE) (RETURN) move forward, by item, as far as the prompt line

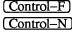

move forward through the menu items

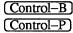

move backward through the menu items

(The cursor-movement keys are noted on the message line at the bottom of the screen.)

Control-L repaint the screen should it become garbled

The choices on the Main Menu allow you to:

#### display a form

Move the cursor to the corresponding form name, and type  $\mathbf{x}$  or  $\mathbf{X}$ .

#### exit SunInstall

Move the cursor to exit SunInstall, and type  $\mathbf{x}$  or  $\mathbf{X}$ .

#### display general information about the menu use

Type ? at any time to display the *On-Line Help Screen*, Figure 2-1 below. Press Return to redisplay the Main Menu when you are through viewing the help text.

#### start the installation

When you have completed the last required form, the Main Menu displays:

start the installation

Type  $\mathbf{x}$  or  $\mathbf{X}$  to begin the installation of your system.

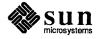

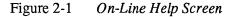

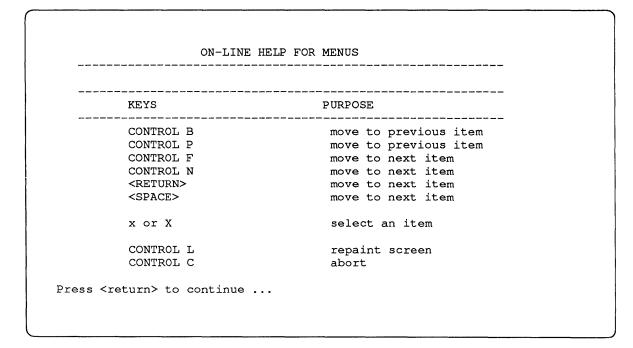

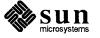

**Completing the HOST Form** 

From the SunInstall Main Menu, complete the HOST Form as follows:

- 1. Select assign host information.
- 2. Complete the form, referring to your Host Form Worksheet and using the following example as a guide.

```
HOST FORM [?=help] [DEL=erase one char] [RET=end of input data]
Workstation Information :
    Name : diphthong
    Type : x[standalone] [server] [dataless]
Network Information :
    Ethernet Interface : [none] x[le0]
    Internet Address : 195.5.2.15
    NIS Type : [none] [master] [slave] x[client]
    Domain name : em_city.oz.com
Misc Information :
    Reboot after completed : [y] x[n]
Are you finished with this form [y/n] ?
    [x/X=select choice] [space=next choice] [^B/^P=backward] [^F/^N=forward]
```

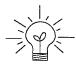

This example form is the first of many to appear in this procedure. Each uses the same conventions.

- □ System-specific items are italicized.
- User entries are boldfaced.

Thus, the example Ethernet interface (*le0*) is system-specific information SunInstall displayed, while the example hostname (*diphthong*) and IP address (*195.5.2.15*) are system-specific information the user entered.

When you have completed the last screen field, SunInstall prompts:

Are you finished with this form [y/n] ?

3. Enter y to exit the form.

The message updating databases ... is briefly displayed, followed by the Main Menu.

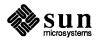

#### **Completing the DISK Form**

From the SunInstall Main Menu complete the DISK Form as follows:

1. Select assign disk information.

SunInstall polls the disk drives and lists their device numbers in the Attached Disk Devices field. The form will look like this for most systems with one SCSI disk:

2. Select the system disk from among the devices listed. (The system disk will usually be the first one listed.)

SunInstall then expands the DISK Form:

DISK FORM [?=help] [DEL=erase one char] [RET=end of input data] Attached Disk Devices : x[sd0] Disk Label: [default] [use existing] [modify existing] Free Hog Disk Partition : [d] [e] [f] [g] x[h] Display Unit : x[Mbytes] [Kbytes] [blocks] [cylinders]

Steps 3 through 5 explain how to complete the new fields.

3. In the Disk Label field, choose a starting disk label. The choices are:

default

Displays the standard partitions for your system configuration. This is the correct choice for new installations and most installations of existing systems as well.

use existing

Displays the partitions already defined on the disk but does not allow them to be changed. If you are reinstalling a previously installed system, and you don't want to modify the existing disk partitions, select

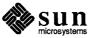

this option. Note that only the partition sizes are filled in; you must enter the MOUNT PT fields by hand.

modify existing Displays the existing partitions on the selected disk and allows them to be changed. Again, the MOUNT PT fields must be entered by hand.

4. SunInstall will choose the partition normally associated with users' home directories as the default for the *Free-Hog Disk Partition*. In most cases this will be correct.

If you have a small disk (under 110 MB), partition g will be marked as the freehog partition. The example forms in this procedure assume that you are installing SunOS Release 4.1 on a large disk, therefore partition h is the free-hog partition.

#### The Free-Hog

The SunInstall program will help you prepare a disk layout that it will use later to define physical disk partitions. As you refine the layout, the program automatically sees that the total amount of disk space in use by the defined partitions equals the total space available on the disk. SunInstall does so by automatically adjusting the size of one partition on each disk: the *free-hog* partition.

As the other partitions are increased or decreased in size the free-hog is decreased or increased to maintain the correct total. It is common to designate the partition that will hold the users' personal directories (usually /home) as the free-hog. This results in the users having as much disk space as possible for doing their work commensurate with the specific disk space needs of the operating system.

The term *free-hog* only refers to the special role the partition plays while you're using the SunInstall program. There is no free-hog partition on an installed system; the concept is meaningless apart from the SunInstall program. Also note that since the size of the free-hog is relative to that of the other partitions it is not possible to directly change the size of the freehog. (That is, you cannot type in the SIZE field for the free-hog on the DISK Form).

5. In the **Display Unit** field, specify how you want partition sizes displayed in the SIZE column. The example forms display partition sizes in Mbytes (the default), but you can also use Kbytes, blocks, or cylinders. (Refer to

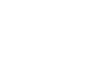

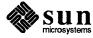

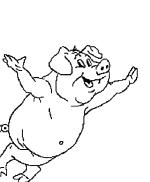

Appendix E — "Disk Structure and Disk Space Terminology" for general information about blocks and cylinders.)

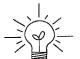

Only the integer portion of the partition size is displayed. The displayed size of a 35.75 MB partition, for example, is 35, not 35.7 or 35.8. The actual size will be rounded to the nearest cylinder when SunInstall physically relabels the disk.

When you make your choice, SunInstall displays a partition table that reflects the selected label. If you selected default at step 3, the MOUNT PT and PRESERVE<sup>\*</sup> columns will be filled in. (The columns will otherwise be empty.) Following is a default partition table for a standalone system.

| RTITIC  | N START_C | CYL BLOCKS | SIZE   | MOUNT PT | PRESERVE (Y/N)                          |
|---------|-----------|------------|--------|----------|-----------------------------------------|
| a====== | 0         | 32025      | <br>16 |          | # ■ ■ = = = = = = = = = = = = = = = = = |
| b       | 61        | 59850      | 30     |          |                                         |
| с       | 0         | 639450     | 327    |          |                                         |
| d       | 0         | 0          | 0      |          |                                         |
| е       | 0         | 0          | 0      |          |                                         |
| f       | 0         | 0          | 0      |          |                                         |
| g       | 175       | 90300      | 45     | /usr     | n                                       |
| ĥ       | 347       | 457275     | 228    | /home    | n                                       |

6. To implement your disk plan, complete the SIZE, MOUNT PT, and PRESERVE column for each required filesystem and any others you have chosen to define. If a column already contains a value, you can type Return to use the displayed value. Leave the MOUNT PT columns blank for all c partitions and for any partitions which will be used for swap space.

If you've chosen to use the existing disk partitions, you might wish to preserve

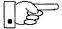

The root (/) Partition

the /home partition so you won't have to restore user home directories from tape after you install Release 4.1. Do not preserve the f(LB/and /usr partitions!

The size displayed for your root partition (the a partition of your system disk) will reflect the current size of the partition on the disk. If you used format to adjust the size of the root this is a good opportunity to check your work, verifying that the partition is the size you intended. Remember: you cannot change the size of the a partition on the system disk within SunInstall.

<sup>\*</sup> If you type y in the PRESERVE(Y/N) column, SunInstall will not re-make the filesystem in that partition. This provides a means to retain existing data in user partitions such as /home. If the START\_CYL or SIZE of a partition changes, it *cannot* be preserved. SunInstall will notify you if you attempt to preserve a partition that does not meet these criteria.

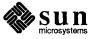

The swap Partition The size displayed for your swap partition (the b partition of your system disk) will also reflect the current size of the partition on the disk. If you need to *increase* the size of the partition, do so now. Simply press <u>Return</u> until the cursor is next to the swap partition's size field, backspace over the current size, and enter the new size you desire. Note that at the same time SunInstall will automatically decrease the size of the designated free-hog partition by a similar amount. Remember: you cannot *decrease* the size of the b partition of the system disk within SunInstall.

The /usr Partition How you size the /usr partition is perhaps the most important part of your disk plan. In order to let SunInstall automatically calculate the size of /usr necessary to accommodate the SunOS operating system software intentionally *undersize* the partition at this time. To do so, press <u>Return</u> until the cursor is next to the SIZE field for the /usr partition. Then type <u>Delete</u> to backspace over the current SIZE and enter **5**. Note that, at the same time that the size of /usr is decreased, the size of the designated free-hog partition will increase by a like amount.

Later on, when software selection has been completed, /usr will be almost *exactly* the size needed to accommodate the SunOS software chosen. Then you will return to the DISK Form to expand /usr as per your Partition Planning Worksheet.

| PARTITION START_CYL BLOCKS       SIZE       MOUNT PT       PRESERVE (Y/N)         a       0       32025       16         b       61       59850       30         c       0       639450       327         d       0       0       0         e       0       0       0         f       0       0       0         g       175       9975       5       /usr       n         h       194       537600       269       /home       n |           | STADT CVI | DIOCKS | SIZE | MOUNT PT | PRESERVE (Y/N) |
|----------------------------------------------------------------------------------------------------|-----------|-----------|--------|------|----------|----------------|
| b 61 59850 30<br>c 0 639450 327<br>d 0 0 0<br>e 0 0 0<br>f 0 0 0<br>g 175 9975 5 /usr n                                                                                                    | PARIIIION | SIARI_CIL | BLOCKS | 3126 | MOONI FI |                |
| c 0 639450 327<br>d 0 0 0<br>e 0 0 0<br>f 0 0 0<br>g 175 9975 5 /usr n                                                                                                    | a         | 0         | 32025  | 16   |          |                |
| d 0 0 0<br>e 0 0 0<br>f 0 0 0<br>g 175 9975 5 /usr n                                                                                                    | b         | 61        | 59850  | 30   |          |                |
| e 0 0 0<br>f 0 0 0<br>g 175 9975 5 /usr n                                                                                                    | с         | 0         | 639450 | 327  |          |                |
| f 0 0 0<br>g 175 9975 5 /usr n                                                                                                    | d         | 0         | 0      | 0    |          |                |
| g 175 9975 5 /usr n                                                                                                    | е         | 0         | 0      | 0    |          |                |
| y ,                                                                                                    | f         | 0         | 0      | 0    |          |                |
| h 194 537600 269 /home n                                                                                                    | g         | 175       | 9975   | 5    | /usr     | n              |
|                                                                                                    | h         | 194       | 537600 | 269  | /home    | n              |
|                                                                                                    |           |           |        |      |          |                |
|                                                                                                    |           |           |        |      |          |                |

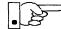

The size of the /usr partition need not and cannot be directly changed if /usr is the free-hog.

When you complete the table, SunInstall prompts

O.K. to use this partition table [y/n] ?

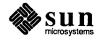

7. Enter y to use the displayed table or n if you wish to change it.

When you accept the table, SunInstall prompts

Are you finished with this form [y/n]?

8. Enter **y** if you are defining only one disk. Otherwise, enter **n** and fill out additional DISK Forms until you have completed one for each of your disk drives. Then enter **y**, indicating that you are finished with the DISK Forms.

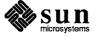

Completing the SOFTWARE Form

From the SunInstall Main Menu, complete the SOFTWARE Form as follows:

 Select assign software information from the Main Menu. SunInstall displays the SOFTWARE form.

2. Select add new release.

SunInstall requests the device name and location of the device on which the Release 4.1 media resides.

```
      SOFTWARE FORM
      [?=help] [DEL=erase one char] [RET=end of input data]

      Software Architecture Operations:
      x[add new release] [edit existing release]

      Media Information:
      Media Device : [st0] [st1] [st2] [st_]* [xt0] [mt0] [fd0] [sr0]

      Media location : [local] [remote]
```

3. Complete the **Media Information** fields, using the following examples as a guide.

Example for quarter-inch Tape in Local Drive:

<sup>\*</sup> Selecting [st\_] will allow you to specify the st device number manually. This feature allows selection of SCSI devices 3-7 when necessary.

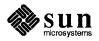

```
      SOFTWARE FORM
      [?=help] [DEL=erase one char] [RET=end of input data]

      Software Architecture Operations:

      x[add new release]
      [edit existing release]

      Media Information:

      Media Device
      : x[st0] [st1] [st2] [st_] [xt0] [mt0] [fd0] [sr0]

      Media Location
      : x[local] [remote]
```

Example for half-inch Tape in Remote Drive:

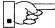

When reading from a media device attached to a remote system make sure that the hostname of the system being installed is included in the /.rhosts file of the remote system.

```
      SOFTWARE FORM
      [?=help] [DEL=erase one char] [RET=end of input data]

      Software Architecture Operations:
      x[add new release] [edit existing release]

      Media Information:
      Media Device : [st0] [st1] [st2] [st_] x[xt0] [mt0] [fd0] [sr0]

      Media location : [local] x[remote]
      Media Host : persephone

      Media Host's Internet Address : 195.5.2.16
```

Having gathered the information needed to access the Release 4.1 media, SunInstall prompts:

Ok to use these values to read the table of contents  $\left[ y/n\right]$  ?

4. Enter **y** if the values are correct or **n** if you need to change any of them.

When you elect to use the displayed information, SunInstall expands the form as shown below.

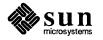

```
SOFTWARE FORM [?=help] [DEL=erase one char] [RET=end of input data]
Software Architecture Operations:
    x[add new release] [edit existing release]
Media Information:
    Media Device : x[st0] [st1] [st2] [st_] [xt0] [mt0] [fd0] [sr0]
Media location : x[local] [remote]
Choice: [all] [default] [required] [own choice]
Executables path: /usr
Kernel executables path: /usr/kvm
```

5. Specify your software selection method by choosing one of the following:

| all        | Automatically selects all SunOS software categories.                                                                 |
|------------|----------------------------------------------------------------------------------------------------|
| default    | Automatically selects the <i>default</i> software categories, and then asks you to pick the other software you want. |
| required   | Automatically selects the <i>required</i> categories, without allowing you to pick additional software.              |
| own choice | Automatically selects the <i>required</i> categories, and then asks you to pick the other software you want.         |

(The default software selection includes all required categories and selected common and desirable categories as shown in Table 2-4. See Table 1-4 for detailed information about the listed categories.)

 Table 2-4
 Default Software for Networked Systems

| <b>Required Categories</b> | Common and<br>Desirable Categories |
|----------------------------|------------------------------------|
| root                       | Debugging                          |
| usr                        | RFS                                |
| Kvm                        | SunView_Users                      |
| Install                    | Sys                                |
| Networking                 | System_V                           |
|                            | TLI                                |

6. Press <u>Return</u> in the following fields to use the standard paths to executable files.

```
Executables path:
Kernel executables path:
```

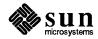

SunInstall prompts:

Ok to use these values to select Software Categories  $\left[ y/n\right]$  ?

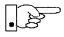

Software selection will begin when you answer this prompt. Read the remainder of this step to preview the selection process *before* responding to this prompt.

Unless you selected all or required at step 5, you'll be able to pick exactly which optional software to install. SunInstall will display category names, one by one, and prompt:

```
Select this media file [y/n] ?
```

Software selection is in progress in the following example.

```
SOFTWARE FORM
                       [?=help] [DEL=erase one char] [RET=end of input data]
Software Architecture Operations:
    x[add new release] [edit existing release]
Media Information:
   Media Device
                    : x[st0] [st1] [st2] [st_] [xt0] [mt0] [fd0] [sr0]
   Media location : x[local] [remote]
        [all] [default] [required] x[own choice]
Choice:
   Executables path: /usr
   Kernel executables path: /usr/kvm
Destination fs: /usr (sd0g)
                                                                    47210496
                                                         Hog: sd0h 31334400
Name: SunView Programmers (optional)
                                                           Size : 2150400
Select this media file [y/n] ?
                                                       status: not selected
[RET/SPACE=next choice] [x/X=select choice] [^B/^P=backward] [^F/^N=forward]
```

In the example, "SunView\_Programmers" is the software category presented. Answering  $\mathbf{y}$  to the Select this media file [y/n]? prompt will mark this category for installation on your system. Answering  $\mathbf{n}$  will skip it. In either case, SunInstall will then go on to present the next category for your consideration.

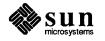

A variety of disk space parameters are also presented, as the following details show:

Choice: [all] [default] [required] **x**[own c Executables path: /usr Kernel executables path: /usr/kvm Destination fs: /usr (*sdOg*) Name: SunView\_Programmers (optional)

The destination filesystem is /usr.

The software category and its type.

Indicators at the right-hand side of the screen show—in bytes—the size of the software category, the current size of the free-hog partition, and the changing state of the destination filesystem. The following detail examines this region more closely.

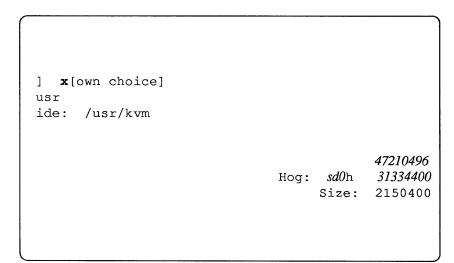

Available space in destination filesystem.‡ Current size of the free-hog partition. Size of the displayed software category.

7. Unless you wish to change your software selection method, enter **y** to use the displayed values and begin software selection.

<sup>&</sup>lt;sup>‡</sup> Pay particularly close attention to this value if your /usr partition is the designated free-hog. When software selection is complete it will represent the space available in /usr for Sun unbundled products, products from other vendors, locally developed programs, and general free space.

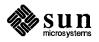

After all of the categories have been presented and responded to, SunInstall summarizes the selected categories for you:

```
SOFTWARE FORM
                      [?=help] [DEL=erase one char] [RET=end of input data]
_____
                                    ______
Software Architecture Operations:
    x[add new release] [edit existing release]
Media Information:
   Media Device: x[st0] [st1] [st2] [st_] [xt0] [mt0] [fd0] [sr0]Media location: x[local] [remote]
Choice: [all] [default] [required] x[own choice]
   Executables path: /usr
   Kernel executables path: /usr/kvm
Media Filenames:
root SunView_Users
usr
              SunView Programmers
              Text
Kvm
Kvm
Install
             Manual
Networking
Ok to use this architecture configuration [y/n]?
[RET/SPACE=next choice] [x/X=select choice] [^B/^P=backward] [^F/^N=forward]
```

Enter y to use the configuration or n if you wish to go back and try again.
 When you elect to use the configuration, SunInstall prompts:

Are you finished with this form [y/n] ?

9. Enter **y** to exit the form and redisplay the Main Menu.

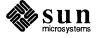

#### **Rechecking Partition Sizes**

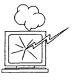

The Main Menu should now be displayed, with the cursor next to the item:

start the installation

Before you select start the installation follow these steps to check and adjust the current partition sizes.

- 1. Press <u>Control-B</u> to move the cursor back through the menu items.
- 2. Select assign disk information.

The DISK Form is displayed once more.

3. Select each disk in turn.

The **Disk Label** field contains a new item, data file. This item displays the disk label from the installation database, where all of the information you've entered so far is stored.

```
DISK FORM [?=help] [DEL=erase one char] [RET=end of input data]
Attached Disk Devices :
x[sd0]
Disk Label: [default] [use existing] [modify existing] [data file]
Free Hog Disk Partition : [d] [e] [f] [g] x[h]
Display Unit : x[Mbytes] [Kbytes] [blocks] [cylinders]
```

- 4. Select data file to display the new partition sizes. Since you last viewed the form, two partitions should have changed:
  - The /usr partition should be larger.
  - □ The free-hog partition should be smaller.

SunInstall took space from the free-hog partition to expand the /usr partition when you selected software. The /usr partition is now just the size needed to accommodate the software you selected.

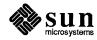

If partition sizes have not changed (perhaps /usr was the free-hog) skip to step 6. Otherwise, adjust the partition size as described in the step 5.

5. Finish sizing the /usr partition:

Refer to your Partition Planning Worksheet to find the amount of space you have decided to allow above and beyond that required by the operating system files (space for other files and free space for expansion). Add that space to the current size of /usr and edit the size field accordingly.

6. Unless you want to make additional changes to the table, press <u>Return</u> enough times to reach the prompt line:

```
Ok to use this partition table [y/n] ?
```

and enter y.

7. SunInstall will display:

```
Are you finished with this form [y/n] ?
```

If you have more disk drives to check answer n and repeat steps 3 through 6 for each drive. When all disks have been checked enter  $\mathbf{y}$  to redisplay the Main Menu.

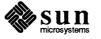

Letting SunInstall Run

start the installation Type  $\mathbf{x}$  to begin the installation. Your screen will reflect the progress of the installation as SunInstall labels the disk, creates the specified filesystems, and loads software from the Release 4.1 media. Depending on the software categories you chose earlier, you may be asked to load additional media, as shown in the following example: System Installation Begins: Label disk(s): sd0 Create/check filesystems: Creating new filesystem for / on sd0a newfs /dev/rsd0a >> /etc/install/suninstall.log 2> &1 . . . Extracting sunos.4.1.sun4c 'root' media file ... Extracting sunos.4.1.sun4c 'usr' media file ... Extracting sunos.4.1.sun4c 'Kvm' media file ... Extracting sunos.4.1.sun4c 'Install' media file ... Extracting sunos.4.1.sun4c 'Networking' media file ... Please mount sun4.sunos.4.1 release media #2 Press <return> to continue If There's a Problem If SunInstall should, for some reason, fail or have to be aborted during its run, it will save the data files that were created as you filled in the forms. You can remedy the problem and then re-invoke SunInstall, going directly to "start the installation." SunInstall may prompt: Some software has already been loaded. Are you sure you want to restart the installation (y/n) ? Answering "y" will have SunInstall restart its run using the data you have already entered. When SunInstall Completes What happens after SunInstall extracts the last software category depends on how you filled in the Reboot after completed field on the HOST Form. If you selected y, your system boots automatically. Booting messages appear, followed by a login prompt. Refer to Section 2.4, "Deciding What Still Needs to Be Done" for further instructions. If you selected **n**, the # prompt reappears. Your system is still running the miniroot.

The Main Menu should now be displayed. Move the cursor to:

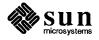

| Installing a Small Kernel                        | Pre-configured small kernels are available for the following configurations: <ul> <li>Sun-3/50 and Sun-3/60 with up to 2 SCSI disks, 1 SCSI tape</li> <li>Sun-3/80 with up to 4 SCSI disks, 2 SCSI tapes</li> <li>Sun-4/110 with up to 4 SCSI disks, 2 SCSI tapes</li> <li>SPARCstation 330 with up to 4 SCSI disks, 2 SCSI tapes</li> <li>SPARCstation 1 with up to 4 SCSI disks, 1 Floppy Disk, 2 SCSI tapes</li> </ul> If you want to install an appropriate pre-configured kernel do so by executing: # install_small_kernel The utility is self-explanatory and will ask you for confirmation before making any changes to the system. |  |  |  |
|--------------------------------------------------|----------------------------------------------------------------------------------------------------|--|--|--|
| Configuring an NIS <b>master</b> or <b>slave</b> | NIS masters and slaves should be configured before they are booted in multi-user mode. See Chapter 16 of the <i>System and Network Administration</i> manual for details.                                                                                                    |  |  |  |
| Booting Up Your Workstation                      | To boot your new operating system from the # prompt do the following:<br>(# sync;sync;sync)<br>Hold down the <u>L1/STOP</u> key and press the A key to enter the PROM monitor.<br>Then, to boot the workstation, enter:<br>> b                                                                                                    |  |  |  |

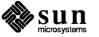

| 2.4. Deciding What Still<br>Needs to Be Done | Several basic system administration tasks should be completed following the installation of your system.                                                                                               |  |  |  |  |
|----------------------------------------------|----------------------------------------------------------------------------------------------------|--|--|--|--|
| Logging In and Setting the root Password     | As supplied the SunOS operating system does not have a password protecting the superuser (root) login. Login as " <b>root</b> " and then use the passwd(1) command to set the password of your choice. |  |  |  |  |
| Configuring for Multiple swap<br>Partitions  | If you have defined multiple swap partitions a line must be added to the file /etc/fstab for each additional swap area. In this example partition sdlb is being defined as a swap partition:           |  |  |  |  |
|                                              | (/dev/sdlb swap swap rw 0 0                                                                                                    |  |  |  |  |
|                                              | Then enter:                                                                                                    |  |  |  |  |
|                                              | # swapon                                                                                                    |  |  |  |  |
|                                              | (From now on swapon will be executed automatically each time the system is booted.)                                                                                                    |  |  |  |  |
| Configuring for tmpfs                        | If you have decided to use the tmpfs virtual file system for the $/tmp$ directory do the following:                                                                                                    |  |  |  |  |
|                                              | Add this line to the file /etc/fstab:                                                                                                    |  |  |  |  |
|                                              | swap /tmp tmp rw 0 0                                                                                                    |  |  |  |  |
|                                              | □ Enter:                                                                                                    |  |  |  |  |
|                                              | # mount /tmp                                                                                                    |  |  |  |  |
|                                              | In the file /etc/rc.local find the line:                                                                                                    |  |  |  |  |
|                                              | #mount /tmp                                                                                                    |  |  |  |  |
|                                              | and remove the sharp sign (#):                                                                                                    |  |  |  |  |
|                                              | mount /tmp                                                                                                    |  |  |  |  |
|                                              | From now on, the /tmp directory will be mounted automatically each time the system is booted.                                                                                                    |  |  |  |  |

• When you build and install a custom kernel include the following line in the kernel configuration file:

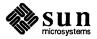

|                                                | options TMPFS # tmp (anonymous memory) file system                                                                                                    |  |  |  |  |  |  |
|------------------------------------------------|----------------------------------------------------------------------------------------------------|--|--|--|--|--|--|
|                                                | (The tmpfs facility is included in the GENERIC kernel.)                                                                                                    |  |  |  |  |  |  |
| <b>Configuring a</b> /tmp<br><b>Filesystem</b> | If you have created a separate filesystem for the /tmp directory you must correctly set its access permissions. Execute the following:                                                                                                    |  |  |  |  |  |  |
|                                                | <pre># umount /tmp # chmod 3777 /tmp # mount /tmp # chmod 3777 /tmp # chmod 3777 /tmp # chmod g+s /tmp</pre>                                                                                                    |  |  |  |  |  |  |
| Building and Installing a<br>Custom Kernel     | For best workstation performance you should make and install a custom operat-<br>ing system <i>kernel</i> . The kernel is a program which is loaded into memory when<br>your workstation is booted and which then controls all aspects of system opera-<br>tion. The default kernel is called the <i>GENERIC</i> kernel. This kernel includes the<br>software necessary to access all of Sun's peripheral hardware. While this is use-<br>ful during installation it also means that the kernel includes much more software,<br>and is therefore much larger, than is required for any specific system. This<br>excessive size means an inefficient kernel which uses up memory that can be put<br>to better use and provide improved performance. |  |  |  |  |  |  |
|                                                | Complete instructions for creating and installing a custom kernel for your work-<br>station are given in Chapter 9 of the <i>System and Network Administration Manual</i> ,<br>Reconfiguring the System Kernel.                                                                                                    |  |  |  |  |  |  |
|                                                | If you chose to install a GENERIC_SMALL kernel at the conclusion of running<br>SunInstall that kernel will provide improved performance as compared to<br>the GENERIC kernel. You may still, however, see some further improvement<br>by creating a kernel matched to your specific configuration.                                                                                                    |  |  |  |  |  |  |
| Setting Up Your Personal<br>Account            | Refer to the manuals Getting Started with SunOS: Beginner's Guide and Setting Up Your SunOS Environment: Beginner's Guide for assistance.                                                                                                    |  |  |  |  |  |  |
| Customizing Your<br>Environment                | Refer to Chapter 8 of <i>System and Network Administration Manual</i> , Administer-<br>ing Workstations, Section 8.1. Here you will find the information you need for<br>setting up user home directories, enabling electronic mail, etc.                                                                                                    |  |  |  |  |  |  |
| Backing Up Your New System                     | Once you have customized your system to suit your needs it should be <i>backed up</i> . This means recording the information contained on your disks onto a different media, usually tape, for safekeeping. Chapter 6, Section 6.1 of <i>System and Network Administration</i> contains the information you will need.                                                                                                    |  |  |  |  |  |  |

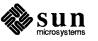

. 

# 3

## Installing a Homogeneous Server

| Installing a Homogeneous Server                     | 67 |
|-----------------------------------------------------|----|
| 3.1. Planning Your Installation — Disk Partitioning | 68 |
| Disk Layout — Default Partitions                    | 68 |
| The root (/) Filesystem                             | 69 |
| The swap Partition                                  | 69 |
| The c Partition                                     | 70 |
| The /export Filesystem                              | 70 |
| The /export/swap Filesystem                         | 70 |
| The /usr Filesystem                                 | 71 |
| The /home Filesystem                                | 72 |
| Disk Layout — Optional Partitions                   | 72 |
| The /tmp Filesystem                                 | 72 |
| The /var Filesystem                                 | 72 |
| Filesystems For Use By Applications                 | 73 |
| Disk Layout — Multiple Disk Drives                  | 73 |
| What Should Stay on the System Disk?                | 74 |
| Should You Define Multiple swap Partitions?         | 74 |
| Should You Move One or More Partitions?             | 74 |
| Sample Layout For Two Disks                         | 74 |
| 3.2. Planning Your Installation — Diskless Clients  | 76 |
| 3.3. Preliminary Software Procedures                | 77 |
| Selecting the Correct Media                         | 77 |
| Should You Format Your Disk?                        | 77 |

| Resizing the root and swap Partitions     | 77             |
|-------------------------------------------|----------------|
| Loading and Booting the Miniroot          | 77             |
| Local Procedure from Tape                 | 78             |
| Local Procedure from Diskettes            | 79             |
| 3.4. Running SunInstall                   | 83             |
| Starting the SunInstall Program           | 83             |
| Entering Initial Information              | 84             |
| The Main Menu                             | 88             |
| Using the Main Menu                       | 90             |
| Completing the HOST Form                  | 92             |
| Completing the DISK Form                  | 93             |
| The root (/) Partition                    | 95             |
| The swap Partition                        | 96             |
| The /export Partition                     | 96             |
| The /export/swap Partition                | 96             |
| The /usr Partition                        | 96             |
| The /home Partition                       | 97             |
| Completing the SOFTWARE Form              | <del>9</del> 8 |
| Completing the CLIENT Form                | 104            |
| Rechecking Partition Sizes                | 108            |
| Letting SunInstall Run                    | 110            |
| If There's a Problem                      | 110            |
| When SunInstall Completes                 | 110            |
| Installing a Small Kernel                 | 111            |
| Configuring an NIS master or slave        | 111            |
| Booting Up Your Workstation               | 111            |
| 3.5. Deciding What Still Needs to Be Done | 112            |
| Logging In and Setting the root Password  | 112            |
| Configuring for Multiple swap Partitions  | 112            |
| Configuring for tmpfs                     | 112            |
| Configuring a /tmp Filesystem             | 113            |
| Building and Installing a Custom Kernel   | 113            |
| Setting Up User Accounts                  | 113            |
| Customizing Your Environment              | 113            |
| Backing Up Your New System                | 113            |

Booting Up Your Clients \_\_\_\_\_ 114

3

### Installing a Homogeneous Server

Chapter 3 details the steps required to complete the installation of a Homogeneous Server System using the Custom Installation method.

There are four general tasks to be completed:

#### Planning Your Installation

Final planning, including determining the layout of your system disk(s) and the configuration of each of the Diskless Client workstations which the server will support.

#### Performing Preliminary Software Procedures

Formatting and labeling your disk(s) (if necessary) and loading the software necessary to execute SunInstall.

#### Running SunInstall

Executing the SunInstall software installation program to actually install the operating system software on your workstation.

#### Deciding What Still Needs to be Done

Primary system administration procedures which you should carry out as soon as your system is installed.

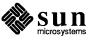

#### 3.1. Planning Your Installation — Disk Partitioning

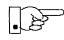

Much of the planning required before you begin the actual installation of your workstation was completed as you worked through Chapter 1. At this point you should already have completed the Preliminary Information, Host Form, and Software Form Worksheets. This section will help you complete the final Worksheets: Partition Planning, Disk Form, and Client Form.

Go to Appendix F and pull out one copy of the Partition Planning Worksheet. Also get a copy of the Disk Form Worksheet for each disk drive attached to your system, and a copy of the Client Form Worksheet for each Diskless Client workstation that will be supported by the server. Refer to and fill in the Worksheets as you work through this section.

Disk drives used with Sun workstations are divided into as many as eight sections called *partitions* (labeled a through h). Each disk partition looks to the operating system and the user as though it were a separate disk drive, and each may be used for a specific purpose. An individual partition may be used in its *raw* state, most often as swap and paging space for the SunOS virtual memory system. Most partitions, however, will be structured as *filesystems* and used to store UNIX files.

Individual filesystems are designated to store various broad classes of files including operating system software, user data files, and perhaps such things as database files for application software. This section will help you to decide what partitions you should define for your disk(s), how to use each partition, and what size each partition should be.

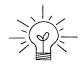

If you are unfamiliar with computer disk drives and such terms as *partition*, *cylinder*, *sector*, and *head*, please refer to Appendix E, "Disk Structure and Disk Space Terminology."

The SunInstall program provides a default disk layout for homogeneous server systems that you can use "as is" or modify as needed. This layout only addresses the system disk and will have to be modified if your system has more than one disk drive.

If your system was previously installed as a homogeneous server, you may wish to base disk partitions on the existing disk layout.

Disk Layout — Default Partitions The number of default partitions depends upon the capacity of your system disk. Table 3-1 shows the default layouts for homogeneous server configurations.

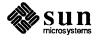

| Partition | Assignment   |  |  |  |
|-----------|--------------|--|--|--|
| a:        | 1            |  |  |  |
| b:        | (swap)       |  |  |  |
| c:        | (whole disk) |  |  |  |
| d:        | /export      |  |  |  |
| e:        | /export/swap |  |  |  |
| f:        | _            |  |  |  |
| g:        | /usr         |  |  |  |
| h:        | /home        |  |  |  |

#### Table 3-1 Default Partitions for Homogeneous Servers (Release 4.1)

The default size (as shipped from the factory) of the root (/) and swap partitions varies depending on the type and capacity of the disk. Table 3-2 shows the default sizes.

| Disk Type | Disk Size | Root Size | Swap Size |  |
|-----------|-----------|-----------|-----------|--|
| sđ        | <300 MB   | 8 MB      | 16 MB     |  |
| sd        | >300 MB   | 16 MB     | 32 MB     |  |
| xd and xy | <600 MB   | 8 MB      | 16 MB     |  |
| xd and xy | >600 MB   | 16 MB     | 32 MB     |  |

#### Table 3-2Default root and swap Partition Sizes

| The root (/) Filesystem | Every SunOS system disk must have its a partition defined as the root (/) filesystem. The root filesystem consists of /, the root directory, and subdirectories such as /etc, /dev, /tmp, and /var.                                                                                                    |
|-------------------------|----------------------------------------------------------------------------------------------------|
|                         | The default root partition size should be usable for nearly all installations. About 3.5 MB of this space will be used by operating system files. The remainder is available for use by 'scratch' files created in the $/tmp$ directory, and temporary, log, and spool files created in the $/var$ directory.              |
| The swap Partition      | This area of the disk (normally the b partition of the system disk) is reserved to implement the virtual memory feature of SunOS. (Note: This area is used only by the server system. Swap space for its clients is provided elsewhere.) The default size will be adequate in many circumstances, but the following issues |

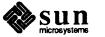

should be considered.

|                                | <ul> <li>Workstations with color monitors</li> </ul>                                                                                                    |
|--------------------------------|----------------------------------------------------------------------------------------------------|
|                                | A minimum of 24 MB of swap space is recommended if your workstation has a color monitor.                                                                                                    |
|                                | Workstations with large main memories                                                                                                    |
|                                | Your swap space <b>must</b> be larger than the size of the memory installed in your workstation. For example, if your workstation has 32 MB of main memory, designate at least 34 MB for your swap area.                                                                                                    |
|                                | Application programs                                                                                                    |
|                                | Some application programs require large amounts of swap space. As an example, LISP applications can require 40 MB or more of swap.                                                                                                    |
| The c Partition                | Every disk drive used with the SunOS operating system must, by convention, have a c partition defined. This partition is used by the operating system to reference the entire disk. It is defined automatically by Sun's format(8S) and suninstall(8) programs and should not be altered.                                                                                                    |
| The /export Filesystem         | This filesystem is assigned, by convention, to the d partition of the system disk.<br>In its /export/root subdirectory it will contain the root (/) filesystems of<br>the diskless clients supported by the server, each in its own subdirectory. (That<br>is, /export/root/client1 for the diskless client client1,<br>/export/root/client2 for the diskless client client2, and so on.) These sub-<br>directories will include the /etc, /dev, /tmp, and /var subdirectories of<br>each client. |
|                                | A good rule of thumb is to allow approximately 5 MB of space in the /export partition for each client supported by the server or <i>planned</i> for in the near future. About 3 MB of this space per client will be used by operating system files. The aggregate space remaining will be shared by the clients.                                                                                                    |
| The /export/swap<br>Filesystem | This filesystem is assigned, by convention, to the e partition of the system disk.<br>It holds the files used by the server's diskless clients for swap space. Each client<br>has its own swap file. For example, the diskless client <i>client1</i> would use the<br>swap file /export/swap/client1.                                                                                                    |
|                                | To choose a size for the /export/swap partition, determine the required<br>swap space for each individual client using the same criteria as you did for the<br>server itself (see "The Swap partition" above). (Record these at this time on a<br>Client Form Worksheet for each client.) Then add up a total for all of the clients.<br>Remember to allow space for clients that you plan to add to the server in the near<br>future.                                                            |

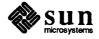

The /usr Filesystem This filesystem is assigned, by convention, to the g partition of the system disk. It contains the bulk of the operating system files, including executable programs, program libraries, and documentation. It is also frequently used to hold unbundled application programs from Sun, application programs from other vendors, and locally developed programs. The content of /usr is shared by the homogeneous server with its clients. Some free space should be available in /usr in which to build a custom kernel for your workstation and to allow for the addition of new programs over time.

> The partition size needed for /usr varies widely from installation to installation. Several factors should be examined to choose an appropriate size for your installation.

Operating system software

Operating system files will require a minimum of about 30 MB to a maximum of about 75 MB, depending on which optional software categories you chose for your workstation in Chapter 1. Don't bother to add up the individual sizes listed in Table 1-4 exactly. SunInstall will do this for you during the installation process.

Sun unbundled products

If you will be adding other Sun products to your workstation (programming languages, office automation, databases, etc), check the installation literature they provide to find the amount of space each will require in /usr. Total this figure and record it on the Partition Planning Worksheet.

Products from other vendors

Again, refer to the literature provided with these products and record the total space required.

Locally developed programs

Allow space for locally developed programs, if any.

Free space

You should allow an additional 3 MB of space for use in building a custom kernel for your workstation. Still more free space over and above this is an excellent idea if the total disk space available allows. On most workstations programs and files get added to /usr from time to time and the filesystem slowly fills up, so plan ahead. Running out of space in /usr after the system is installed is very inconvenient. Be as generous as you can within the constraints of the total disk space available to you. Figure all of your expected needs and then add some more, perhaps 20%, for good measure.

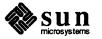

| The /home Filesystem                 | The /home filesystem is used for user home directories, will be empty when the installation completes, and will begin to fill as you establish user accounts (personal work areas). An overall goal of disk partitioning strategy should be to maximize the space available to users, commensurate with the resource needs of the operating system and application programs to support the users. To this end in the default disk partitioning scheme /home is automatically sized by SunInstall to encompass all of the space not claimed by the other partitions. |  |  |  |  |
|--------------------------------------|----------------------------------------------------------------------------------------------------|--|--|--|--|
| Disk Layout — Optional<br>Partitions | In addition to the default partitions you may wish to define some others. These may be considered 'fine tuning.' Nearly all systems will operate just fine without them.                                                                                                    |  |  |  |  |
| The /tmp Filesystem                  | The /tmp directory is, by default, contained within the root filesystem. It is intended for use as system 'scratch' file space; for example, intermediate files are created and deleted in /tmp by the C compiler as it runs. All files in /tmp are deleted each time the workstation is rebooted.                                                                                                    |  |  |  |  |
| ·                                    | A new feature of SunOS 4.1, <i>tmpfs</i> , allows a temporary filesystem to be made in operating system virtual memory. This has performance advantages, especially for short-lived scratch files, and allows some of the system swap partition to be used for file space on demand. As such, it is an excellent way to support /tmp, reducing the demand for space in the root filesystem and, at the same time, providing a potential performance improvement. <sup>1</sup>                                                                                       |  |  |  |  |
|                                      | NOTE: Files and directories created in a tmpfs filesystem are truly tem-<br>porary. They disappear without recourse upon a umount (8) of the<br>filesystem and each time the workstation is rebooted.                                                                                                    |  |  |  |  |
|                                      | Planning on using tmpfs to implement the /tmp directory may eliminate any<br>need to expand the root partition from its default size. Tmpfs is defined after<br>your system has been installed. You need do nothing right now. Section 3.5,<br>"Deciding What Still Needs to Be Done" at the end of this chapter includes<br>instructions for configuring tmpfs at that time.                                                                                                    |  |  |  |  |
| The /var Filesystem                  | The $/var$ directory is, by default, contained within the root filesystem. It contains files that tend to vary in size; for example:                                                                                                    |  |  |  |  |
|                                      | The $/var/tmp$ directory provides a workspace for users and temporary storage for programs such as the $vi(1)$ editor.                                                                                                    |  |  |  |  |
|                                      | Spooling programs create files in subdirectories of /var/spool, such as /var/spool/mail for incoming mail, /var/spool/lpd for queued print jobs, and so on.                                                                                                    |  |  |  |  |
|                                      | System accounting information and log messages are collected in the /var/adm and /var/log directories.                                                                                                    |  |  |  |  |
|                                      | † See System and Network Administration and tmpfs (45) for details.                                                                                                    |  |  |  |  |

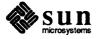

The /var/yp directory holds NIS database information on NIS master and slave systems.

Depending on system use, activity in /var can consume excessive amounts of space in the root filesystem. It may be appropriate to provide additional space in the root filesystem or, as an alternative, to create a separate /var filesystem. Asking yourself the following questions will help you decide if your system needs a /var partition and, if so, how big you should make it.

Is your system a mail server?

Consider the number of users served and the anticipated amount of mail.

Is your system a print server? 

> Consider the number of attached printers and the anticipated number and size of the print jobs.

Is your system a uucp host? 

> Files will be stored in /var while waiting to be transmitted to remote systems.

Is your system an NIS server?

Allow space for the NIS maps.

Will your system use process-level accounting? п

If not carefully maintained the accounting files quickly become very large.

Will you use applications that create large temporary files in /var? 

Consider the needs of all such programs.

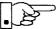

It's unlikely that you need a separate partition for /var if you answered no to each of the preceding questions. If you choose to define a /var partition, 10 MB would be a minimum size. You might need considerably more space depending on the factors noted above.

Some application software packages may recommend the creation of separate filesystems for their exclusive use. Check the literature received with any application software for possible requirements.

If your workstation hardware includes more than one disk drive you will need to decide what partitions and filesystems to define on each drive. (If you have only one disk drive skip ahead to Section 3.3, "Preliminary Software Procedures.")

The overall goals here are to make efficient use of the disk space available and to maximize performance by balancing the amount of activity on each of the disks as much as possible. Some guidelines follow. (For purposes of discussion we will suppose a system with two drives named sd0 and sd1.)

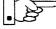

Filesystems For Use By Applications

Disk Layout — Multiple Disk Drives

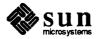

| What Should Stay on the System Disk?           | The root and /usr filesystems and the swap partition should remain on the system disk. This will allow the workstation to be booted even if the first drive is the only one running, an advantage should a failure occur on one of the other drives.                                                                                                    |
|------------------------------------------------|----------------------------------------------------------------------------------------------------|
| Should You Define Multiple<br>swap Partitions? | The SunOS operating system allows more than one partition to be defined for use<br>as swap area. The system interleaves the use of multiple partitions, attempting to<br>make equal use of each partition, thus improving performance. The amount of<br>disk space that you have determined to use for swap can be split between parti-<br>tions located on different disk drives. For example, if you have decided that you<br>want 40 MB of swap area, you might specify two 20 MB swap partitions, one on<br>sd0b, the other on sd1b. (Use of the b partition for swap space is not a<br>requirement except on drive 0. We use sd1b here just for the sake of conven-<br>tion.) |
|                                                | Procedures for designating multiple swap partitions will be presented later in this chapter. For now, simply note the partitions and sizes on your Disk Form Worksheets.                                                                                                    |
| Should You Move One or More Partitions?        | The /home partition is a prime candidate for moving to the second drive. Just make the proper notations on your Partition and Disk Form Worksheets.                                                                                                    |
|                                                | Moving the /export partition off of the system drive will likely help perfor-<br>mance by evening out the activity on your disks.                                                                                                    |
|                                                | If you have decided to designate a separate partition for the $/var$ filesystem, put it on drive 1. Availability of a second drive may make creation of a $/var$ filesystem attractive from a performance standpoint.                                                                                                    |
| Sample Layout For Two Disks                    | Table 3-3 suggests a layout for a workstation with two disk drives. An "*" in the <i>size</i> column indicates that the partition will be allocated whatever space is left on the disk after the other partitions have been defined.                                                                                                    |

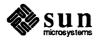

|                                 | Disk Drive sd0 Disk Drive sd1 |           |             |           |     |
|---------------------------------|-------------------------------|-----------|-------------|-----------|-----|
| partition designation size (MB) |                               | partition | designation | size (MB) |     |
| a                               | /                             | 15        | а           | /var      | 15  |
| b                               | (swap)                        | 20        | b           | (swap)    | 20  |
| с                               | -                             | 327       | с           | -         | 327 |
| d                               | -                             | -         | d           | /export   | 35  |
| е                               | /export/swap                  | 128       | е           | -         | -   |
| f                               | -                             | -         | f           | -         | -   |
| g                               | /usr                          | *         | g           | -         | -   |
| h                               | -                             | -         | h           | /home     | *   |
| L                               |                               | L         | L           |           |     |

 Table 3-3
 Sample Partition Layout — Two Disk Homogeneous Server

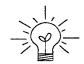

Assigning partitions to certain partition letters (moving /home from sd0h to sd1h, for example) is not required. Maintaining the convention does, however, help to reduce confusion.

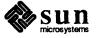

| 3.2. | Planning Your<br>Installation — Diskless<br>Clients | Complete a Client Worksheet for each of your Diskless Clients. As noted on the Worksheet, most of the information required will be filled in by SunInstall automatically. Record the information requested in boldface type for all clients.                                                                                                    |
|------|-----------------------------------------------------|----------------------------------------------------------------------------------------------------|
|      |                                                     | Record information for the other fields only if you plan a somewhat unusual configuration. As an example; if you will be supporting a large number of clients and have several disk drives you might choose to distribute their swap files between two or more filesystems (perhaps named /export/swapA and /export/swapB) rather than in the more conventional /export/swap. |

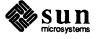

| 3.3. Preliminary Software<br>Procedures  | Now it's time to begin using the software tools provided for installing your work-<br>station.                                                                                                    |
|------------------------------------------|----------------------------------------------------------------------------------------------------|
| Selecting the Correct Media              | First you'll need to select the correct installation media (tape, diskette, or CD-ROM) with which to install your workstation. The label on the media should specify the same kernel architecture as you have noted for your workstation on Preliminary Information Worksheet. (Your clients will be of the same kernel architecture since you are installing a homogeneous server.) If your installation medium consists of multiple tapes or diskettes, select the first one (labeled 1 of <i>N</i> , where <i>N</i> is the total number of tapes) or, in the case of diskettes, the one labeled A. |
|                                          | Mount the selected tape, diskette, or CD-ROM in the drive you will be installing from.                                                                                                    |
| Should You Format Your<br>Disk?          | Disk <i>formatting</i> is the process of using the utility program format (8S) to<br>write control information used by the disk drive hardware onto a disk. Disk<br>drives provided by Sun Microsystems are formatted and labeled at the factory. It<br>is, however, recommended that you reformat new drives anyway, as this ensures<br>that any head movement that may have occurred during shipment will not affect<br>the performance of your disk.                                                                                                    |
|                                          | If you desire to format your disk(s), refer to Appendix A of this manual for pro-<br>cedures.                                                                                                    |
| Resizing the root and swap<br>Partitions | If you have elected to size your root partition differently from the default, or to size the swap partition on your system disk smaller than the default (see the Partition Planning Worksheet) you must run the format program before running SunInstall. Refer to Appendix A for the necessary instructions.                                                                                                    |
|                                          | If you do not plan to alter the size of root or decrease the size of swap, continue with "Loading and Booting the Miniroot," below. (You can use the SunInstall program to make all other adjustments to partition sizes.)                                                                                                    |
| Loading and Booting the<br>Miniroot      | SunInstall will be executed from a minimal version of the operating system called the <i>miniroot</i> . The miniroot is designed to be copied into the swap (b) partition of the system disk, thereby leaving the remaining partitions available for loading of the full operating system.                                                                                                    |
|                                          | The miniroot copied to the swap area is temporary; as soon as the workstation is<br>booted from the installed operating system it will be over-written by normal pag-<br>ing and swapping activity. If you need to use it again, it will have to be copied<br>into the swap area again.                                                                                                    |
|                                          | Individual miniroot load and boot procedures are given here for those systems which will be installed from an attached tape or diskette drive (local installation). Procedures for loading the miniroot from a tape drive attached to another system on the network (remote installation) are given in Appendix B — "Loading and Booting the Miniroot from a Remote Tape." If you are loading the miniroot                                                                                                    |

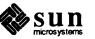

from CD-ROM, whether local or remote, refer to Appendix C — "Loading and Booting the Miniroot from CD-ROM."

In any case, once the miniroot is booted, continue with "Running SunInstall," Section 3.4 below.

Local Procedure from Tape At this time your workstation should be powered on and displaying the > or ok PROM monitor prompt. \* If the workstation is not displaying the PROM monitor prompt, hold down the <u>LI/STOP</u> key and press the <u>A</u> key and it should appear.<sup>†</sup>

Make sure that the first release tape is mounted on the system tape drive.

Refer to the Preliminary Information Worksheet to find your *tape* device designation (xt, mt, or st) and the system disk *partition designator*.

Replacing the *tape* and *partition\_designator* variables, enter the following command at the PROM monitor prompt:

>b tape() install partition designator

Example for **xt** half-inch tape and **xd0** system disk:

```
>b xt()install xd(0,0,1)
```

Example for **st** quarter-inch tape and **sd6** system disk:

```
>b st()install sd(0,18,1)
```

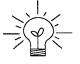

The *install* boot keyword is new to SunOS 4.1. It simplifies an operation that required several steps in previous releases.

It may take several minutes to copy the miniroot to your disk. The message Copy complete ... is displayed when copying is done.

Additional messages are then displayed as the system boots.

<sup>†</sup> If your workstation uses a non-Sun terminal as console use its (BREAK) key to get the FROM monitor prompt.

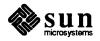

<sup>\*</sup> Newer boot PROMS, particularly in the SPARCStation 1, will display the ok prompt. Others will display the > prompt.

```
Boot: sd(0,18,1)vmunix
Size: 523400+110912+144632 bytes
SunOS Release 4.1(MINIROOT) #4: Tue Jul 11 01:10:16 PDT
Copyright (c) 1990 by Sun Microsystems, Inc.
mem = 8192K (0x800000)
Available mem = 7348224
Ethernet address = 8:0:20:0:
.
.
.
WARNING: CLOCK GAINED 14 DAYS -- CHECK AND RESET THE DATE!
root on sdOb fstype 4.2
swap on sdOb fstype spec size 16728K
dump on sdOb fstype spec
#
```

The process is complete when the root prompt (#) is displayed.

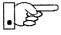

Now proceed to Section 3.4, "Running SunInstall," below.

Local Procedure from Diskettes

To boot the miniroot from diskettes, proceed as follows:

- 1. If you have not already done so, insert diskette A into the diskette drive.
- 2. At this time your workstation should be powered on and displaying the > or ok PROM monitor prompt. \* If the workstation is not displaying the PROM monitor prompt, hold down the <u>L1/STOP</u> key and press the <u>A</u> key and it should appear.

enter the following command at the PROM monitor prompt:

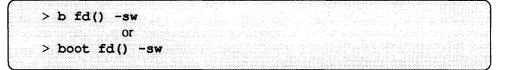

3. When you see the following message:

please insert diskette "B", press any key to continue:

remove diskette A, insert diskette B, and press Return).

<sup>\*</sup> Newer boot PROMS, particularly in the SPARCStation 1, will display the ok prompt. Others will display the > prompt.

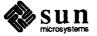

Additional messages are displayed:

```
What would you like to do?

1 - install SunOS mini-root

2 - exit to single user shell

Enter a 1 or 2:
```

4. Enter 1 to continue the installation.

If your system has only one disk, the miniroot is copied to that disk. If your system has more than one disk, you are asked to specify a disk number as illustrated in the following display:

```
Beginning system installation - probing for disks.
Which disk do you want to be your miniroot system disk?
1 - sd0: disk description
2 - sd1: disk description
3 - exit to single user shell
Enter a 1, 2, or 3:
```

Enter 1 to select the system disk.

5. Before the miniroot is copied to the specified disk, you are given an opportunity to format and relabel the disk.

```
selected disk unit "sd0".
Do you want to format and/or label disk "sd0"?
   1 - yes, run format
   2 - no, continue with loading miniroot
   3 - no, exit to single user shell
Enter a 1, 2, or 3:
```

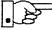

The disk is already labeled, and you do not need to run format unless you believe that something is wrong with the disk or you have chosen to resize the root or decrease the swap partition.

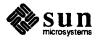

6. Enter 2 to continue.

Messages such as those that follow are displayed:

```
checking writability of /dev/rsdOb
0+1 records in
1+0 records out
Extracting miniroot ...
insert diskette "C", press return when ready
```

- 7. Remove diskette B, insert diskette C, and press Return.
- 8. When you see the following message:

insert diskette "D", press return when ready

remove diskette C, insert diskette D, and press Return).

9. When you see the following message:

insert diskette "E", press return when ready

remove diskette D, insert diskette E, and press Return.)

The miniroot is copied to the specified disk, and you are asked if you want to boot the miniroot.

```
Mini-root installation complete.
What would you like to do?
   1 - reboot using the just-installed miniroot
   2 - exit into single user shell
Enter a 1 or 2:
```

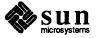

10. Enter 1 to boot the miniroot.

Additional messages are displayed as the system boots.

```
syncing file systems... done
rebooting...
Booting from: sd(0,0,1)
root on sd0b fstype 4.2
Boot: vmunix
Size: 811008+114720+60112 bytes
SunOS Release 4.1(MINIROOT) #4: Tue Feb 13 01:10:16 PDT
Copyright (c) 1990 by Sun Microsystems, Inc.
.
.
.
.
.
.
.
WARNING: CLOCK GAINED 14 DAYS -- CHECK AND RESET THE DATE!
root on sd0b fstype 4.2
swap on sd0b fstype spec size 14070K
dump on sd0b fstype spec size 14056K
#
```

The process is complete when the root prompt (#) is displayed.

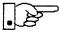

Now you are ready to invoke the SunInstall program. Insert diskette 1, and continue with Section 3.4, "Running SunInstall," below.

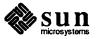

**3.4. Running SunInstall** SunInstall is an interactive, menu-driven program that operates in the following way:

- 1. You invoke the program and use its preliminary menus to set the system clock and to specify your console display device (Sun workstation or other terminal).
- 2. Next, you fill out a series of forms each describing a different aspect of the installation.
- 3. Then, upon confirmation from you, SunInstall begins the actual installation of your system, loading operating system software onto your disk(s).

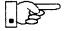

If you are using a terminal (not a Sun bit mapped display) as system console and have not yet determined the /etc/termcap name for the terminal, now is the time to do it. See F.1.1 "Preliminary Information Worksheet" for complete instructions.

Starting the SunInstall Program Invoke the SunInstall program from the miniroot as follows:

# suninstall

You are ready to use the program when this screen is displayed:

Welcome to SunInstall
Remember: Always back up your disks before beginning an installation.
SunInstall provides two installation methods:
1. Quick installation:
Choose this method if you want a quick and automatic installation.
This method offers a choice of standard installations, each tailored
to different needs and applications. You will be asked a minimum
number of questions. The Quick Install guide contains more
information to help you decide if this method is appropriate.
2. Custom installation:
Choose this method if you want more freedom to configure your
system. You must use this option if you are installing your
system as a server.
Your choice (or Q to quit) >>

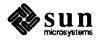

| Entering Initial Information | The following steps will provide SunInstall information about your system's con-<br>sole terminal, the time zone you are in, and the current date and time.                                                                                                    |
|------------------------------|----------------------------------------------------------------------------------------------------|
|                              | <ul> <li>These steps employ a simple convention.</li> <li><i>enter</i> <ul> <li>denotes keyboard input with an ending <u>Return</u> (the ensuing action takes place when you press the <u>Return</u> key).</li> </ul> </li> <li><i>type</i> <ul> <li>denotes keyboard input without a <u>Return</u> following. (The ensuing action takes place as soon as you type a character.)</li> </ul> </li> </ul> |
|                              | 1. Enter 2 in response to the SunInstall Welcome screen, selecting a custom installation.                                                                                                    |
|                              | SunInstall prompts for your terminal type. (This information ensures that the SunInstall menus and forms are properly displayed.)                                                                                                    |
| <u> </u>                     |                                                                                                    |

```
Select your terminal type:

1) Televideo 925

2) Wyse Model 50

3) Sun Workstation

4) Other
```

Enter a number from 1 to 4 to specify whether you are installing SunOS
 4.1 from a Sun bit mapped monitor (3), one of the listed terminals (1 or 2), or some other device (4).

If you choose 4 (Other) SunInstall asks you to enter the name of your terminal as it appears in the /etc/termcap file. Refer to the Preliminary Information Worksheet for this information.

After you enter your terminal type SunInstall will ask for your local time zone name:

Enter the local time zone name (enter ? for help):

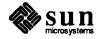

3. Although you can enter time zone information from the keyboard, it's easiest to use the on-line help facility:

Enter ? to display the TIMEZONE menu.

```
TIMEZONE MENU [?=help]

Select one of the following categories to display

a screen of time zone names for that region

______United States

_______Canada

Mexico

South America

Europe

Asia

Australia and New Zealand

Greenwich Mean Time

Are you finished with this menu [y/n] ?

[RET/SPACE=next choice] [x/X=select choice] [^B/^P=backward] [^F/^N=forward]
```

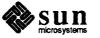

4. Move the cursor to the appropriate region name (by typing <u>Return</u>) and then type **x** to display a corresponding menu of time zones.

UNITED STATES MENU [?=help] TIME ZONE NAME AREA Eastern time zone, USA \_ US/Eastern US/Central Central time zone, USA US/Mountain Mountain time zone, USA US/Pacific Pacific time zone, USA US/Pacific-New Pacific time zone, USA with proposed change to Daylight Savings Time near election time US/Alaska Alaska time zone, USA US/East-Indiana Eastern time zone, USA no Daylight Savings Time US/Hawaii Hawaii Are you finished with this menu [y/n] ? [RET/SPACE=next choice] [x/X=select choice] [^B/^P=backward] [^F/^N=forward]

The UNITED STATES menu is shown here.

Move the cursor to the appropriate time zone name and type x.
 SunInstall prompts:

- 6. Enter y to exit this menu and redisplay the TIMEZONE menu.
- 7. Enter y again to exit the TIMEZONE menu.

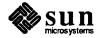

SunInstall now asks you to confirm the current date and time, as in the following example:

```
Is this the correct date/time: Thu Feb 22 17:10:15 PDT 1990
[y/n] >>
```

8. Enter **y** if the displayed information is correct and **n** if it is not. If you enter **n**, be prepared to specify the correct time and date in a format such as:

dd/mm/yy (two-digit-day/two-digit-month/two-digit-year) hh:mm am/pm (two-digit-hour:two-digit-minutes am or pm)

SunInstall will display a list of several legal formats.

As an example, on the third day of June, 1990 at three o'clock in the afternoon you could enter:

>> 03/06/90 03:00 pm

SunInstall would respond:

```
Is this the correct date/time: Sun Jun 3 15:00:12 PDT 1990
[y/n] >>
```

Enter y if the displayed information is correct and n if you want to try again. (Note that SunInstall displays in twenty-four hour time, thus three o'clock in the afternoon is displayed as 15:00.)

SunInstall sets the system clock and displays the Main Menu.

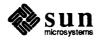

Now you are ready to begin filling out the SunInstall forms.

```
The Main MenuThe core of the installation process involves completing several forms, each one<br/>relating to a specific aspect of your configuration.You select forms from the SunInstall Main Menu. When first displayed, the<br/>menu is as shown above, with just one menu item, assign host informa-<br/>tion, displayed. This is the current item, the one that is selected if you simply<br/>type x or X.The main menu will reflect your progress as you work your way through the<br/>forms. When, for example, you've completed the HOST Form to assign host<br/>information, SunInstall marks that item with a plus sign (+) and requests disk<br/>information.
```

| <br>                                      |  |
|-------------------------------------------|--|
| Sun Microsystems System Installation Tool |  |
| ( + means the data file(s) exist(s) )     |  |
| + assign host information                 |  |
| _ assign disk information                 |  |

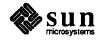

The information on each completed form is automatically recorded in an installation database. A "+" before a menu item means the database contains the corresponding information. On the Form shown below all required forms have been completed.

```
MAIN MENU [?=help]

Sun Microsystems System Installation Tool

( + means the data file(s) exist(s) )

+ assign host information

+ assign disk information

+ assign software information

+ assign client information

_ start the installation

exit SunInstall

Are you finished with this menu [y/n] ?

[RET/SPACE=next choice] [x/X=select choice] [^B/^P=backward] [^F/^N=forward]
```

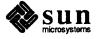

Using the Main Menu

The SunInstall Main Menu allows you to use the following keys to move the cursor about the screen:

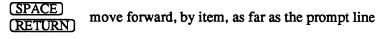

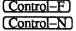

move forward through the menu items

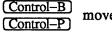

move backward through the menu items

(The cursor-movement keys are noted on the message line at the bottom of the screen.)

(Control-L) repaint the screen should it become garbled

The choices on the Main Menu allow you to:

### display a form

Move the cursor to the corresponding form name, and type  $\mathbf{x}$  or  $\mathbf{X}$ .

# exit SunInstall

Move the cursor to exit SunInstall, and type  $\mathbf{x}$  or  $\mathbf{X}$ .

# display general information about the menu use

Type ? at any time to display the *On-Line Help Screen*, Figure 3-1 below. Press Return to redisplay the Main Menu when you are through viewing the help text.

### start the installation

When you have completed the last required form, the Main Menu displays:

start the installation

Type  $\mathbf{x}$  or  $\mathbf{X}$  to begin the installation of your system.

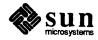

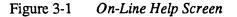

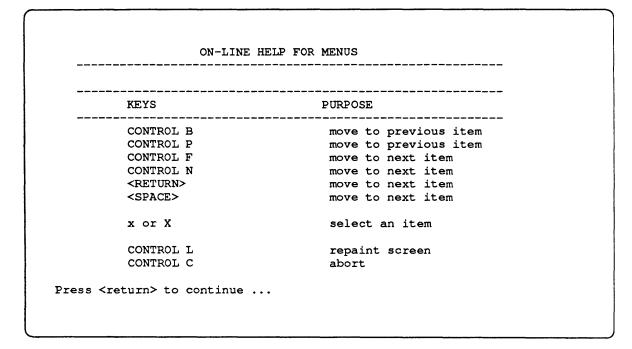

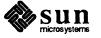

**Completing the HOST Form** 

From the SunInstall Main Menu, complete the HOST Form as follows:

- 1. Select assign host information.
- 2. Complete the form, referring to your Host Form Worksheet and using the following example as a guide.

```
HOST FORM [?=help] [DEL=erase one char] [RET=end of input data]
Workstation Information :
Name : diphthong
Type : [standalone] x[server] [dataless]
Network Information :
Ethernet Interface : [none] x[le0]
Internet Address : 195.5.2.15
NIS Type : [none] [master] [slave] x[client]
Domain name : em_city.oz.com
Misc Information :
Reboot after completed : [y] x[n]
Are you finished with this form [y/n] ?
[x/X=select choice] [space=next choice] ["B/P=backward] ["F/"N=forward]
```

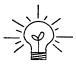

This example form is the first of many to appear in this procedure. Each uses the same conventions.

- System-specific items are italicized.
- User entries are boldfaced.

Thus, the example Ethernet interface (*le0*) is system-specific information SunInstall displayed, while the example hostname (*diphthong*) and IP address (*195.5.2.15*) are system-specific information the user entered.

When you have completed the last screen field, SunInstall prompts:

Are you finished with this form [y/n] ?

3. Enter y to exit the form.

The message updating databases ... is briefly displayed, followed by the Main Menu.

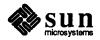

**Completing the DISK Form** 

- From the SunInstall Main Menu complete the DISK Form as follows:
- 1. Select assign disk information.

SunInstall polls the disk drives and lists their device numbers in the Attached Disk Devices field. The form will look like this for most systems with one SCSI disk:

```
DISK FORM [?=help] [DEL=erase one char] [RET=end of input data]
Attached Disk Devices :
[sd0]
```

2. Select the system disk from among the devices listed. (The system disk will usually be the first one listed.)

SunInstall then expands the DISK Form:

DISK FORM [?=help] [DEL=erase one char] [RET=end of input data] Attached Disk Devices : x[sd0] Disk Label: [default] [use existing] [modify existing] Free Hog Disk Partition : [d] [e] [f] [g] x[h] Display Unit : x[Mbytes] [Kbytes] [blocks] [cylinders]

Steps 3 through 5 explain how to complete the new fields.

3. In the Disk Label field, choose a starting disk label. The choices are:

default

Displays the standard partitions for your system configuration. This is the correct choice for new installations and most installations of existing systems as well.

□ use existing

Displays the partitions already defined on the disk but does not allow them to be changed. If you are reinstalling a previously installed system, and you don't want to modify the existing disk partitions, select

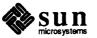

this option. Note that only the partition sizes are filled in; you must enter the MOUNT PT fields by hand.

- modify existing Displays the existing partitions on the selected disk and allows them to be changed. Again, the MOUNT PT fields must be entered by hand.
- 4. SunInstall will choose the partition normally associated with users' home directories as the default for the *Free-Hog Disk Partition*. In most cases this will be correct.

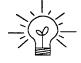

If you have a small disk (under 110 MB), partition g will be marked as the freehog partition. The example forms in this procedure assume that you are installing SunOS Release 4.1 on a large disk, therefore partition h is the free-hog partition.

### The Free-Hog

The SunInstall program will help you prepare a disk layout that it will use later to define physical disk partitions. As you refine the layout, the program automatically sees that the total amount of disk space in use by the defined partitions equals the total space available on the disk. SunInstall does so by automatically adjusting the size of one partition on each disk: the *free-hog* partition.

As the other partitions are increased or decreased in size the free-hog is decreased or increased to maintain the correct total. It is common to designate the partition that will hold the users' personal directories (usually /home) as the free-hog. This results in the users having as much disk space as possible for doing their work commensurate with the specific disk space needs of the operating system.

The term *free-hog* only refers to the special role the partition plays while you're using the SunInstall program. There is no free-hog partition on an installed system; the concept is meaningless apart from the SunInstall program. Also note that since the size of the free-hog is relative to that of the other partitions it is not possible to directly change the size of the freehog. (That is, you cannot type in the SIZE field for the free-hog on the DISK Form).

5. In the **Display Unit** field, specify how you want partition sizes displayed in the SIZE column. The example forms display partition sizes in Mbytes (the default), but you can also use Kbytes, blocks, or cylinders. (Refer to

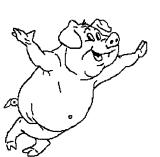

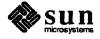

Appendix E — "Disk Structure and Disk Space Terminology" for general information about blocks and cylinders.)

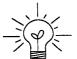

Only the integer portion of the partition size is displayed. The displayed size of a 35.75 MB partition, for example, is 35, not 35.7 or 35.8. The actual size will be rounded to the nearest cylinder when SunInstall physically relabels the disk.

When you make your choice, SunInstall displays a partition table that reflects the selected label. If you selected default at step 3, the MOUNT PT and PRESERVE<sup>\*</sup> columns will be filled in. (The columns will otherwise be empty.) Following is a default partition table for a homogeneous server system.

| ARTITION | START_CYL | BLOCKS | SIZE | MOUNT PT     | PRESERVE (Y/N) |
|----------|-----------|--------|------|--------------|----------------|
| a        | 0         | 32025  | 16   | /            | n              |
| b        | 61        | 59850  | 30   |              |                |
| с        | 0         | 639450 | 327  |              |                |
| d        | 175       | 12075  | 6    | /export      | n              |
| е        | 198       | 64050  | 32   | /export/swap | n              |
| f        | 0         | 0      | 0    |              |                |
| g        | 320       | 90300  | 45   | /usr         | n              |
| ĥ        | 492       | 381150 | 190  | /home        | n              |

6. To implement your disk plan, complete the SIZE, MOUNT PT, and PRESERVE column for each required filesystem and any others you have chosen to define. If a column already contains a value, you can type <u>Return</u> to use the displayed value. Leave the MOUNT PT columns blank for all c partitions and for any partitions which will be used for swap space.

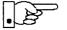

The root (/) Partition

If you've chosen to use the existing disk partitions, you might wish to preserve the /home partition so you won't have to restore user home directories from tape after you install Release 4.1. Do not preserve the /, /usr, and /export partitions!

The size displayed for your root partition (the a partition of your system disk) will reflect the current size of the partition on the disk. If you used format to adjust the size of the root this is a good opportunity to check your work, verifying that the partition is the size you intended. Remember: you cannot change the size of the **a partition on the system disk within SunInstall.** 

<sup>\*</sup> If you type y in the PRESERVE(Y/N) column, SunInstall will not re-make the filesystem in that partition. This provides a means to retain existing data in user partitions such as /home. If the START\_CYL or SIZE of a partition changes, it *cannot* be preserved. SunInstall will notify you if you attempt to preserve a partition that does not meet these criteria.

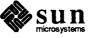

| The swap Partition            | The size displayed for your swap partition (the b partition of your system disk) will also reflect the current size of the partition on the disk. If you need to <i>increase</i> the size of the partition, do so now. Simply press <u>Return</u> until the cursor is next to the swap partition's size field, backspace over the current size, and enter the new size you desire. Note that at the same time SunInstall will automatically decrease the size of the designated free-hog partition by a similar amount. Remember: you cannot <i>decrease</i> the size of the <b>b partition of the system disk within SunInstall</b> . |
|-------------------------------|----------------------------------------------------------------------------------------------------|
| The /export Partition         | By default, the /export partition is sized to fit two clients. For the time<br>being, however, you can leave it as it is regardless of the number of clients you<br>will support. Later on, as you define your diskless clients, SunInstall will<br>automatically expand the partition, allowing approximately 5 MB for each client<br>defined. We'll return to the Disk Form to review the size of this and the other<br>partitions after client definition has been completed.                                                                                                    |
|                               | If your disk plan calls for moving the /export partition to another disk drive,<br>begin to do so at this time. For now, just enter " <b>0</b> " (zero) in the SIZE field of the<br>partition. When you do so the MOUNT PT and PRESERVE fields will automatically<br>be erased, and the disk space that had been assigned to /export will be added<br>the free-hog partition. When you move on to defining the partition tables on<br>your other disk drives you'll re-define the partition there.                                                                                                    |
| The /export/swap<br>Partition | Like /export the /export/swap partition is initially sized to fit two typi-<br>cal clients. SunInstall will automatically total the swap space sizes that you<br>assign for your clients and expand the partition as appropriate.                                                                                                    |
|                               | Like the /export partition, if you have decided to move /export/swap to<br>another disk drive, prepare to do so by changing the SIZE field to 0 MB on this<br>disk.                                                                                                    |
| The /usr Partition            | How you size the /usr partition is perhaps the most important part of your disk<br>plan. In order to let SunInstall automatically calculate the size of /usr neces-<br>sary to accommodate the SunOS operating system software intentionally <i>under-</i><br><i>size</i> the partition at this time. To do so, press Return until the cursor is next to<br>the SIZE field for the /usr partition. Then type Delete to backspace over the<br>current SIZE and enter <b>5</b> . Note that, at the same time that the size of /usr is<br>decreased, the size of the designated free-hog partition will increase by a like<br>amount.     |
|                               | Later on, when software selection has been completed, /usr will be almost <i>exactly</i> the size needed to accommodate the SunOS software chosen. Then you will return to the DISK Form to expand /usr as per your Partition Planning Worksheet.                                                                                                    |

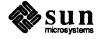

| PARTITION | START_CYL | BLOCKS | SIZE | MOUNT PT     | PRESERVE (Y/N) |
|-----------|-----------|--------|------|--------------|----------------|
| a         | 0         | 32025  | 16   | /            | n              |
| b         | 61        | 59850  | 30   |              |                |
| с         | 0         | 639450 | 327  |              |                |
| d         | 175       | 12075  | 6    | /export      | n              |
| е         | 198       | 64050  | 32   | /export/swap | n              |
| f         | 0         | 0      | 0    |              | •              |
| g         | 320       | 9975   | 5    | /usr         | n              |
| h         | 339       | 461475 | 231  | /home        | n              |

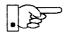

The size of the /usr partition need not and cannot be directly changed if /usr is the free-hog.

The /home Partition

If a /home partition is defined and is intended to remain on the system disk you can leave it as is, defined as the free-hog and adjusting automatically as changes are made to the other partitions on the disk.

If your disk plan calls for moving /home to another disk, remove it from the system disk now. Since /home is currently designated as the free-hog it is not possible to directly specify its SIZE. To do so, back up through the DISK Form by typing (Control-B) until the cursor enters the Free Hog Disk Partition field. Use the space bar to move to the [g] field and then select that partition by typing x. Now press Return to move down through the Form. Notice that the cursor will skip the g partition SIZE field (it is now the free-hog) but will enter the SIZE field for partition h, the /home partition. Press Delete to backspace over the field and then enter 0 to delete the partition.

When you complete the table, SunInstall prompts

O.K. to use this partition table [y/n]?

7. Enter y to use the displayed table or n if you wish to change it.

When you accept the table, SunInstall prompts

Are you finished with this form [y/n]?

8. Enter **y** if you are defining only one disk. Otherwise, enter **n** and fill out additional DISK Forms until you have completed one for each of your disk drives. Then enter **y**, indicating that you are finished with the DISK Forms.

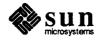

# Completing the SOFTWARE Form

From the SunInstall Main Menu, complete the SOFTWARE Form as follows:

Select assign software information from the Main Menu.
 SunInstall displays the SOFTWARE form.

2. Select add new release.

SunInstall requests the device name and location of the device on which the Release 4.1 media resides.

```
      SOFTWARE FORM
      [?=help] [DEL=erase one char] [RET=end of input data]

      Software Architecture Operations:
      x[add new release] [edit existing release]

      Media Information:
      Media Device : [st0] [st1] [st2] [st_]* [xt0] [mt0] [fd0] [sr0]

      Media location : [local] [remote]
```

3. Complete the Media Information fields, using the following examples as a guide.

Example for quarter-inch Tape in Local Drive:

<sup>\*</sup> Selecting [st\_] will allow you to specify the st device number manually. This feature allows selection of SCSI devices 3-7 when necessary.

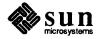

```
      SOFTWARE FORM
      [?=help] [DEL=erase one char] [RET=end of input data]

      Software Architecture Operations:
      x[add new release] [edit existing release]

      Media Information:
      Media Device : x[st0] [st1] [st2] [st_] [xt0] [mt0] [fd0] [sr0]

      Media Location : x[local] [remote]
```

Example for half-inch Tape in Remote Drive:

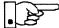

When reading from a media device attached to a remote system make sure that the hostname of the system being installed is included in the /.rhosts file of the remote system.

```
SOFTWARE FORM [?=help] [DEL=erase one char] [RET=end of input data]
Software Architecture Operations:
    x[add new release] [edit existing release]
Media Information:
    Media Device : [st0] [st1] [st2] [st_] x[xt0] [mt0] [fd0] [sr0]
    Media location : [local] x[remote]
    Media Host : persephone
    Media Host 's Internet Address : 195.5.2.16
```

Having gathered the information needed to access the Release 4.1 media, SunInstall prompts:

Ok to use these values to read the table of contents [y/n] ?

4. Enter **y** if the values are correct or **n** if you need to change any of them.

When you elect to use the displayed information, SunInstall expands the form as shown below.

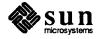

```
SOFTWARE FORM [?=help] [DEL=erase one char] [RET=end of input data]
Software Architecture Operations:
    x[add new release] [edit existing release]
Media Information:
    Media Device : x[st0] [st1] [st2] [st_] [xt0] [mt0] [fd0] [sr0]
Media location : x[local] [remote]
Choice: [all] [default] [required] [own choice]
    Executables path: /usr
    Kernel executables path: /usr/kvm
```

5. Specify your software selection method by choosing one of the following:

| all        | Automatically selects all SunOS software categories.                                                                 |
|------------|----------------------------------------------------------------------------------------------------|
| default    | Automatically selects the <i>default</i> software categories, and then asks you to pick the other software you want. |
| required   | Automatically selects the <i>required</i> categories, without allowing you to pick additional software.              |
| own choice | Automatically selects the <i>required</i> categories, and then asks you to pick the other software you want.         |

(The default software selection includes all required categories and selected common and desirable categories as shown in Table 3-4. See Table 1-4 for detailed information about the listed categories.)

 Table 3-4
 Default Software for Networked Systems

| Required Categories | Common and<br>Desirable Categories |
|---------------------|------------------------------------|
| root                | Debugging                          |
| usr                 | RFS                                |
| Kvm                 | SunView_Users                      |
| Install             | Sys                                |
| Networking          | System_V                           |
|                     | TLI                                |

6. Press <u>Return</u> in the following fields to use the standard paths to executable files.

```
Executables path:
Kernel executables path:
```

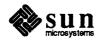

SunInstall prompts:

Ok to use these values to select Software Categories  $\left[ y/n\right]$  ?

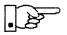

Software selection will begin when you answer this prompt. Read the remainder of this step to preview the selection process *before* responding to this prompt.

Unless you selected all or required at step 5, you'll be able to pick exactly which optional software to install. SunInstall will display category names, one by one, and prompt:

```
Select this media file [y/n] ?
```

Software selection is in progress in the following example.

```
SOFTWARE FORM
                     [?=help] [DEL=erase one char] [RET=end of input data]
_____
                                  _____
Software Architecture Operations:
    x[add new release] [edit existing release]
Media Information:
   Media Device : x[st0] [st1] [st2] [st_] [xt0] [mt0] [fd0] [sr0]
   Media location : x[local] [remote]
Choice:
        [all] [default] [required] x[own choice]
   Executables path: /usr
   Kernel executables path: /usr/kvm
Destination fs: /usr (sd0g)
                                                               47210496
                                                     Hog: sd0h 31334400
Name: SunView Programmers (optional)
                                                       Size : 2150400
Select this media file [y/n] ?
                                                   status: not selected
[RET/SPACE=next choice] [x/X=select choice] [^B/^P=backward] [^F/^N=forward]
```

In the example, "SunView\_Programmers" is the software category presented. Answering y to the Select this media file [y/n]? prompt will mark this category for installation on your system. Answering n will skip it. In either case, SunInstall will then go on to present the next category for your consideration.

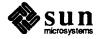

A variety of disk space parameters are also presented, as the following details show:

Choice: [all] [default] [required] **x**[own c Executables path: /usr Kernel executables path: /usr/kvm Destination fs: /usr (sd0g) Name: SunView\_Programmers (optional)

The destination filesystem is /usr.

The software category and its type.

Indicators at the right-hand side of the screen show—in bytes—the size of the software category, the current size of the free-hog partition, and the changing state of the destination filesystem. The following detail examines this region more closely.

| ] <b>x</b> [own choice]<br>usr<br>ide: /usr/kvm |      |                       |                                         |
|-------------------------------------------------|------|-----------------------|-----------------------------------------|
|                                                 | Hog: | <i>sd0</i> h<br>Size: | <i>47210496<br/>31334400</i><br>2150400 |

Available space in destination filesystem. Current size of the free-hog partition. Size of the displayed software category.

7. Unless you wish to change your software selection method, enter **y** to usr the displayed values and begin the selection.

<sup>&</sup>lt;sup>‡</sup> Pay particularly close attention to this value if your /usr partition is the designated free-hog. When software selection is complete it will represent the space available in /usr for Sun unbundled products, products from other vendors, locally developed programs, and general free space.

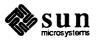

After all of the categories have been presented and responded to, SunInstall summarizes the selected categories for you:

```
SOFTWARE FORM
                     [?=help] [DEL=erase one char] [RET=end of input data]
          _____
Software Architecture Operations:
    x[add new release] [edit existing release]
Media Information:
   Media Device : x[st0] [st1] [st2] [st_] [xt0] [mt0] [fd0] [sr0]
   Media location : x[local] [remote]
Choice: [all] [default] [required] x[own choice]
   Executables path: /usr
   Kernel executables path: /usr/kvm
Media Filenames:
root SunView_Users
usr
              SunView_Programmers
              Text
Kvm
Install
             Manual
Networking
Ok to use this architecture configuration \left[ y/n\right] ?
[RET/SPACE=next choice] [x/X=select choice] [^B/^P=backward] [^F/^N=forward]
```

Enter y to use the configuration or n if you wish to go back and try again.
 When you elect to use the configuration, SunInstall prompts:

Are you finished with this form [y/n] ?

9. Enter y to exit the form and redisplay the Main Menu.

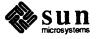

**Completing the CLIENT Form** 

From the SunInstall Main Menu complete the CLIENT Form as follows:

1. Select assign client information.

SunInstall will display the CLIENT Form.

```
CLIENT FORM [?=help] [DEL=erase one char] [RET=end of input data]
Architecture Type : _[sun4.sunos.4.1]
Client name :
Choice : [create] [delete] [display] [edit]
Are you finished with this form [y/n] ?
[x/X=select choice] [space=next choice] [^B/^P=backward] [^F/^N=forward]
```

- 2. The Architecture Type field will display the name of the SunOS 4.1 release and the kernel architecture type of your server (and clients). Type  $\mathbf{x}$  to accept the Architecture Type.
- 3. The cursor will move into the **Client name** field. Enter the hostname of your first diskless client.
- 4. As the cursor moves into the **Choice** field select [create]. SunInstall will display a form like the this:

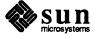

```
CLIENT FORM
                           [?=help] [DEL=erase one char] [RET=end of input data]
_____
                                      Architecture Type : x[sun4.sunos.4.1]
Client name : squid-lips
Choice : x[create] [delete] [display] [edit]
Root fs : /export/root (sdld) 6291456 Hog : sdlh 284164096
Swap fs : /export/swap (sd0e) 33554432 Hog : sd0g 256901120
Client Information :
     Internet Address
                                : 195.5.2.
     Ethernet Address
                                 : 8:0:20:1:00:00
                                 : [none] x[client]
     NIS Type
                                  : em city.oz.com
     Domain name
     Swap size (e.g. 8B, 8K, 8M) : 16\overline{M}
                     : /export/root/squid-lips
: /export/swap/squid-lips
     Path to Root
     Path to Swap
     Path to Executables : /usr
     Path to Kernel Executables : /usr/kvm
                     : /home/diphthong
     Path to Home
     Terminal type
                                 : sun
Ok to use these values [y/n] ?
   [x/X=select choice] [space=next choice] [^B/^P=backward] [^F/^N=forward]
```

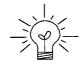

The Root fs and Swap fs lines provide partition size and associated free hog information similar to that displayed by the SOFTWARE Form. The partitions monitored here will vary depending on the partitions defined by the Path to Root and Path to Swap fields.

- 5. Each line of *Client Information* should be checked and, perhaps, edited. An explanation of each line follows:
  - Internet Address

The network portion of the client's internet address has already been filled in for you. Just append the correct host number to complete the address, for example; 195.5.2. might become 195.5.2.20.

Ethernet Address

Backspace over and fill in the correct Ethernet address for this client.

NIS Type

Diskless workstations can be NIS clients, or not use NIS at all. SunInstall will pick the reasonable default depending on whether or not you are configuring the server for NIS (in the HOST Form).

Domain name

The same as for the server, if NIS is being used.

□ Swap size (e.g. 8B, 8K, 8M)

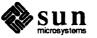

The size of the swap file that will be assigned to this client. A reasonable default is provided. Refer back to your Client Form Worksheet to see if you've planned something different.

If you choose to change the **Swap size** you can specify the new size in bytes (B), kilobytes (K) or megabytes (M). (As you change the swap file size you may see the sizes of the /export/swap partition and its associated free-hog partition automatically adjust.)

Path to Root

This is the directory on the server that will form the client's root (/) directory. The default is /export/root/clientname.

Path to Swap

This is the file on the server that the client will use for swap space. The default is /export/swap/clientname.

Path to Executables

The server's directory that the client will mount as its /usr. Should not need to be changed.

Path to Kernel Executable's

The server's directory that the client will mount as its /usr/kvm. Should not need to be changed.

Path to Home

Where users' home directories will reside.

Terminal type

The console terminal type of the client. Will need to be changed only if the client does not have a Sun bit mapped monitor.

- 6. When you are satisfied with the client information that you have entered, move the cursor down to Ok to use these values [y/n]? and enter y.
- 7. The CLIENT Form will display again, this time with the name of the newly defined client noted.

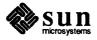

```
      CLIENT FORM
      [?=help] [DEL=erase one char] [RET=end of input data]

      Architecture Type : x[sun4.sunos.4.1]

      Client name
      : squid-lips

      Choice
      : x[create] [delete] [display] [edit]

      sun4.sunos.4.1 Clients:

      squid-lips

      Are you finished with this form [y/n] ?

      [x/X=select choice] [space=next choice] [^B/^P=backward] [^F/^N=forward]
```

If you have more clients to define enter **n**. You can then create another client the same way you did the first. You also have the option (in the **Choice** field) to delete, display or edit clients that you've already defined.

Continue to cycle through the CLIENT Form creating clients until you've taken care of all those that your server is intended to support. Finally, enter y in response to the Are you finished with this form [y/n] ? prompt.

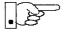

If you will be adding more diskless clients to your server in the near future you may find it convenient to define those workstations now in order to "pre-allocate" space in the appropriate partitions. Even if you use hostnames like *dummy1* and *dummy2* and the default Ethernet address when defining these clients it will still be relatively easy to complete their configuration when the new workstations become available.

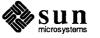

#### **Rechecking Partition Sizes**

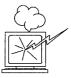

The Main Menu should now be displayed, with the cursor next to the item:

start the installation

Before you select start the installation follow these steps to check and adjust the current partition sizes.

- 1. Press <u>Control-B</u> to move the cursor back through the menu items.
- 2. Select assign disk information.

The DISK Form is displayed once more.

```
DISK FORM [?=help] [DEL=erase one char] [RET=end of input data]
Attached Disk Devices :
[sd0]
```

3. Select each disk in turn.

The **Disk Label** field contains a new item, data file. This item displays the disk label from the installation database, where all of the information you've entered so far is stored.

```
DISK FORM [?=help] [DEL=erase one char] [RET=end of input data]
Attached Disk Devices :
x[sd0]
Disk Label: [default] [use existing] [modify existing] [data file]
Free Hog Disk Partition : [d] [e] [f] [g] x[h]
Display Unit : x[Mbytes] [Kbytes] [blocks] [cylinders]
```

- 4. Select data file to display the new partition sizes. Since you last viewed the form, several partitions have likely changed in size:
  - □ The /usr partition may be larger.
  - □ The /export partition may be larger.
  - □ The /export/swap partition may be larger.
  - □ The free-hog partition should be smaller.

SunInstall took space from the free-hog partition to expand the /usr partition when you selected software. The /usr partition is now just the size

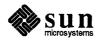

needed to accommodate the software you selected.

If partition sizes have not changed (perhaps /usr was the free-hog) skip to step 6. Otherwise, adjust the partition size as described in the step 5.

- 5. Finish sizing your partitions:
  - o /usr

Refer to your Partition Planning Worksheet to find the amount of space you have decided to allow above and beyond that required by the operating system files (space for other files and free space for expansion). Add that space to the current size of /usr and edit the size field accordingly.

- /export Check the size of the /export partition. Add an appropriate amount of space if you expect to be adding more clients to the server soon.
- /export/swap
   Check the size of the /export/swap partition. Add space for additional clients, if planned.
- 6. Finally, press <u>Return</u> enough times to reach the prompt line:

```
Ok to use this partition table [y/n] ?
```

and enter y.

7. SunInstall will display:

Are you finished with this form [y/n] ?

If you have more disk drives to check answer n and repeat steps 3 through 6 for each drive. When all disks have been checked enter  $\mathbf{y}$  to redisplay the Main Menu.

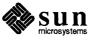

The Main Menu should now be displayed. Move the cursor to: Letting SunInstall Run start the installation Type  $\mathbf{x}$  to begin the installation. Your screen will reflect the progress of the installation as SunInstall labels the disk, creates the specified filesystems, and loads software from the Release 4.1 media. Depending on the software categories you chose earlier, you may be asked to load additional media, as shown in the following example: System Installation Begins: Label disk(s): sd0 Create/check filesystems: Creating new filesystem for / on sd0a newfs /dev/rsd0a >> /etc/install/suninstall.log 2> &1 . . . Extracting sunos.4.1.sun4 'root' media file ... Extracting sunos.4.1.sun4 'usr' media file ... Extracting sunos.4.1.sun4 'Kvm' media file ... Extracting sunos.4.1.sun4 'Install' media file ... Extracting sunos.4.1.sun4 'Networking' media file ... Please mount sun4.sunos.4.1 release media #2 Press <return> to continue If There's a Problem If SunInstall should, for some reason, fail or have to be aborted during its run, it will save the data files that were created as you filled in the forms. You can remedy the problem and then re-invoke SunInstall, going directly to "start the installation." SunInstall may prompt: Some software has already been loaded. Are you sure you want to restart the installation (y/n) ? Answering "y" will have SunInstall restart its run using the data you have already entered. When SunInstall Completes What happens after SunInstall extracts the last software category depends on how you filled in the Reboot after completed field on the HOST Form. If you selected y, your system boots automatically. Booting messages appear, followed by a login prompt. Refer to Section 3.5, "Deciding What Still Needs to Be Done" for further instructions. If you selected **n**, the **#** prompt reappears. Your system is still running the miniroot.

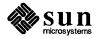

| Installing a Small Kernel                 | Pre-configured small kernels are available for the following configurations: <ul> <li>Sun-3/50 and Sun-3/60 with up to 2 SCSI disks, 1 SCSI tape</li> <li>Sun-3/80 with up to 4 SCSI disks, 2 SCSI tapes</li> <li>Sun-4/110 with up to 4 SCSI disks, 2 SCSI tapes</li> <li>SPARCstation 330 with up to 4 SCSI disks, 2 SCSI tapes</li> <li>SPARCstation 1 with up to 4 SCSI disks, 1 Floppy Disk, 2 SCSI tapes</li> </ul> If you want to install an appropriate pre-configured kernel do so by executing: # install_small_kernel The utility is self-explanatory and will ask you for confirmation before making any changes to the system. It is capable of installing small kernels for your disk-less clients as well as for your server. |  |  |
|-------------------------------------------|----------------------------------------------------------------------------------------------------|--|--|
| Configuring an NIS <b>master</b> or slave | NIS masters and slaves should be configured before they are booted in multi-user mode. See Chapter 16 of the <i>System and Network Administration</i> manual for details.                                                                                                    |  |  |
| Booting Up Your Workstation               | To boot your new operating system from the # prompt do the following:                                                                                                    |  |  |
|                                           | # sync; sync; sync                                                                                                    |  |  |
|                                           | Hold down the $\boxed{\text{L1/STOP}}$ key and press the $\boxed{\text{A}}$ key to enter the PROM monitor.<br>Then, to boot the workstation, enter:                                                                                                    |  |  |
|                                           | > b                                                                                                    |  |  |

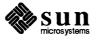

| 3.5. Deciding What Still<br>Needs to Be Done | Several basic system administration tasks should be completed following the installation of your system.                                                                                               |
|----------------------------------------------|----------------------------------------------------------------------------------------------------|
| Logging In and Setting the root Password     | As supplied the SunOS operating system does not have a password protecting the superuser (root) login. Login as " <b>root</b> " and then use the passwd(1) command to set the password of your choice. |
| Configuring for Multiple swap<br>Partitions  | If you have defined multiple swap partitions a line must be added to the file /etc/fstab for each additional swap area. In this example partition sdlb is being defined as a swap partition:           |
|                                              |                                                                                                    |
|                                              | Then enter:                                                                                                    |
|                                              | # swapon                                                                                                    |
|                                              | (From now on swapon will be executed automatically each time the system is booted.)                                                                                                    |
| Configuring for tmpfs                        | If you have decided to use the tmpfs virtual file system for the $/tmp$ directory do the following:                                                                                                    |
|                                              | Add this line to the file /etc/fstab:                                                                                                    |
|                                              | swap /tmp tmp rw 0 0                                                                                                    |
|                                              | • Enter:                                                                                                    |
|                                              | # mount /tmp                                                                                                    |
|                                              | In the file /etc/rc.local find the line:                                                                                                    |
|                                              | #mount /tmp                                                                                                    |
|                                              | and remove the sharp sign (#):                                                                                                    |
|                                              | mount /tmp                                                                                                    |

From now on, the /tmp directory will be mounted automatically each time the system is booted.

• When you build and install a custom kernel include the following line in the kernel configuration file:

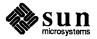

|                                                | options TMPFS # tmp (anonymous memory) file system                                                                                                    |  |  |  |  |  |
|------------------------------------------------|----------------------------------------------------------------------------------------------------|--|--|--|--|--|
|                                                | (The tmpfs facility is included in the GENERIC kernel.)                                                                                                    |  |  |  |  |  |
| <b>Configuring a</b> /tmp<br><b>Filesystem</b> | If you have created a separate filesystem for the /tmp directory you must correctly set its access permissions. Execute the following:                                                                                                    |  |  |  |  |  |
|                                                | <pre># umount /tmp # chmod 3777 /tmp # mount /tmp # chmod 3777 /tmp # chmod 3777 /tmp # chmod g+s /tmp</pre>                                                                                                    |  |  |  |  |  |
| Building and Installing a<br>Custom Kernel     | For best workstation performance you should make and install a custom operat-<br>ing system <i>kernel</i> . The kernel is a program which is loaded into memory when<br>your workstation is booted and which then controls all aspects of system opera-<br>tion. The default kernel is called the <i>GENERIC</i> kernel. This kernel includes the<br>software necessary to access all of Sun's peripheral hardware. While this is use-<br>ful during installation it also means that the kernel includes much more software,<br>and is therefore much larger, than is required for any specific system. This<br>excessive size means an inefficient kernel which uses up memory that can be put<br>to better use and provide improved performance. |  |  |  |  |  |
|                                                | Complete instructions for creating and installing a custom kernel for your work-<br>station are given in Chapter 9 of the System and Network Administration Manual,<br>Reconfiguring the System Kernel.                                                                                                    |  |  |  |  |  |
|                                                | If you chose to install a GENERIC_SMALL kernel at the conclusion of running<br>SunInstall that kernel will provide improved performance as compared to<br>the GENERIC kernel. You may still, however, see some further improvement<br>by creating a kernel matched to your specific configuration.                                                                                                    |  |  |  |  |  |
| Setting Up User Accounts                       | Refer to the manuals System and Network Administration, Getting Started with SunOS: Beginner's Guide, and Setting Up Your SunOS Environment: Beginner's Guide for assistance.                                                                                                    |  |  |  |  |  |
| Customizing Your<br>Environment                | Refer to Chapter 8 of <i>System and Network Administration Manual</i> , Administer-<br>ing Workstations, Section 8.1. Here you will find the information you need for<br>setting up user home directories, enabling electronic mail, etc.                                                                                                    |  |  |  |  |  |
| Backing Up Your New System                     | Once you have customized your system to suit your needs it should be <i>backed up</i> . This means recording the information contained on your disks onto a different media, usually tape, for safekeeping. Chapter 6, Section 6.1 of <i>System and Network Administration</i> contains the information you will need.                                                                                                    |  |  |  |  |  |

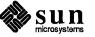

1 N N

**Booting Up Your Clients** Once the server is up and running you can begin to boot your client workstations over the net. Refer to *System and Network Administration* for complete information on administering your network.

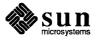

# Installing a Heterogeneous Server

| Installing a Heterogeneous Server                   | 117 |
|-----------------------------------------------------|-----|
| 4.1. Planning Your Installation — Disk Partitioning | 120 |
| Disk Layout — Default Partitions                    | 120 |
| The root (/) Filesystem                             | 121 |
| The swap Partition                                  | 121 |
| The c Partition                                     | 122 |
| The /export Filesystem                              | 122 |
| The /export/swap Filesystem                         | 122 |
| The /usr Filesystem                                 | 123 |
| The /home Filesystem                                | 124 |
| Disk Layout — Optional Partitions                   | 124 |
| The /tmp Filesystem                                 | 124 |
| The /var Filesystem                                 | 124 |
| Filesystems For Use By Applications                 | 125 |
| Disk Layout — Multiple Disk Drives                  | 125 |
| What Should Stay on the System Disk?                | 126 |
| Should You Define Multiple swap Partitions?         | 126 |
| Should You Move One or More Partitions?             | 126 |
| Sample Layout For Two Disks                         | 126 |
| 4.2. Planning Your Installation — Diskless Clients  | 128 |
| 4.3. Preliminary Software Procedures                | 129 |
| Selecting the Correct Media                         | 129 |
| Should You Format Your Disk?                        | 129 |
|                                                     |     |

| Resizing the root and swap Partitions     | 129 |
|-------------------------------------------|-----|
| Loading and Booting the Miniroot          | 129 |
| Local Procedure from Tape                 | 130 |
| Local Procedure from Diskettes            | 131 |
| 4.4. Running SunInstall                   | 135 |
| Starting the SunInstall Program           | 135 |
| Entering Initial Information              | 136 |
| The Main Menu                             | 140 |
| Using the Main Menu                       | 142 |
| Completing the HOST Form                  | 144 |
| Completing the DISK Form                  | 145 |
| The root (/) Partition                    | 147 |
| The swap Partition                        | 148 |
| The /export Partition                     | 148 |
| The /export/swap Partition                | 148 |
| The /usr Partition                        | 148 |
| The /home Partition                       | 149 |
| Completing the SOFTWARE Form              | 150 |
| Completing the CLIENT Form                | 157 |
| Rechecking Partition Sizes                | 161 |
| Letting SunInstall Run                    | 163 |
| If There's a Problem                      | 163 |
| When SunInstall Completes                 | 163 |
| Installing a Small Kernel                 | 164 |
| Configuring an NIS master or slave        | 164 |
| Booting Up Your Workstation               | 164 |
| 4.5. Deciding What Still Needs to Be Done | 165 |
| Logging In and Setting the root Password  | 165 |
| Configuring for Multiple swap Partitions  | 165 |
| Configuring for tmpfs                     | 165 |
| Configuring a /tmp Filesystem             | 166 |
| Building and Installing a Custom Kernel   | 166 |
| Setting Up User Accounts                  | 166 |
| Customizing Your Environment              | 166 |
| Backing Up Your New System                | 166 |

Booting Up Your Clients \_\_\_\_\_ 167

•

4

# Installing a Heterogeneous Server

Chapter 4 details the steps required to complete the installation of a Heterogeneous Server System using the Custom Installation method.

There are four general tasks to be completed:

# **D** Planning Your Installation

Final planning, including determining the layout of your system disk(s) and the configuration of each of the Diskless Client workstations which the server will support.

### Performing Preliminary Software Procedures

Formatting and labeling your disk(s) (if necessary) and loading the software necessary to execute SunInstall.

# Running SunInstall

Executing the SunInstall software installation program to actually install the operating system software on your workstation.

# Deciding What Still Needs to be Done

Primary system administration procedures which you should carry out as soon as your system is installed.

Servers — "More heterogeneous than thou." Since the release of SunOS 4.0.3 it has been necessary to draw a distinction between the *kernel architecture* and the *application architecture* of a workstation. Similarly, there is a distinction to be made between heterogeneous servers that support clients of differing kernel architectures (but like application architectures) and those that support clients of differing application architectures.

The most obvious consequence of this distinction is in the amount of disk space required to implement each configuration. Workstations of like application architecture can share nearly all SunOS software. The exception is the content of the /usr/kvm directory tree, about 8 megabytes of files approximately half of which is the content of /usr/kvm/sys, the Sys files used to build custom kernels. Thus, servers which support clients of the same application architecture, but of differing kernel architectures, will require only 4 to 8 MB more disk space to install than a comparable homogeneous server.

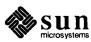

When a server supports clients of a differing application architecture considerably more disk space is required. Nearly the entire content of the /usr filesystem must be duplicated in order to provide programs which can be run by the clients of the differing application architecture. The only files which are shared by all workstations, regardless of architecture, are those in the /usr/share directory tree. These total about 9 MB, the most significant portion of which is the man pages (about 7 megabytes) located in /usr/share/man.

To illustrate, a heterogeneous server supporting all four current Sun architectures and including all optional software categories would require the following (very approximate) amount of disk space for SunOS files:

# Table 4-1 Disk Requirements for a Server Supporting All Client Architectures

|                   | sun4.sun4 | sun4.sun4c | sun3.sun3 | sun3.sun3x  | Totals |
|-------------------|-----------|------------|-----------|-------------|--------|
| /usr <sub>*</sub> | 58        | 58 MB      |           | 58 MB       |        |
| /usr/kvm†         | 8 MB      | 8 MB       | 8 MB      | 8 MB        | 32 MB  |
| /usr/share‡       |           | 9 MB       |           |             |        |
|                   |           |            |           | Grand total | 157 MB |

Architectures

The type of heterogeneous server you are installing has an affect on your choice of optional software categories.

- □ When choosing software for the server also consider the needs of clients of the same application architecture.
- For clients of the same application architecture as the server, but differing kernel architectures, the Kvm category is required. The only optional category is Sys, which you should choose if you want to be able to build custom kernels for those clients. (Highly recommended.)
- If you will support clients of an application architecture different from that of the server (typically sun3 clients of a sun4 server), you will need to choose optional software for that architecture. Get a second copy of the Software Form Worksheet and fill it out, keeping in mind the needs of all clients of the second application architecture. (Don't be concerned about duplication. If, for example, you choose the man pages twice, SunInstall will recognize that the category is sharable by all architectures and load it only once.)

<sup>‡</sup> Files sharable by all architectures.

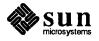

<sup>\*</sup> Files sharable by systems of like application architecture.

<sup>†</sup> Files not sharable across differing architectures.

If your server will support more than one kernel architecture of the differing application architecture (perhaps sun3.sun3 and sun3.sun3x clients on a sun4.sun4 server) fill out just one Software Form Worksheet which covers the optional software needs of all clients of that application architecture. Then decide whether you will load the optional Sys files for each kernel architecture individually.

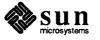

# 4.1. Planning Your Installation — Disk Partitioning

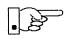

Much of the planning required before you begin the actual installation of your workstation was completed as you worked through Chapter 1. At this point you should already have completed the Preliminary Information, Host Form, and Software Form Worksheets. This section will help you complete the final Worksheets: Partition Planning, Disk Form, and Client Form.

Go to Appendix F and pull out one copy of the Partition Planning Worksheet. Also get a copy of the Disk Form Worksheet for each disk drive attached to your system, and a copy of the Client Form Worksheet for each Diskless Client workstation that will be supported by the server. Refer to and fill in the Worksheets as you work through this section.

Disk drives used with Sun workstations are divided into as many as eight sections called *partitions* (labeled a through h). Each disk partition looks to the operating system and the user as though it were a separate disk drive, and each may be used for a specific purpose. An individual partition may be used in its *raw* state, most often as swap and paging space for the SunOS virtual memory system. Most partitions, however, will be structured as *filesystems* and used to store UNIX files.

Individual filesystems are designated to store various broad classes of files including operating system software, user data files, and perhaps such things as database files for application software. This section will help you to decide what partitions you should define for your disk(s), how to use each partition, and what size each partition should be.

If you are unfamiliar with computer disk drives and such terms as *partition*, *cylinder*, *sector*, and *head*, please refer to Appendix E, "Disk Structure and Disk Space Terminology."

The SunInstall program provides a default disk layout for heterogeneous server systems that you can use "as is" or modify as needed. This layout only addresses the system disk and will have to be modified if your system has more than one disk drive.

If your system was previously installed as a heterogeneous server, you may wish to base disk partitions on the existing disk layout.

Disk Layout — Default Partitions The number of default partitions depends upon the capacity of your system disk. Table 4-2 shows the default layouts for heterogeneous server configurations.

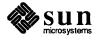

| Partition | Assignment   |
|-----------|--------------|
| a:        | 1            |
| b:        | (swap)       |
| c:        | (whole disk) |
| d:        | /export      |
| e:        | /export/swap |
| f:        |              |
| g:        | /usr         |
| h:        | /home        |

### Table 4-2 Default Partitions for Heterogeneous Servers (Release 4.1)

The default size (as shipped from the factory) of the root (/) and swap partitions varies depending on the type and capacity of the disk. Table 4-3 shows the default sizes.

| Disk Type | Disk Size | Root Size | Swap Size |
|-----------|-----------|-----------|-----------|
| sd        | <300 MB   | 8 MB      | 16 MB     |
| sd        | >300 MB   | 16 MB     | 32 MB     |
| xd and xy | <600 MB   | 8 MB      | 16 MB     |
| xd and xy | >600 MB   | 16 MB     | 32 MB     |

Table 4-3Default root and swap Partition Sizes

The root (/) FilesystemEvery SunOS system disk must have its a partition defined as the root (/)<br/>filesystem. The root filesystem consists of /, the root directory, and subdirec-<br/>tories such as /etc, /dev, /tmp, and /var.The default root partition size should be usable for nearly all installations. About<br/>3.5 MB of this space will be used by operating system files. The remainder is<br/>available for use by 'scratch' files created in the /tmp directory, and temporary,<br/>log, and spool files created in the /var directory.The swap PartitionThis area of the disk (normally the b partition of the system disk) is reserved to<br/>implement the virtual memory feature of SunOS. (Note: This area is used only<br/>by the server system. Swap space for its clients is provided elsewhere.) The<br/>default size will be adequate in many circumstances, but the following issues

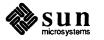

should be considered.

|                                | <ul> <li>Workstations with color monitors</li> </ul>                                                                                                    |
|--------------------------------|----------------------------------------------------------------------------------------------------|
|                                | A minimum of 24 MB of swap space is recommended if your workstation has a color monitor.                                                                                                    |
|                                | Workstations with large main memories                                                                                                    |
|                                | Your swap space must be larger than the size of the memory installed in your workstation. For example, if your workstation has 32 MB of main memory, designate at least 34 MB for your swap area.                                                                                                    |
|                                | Application programs                                                                                                    |
|                                | Some application programs require large amounts of swap space. As an example, LISP applications can require 40 MB or more of swap.                                                                                                    |
| The c Partition                | Every disk drive used with the SunOS operating system must, by convention, have a c partition defined. This partition is used by the operating system to reference the entire disk. It is defined automatically by Sun's format (8S) and suninstall(8) programs and should not be altered.                                                                                                    |
| The /export Filesystem         | This filesystem is assigned, by convention, to the d partition of the system disk.<br>In its /export/root subdirectory it will contain the root (/) filesystems of<br>the diskless clients supported by the server, each in its own subdirectory. (That<br>is, /export/root/clientl for the diskless client clientl,<br>/export/root/client2 for the diskless client client2, and so on.) These sub-<br>directories will include the /etc, /dev, /tmp, and /var subdirectories of<br>each client. |
|                                | A good rule of thumb is to allow approximately 5 MB of space in the /export partition for each client supported by the server or <i>planned</i> for in the near future. About 3 MB of this space per client will be used by operating system files. The aggregate space remaining will be shared by the clients.                                                                                                    |
|                                | On a heterogeneous server /export also contains, by default, the<br>/export/exec directory tree. This tree stores the files required to support the<br>heterogeneous architectures. The /usr files for the differing application archi-<br>tecture (if any) are stored in /export/exec. Files for the various kernel<br>architectures as stored in /export/exec/kvm.                                                                                                    |
|                                | The files necessary to support clients of the same application architecture but dif-<br>ferent kernel architecture from the server $(/usr/kvm)$ will add only 4 to 8 MB<br>to the size of /export. The files necessary to support clients of a different<br>application architecture may require considerable space in /export, depend-<br>ing on the optional software chosen.                                                                                                    |
| The /export/swap<br>Filesystem | This filesystem is assigned, by convention, to the e partition of the system disk.<br>It holds the files used by the server's diskless clients for swap space. Each client<br>has its own swap file. For example, the diskless client <i>client1</i> would use the<br>swap file /export/swap/client1.                                                                                                    |

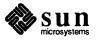

To choose a size for the /export/swap partition, determine the required swap space for each individual client using the same criteria as you did for the server itself (see "The Swap partition" above). (Record these at this time on a Client Form Worksheet for each client.) Then add up a total for all of the clients. Remember to allow space for clients that you plan to add to the server in the near future.

The /usr Filesystem This filesystem is assigned, by convention, to the g partition of the system disk. It contains the bulk of the operating system files, including executable programs, program libraries, and documentation. It is also frequently used to hold unbundled application programs from Sun, application programs from other vendors, and locally developed programs. The content of /usr is shared by the heterogeneous server with clients of its own application architecture. Some free space should be available in /usr in which to build a custom kernel for your work-station and to allow for the addition of new programs over time.

The partition size needed for /usr varies widely from installation to installation. Several factors should be examined to choose an appropriate size for your installation.

• Operating system software

Operating system files will require a minimum of about 30 MB to a maximum of about 75 MB, depending on which optional software categories you chose for your workstation in Chapter 1. Don't bother to add up the individual sizes listed in Table 1-4 exactly. SunInstall will do this for you during the installation process.

Sun unbundled products

If you will be adding other Sun products to your workstation (programming languages, office automation, databases, etc), check the installation literature they provide to find the amount of space each will require in /usr. Total this figure and record it on the Partition Planning Worksheet.

Products from other vendors

Again, refer to the literature provided with these products and record the total space required.

Locally developed programs

Allow space for locally developed programs, if any.

 $\Box$  Free space

Allow an additional 3 MB of space for use in building a custom kernel for your workstation. Still more free space is an excellent idea if the total disk space available allows. On most workstations programs and files get added to /usr from time to time and the filesystem slowly fills up, so plan ahead. Running out of space in /usr after the system is installed is very inconvenient. Be as generous as you can within the constraints of the total disk space available to you. Figure all of your expected needs and then add some more, perhaps 20%, for good measure.

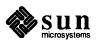

| The /home Filesystem                 | The /home filesystem is used for user home directories, will be empty when the installation completes, and will begin to fill as you establish user accounts (personal work areas). An overall goal of disk partitioning strategy should be to maximize the space available to users, commensurate with the resource needs of the operating system and application programs to support the users. To this end, in the default disk partitioning scheme /home is automatically sized by SunInstall to encompass all of the space not claimed by the other partitions. |
|--------------------------------------|----------------------------------------------------------------------------------------------------|
| Disk Layout — Optional<br>Partitions | In addition to the default partitions you may wish to define some others. These may be considered 'fine tuning.' Nearly all systems will operate just fine without them.                                                                                                    |
| The /tmp Filesystem                  | The $/tmp$ directory is, by default, contained within the root filesystem. It is intended for use as system 'scratch' file space; for example, intermediate files are created and deleted in $/tmp$ by the C compiler as it runs. All files in $/tmp$ are deleted each time the workstation is rebooted.                                                                                                    |
|                                      | A new feature of SunOS 4.1, <i>tmpfs</i> , allows a temporary filesystem to be made in operating system virtual memory. This has performance advantages, especially for short-lived scratch files, and allows some of the system swap partition to be used for file space on demand. As such, it is an excellent way to support /tmp, reducing the demand for space in the root filesystem and, at the same time, providing a potential performance improvement. <sup>1</sup>                                                                                        |
| •                                    | NOTE: Files and directories created in a tmpfs filesystem are truly tem-<br>porary. They disappear without recourse upon a umount (8) of the<br>filesystem and each time the workstation is rebooted.                                                                                                    |
|                                      | Planning on using tmpfs to implement the /tmp directory may eliminate any need to expand the root partition from its default size. Tmpfs is defined after your system has been installed. You need do nothing right now. Section 4.5, "Deciding What Still Needs to Be Done" at the end of this chapter includes instructions for configuring tmpfs at that time.                                                                                                    |
| The /var Filesystem                  | The $/var$ directory is, by default, contained within the root filesystem. It contains files that tend to vary in size; for example:                                                                                                    |
|                                      | The $/var/tmp$ directory provides a workspace for users and temporary storage for programs such as the $vi(1)$ editor.                                                                                                    |
|                                      | Spooling programs create files in subdirectories of /var/spool, such as /var/spool/mail for incoming mail, /var/spool/lpd for queued print jobs, and so on.                                                                                                    |
|                                      | System accounting information and log messages are collected in the /var/adm and /var/log directories.                                                                                                    |

 $<sup>\</sup>dagger$  See System and Network Administration and tmpfs (4S) for details.

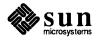

The /var/yp directory holds NIS database information on NIS master and slave systems.

Depending on system use, activity in /var can consume excessive amounts of space in the root filesystem. It may be appropriate to provide additional space in the root filesystem or, as an alternative, to create a separate /var filesystem. Asking yourself the following questions will help you decide if your system needs a /var partition and, if so, how big you should make it.

Is your system a mail server? 

Consider the number of users served and the anticipated amount of mail.

Is your system a print server? 

> Consider the number of attached printers and the anticipated number and size of the print jobs.

Is your system a uucp host? 

> Files will be stored in /var while waiting to be transmitted to remote systems.

Is your system an NIS server? 

Allow space for the NIS maps.

Will your system use process-level accounting? 

If not carefully maintained the accounting files quickly become very large.

Will you use applications that create large temporary files in /var? 

Consider the needs of all such programs.

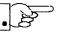

Filesystems For Use By

Disk Layout — Multiple Disk

Applications

Drives

It's unlikely that you need a separate partition for /var if you answered no to each of the preceding questions. If you choose to define a /var partition, 10 MB would be a minimum size. You might need considerably more space depending on the factors noted above.

Some application software packages may recommend the creation of separate filesystems for their exclusive use. Check the literature received with any application software for possible requirements.

If your workstation hardware includes more than one disk drive you will need to decide what partitions and filesystems to define on each drive. (If you have only one disk drive skip ahead to Section 4.3, "Preliminary Software Procedures.")

The overall goals here are to make efficient use of the disk space available and to maximize performance by balancing the amount of activity on each of the disks as much as possible. Some guidelines follow. (For purposes of discussion we will suppose a system with two drives named sd0 and sd1.)

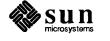

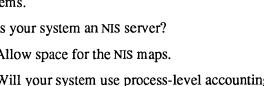

| What Should Stay on the System Disk?           | The root and /usr filesystems and the swap partition should remain on the system disk. This will allow the workstation to be booted even if the first drive is the only one running, an advantage should a failure occur on one of the other drives.                                                                                                    |
|------------------------------------------------|----------------------------------------------------------------------------------------------------|
| Should You Define Multiple<br>swap Partitions? | The SunOS operating system allows more than one partition to be defined for use<br>as swap area. The system interleaves the use of multiple partitions, attempting to<br>make equal use of each partition, thus improving performance. The amount of<br>disk space that you have determined to use for swap can be split between parti-<br>tions located on different disk drives. For example, if you have decided that you<br>want 40 MB of swap area, you might specify two 20 MB swap partitions, one on<br>sd0b, the other on sd1b. (Use of the b partition for swap space is not a<br>requirement except on drive 0. We use sd1b here just for the sake of conven-<br>tion.) |
|                                                | Procedures for designating multiple swap partitions will be presented later in this chapter. For now, simply note the partitions and sizes on your Disk Form Worksheets.                                                                                                    |
| Should You Move One or More Partitions?        | The /home partition is a prime candidate for moving to the second drive. Just make the proper notations on your Partition and Disk Form Worksheets.                                                                                                    |
|                                                | Moving the /export partition off of the system drive will likely help perfor-<br>mance by evening out the activity on your disks.                                                                                                    |
|                                                | If you have decided to designate a separate partition for the /var filesystem, put it on drive 1. Availability of a second drive may make creation of a /var filesystem attractive from a performance standpoint.                                                                                                    |
| Sample Layout For Two Disks                    | Table 4-4 suggests a layout for a workstation with two disk drives. An "*" in the <i>size</i> column indicates that the partition will be allocated whatever space is left on the disk after the other partitions have been defined.                                                                                                    |

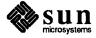

| Disk Drive sd0 |              |           | Disk Drive sd1 |             |           |
|----------------|--------------|-----------|----------------|-------------|-----------|
| partition      | designation  | size (MB) | partition      | designation | size (MB) |
| а              | /            | 15        | a              | /var        | 15        |
| b              | (swap)       | 20        | b              | (swap)      | 20        |
| С              | -            | 327       | с              | -           | 327       |
| d              | -            | -         | d              | /export     | 35        |
| е              | /export/swap | 128       | е              | -           | -         |
| f              |              | -         | f              | -           | -         |
| g              | /usr         | *         | g              | -           | -         |
| h              | -            | -         | h              | /home       | *         |

 Table 4-4
 Sample Partition Layout — Two Disk Heterogeneous Server

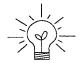

Assigning partitions to certain partition letters (moving /home from sd0h to sd1h, for example) is not required. Maintaining the convention does, however, help to reduce confusion.

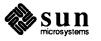

| 4.2. | Planning Your                      | Complete a Client Worksheet for each of your Diskless Clients. As noted on the                                                                                                    |
|------|------------------------------------|----------------------------------------------------------------------------------------------------|
|      | Installation — Diskless<br>Clients | Worksheet, most of the information required will be filled in by SunInstall automatically. Record the information requested in boldface type for all clients.                                                                              |
|      |                                    | Record information for the other fields only if you plan a somewhat unusual configuration. As an example; if you will be supporting a large number of clients and have several disk drives you might choose to distribute their swap files |

between two or more filesystems (perhaps named /export/swapA and /export/swapB) rather than in the more conventional /export/swap.

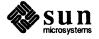

| 4.3. Preliminary Software<br>Procedures  | Now it's time to begin using the software tools provided for installing your work-<br>station.                                                                                                    |
|------------------------------------------|----------------------------------------------------------------------------------------------------|
| Selecting the Correct Media              | First you'll need to select the correct installation media (tape, diskette, or CD-ROM) with which to install your workstation. The label on the media should specify the same kernel architecture as you have noted for your workstation on Preliminary Information Worksheet. If your installation medium consists of multiple tapes or diskettes, select the first one (labeled $1 \text{ of } N$ , where N is the total number of tapes) or, in the case of diskettes, the one labeled A. |
|                                          | Mount the selected tape, diskette, or CD-ROM in the drive you will be installing from.                                                                                                    |
| Should You Format Your<br>Disk?          | Disk <i>formatting</i> is the process of using the utility program format (8S) to write control information used by the disk drive hardware onto a disk. Disk drives provided by Sun Microsystems are formatted and labeled at the factory. It is, however, recommended that you reformat new drives anyway, as this ensures that any head movement that may have occurred during shipment will not affect the performance of your disk.                                                     |
|                                          | If you desire to format your disk(s), refer to Appendix A of this manual for pro-<br>cedures.                                                                                                    |
| Resizing the root and swap<br>Partitions | If you have elected to size your root partition differently from the default, or to size the swap partition on your system disk <b>smaller</b> than the default (see the Partition Planning Worksheet) you must run the format program before running SunInstall. Refer to Appendix A for the necessary instructions.                                                                                                    |
|                                          | If you do not plan to alter the size of root or decrease the size of swap, continue with "Loading and Booting the Miniroot," below. (You can use the SunInstall program to make all other adjustments to partition sizes.)                                                                                                    |
| Loading and Booting the<br>Miniroot      | SunInstall will be executed from a minimal version of the operating system called the <i>miniroot</i> . The miniroot is designed to be copied into the swap (b) partition of the system disk, thereby leaving the remaining partitions available for loading of the full operating system.                                                                                                    |
|                                          | The miniroot copied to the swap area is temporary; as soon as the workstation is<br>booted from the installed operating system it will be over-written by normal pag-<br>ing and swapping activity. If you need to use it again, it will have to be copied<br>into the swap area again.                                                                                                    |
|                                          | Individual miniroot load and boot procedures are given here for those systems<br>which will be installed from an attached tape or diskette drive (local installation).<br>Procedures for loading the miniroot from a tape drive attached to another system<br>on the network (remote installation) are given in Appendix B — "Loading and<br>Booting the Miniroot from a Remote Tape." If you are loading the miniroot                                                                       |

Booting the Miniroot from CD-ROM."

from CD-ROM, whether local or remote, refer to Appendix C — "Loading and

In any case, once the miniroot is booted, continue with "Running SunInstall," Section 4.4 below.

Local Procedure from Tape At this time your workstation should be powered on and displaying the > or ok PROM monitor prompt. \* If the workstation is not displaying the PROM monitor prompt, hold down the <u>L1/STOP</u> key and press the <u>A</u> key and it should appear.†

Make sure that the first release tape is mounted on the system tape drive.

Refer to the Preliminary Information Worksheet to find your *tape* device designation (xt, mt, or st) and the system disk *partition\_designator*.

Replacing the *tape* and *partition\_designator* variables, enter the following command at the PROM monitor prompt:

>b tape()install partition designator

Example for **xt** half-inch tape and **xd0** system disk:

```
>b xt()install xd(0,0,1)
```

Example for **st** quarter-inch tape and **sd6** system disk:

```
>b st()install sd(0,18,1)
```

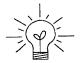

The *install* boot keyword is new to SunOS 4.1. It simplifies an operation that required several steps in previous releases.

It may take several minutes to copy the miniroot to your disk. The message Copy complete ... is displayed when copying is done.

Additional messages are then displayed as the system boots.

<sup>†</sup> If your workstation uses a non-Sun terminal as console use its BREAK key to get the PROM monitor prompt.

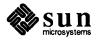

<sup>\*</sup> Newer boot PROMS, particularly in the SPARCstation 1, will display the ok prompt. Others will display the > prompt.

```
Boot: sd(0,18,1)vmunix
Size: 523400+110912+144632 bytes
SunOS Release 4.1(MINIROOT) #4: Tue Jul 11 01:10:16 PDT
Copyright (c) 1990 by Sun Microsystems, Inc.
mem = 8192K (0x800000)
Available mem = 7348224
Ethernet address = 8:0:20:0:
.
.
.
WARNING: CLOCK GAINED 14 DAYS -- CHECK AND RESET THE DATE!
root on sdOb fstype 4.2
swap on sdOb fstype spec size 16728K
dump on sdOb fstype spec
#
```

The process is complete when the root prompt (#) is displayed.

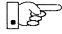

Now proceed to Section 4.4, "Running SunInstall," below.

Local Procedure from Diskettes

To boot the miniroot from diskettes, proceed as follows:

- 1. If you have not already done so, insert diskette A into the diskette drive.
- 2. At this time your workstation should be powered on and displaying the > or ok PROM monitor prompt. \* If the workstation is not displaying the PROM monitor prompt, hold down the <u>L1/STOP</u> key and press the A key and it should appear.

enter the following command at the PROM monitor prompt:

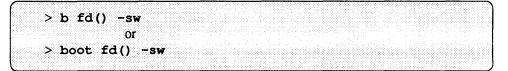

3. When you see the following message:

please insert diskette "B", press any key to continue:

remove diskette A, insert diskette B, and press Return.

<sup>\*</sup> Newer boot PROMS, particularly in the SPARC station 1, will display the ok prompt. Others will display the > prompt.

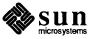

Additional messages are displayed:

```
What would you like to do?

1 - install SunOS mini-root

2 - exit to single user shell

Enter a 1 or 2:
```

4. Enter 1 to continue the installation.

If your system has only one disk, the miniroot is copied to that disk. If your system has more than one disk, you are asked to specify a disk number as illustrated in the following display:

```
Beginning system installation - probing for disks.
Which disk do you want to be your miniroot system disk?
1 - sd0: disk description
2 - sd1: disk description
3 - exit to single user shell
Enter a 1, 2, or 3:
```

Enter 1 to select the system disk.

5. Before the miniroot is copied to the specified disk, you are given an opportunity to format and relabel the disk.

```
selected disk unit "sd0".
Do you want to format and/or label disk "sd0"?
1 - yes, run format
2 - no, continue with loading miniroot
3 - no, exit to single user shell
Enter a 1, 2, or 3:
```

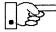

The disk is already labeled, and you do not need to run format unless you believe that something is wrong with the disk or you have chosen to resize the root or decrease the swap partition.

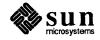

6. Enter 2 to continue.

Messages such as those that follow are displayed:

```
checking writability of /dev/rsd0b
0+1 records in
1+0 records out
Extracting miniroot ...
insert diskette "C", press return when ready
```

- 7. Remove diskette B, insert diskette C, and press (Return).
- 8. When you see the following message:

insert diskette "D", press return when ready

remove diskette C, insert diskette D, and press Return.

9. When you see the following message:

insert diskette "E", press return when ready

remove diskette D, insert diskette E, and press Return.)

The miniroot is copied to the specified disk, and you are asked if you want to boot the miniroot.

```
Mini-root installation complete.
What would you like to do?
   1 - reboot using the just-installed miniroot
   2 - exit into single user shell
Enter a 1 or 2:
```

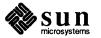

10. Enter 1 to boot the miniroot.

Additional messages are displayed as the system boots.

The process is complete when the root prompt (#) is displayed.

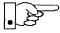

Now you are ready to invoke the SunInstall program. Insert diskette 1, and continue with Section 4.4, "Running SunInstall," below.

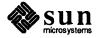

**4.4. Running SunInstall** SunInstall is an interactive, menu-driven program that operates in the following way:

- 1. You invoke the program and use its preliminary menus to set the system clock and to specify your console display device (Sun workstation or other terminal).
- 2. Next, you fill out a series of forms each describing a different aspect of the installation.
- 3. Then, upon confirmation from you, SunInstall begins the actual installation of your system, loading operating system software onto your disk(s).

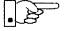

If you are using a terminal (not a Sun bit mapped display) as system console and have not yet determined the /etc/termcap name for the terminal, now is the time to do it. See F.1.1 "Preliminary Information Worksheet" for complete instructions.

Starting the SunInstall Program Invoke the SunInstall program from the miniroot as follows:

# suninstall

You are ready to use the program when this screen is displayed:

| Welcome to SunInstall                                                                                                    |
|----------------------------------------------------------------------------------------------------|
| Remember: Always back up your disks before beginning an installation.                                                                                                    |
| SunInstall provides two installation methods:                                                                                                    |
| 1. Quick installation:                                                                                                    |
| Choose this method if you want a quick and automatic installation.<br>This method offers a choice of standard installations, each tailored<br>to different needs and applications. You will be asked a minimum<br>number of questions. The Quick Install guide contains more<br>information to help you decide if this method is appropriate. |
| 2. Custom installation:                                                                                                    |
| Choose this method if you want more freedom to configure your system. You must use this option if you are installing your system as a server.                                                                                                    |
| Your choice (or Q to quit) >>                                                                                                    |

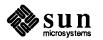

**Entering Initial Information** The following steps will provide SunInstall information about your system's console terminal, the time zone you are in, and the current date and time.

These steps employ a simple convention.

- enter
  - denotes keyboard input with an ending <u>Return</u> (the ensuing action takes place when you press the <u>Return</u> key).
- □ type

denotes keyboard input without a <u>Return</u> following. (The ensuing action takes place as soon as you type a character.)

1. Enter **2** in response to the SunInstall Welcome screen, selecting a custom installation.

SunInstall prompts for your terminal type. (This information ensures that the SunInstall menus and forms are properly displayed.)

```
Select your terminal type:

1) Televideo 925

2) Wyse Model 50

3) Sun Workstation

4) Other
```

Enter a number from 1 to 4 to specify whether you are installing SunOS
 4.1 from a Sun bit mapped monitor (3), one of the listed terminals (1 or 2), or some other device (4).

If you choose 4 (Other) SunInstall asks you to enter the name of your terminal as it appears in the /etc/termcap file. Refer to the Preliminary Information Worksheet for this information.

After you enter your terminal type SunInstall will ask for your local time zone name:

Enter the local time zone name (enter ? for help):

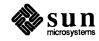

3. Although you can enter time zone information from the keyboard, it's easiest to use the on-line help facility:

Enter ? to display the TIMEZONE menu.

| TIMEZONE MENU                                       |                                                                              | [?=help]     |
|-----------------------------------------------------|------------------------------------------------------------------------------|--------------|
|                                                     | of the following categories to display<br>of time zone names for that region |              |
| -                                                   | _ United States                                                              |              |
|                                                     | Canada                                                                       |              |
|                                                     | Mexico                                                                       |              |
|                                                     | South America                                                                |              |
|                                                     | Europe                                                                       |              |
|                                                     | Asia                                                                         |              |
|                                                     | Australia and New Zealand                                                    |              |
|                                                     | Greenwich Mean Time                                                          |              |
|                                                     |                                                                              |              |
| Are you finished with th<br>[RET/SPACE=next choice] | nis menu [y/n] ?<br>] [x/X=select choice] [^B/^P=backward] [^F               | '/^N=forward |

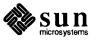

4. Move the cursor to the appropriate region name (by typing <u>Return</u>) and then type **x** to display a corresponding menu of time zones.

UNITED STATES MENU [?=help] TIME ZONE NAME AREA \_ US/Eastern Eastern time zone, USA US/Central Central time zone, USA US/Mountain Mountain time zone, USA US/Pacific Pacific time zone, USA US/Pacific-New Pacific time zone, USA with proposed change to Daylight Savings Time near election time US/Alaska Alaska time zone, USA US/East-Indiana Eastern time zone, USA no Daylight Savings Time US/Hawaii Hawaii Are you finished with this menu [y/n] ? [RET/SPACE=next choice] [x/X=select choice] [^B/^P=backward] [^F/^N=forward]

The UNITED STATES menu is shown here.

5. Move the cursor to the appropriate time zone name and type  $\mathbf{x}$ .

SunInstall prompts:

Are you finished with this menu [y/n] ?

- 6. Enter **y** to exit this menu and redisplay the TIMEZONE menu.
- 7. Enter y again to exit the TIMEZONE menu.

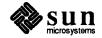

SunInstall now asks you to confirm the current date and time, as in the following example:

Is this the correct date/time: Thu Feb 22 17:10:15 PDT 1990
[y/n] >>

8. Enter **y** if the displayed information is correct and **n** if it is not. If you enter **n**, be prepared to specify the correct time and date in a format such as:

dd/mm/yy (two-digit-day/two-digit-month/two-digit-year) hh:mm am/pm (two-digit-hour:two-digit-minutes am or pm)

SunInstall will display a list of several legal formats.

As an example, on the third day of June, 1990 at three o'clock in the afternoon you could enter:

>> 03/06/90 03:00 pm

SunInstall would respond:

```
Is this the correct date/time: Sun Jun 3 15:00:12 PDT 1990
[y/n] >>
```

Enter  $\mathbf{y}$  if the displayed information is correct and  $\mathbf{n}$  if you want to try again. (Note that SunInstall displays in twenty-four hour time, thus three o'clock in the afternoon is displayed as 15:00.)

SunInstall sets the system clock and displays the Main Menu.

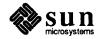

```
MAIN MENU [?=help]

Sun Microsystems System Installation Tool

( + means the data file(s) exist(s) )

_ assign host information

exit SunInstall

Are you finished with this menu [y/n] ?

[RET/SPACE=next choice] [x/X=select choice] [^B/^P=backward] [^F/^N=forward]
```

Now you are ready to begin filling out the SunInstall forms.

# The Main Menu

The core of the installation process involves completing several *forms*, each one relating to a specific aspect of your configuration.

You select forms from the SunInstall Main Menu. When first displayed, the menu is as shown above, with just one menu item, assign host information, displayed. This is the current item, the one that is selected if you simply type x or X.

The main menu will reflect your progress as you work your way through the forms. When, for example, you've completed the HOST Form to assign host information, SunInstall marks that item with a plus sign (+) and requests disk information.

| MAIN MENU |                                           | [?=help] |
|-----------|-------------------------------------------|----------|
|           | Sun Microsystems System Installation Tool |          |
|           | ( + means the data file(s) exist(s) )     |          |
|           | + assign host information                 |          |
|           | assign disk information                   |          |

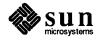

The information on each completed form is automatically recorded in an installation database. A "+" before a menu item means the database contains the corresponding information. On the Form shown below all required forms have been completed.

```
MAIN MENU [?=help]

Sun Microsystems System Installation Tool

( + means the data file(s) exist(s) )

+ assign host information

+ assign disk information

+ assign software information

+ assign client information

_ start the installation

exit SunInstall

Are you finished with this menu [y/n] ?

[RET/SPACE=next choice] [x/X=select choice] [^B/^P=backward] [^F/^N=forward]
```

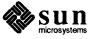

Using the Main Menu

The SunInstall Main Menu allows you to use the following keys to move the cursor about the screen:

> (SPACE) (RETURN) move forward, by item, as far as the prompt line

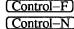

 $\frac{1}{\sqrt{1}}$  move forward through the menu items

Control-B Control-P

move backward through the menu items

(The cursor-movement keys are noted on the message line at the bottom of the screen.)

Control-L repaint the screen should it become garbled

The choices on the Main Menu allow you to:

# display a form

Move the cursor to the corresponding form name, and type  $\mathbf{x}$  or  $\mathbf{X}$ .

#### exit SunInstall

Move the cursor to exit SunInstall, and type  $\mathbf{x}$  or  $\mathbf{X}$ .

#### display general information about the menu use

Type ? at any time to display the *On-Line Help Screen*, Figure 4-1 below. Press Return to redisplay the Main Menu when you are through viewing the help text.

# start the installation

When you have completed the last required form, the Main Menu displays:

start the installation

Type  $\mathbf{x}$  or  $\mathbf{X}$  to begin the installation of your system.

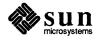

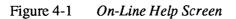

| KEYS                              | PURPOSE               |
|-----------------------------------|-----------------------|
| CONTROL B                         | move to previous item |
| CONTROL P                         | move to previous item |
| CONTROL F                         | move to next item     |
| CONTROL N                         | move to next item     |
| <return></return>                 | move to next item     |
| <space></space>                   | move to next item     |
| x or X                            | select an item        |
| CONTROL L                         | repaint screen        |
| CONTROL C                         | abort                 |
| ess <return> to continue</return> |                       |

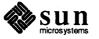

**Completing the HOST Form** From the SunInstall Main Menu, complete the HOST Form as follows:

- 1. Select assign host information.
- 2. Complete the form, referring to your Host Form Worksheet and using the following example as a guide.

```
HOST FORM [?=help] [DEL=erase one char] [RET=end of input data]
Workstation Information :
Name : diphthong
Type : [standalone] x[server] [dataless]
Network Information :
Ethernet Interface : [none] x[le0]
Internet Address : 195.5.2.15
NIS Type : [none] [master] [slave] x[client]
Domain name : em_city.oz.com
Misc Information :
Reboot after completed : [y] x[n]
Are you finished with this form [y/n] ?
[x/X=select choice] [space=next choice] [^B/^P=backward] [^F/^N=forward]
```

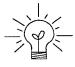

This example form is the first of many to appear in this procedure. Each uses the same conventions.

- System-specific items are italicized.
- □ User entries are boldfaced.

Thus, the example Ethernet interface (*le0*) is system-specific information SunInstall displayed, while the example hostname (*diphthong*) and IP address (*195.5.2.15*) are system-specific information the user entered.

When you have completed the last screen field, SunInstall prompts:

Are you finished with this form [y/n] ?

3. Enter y to exit the form.

The message updating databases ... is briefly displayed, followed by the Main Menu.

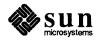

# **Completing the DISK Form**

From the SunInstall Main Menu complete the DISK Form as follows:

1. Select assign disk information.

SunInstall polls the disk drives and lists their device numbers in the Attached Disk Devices field. The form will look like this for most systems with one SCSI disk:

```
DISK FORM [?=help] [DEL=erase one char] [RET=end of input data]
Attached Disk Devices :
[sd0]
```

2. Select the system disk from among the devices listed. (The system disk will usually be the first one listed.)

SunInstall then expands the DISK Form:

```
DISK FORM [?=help] [DEL=erase one char] [RET=end of input data]
Attached Disk Devices :
x[sd0]
Disk Label: [default] [use existing] [modify existing]
Free Hog Disk Partition : [d] [e] [f] [g] x[h]
Display Unit : x[Mbytes] [Kbytes] [blocks] [cylinders]
```

Steps 3 through 5 explain how to complete the new fields.

3. In the Disk Label field, choose a starting disk label. The choices are:

 default
 Displays the standard partitions for your system configuration. This is the correct choice for new installations and most installations of existing systems as well.

 use existing
 Displays the partitions already defined on the disk but does not allow them to be changed. If you are reinstalling a previously installed system, and you don't want to modify the existing disk partitions, select

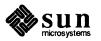

this option. Note that only the partition sizes are filled in; you must enter the MOUNT PT fields by hand.

- modify existing Displays the existing partitions on the selected disk and allows them to be changed. Again, the MOUNT PT fields must be entered by hand.
- 4. SunInstall will choose the partition normally associated with users' home directories as the default for the *Free-Hog Disk Partition*. In most cases this will be correct.

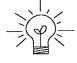

If you have a small disk (under 110 MB), partition g will be marked as the freehog partition. The example forms in this procedure assume that you are installing SunOS Release 4.1 on a large disk, therefore partition h is the free-hog partition.

#### The Free-Hog

The SunInstall program will help you prepare a disk layout that it will use later to define physical disk partitions. As you refine the layout, the program automatically sees that the total amount of disk space in use by the defined partitions equals the total space available on the disk. SunInstall does so by automatically adjusting the size of one partition on each disk: the *free-hog* partition.

As the other partitions are increased or decreased in size the free-hog is decreased or increased to maintain the correct total. It is common to designate the partition that will hold the users' personal directories (usually /home) as the free-hog. This results in the users having as much disk space as possible for doing their work commensurate with the specific disk space needs of the operating system.

The term *free-hog* only refers to the special role the partition plays while you're using the SunInstall program. There is no free-hog partition on an installed system; the concept is meaningless apart from the SunInstall program. Also note that since the size of the free-hog is relative to that of the other partitions it is not possible to directly change the size of the freehog. (That is, you cannot type in the SIZE field for the free-hog on the DISK Form).

5. In the **Display Unit** field, specify how you want partition sizes displayed in the SIZE column. The example forms display partition sizes in Mbytes (the default), but you can also use Kbytes, blocks, or cylinders. (Refer to

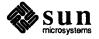

Appendix E — "Disk Structure and Disk Space Terminology" for general information about blocks and cylinders.)

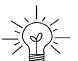

Only the integer portion of the partition size is displayed. The displayed size of a 35.75 MB partition, for example, is 35, not 35.7 or 35.8. The actual size will be rounded to the nearest cylinder when SunInstall physically relabels the disk.

When you make your choice, SunInstall displays a partition table that reflects the selected label. If you selected default at step 3, the MOUNT PT and PRESERVE<sup>\*</sup> columns will be filled in. (The columns will otherwise be empty.) Following is a default partition table for a heterogeneous server system.

| ARTITIO | N START_CYL | BLOCKS | SIZE   | MOUNT PT     | PRESERVE (Y/N) |
|---------|-------------|--------|--------|--------------|----------------|
| a       | 0           | 32025  | <br>16 | /            | n              |
| b       | 61          | 59850  | 30     |              |                |
| с       | 0           | 639450 | 327    |              |                |
| d       | 175         | 12075  | 6      | /export      | n              |
| е       | 198         | 64050  | 32     | /export/swap | n              |
| f       | 0           | 0      | 0      |              |                |
| g       | 320         | 90300  | 45     | /usr         | n              |
| h       | 492         | 381150 | 190    | /home        | n              |

6. To implement your disk plan, complete the SIZE, MOUNT PT, and PRESERVE column for each required filesystem and any others you have chosen to define. If a column already contains a value, you can type Return to use the displayed value. Leave the MOUNT PT columns blank for all c partitions and for any partitions which will be used for swap space.

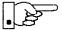

If you've chosen to use the existing disk partitions, you might wish to preserve the /home partition so you won't have to restore user home directories from tape after you install Release 4.1. Do not preserve the /, /usr, and /export partitions!

The size displayed for your root partition (the a partition of your system disk) will reflect the current size of the partition on the disk. If you used format to adjust the size of the root this is a good opportunity to check your work, verifying that the partition is the size you intended. Remember: you cannot change the size of the a partition on the system disk within SunInstall.

<sup>\*</sup> If you type y in the PRESERVE(Y/N) column, SunInstall will not re-make the filesystem in that partition. This provides a means to retain existing data in user partitions such as /home. If the START\_CYL or SIZE of a partition changes, it *cannot* be preserved. SunInstall will notify you if you attempt to preserve a partition that does not meet these criteria.

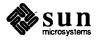

The root (/) Partition

| The swap Partition            | The size displayed for your swap partition (the b partition of your system disk) will also reflect the current size of the partition on the disk. If you need to <i>increase</i> the size of the partition, do so now. Simply press <u>Return</u> until the cursor is next to the swap partition's size field, backspace over the current size, and enter the new size you desire. Note that at the same time SunInstall will automatically decrease the size of the designated free-hog partition by a similar amount. Remember: you cannot <i>decrease</i> the size of the b partition of the system disk within SunInstall. |
|-------------------------------|----------------------------------------------------------------------------------------------------|
| The /export Partition         | By default, the /export partition is sized to fit two clients. For the time<br>being, however, you can leave it as it is regardless of the number of clients you<br>will support. Later on, as you select software for and define your diskless clients,<br>SunInstall will automatically expand the partition, taking the space necessary to<br>store the software to support heterogeneous clients and allowing approximately 5<br>MB for each client defined. We'll return to the Disk Form to review the size of<br>this and the other partitions after client definition has been completed.                              |
|                               | If your disk plan calls for moving the $/export$ partition to another disk drive,<br>begin to do so at this time. For now, just enter " <b>0</b> " (zero) in the SIZE field of the<br>partition. When you do so the MOUNT PT and PRESERVE fields will automatically<br>be erased, and the disk space that had been assigned to $/export$ will be added<br>the free-hog partition. When you move on to defining the partition tables on<br>your other disk drives you'll re-define the partition there.                                                                                                    |
| The /export/swap<br>Partition | Like /export the /export/swap partition is initially sized to fit two typi-<br>cal clients. SunInstall will automatically total the swap space sizes that you<br>assign for your clients and expand the partition as appropriate.                                                                                                    |
|                               | Like the /export partition, if you have decided to move /export/swap to another disk drive, prepare to do so by changing the SIZE field to 0 MB on this disk.                                                                                                    |
| The /usr Partition            | How you size the /usr partition is perhaps the most important part of your disk<br>plan. In order to let SunInstall automatically calculate the size of /usr neces-<br>sary to accommodate the SunOS operating system software intentionally <i>under-</i><br><i>size</i> the partition at this time. To do so, press Return until the cursor is next to<br>the SIZE field for the /usr partition. Then type Delete to backspace over the<br>current SIZE and enter 5. Note that, at the same time that the size of /usr is<br>decreased, the size of the designated free-hog partition will increase by a like<br>amount.     |
|                               | Later on, when software selection has been completed, /usr will be almost <i>exactly</i> the size needed to accommodate the SunOS software chosen. Then you will return to the DISK Form to expand /usr as per your Partition Planning Worksheet.                                                                                                    |

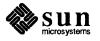

| ARTITIO | N START_CYL | BLOCKS | SIZE | MOUNT PT     | PRESERVE (Y/N) |
|---------|-------------|--------|------|--------------|----------------|
| a       | <br>0       | 32025  | 16   | /            | n              |
| b       | 61          | 59850  | 30   |              |                |
| с       | 0           | 639450 | 327  |              |                |
| d       | 175         | 12075  | 6    | /export      | n              |
| е       | 198         | 64050  | 32   | /export/swap | n              |
| f       | 0           | 0      | 0    |              |                |
| g       | 320         | 9975   | 5    | /usr         | n              |
| h       | 339         | 461475 | 231  | /home        | n              |

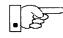

The /home Partition

The size of the /usr partition need not and cannot be directly changed if /usr is the free-hog.

If a /home partition is defined and is intended to remain on the system disk you can leave it as is, defined as the free-hog and adjusting automatically as changes are made to the other partitions on the disk.

If your disk plan calls for moving /home to another disk, remove it from the system disk now. Since /home is currently designated as the free-hog it is not possible to directly specify its SIZE. To do so, back up through the DISK Form by typing (Control-B) until the cursor enters the **Free Hog Disk Partition** field. Use the space bar to move to the [g] field and then select that partition by typing **x**. Now press (Return) to move down through the Form. Notice that the cursor will skip the g partition SIZE field (it is now the free-hog) but will enter the SIZE field for partition h, the /home partition. Press (Delete) to backspace over the field and then enter **0** to delete the partition.

When you complete the table, SunInstall prompts

O.K. to use this partition table [y/n] ?

7. Enter y to use the displayed table or n if you wish to change it.

When you accept the table, SunInstall prompts

Are you finished with this form [y/n]?

8. Enter  $\mathbf{y}$  if you are defining only one disk. Otherwise, enter  $\mathbf{n}$  and fill out additional DISK Forms until you have completed one for each of your disk drives. Then enter  $\mathbf{y}$ , indicating that you are finished with the DISK Forms.

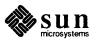

# Completing the SOFTWARE Form

From the SunInstall Main Menu, complete the SOFTWARE Form as follows:

 Select assign software information from the Main Menu. SunInstall displays the SOFTWARE form.

```
SOFTWARE FORM [?=help] [DEL=erase one char] [RET=end of input data]
Software Architecture Operations:
[add new release] [edit existing release]
```

2. Select add new release.

SunInstall requests the device name and location of the device on which the Release 4.1 media resides.

```
      SOFTWARE FORM
      [?=help] [DEL=erase one char] [RET=end of input data]

      Software Architecture Operations:
      x[add new release] [edit existing release]

      Media Information:
      Media Device : [st0] [st1] [st2] [st_]* [xt0] [mt0] [fd0] [sr0]

      Media location : [local] [remote]
```

3. Complete the Media Information fields, using the following examples as a guide.

<sup>\*</sup> Selecting [st\_] will allow you to specify the st device number manually. This feature allows selection of scst devices 3-7 when necessary.

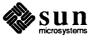

Example for quarter-inch Tape in Local Drive:

```
SOFTWARE FORM [?=help] [DEL=erase one char] [RET=end of input data]
Software Architecture Operations:
    x[add new release] [edit existing release]
Media Information:
    Media Device : x[st0] [st1] [st2] [st_] [xt0] [mt0] [fd0] [sr0]
    Media Location : x[local] [remote]
```

Example for half-inch Tape in Remote Drive:

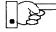

When reading from a media device attached to a remote system make sure that the hostname of the system being installed is included in the /.rhosts file of the remote system.

```
      SOFTWARE FORM
      [?=help] [DEL=erase one char] [RET=end of input data]

      Software Architecture Operations:
      x[add new release] [edit existing release]

      Media Information:
      Media Device : [st0] [st1] [st2] [st_] x[xt0] [mt0] [fd0] [sr0]

      Media location : [local] x[remote]
      Media Host : persephone

      Media Host's Internet Address : 195.5.2.16
```

Having gathered the information needed to access the Release 4.1 media, SunInstall prompts:

Ok to use these values to read the table of contents  $\left[ y/n\right]$  ?

4. The release media appropriate to the kernel architecture of the server should be loaded in the media device. Enter **y** if the values are correct or **n** if you need to change any of them.

When you elect to use the displayed information, SunInstall expands the form as shown below.

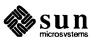

```
SOFTWARE FORM [?=help] [DEL=erase one char] [RET=end of input data]
Software Architecture Operations:
    x[add new release] [edit existing release]
Media Information:
    Media Device : x[st0] [st1] [st2] [st_] [xt0] [mt0] [fd0] [sr0]
Media location : x[local] [remote]
Choice: [all] [default] [required] [own choice]
Executables path: /usr
Kernel executables path: /usr/kvm
```

5. Specify your software selection method by choosing one of the following:

| all        | Automatically selects all SunOS software categories.                                                                 |
|------------|----------------------------------------------------------------------------------------------------|
| default    | Automatically selects the <i>default</i> software categories, and then asks you to pick the other software you want. |
| required   | Automatically selects the <i>required</i> categories, without allowing you to pick additional software.              |
| own choice | Automatically selects the <i>required</i> categories, and then asks you to pick the other software you want.         |
|            |                                                                                                    |

(The default software selection includes all required categories and selected common and desirable categories as shown in Table 4-5. See Table 1-4 for detailed information about the listed categories.)

# Table 4-5Default Software for Networked Systems

| <b>Required Categories</b> | Common and<br>Desirable Categories |
|----------------------------|------------------------------------|
| root                       | Debugging                          |
| usr                        | RFS                                |
| Kvm                        | SunView_Users                      |
| Install                    | Sys                                |
| Networking                 | System_V                           |
|                            | TLI                                |

6. Press <u>Return</u> in the following fields to use the standard paths to executable files.

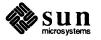

Executables path: Kernel executables path:

SunInstall prompts:

Ok to use these values to select Software Categories [y/n] ?

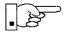

# Software selection will begin when you answer this prompt. Read the remainder of this step to preview the selection process *before* responding to this prompt.

Unless you selected all or required at step 5, you'll be able to pick exactly which optional software to install. SunInstall will display category names, one by one, and prompt:

```
Select this media file [y/n] ?
```

Software selection is in progress in the following example.

```
SOFTWARE FORM
                      [?=help] [DEL=erase one char] [RET=end of input data]
_____
Software Architecture Operations:
    x[add new release] [edit existing release]
Media Information:
   Media Device : x[st0] [st1] [st2] [st_] [xt0] [mt0] [fd0] [sr0]
   Media location : x[local] [remote]
Choice: [all] [default] [required] x[own choice]
   Executables path: /usr
   Kernel executables path: /usr/kvm
Destination fs: /usr (sd0g)
                                                                  47210496
                                                       Hog: sd0h 31334400
                                                          Size : 2150400
Name: SunView_Programmers (optional)
Select this media file [y/n] ?
                                                      status: not selected
[RET/SPACE=next choice] [x/X=select choice] [^B/^P=backward] [^F/^N=forward]
```

In the example, "SunView\_Programmers" is the software category presented. Answering y to the Select this media file [y/n]? prompt will mark this category for installation on your system. Answering **n** will skip it. In

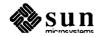

either case, SunInstall will then go on to present the next category for your consideration.

A variety of disk space parameters are also presented, as the following details show:

```
Choice: [all] [default] [required] x[own c
Executables path: /usr
Kernel executables path: /usr/kvm
Destination fs: /usr (sd0g)
Name: SunView_Programmers (optional)
```

The destination filesystem is /usr.

The software category and its type.

Indicators at the right-hand side of the screen show—in bytes—the size of the software category, the current size of the free-hog partition, and the changing state of the destination filesystem. The following detail examines this region more closely.

] **x**[own choice] usr ide: /usr/kvm Hog: *sd0*h *31334400* Size: 2150400

Available space in destination filesystem.‡ Current size of the free-hog partition. Size of the displayed software category.

<sup>&</sup>lt;sup>‡</sup> Pay particularly close attention to this value if your /usr partition is the designated free-hog. When software selection is complete it will represent the space available in /usr for Sun unbundled products, products from other vendors, locally developed programs, and general free space.

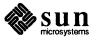

7. Unless you wish to change your software selection method, enter **y** to usr the displayed values and begin the selection.

After all of the categories have been presented and responded to, SunInstall summarizes the selected categories for you:

```
SOFTWARE FORM
                    [?=help] [DEL=erase one char] [RET=end of input data]
_____
                               _____
Software Architecture Operations:
    x[add new release] [edit existing release]
Media Information:
   Media Device : x[st0] [st1] [st2] [st_] [xt0] [mt0] [fd0] [sr0]
   Media location : x[local] [remote]
Choice: [all] [default] [required] x[own choice]
   Executables path: /usr
   Kernel executables path: /usr/kvm
Media Filenames:
root SunView_Users
             SunView Programmers
usr
Kvm
             Text
Install
            Manual
Networking
Ok to use this architecture configuration [y/n] ?
[RET/SPACE=next choice] [x/X=select choice] [^B/^P=backward] [^F/^N=forward]
```

Enter y to use the configuration or n if you wish to go back and try again.
 When you elect to use the configuration, SunInstall prompts:

then you creet to use the configuration, Summistan prompt

Are you finished with this form  $\left\lceil y/n\right\rceil$  ?

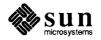

- 9. Enter **n** to redisplay the SOFTWARE Form.

Now is the time to select software for your heterogeneous clients. If you have clients of the same application architecture (but different kernel architecture) as the server, select their software first. The "status:" field will note which categories have already been selected for this application architecture. For these categories answer **n** to Select this media file [y/n]?. Answer **y** to the Sys category if you want to be able to build custom kernels for the clients. Then continue on to select software for clients of application architecture different from the server.

Note that the form is flexible about the location of the media for each architecture. You can select software for each architecture from a different device (and, for that matter, different media type) if you desire. Note also that if you are loading software from CD-ROM SunInstall will display a screen allowing you to specify which of the software architectures available on the CD-ROM you want to select.

10. As explained above, select software for each client kernel architecture, repeating steps 2 through 9 for each one in turn.

Repeat the software selection procedure until software for all application and kernel architectures is accounted for. Then answer  $\mathbf{y}$  to

Are you finished with this form [y/n] ?

and continue on to "Completing the CLIENT Form."

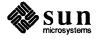

### **Completing the CLIENT Form**

From the SunInstall Main Menu complete the CLIENT Form as follows:

1. Select assign client information.

SunInstall will display the CLIENT Form.

```
CLIENT FORM [?=help] [DEL=erase one char] [RET=end of input data]
Architecture Type : _[sun4.sunos.4.1] _[sun3x.sunos.4.1]
Client name :
Choice : [create] [delete] [display] [edit]
Are you finished with this form [y/n] ?
[x/X=select choice] [space=next choice] [^B/^P=backward] [^F/^N=forward]
```

- 2. The Architecture Type field will display the name of the SunOS 4.1 release and the kernel architecture types for which you have selected software. Clients can only be defined if you have previously selected Kvm software that matches their kernel architecture. Select the Architecture Type for the first client you need to define.
- 3. The cursor will move into the **Client name** field. Enter the hostname of your first diskless client.
- 4. As the cursor moves into the **Choice** field select [create]. SunInstall will display a form like the this:

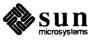

[?=help] [DEL=erase one char] [RET=end of input data] CLIENT FORM \_\_\_\_\_\_ \_\_\_\_\_ Architecture Type : x[sun4.sunos.4.1] Client name : squid-lips Choice : x[create] [delete] [display] [edit] Root fs : /export/root (sdld) 6291456 Hog : sdlh 284164096 Swap fs : /export/swap (sd0e) 33554432 Hog : sd0g 256901120 Client Information : Internet Address: 195.5.2.\_Ethernet Address: 8:0:20:1:00:00NIS Type: [none] x[client]Domain name: em\_city.oz.com Swap size (e.g. 8B, 8K, 8M) :  $16\overline{M}$ Path to Root: /export/root/squid-lipsPath to Swap: /export/swap/squid-lipsPath to Executables: /usr Path to Kernel Executables : /usr/kvm Path to Home : /home/diphthong Terminal type : sun Terminal type : sun Ok to use these values [y/n] ? [x/X=select choice] [space=next choice] [^B/^P=backward] [^F/^N=forward]

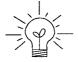

The Root fs and Swap fs lines provide partition size and associated free hog information similar to that displayed by the SOFTWARE Form. The partitions monitored here will vary depending on the partitions defined by the Path to Root and Path to Swap fields.

- 5. Each line of *Client Information* should be checked and, perhaps, edited. An explanation of each line follows:
  - Internet Address

The network portion of the client's internet address has already been filled in for you. Just append the correct host number to complete the address, for example; 195.5.2. might become 195.5.2.20.

Ethernet Address

Backspace over and fill in the correct Ethernet address for this client.

NIS Type

Diskless workstations can be NIS clients, or not use NIS at all. SunInstall will pick the reasonable default depending on whether or not you are configuring the server for NIS (in the HOST Form).

Domain name

The same as for the server, if NIS is being used.

□ Swap size (e.g. 8B, 8K, 8M)

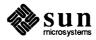

The size of the swap file that will be assigned to this client. A reasonable default is provided. Refer back to your Client Form Worksheet to see if you've planned something different.

If you choose to change the **Swap size** you can specify the new size in bytes (B), kilobytes (K) or megabytes (M). (As you change the swap file size you may see the sizes of the /export/swap partition and its associated free-hog partition automatically adjust.)

Path to Root

This is the directory on the server that will form the client's root (/) directory. The default is /export/root/clientname.

Path to Swap

This is the file on the server that the client will use for swap space. The default is /export/swap/clientname.

Path to Executables

The server's directory that the client will mount as its /usr. Should not need to be changed.

Path to Kernel Executables

The server's directory that the client will mount as its /usr/kvm. Should not need to be changed.

Path to Home

Where users' home directories will reside.

Terminal type

The console terminal type of the client. Will need to be changed only if the client does not have a Sun bit mapped monitor.

- 6. When you are satisfied with the client information that you have entered, move the cursor down to Ok to use these values [y/n]? and enter **y**.
- 7. The CLIENT Form will display again, this time with the name of the newly defined client noted.

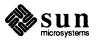

```
      CLIENT FORM
      [?=help] [DEL=erase one char] [RET=end of input data]

      Architecture Type : x[sun4.sunos.4.1]

      Client name
      : squid-lips

      Choice
      : x[create] [delete] [display] [edit]

      sun4.sunos.4.1 Clients:

      squid-lips

      Are you finished with this form [y/n] ?

      [x/X=select choice] [space=next choice] [^B/^P=backward] [^F/^N=forward]
```

If you have more clients to define enter **n**. You can then create another client the same way you did the first. You also have the option (in the **Choice** field) to delete, display or edit clients that you've already defined.

8. Continue to cycle through the CLIENT Form creating clients until you've taken care of all those that your server is intended to support. Finally, enter y in response to the Are you finished with this form [y/n] ? prompt.

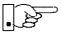

If you will be adding more diskless clients to your server in the near future you may find it convenient to define those workstations now in order to "pre-allocate" space in the appropriate partitions. Even if you use hostnames like *dummy1* and *dummy2* and the default Ethernet address when defining these clients it will still be relatively easy to complete their configuration when the new workstations become available.

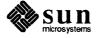

### **Rechecking Partition Sizes**

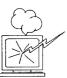

The Main Menu should now be displayed, with the cursor next to the item:

start the installation

Before you select start the installation follow these steps to check and adjust the current partition sizes.

- 1. Press Control-B to move the cursor back through the menu items.
- 2. Select assign disk information.

The DISK Form is displayed once more.

```
DISK FORM [?=help] [DEL=erase one char] [RET=end of input data]
Attached Disk Devices :
[sd0]
```

3. Select each disk in turn.

The Disk Label field contains a new item, data file. This item displays the disk label from the installation database, where all of the information you've entered so far is stored.

```
DISK FORM [?=help] [DEL=erase one char] [RET=end of input data]
Attached Disk Devices :
x[sd0]
Disk Label: [default] [use existing] [modify existing] [data file]
Free Hog Disk Partition : [d] [e] [f] [g] x[h]
Display Unit : x[Mbytes] [Kbytes] [blocks] [cylinders]
```

- 4. Select data file to display the new partition sizes. Since you last viewed the form, several partitions have likely changed in size:
  - □ The /usr partition may be larger.
  - The /export partition may be larger.
  - □ The /export/swap partition may be larger.
  - □ The free-hog partition should be smaller.

SunInstall took space from the free-hog partition to expand the /usr partition when you selected software. The /usr partition is now just the size

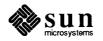

needed to accommodate the software you selected.

If partition sizes have not changed (perhaps /usr was the free-hog) skip to step 6. Otherwise, adjust the partition size as described in the step 5.

- 5. Finish sizing your partitions:
  - □ /usr

Refer to your Partition Planning Worksheet to find the amount of space you have decided to allow above and beyond that required by the operating system files (space for other files and free space for expansion). Add that space to the current size of /usr and edit the size field accordingly.

/export

Check the size of the /export partition. Add an appropriate amount of space if you expect to be adding more clients to the server soon. You may also need to add space to hold application software if you have clients of a different application architecture from the server's.

- /export/swap
   Check the size of the /export/swap partition. Add space for additional clients, if planned.
- 6. Finally, press <u>Return</u> enough times to reach the prompt line:

```
Ok to use this partition table [y/n] ?
```

and enter y.

7. SunInstall will display:

Are you finished with this form [y/n] ?

If you have more disk drives to check answer n and repeat steps 3 through 6 for each drive. When all disks have been checked enter y to redisplay the Main Menu.

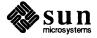

### Letting SunInstall Run

The Main Menu should now be displayed. Move the cursor to:

start the installation

Type  $\mathbf{x}$  to begin the installation.

Your screen will reflect the progress of the installation as SunInstall labels the disk, creates the specified filesystems, and loads software from the Release 4.1 media. Depending on the software categories you chose earlier, you may be asked to load additional media, as shown in the following example:

If There's a Problem

When SunInstall Completes

If SunInstall should, for some reason, fail or have to be aborted during its run, it will save the data files that were created as you filled in the forms. You can remedy the problem and then re-invoke SunInstall, going directly to "start the installation." SunInstall may prompt:

```
Some software has already been loaded. Are you sure you want to restart the installation (y/n) ?
```

Answering "y" will have SunInstall restart its run using the data you have already entered.

What happens after SunInstall extracts the last software category depends on how you filled in the Reboot after completed field on the HOST Form.

- □ If you selected **y**, your system boots automatically. Booting messages appear, followed by a login prompt. Refer to Section 4.5, "Deciding What Still Needs to Be Done" for further instructions.
- □ If you selected **n**, the # prompt reappears. Your system is still running the miniroot.

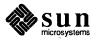

| Installing a Small Kernel          | Pre-configured small kernels are available for the following configurations: <ul> <li>Sun-3/50 and Sun-3/60 with up to 2 SCSI disks, 1 SCSI tape</li> <li>Sun-3/80 with up to 4 SCSI disks, 2 SCSI tapes</li> <li>Sun-4/110 with up to 4 SCSI disks, 2 SCSI tapes</li> <li>SPARCstation 330 with up to 4 SCSI disks, 1 Floppy Disk, 2 SCSI tapes</li> <li>SPARCstation 1 with up to 4 SCSI disks, 1 Floppy Disk, 2 SCSI tapes</li> </ul> If you want to install an appropriate pre-configured kernel do so by executing: # install_small_kernel The utility is self-explanatory and will ask you for confirmation before making any changes to the system. It is capable of installing small kernels for your disk-less clients as well as for your server. |
|------------------------------------|----------------------------------------------------------------------------------------------------|
| Configuring an NIS master or slave | NIS masters and slaves should be configured before they are booted in multi-user mode. See Chapter 16 of the <i>System and Network Administration</i> manual for details.                                                                                                    |
| Booting Up Your Workstation        | To boot your new operating system from the # prompt do the following:                                                                                                    |
|                                    | <pre># sync; sync; sync</pre>                                                                                                    |
|                                    | Hold down the $(L1/STOP)$ key and press the $(A)$ key to enter the PROM monitor.<br>Then, to boot the workstation, enter:                                                                                                    |
|                                    | > b                                                                                                    |

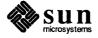

| 4.5. Deciding What Still<br>Needs to Be Done | Several basic system administration tasks should be completed following the installation of your system.                                                                                                    |
|----------------------------------------------|----------------------------------------------------------------------------------------------------|
| Logging In and Setting the root Password     | As supplied the SunOS operating system does not have a password protecting the superuser (root) login. Login as "root" and then use the passwd(1) command to set the password of your choice.                               |
| Configuring for Multiple swap<br>Partitions  | If you have defined multiple swap partitions a line must be added to the file /etc/fstab for each additional swap area. In this example partition sdlb is being defined as a swap partition:<br>//dev/sdlb swap swap rw 0 0 |
|                                              | Then enter:                                                                                                    |
|                                              | # swapon                                                                                                    |
|                                              | (From now on swapon will be executed automatically each time the system is booted.)                                                                                                    |
| Configuring for tmpfs                        | If you have decided to use the tmpfs virtual file system for the /tmp directory do the following:                                                                                                    |
|                                              | Add this line to the file /etc/fstab:                                                                                                    |
|                                              | swap /tmp tmp rw 0 0                                                                                                    |
|                                              | • Enter:                                                                                                    |
|                                              | # mount /tmp                                                                                                    |
|                                              | In the file /etc/rc.local find the line:                                                                                                    |
|                                              | #mount /tmp                                                                                                    |
|                                              | and remove the sharp sign (#):                                                                                                    |
|                                              | mount /tmp                                                                                                    |
|                                              | From now on, the /tmp directory will be mounted automatically each time the system is booted.                                                                                                    |

• When you build and install a custom kernel include the following line in the kernel configuration file:

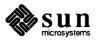

|                                            | options TMPFS # tmp (anonymous memory) file system                                                                                                    |
|--------------------------------------------|----------------------------------------------------------------------------------------------------|
|                                            | (The tmpfs facility is included in the GENERIC kernel.)                                                                                                    |
| Configuring a /tmp<br>Filesystem           | If you have created a separate filesystem for the /tmp directory you must correctly set its access permissions. Execute the following:                                                                                                    |
|                                            | <pre># umount /tmp # chmod 3777 /tmp # mount /tmp # chmod 3777 /tmp # chmod 3777 /tmp # chmod g+s /tmp</pre>                                                                                                    |
| Building and Installing a<br>Custom Kernel | For best workstation performance you should make and install a custom operat-<br>ing system <i>kernel</i> . The kernel is a program which is loaded into memory when<br>your workstation is booted and which then controls all aspects of system opera-<br>tion. The default kernel is called the <i>GENERIC</i> kernel. This kernel includes the<br>software necessary to access all of Sun's peripheral hardware. While this is use-<br>ful during installation it also means that the kernel includes much more software,<br>and is therefore much larger, than is required for any specific system. This<br>excessive size means an inefficient kernel which uses up memory that can be put<br>to better use and provide improved performance. |
|                                            | Complete instructions for creating and installing a custom kernel for your work-<br>station are given in Chapter 9 of the System and Network Administration Manual,<br>Reconfiguring the System Kernel.                                                                                                    |
| •                                          | If you chose to install a GENERIC_SMALL kernel at the conclusion of running<br>SunInstall that kernel will provide improved performance as compared to<br>the GENERIC kernel. You may still, however, see some further improvement<br>by creating a kernel matched to your specific configuration.                                                                                                    |
| Setting Up User Accounts                   | Refer to the manuals System and Network Administration, Getting Started with SunOS: Beginner's Guide, and Setting Up Your SunOS Environment: Beginner's Guide for assistance.                                                                                                    |
| Customizing Your<br>Environment            | Refer to Chapter 8 of <i>System and Network Administration Manual</i> , Administer-<br>ing Workstations, Section 8.1. Here you will find the information you need for<br>setting up user home directories, enabling electronic mail, etc.                                                                                                    |
| Backing Up Your New System                 | Once you have customized your system to suit your needs it should be <i>backed up</i> . This means recording the information contained on your disks onto a different media, usually tape, for safekeeping. Chapter 6, Section 6.1 of <i>System and Network Administration</i> contains the information you will need.                                                                                                    |

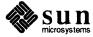

**Booting Up Your Clients** Once the server is up and running you can begin to boot your client workstations over the net. Refer to *System and Network Administration* for complete information on administering your network.

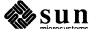

# 5

## Installing a Dataless Workstation

| Installing a Dataless Workstation                    | 1 |
|------------------------------------------------------|---|
| 5.1. Planning Your Installation — Server Designation |   |
| 5.2. Planning Your Installation — Disk Partitioning  |   |
| Disk Layout — Default Partitions                     |   |
| The root (/) Filesystem                              |   |
| The swap Partition                                   |   |
| The c Partition                                      |   |
| 5.3. Preliminary Software Procedures                 |   |
| Selecting the Correct Media                          |   |
| Should You Format Your Disk?                         |   |
| Resizing the root and swap Partitions                |   |
| Loading and Booting the Miniroot                     |   |
| Local Procedure from Tape                            |   |
| Local Procedure from Diskettes                       |   |
| 5.4. Running SunInstall                              |   |
| Starting the SunInstall Program                      |   |
| Entering Initial Information                         |   |
| The Main Menu                                        |   |
| Using the Main Menu                                  |   |
| Completing the HOST Form                             |   |
| Completing the DISK Form                             |   |
| The root (/) Partition                               |   |
| The swap Partition                                   | ] |
|                                                      |   |

|      | Completing the SOFTWARE Form             | 194 |
|------|------------------------------------------|-----|
|      | Letting SunInstall Run                   | 197 |
|      | If There's a Problem                     | 197 |
|      | When SunInstall Completes                | 197 |
|      | Booting Up Your Workstation              | 198 |
| 5.5. | Deciding What Still Needs To Be Done     | 199 |
|      | Logging In and Setting the root Password | 199 |
|      | Configuring a /tmp Filesystem            | 199 |
|      | Installing a Small Kernel                | 199 |
|      | Building and Installing a Custom Kernel  | 199 |
|      | Setting Up Your Personal Account         | 200 |
|      | Customizing Your Environment             | 200 |
|      |                                          |     |

### Installing a Dataless Workstation

Chapter 5 details the steps required to complete the installation of a Dataless Workstation using the Custom Installation method.

There are four general tasks to be completed:

### **D** Planning Your Installation

Final planning, including determining the layout of your system disk.

### **D** Performing Preliminary Software Procedures

Formatting and labeling your disk (if necessary) and loading the software necessary to execute SunInstall.

### Running SunInstall

Executing the SunInstall software installation program to actually install the operating system software on your workstation.

### Deciding What Still Needs to be Done

Primary system administration procedures which you should carry out as soon as your system is installed.

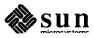

### 5.1. Planning Your Installation — Server Designation A dataless workstation, by definition, requires that executables and a user home area be made available to it by a server. The server chosen must have executables suitable for the kernel architecture of the dataless client. The executables will be present if the server has the same kernel architecture as the client. The executables will also be present if the server is already supporting diskless or dataless clients of the same kernel architecture as the one you are installing.

If your chosen server does *not* have the correct executables for your workstation, they can be installed using the add\_\_\_services(8) utility.

Much of the planning required before you begin the actual installation of your

5.2. Planning Your Installation — Disk Partitioning

workstation was completed as you worked through Chapter 1. At this point you should already have completed the Preliminary Information and Host Form Worksheets. This section will help you complete the final Worksheets: Partition Planning and Disk Form.

Go to Appendix F and pull out one copy of the Partition Planning Worksheet. Also get a copy of the Disk Form Worksheet for each disk drive attached to your workstation. Refer to and fill in the Worksheets as you work through this section.

Disk drives used with Sun workstations are divided into as many as eight sections called *partitions* (labeled a through h). Each disk partition looks to the operating system and the user as though it were a separate disk drive, and each may be used for a specific purpose. An individual partition may be used in its *raw* state, most often as swap and paging space for the SunOS virtual memory system. Most partitions, however, will be structured as *filesystems* and used to store UNIX files.

Individual filesystems are designated to store various broad classes of files including operating system software, user data files, and perhaps such things as database files for application software. This section will help you to decide what partitions you should define for your disk, how to use each partition, and what size each partition should be.

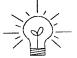

If you are unfamiliar with computer disk drives and such terms as *partition*, *cylinder*, *sector*, and *head*, please refer to Appendix E, "Disk Structure and Disk Space Terminology."

The SunInstall program provides a default disk layout for dataless workstations that you can use "as is" or modify as needed.

If your system was previously installed as a dataless workstation, you may wish to base disk partitions on the existing disk layout.

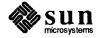

Disk Layout — Default Partitions Table 5-1 shows the default layout for dataless configurations.

 Table 5-1
 Default Partitions for Dataless Workstations (Release 4.1)

| Partition | Assignment   |
|-----------|--------------|
| a:        | 1            |
| b:        | (swap)       |
| c:        | (whole disk) |
| d:        | <u> </u>     |
| e:        |              |
| f:        |              |
| g:        |              |
| h:        |              |

The default size (as shipped from the factory) of the root (/) and swap partitions varies depending on the type and capacity of the disk. Table 5-2 shows the default sizes.

| Disk Type | Disk Size | Root Size | Swap Size |
|-----------|-----------|-----------|-----------|
| sd        | <300 MB   | 8 MB      | 16 MB     |
| sd        | >300 MB   | 16 MB     | 32 MB     |
| xd and xy | <600 MB   | 8 MB      | 16 MB     |
| xd and xy | >600 MB   | 16 MB     | 32 MB     |

Table 5-2Default root and swap Partition Sizes

The root (/) Filesystem

Every SunOS system disk must have its a partition defined as the root (/) filesystem. The root filesystem consists of /, the root directory, and subdirectories such as /etc, /dev, /tmp, and /var.

The default root partition size should be usable for nearly all installations. About 3.5 MB of this space will be used by operating system files. The remainder is available for use by 'scratch' files created in the /tmp directory, and temporary, log, and spool files created in the /var directory.

<sup>\*</sup> Disk drives used with dataless workstations are typically of fairly small capacity; usually less than 200 megabytes.

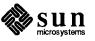

| The swap Partition | imp<br>wo:<br>not | s area of the disk (normally the b partition of the system disk) is reserved to<br>plement the virtual memory feature of SunOS. In practice, since a dataless<br>rkstation has, by definition, only a root and a swap partition all of the space<br>used by the root can be assigned to swap. Check the following issues, how-<br>r, to be sure that you will have sufficient swap space. |
|--------------------|-------------------|----------------------------------------------------------------------------------------------------|
|                    |                   | Workstations with color monitors                                                                                                    |
|                    |                   | A minimum of 24 MB of swap space is recommended if your workstation has a color monitor.                                                                                                    |
|                    |                   | Workstations with large main memories                                                                                                    |
|                    |                   | Your swap space <b>must</b> be larger than the size of the memory installed in your workstation. For example, if your workstation has 32 MB of main memory, designate at least 34 MB for your swap area.                                                                                                    |
|                    |                   | Application programs                                                                                                    |
|                    |                   | Some application programs require large amounts of swap space. As an example, LISP applications can require 40 MB or more of swap.                                                                                                    |
| The c Partition    | hav<br>refe       | ery disk drive used with the SunOS operating system must, by convention,<br>re a c partition defined. This partition is used by the operating system to<br>crence the entire disk. It is defined automatically by Sun's format (8S)<br>suninstall(8) programs and should not be altered.                                                                                                  |

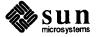

| 5.3. Preliminary Software<br>Procedures  | Now it's time to begin using the software tools provided for installing your work-<br>station.                                                                                                    |
|------------------------------------------|----------------------------------------------------------------------------------------------------|
| Selecting the Correct Media              | First you'll need to select the correct installation media (tape, diskette, or CD-ROM) with which to install your workstation. The label on the media should specify the same kernel architecture as you have noted for your workstation on Preliminary Information Worksheet. If your installation medium consists of multiple tapes or diskettes, select the first one (labeled 1 of $N$ , where $N$ is the total number of tapes) or, in the case of diskettes, the one labeled A.                                  |
|                                          | Mount the selected tape, diskette, or CD-ROM in the drive you will be installing from.                                                                                                    |
| Should You Format Your<br>Disk?          | Disk formatting is the process of using the utility program format (8S) to write control information used by the disk drive hardware onto a disk. Disk drives provided by Sun Microsystems are formatted and labeled at the factory. It is, however, recommended that you reformat new drives anyway, as this ensures that any head movement that may have occurred during shipment will not affect the performance of your disk.                                                                                      |
|                                          | If you desire to format your disk(s), refer to Appendix A of this manual for pro-<br>cedures.                                                                                                    |
| Resizing the root and swap<br>Partitions | If you have elected to size your root partition differently from the default, or to size the swap partition on your system disk smaller than the default (see the Partition Planning Worksheet) you must run the format program before running SunInstall. Refer to Appendix A for the necessary instructions.                                                                                                    |
|                                          | If you do not plan to alter the size of root or decrease the size of swap, continue with "Loading and Booting the Miniroot," below. (You can use the SunInstall program to make all other adjustments to partition sizes.)                                                                                                    |
| Loading and Booting the<br>Miniroot      | SunInstall will be executed from a minimal version of the operating system called the <i>miniroot</i> . The miniroot is designed to be copied into the swap (b) partition of the system disk, thereby leaving the remaining partitions available for loading of the full operating system.                                                                                                    |
|                                          | The miniroot copied to the swap area is temporary; as soon as the workstation is<br>booted from the installed operating system it will be over-written by normal pag-<br>ing and swapping activity. If you need to use it again, it will have to be copied<br>into the swap area again.                                                                                                    |
|                                          | Individual miniroot load and boot procedures are given here for those systems which will be installed from an attached tape or diskette drive (local installation). Procedures for loading the miniroot from a tape drive attached to another system on the network (remote installation) are given in Appendix B — "Loading and Booting the Miniroot from a Remote Tape." If you are loading the miniroot from CD-ROM, whether local or remote, refer to Appendix C — "Loading and Booting the Miniroot from CD-ROM." |

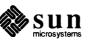

In any case, once the miniroot is booted, continue with "Running SunInstall," Section 5.4 below.

Local Procedure from Tape At this time your workstation should be powered on and displaying the > or ok PROM monitor prompt. If the workstation is not displaying the PROM monitor prompt, hold down the <u>LI/STOP</u> key and press the <u>A</u> key and it should appear.<sup>†</sup>

Make sure that the first release tape is mounted on the system tape drive.

Refer to the Preliminary Information Worksheet to find your *tape* device designation (xt, mt, or st) and the system disk *partition\_designator*.

Replacing the *tape* and *partition\_designator* variables, enter the following command at the PROM monitor prompt:

>b tape()install partition\_designator

Example for **st** quarter-inch tape and **sd6** system disk:

>b st()install sd(0,18,1)

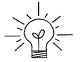

The *install* boot keyword is new to SunOS 4.1. It simplifies an operation that required several steps in previous releases.

It may take several minutes to copy the miniroot to your disk. The message Copy complete ... is displayed when copying is done.

Additional messages are then displayed as the system boots.

```
Boot: sd(0,18,1)vmunix
Size: 523400+110912+144632 bytes
SunOS Release 4.1(MINIROOT) #4: Tue Jul 11 01:10:16 PDT
Copyright (c) 1990 by Sun Microsystems, Inc.
mem = 8192K (0x800000)
Available mem = 7348224
Ethernet address = 8:0:20:0:
.
.
.
WARNING: CLOCK GAINED 14 DAYS -- CHECK AND RESET THE DATE!
root on sdOb fstype 4.2
swap on sdOb fstype spec size 16728K
dump on sdOb fstype spec
init is /etc/init
#
```

<sup>†</sup> If your workstation uses a non-Sun terminal as console use its (BREAK) key to get the PROM monitor prompt.

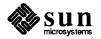

<sup>\*</sup> Newer boot PROMS, particularly in the SPARCstation 1, will display the ok prompt. Others will display the > prompt.

The process is complete when the root prompt (#) is displayed.

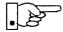

Now proceed to Section 5.4, "Running SunInstall," below.

Local Procedure from Diskettes

To boot the miniroot from diskettes, proceed as follows:

- 1. If you have not already done so, insert diskette A into the diskette drive.
- 2. At this time your workstation should be powered on and displaying the > or ok PROM monitor prompt. \* If the workstation is not displaying the PROM monitor prompt, hold down the (L1/STOP) key and press the (A) key and it should appear.

enter the following command at the PROM monitor prompt:

```
> b fd() -sw
Or
> boot fd() -sw
```

3. When you see the following message:

please insert diskette "B", press any key to continue:

remove diskette A, insert diskette B, and press Return.

Additional messages are displayed:

```
What would you like to do?

1 - install SunOS mini-root

2 - exit to single user shell

Enter a 1 or 2:
```

<sup>\*</sup> Newer boot PROMS, particularly in the SPARCstation 1, will display the ok prompt. Others will display the > prompt.

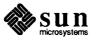

4. Enter 1 to continue the installation.

If your system has only one disk, the miniroot is copied to that disk. If your system has more than one disk, you are asked to specify a disk number as illustrated in the following display:

```
Beginning system installation - probing for disks.
Which disk do you want to be your miniroot system disk?
1 - sd0: disk description
3 - exit to single user shell
Enter a 1, 2, or 3:
```

Enter 1 to select the system disk.

5. Before the miniroot is copied to the specified disk, you are given an opportunity to format and relabel the disk.

```
selected disk unit "sd0".
Do you want to format and/or label disk "sd0"?
1 - yes, run format
2 - no, continue with loading miniroot
3 - no, exit to single user shell
Enter a 1, 2, or 3:
```

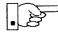

The disk is already labeled, and you do not need to run format unless you believe that something is wrong with the disk or you have chosen to resize the root or decrease the swap partition.

6. Enter **2** to continue.

Messages such as those that follow are displayed:

```
checking writability of /dev/rsd0b
0+1 records in
1+0 records out
Extracting miniroot ...
insert diskette "C", press return when ready
```

7. Remove diskette B, insert diskette C, and press Return.

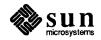

8. When you see the following message:

insert diskette "D", press return when ready

remove diskette C, insert diskette D, and press Return.

9. When you see the following message:

insert diskette "E", press return when ready

remove diskette D, insert diskette E, and press Return.

The miniroot is copied to the specified disk, and you are asked if you want to boot the miniroot.

Mini-root installation complete.
What would you like to do?
1 - reboot using the just-installed miniroot
2 - exit into single user shell
Enter a 1 or 2:

10. Enter 1 to boot the miniroot.

Additional messages are displayed as the system boots.

```
syncing file systems... done
rebooting...
Booting from: sd(0,0,1)
root on sd0b fstype 4.2
Boot: vmunix
Size: 811008+114720+60112 bytes
SunOS Release 4.1 (MINIROOT) #4: Tue Feb 13 01:10:16 PDT
Copyright (c) 1990 by Sun Microsystems, Inc.
...
WARNING: CLOCK GAINED 14 DAYS -- CHECK AND RESET THE DATE!
root on sd0b fstype 4.2
swap on sd0b fstype spec size 04070K
dump on sd0b fstype spec size 14056K
#
```

The process is complete when the root prompt (#) is displayed.

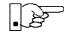

Now you are ready to invoke the SunInstall program. Insert diskette 1, and continue with Section 5.4, "Running SunInstall," below.

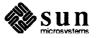

- **5.4. Running SunInstall** SunInstall is an interactive, menu-driven program that operates in the following way:
  - 1. You invoke the program and use its preliminary menus to set the system clock and to specify your console display device (Sun workstation or other terminal).
  - 2. Next, you fill out a series of forms each describing a different aspect of the installation.
  - 3. Then, upon confirmation from you, SunInstall begins the actual installation of your system, loading operating system software onto your disk(s).

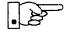

If you are using a terminal (not a Sun bit mapped display) as system console and have not yet determined the /etc/termcap name for the terminal, now is the time to do it. See F.1.1 "Preliminary Information Worksheet" for complete instructions.

### Starting the SunInstall Program

Invoke the SunInstall program from the miniroot as follows:

# suninstall

You are ready to use the program when this screen is displayed:

```
Welcome to SunInstall
Remember: Always back up your disks before beginning an installation.
SunInstall provides two installation methods:
1. Quick installation:
Choose this method if you want a quick and automatic installation.
This method offers a choice of standard installations, each tailored
to different needs and applications. You will be asked a minimum
number of questions. The Quick Install guide contains more
information to help you decide if this method is appropriate.
2. Custom installation:
Choose this method if you want more freedom to configure your
system. You must use this option if you are installing your
your choice (or Q to quit) >>
```

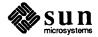

**Entering Initial Information** 

The following steps will provide SunInstall information about your system's console terminal, the time zone you are in, and the current date and time.

These steps employ a simple convention.

- enter denotes keyboard input with an ending <u>Return</u> (the ensuing action takes place when you press the <u>Return</u> key).
- □ type
  - denotes keyboard input without a <u>Return</u> following. (The ensuing action takes place as soon as you type a character.)
- 1. Enter **2** in response to the SunInstall Welcome screen, selecting a custom installation.

SunInstall prompts for your terminal type. (This information ensures that the SunInstall menus and forms are properly displayed.)

```
Select your terminal type:

1) Televideo 925

2) Wyse Model 50

3) Sun Workstation

4) Other
```

Enter a number from 1 to 4 to specify whether you are installing SunOS
 4.1 from a Sun bit mapped monitor (3), one of the listed terminals (1 or 2), or some other device (4).

If you choose 4 (Other) SunInstall asks you to enter the name of your terminal as it appears in the /etc/termcap file. Refer to the Preliminary Information Worksheet for this information.

After you enter your terminal type SunInstall will ask for your local time zone name:

Enter the local time zone name (enter ? for help):

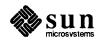

3. Although you can enter time zone information from the keyboard, it's easiest to use the on-line help facility:

Enter ? to display the TIMEZONE menu.

| FIMEZONE MENU                                       |                                                                              | [?=help]     |
|-----------------------------------------------------|------------------------------------------------------------------------------|--------------|
|                                                     | of the following categories to display<br>of time zone names for that region |              |
| -                                                   | _ United States                                                              |              |
|                                                     | Canada                                                                       |              |
|                                                     | Mexico                                                                       |              |
|                                                     | South America                                                                |              |
|                                                     | Europe                                                                       |              |
|                                                     | Asia                                                                         |              |
|                                                     | Australia and New Zealand                                                    |              |
|                                                     | Greenwich Mean Time                                                          |              |
|                                                     |                                                                              |              |
| Are you finished with th<br>[RET/SPACE=next choice] | his menu [y/n] ?<br>] [x/X=select choice] [^B/^P=backward] [^]               | F/^N=forward |

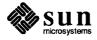

4. Move the cursor to the appropriate region name (by typing <u>Return</u>) and then type **x** to display a corresponding menu of time zones.

UNITED STATES MENU [?=help] \_\_\_\_\_\_ \_\_\_\_ TIME ZONE NAME AREA US/Eastern Eastern time zone, USA US/Central Central time zone, USA US/Mountain Mountain time zone, USA US/Pacific Pacific time zone, USA US/Pacific-New Pacific time zone, USA with proposed change to Daylight Savings Time near election time US/Alaska Alaska time zone, USA US/East-Indiana Eastern time zone, USA no Daylight Savings Time US/Hawaii Hawaii Are you finished with this menu [y/n] ? [RET/SPACE=next choice] [x/X=select choice] [^B/^P=backward] [^F/^N=forward]

The UNITED STATES menu is shown here.

5. Move the cursor to the appropriate time zone name and type **x**. SunInstall prompts:

Are you finished with this menu [y/n] ?

- 6. Enter **y** to exit this menu and redisplay the TIMEZONE menu.
- 7. Enter y again to exit the TIMEZONE menu.

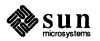

SunInstall now asks you to confirm the current date and time, as in the following example:

```
Is this the correct date/time: Thu Feb 22 17:10:15 PDT 1990
[y/n] >>
```

8. Enter **y** if the displayed information is correct and **n** if it is not. If you enter **n**, be prepared to specify the correct time and date in a format such as:

dd/mm/yy (two-digit-day/two-digit-month/two-digit-year) hh:mm am/pm (two-digit-hour:two-digit-minutes am or pm)

SunInstall will display a list of several legal formats.

As an example, on the third day of June, 1990 at three o'clock in the afternoon you could enter:

>> 03/06/90 03:00 pm

SunInstall would respond:

```
Is this the correct date/time: Sun Jun 3 15:00:12 PDT 1990
```

[y/n] >>

Enter  $\mathbf{y}$  if the displayed information is correct and  $\mathbf{n}$  if you want to try again. (Note that SunInstall displays in twenty-four hour time, thus three o'clock in the afternoon is displayed as 15:00.)

SunInstall sets the system clock and displays the Main Menu.

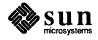

```
MAIN MENU [?=help]

Sun Microsystems System Installation Tool

( + means the data file(s) exist(s) )

_ assign host information

exit SunInstall

Are you finished with this menu [y/n] ?

[RET/SPACE=next choice] [x/X=select choice] [^B/^P=backward] [^F/^N=forward]
```

Now you are ready to begin filling out the SunInstall forms.

The Main MenuThe core of the installation process involves completing several forms, each one<br/>relating to a specific aspect of your configuration.You select forms from the SunInstall Main Menu. When first displayed, the<br/>menu is as shown above, with just one menu item, assign host informa-<br/>tion, displayed. This is the current item, the one that is selected if you simply<br/>type x or X.The main menu will reflect your progress as you work your way through the<br/>forms. When, for example, you've completed the HOST Form to assign host<br/>information, SunInstall marks that item with a plus sign (+) and requests disk<br/>information.

| MAIN MENU |                                           | [?=help] |
|-----------|-------------------------------------------|----------|
|           | Sun Microsystems System Installation Tool |          |
|           | ( + means the data file(s) exist(s) )     |          |
|           | + assign host information                 |          |
|           | _ assign disk information                 |          |

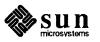

The information on each completed form is automatically recorded in an installation database. A "+" before a menu item means the database contains the corresponding information. On the Form shown below all required forms have been completed.

```
MAIN MENU [?=help]

Sun Microsystems System Installation Tool

( + means the data file(s) exist(s) )

+ assign host information

+ assign disk information

+ assign software information

_ start the installation

exit SunInstall

Are you finished with this menu [y/n] ?

[RET/SPACE=next choice] [x/X=select choice] [^B/^P=backward] [^F/^N=forward]
```

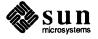

Using the Main Menu

The SunInstall Main Menu allows you to use the following control keys:

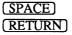

move forward, by item, as far as the prompt line

(Control-F) (Control-N)

move forward through the menu items

Control–B move backward through the menu items

(The cursor-movement keys are noted on the message line at the bottom of the screen.)

Control-L repaint the screen should it become garbled

The choices on the Main Menu allow you to:

### display a form

Move the cursor to the corresponding form name, and type  $\mathbf{x}$  or  $\mathbf{X}$ .

### exit SunInstall

Move the cursor to exit SunInstall, and type  $\mathbf{x}$  or  $\mathbf{X}$ .

### display general information about the menu use

Type ? at any time to display the *On-Line Help Screen*, Figure 4-1 below. Press Return to redisplay the Main Menu when you are through viewing the help text.

### start the installation

When you have completed the last required form, the Main Menu displays:

start the installation

Type  $\mathbf{x}$  or  $\mathbf{X}$  to begin the installation of your system.

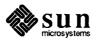

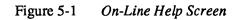

| KEYS              | PURPOSE               |
|-------------------|-----------------------|
| CONTROL B         | move to previous item |
| CONTROL P         | move to previous item |
| CONTROL F         | move to next item     |
| CONTROL N         | move to next item     |
| <return></return> | move to next item     |
| <space></space>   | move to next item     |
| x or X            | select an item        |
| CONTROL L         | repaint screen        |
| CONTROL C         | abort                 |
|                   | -                     |

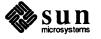

Completing the HOST Form

From the SunInstall Main Menu, complete the HOST Form as follows:

- 1. Select assign host information.
- 2. Complete the form, referring to your Host Form Worksheet and using the following example as a guide.

```
HOST FORM
                       [?=help] [DEL=erase one char] [RET=end of input data]
_____
                              Workstation Information :
    Name : beaujolais
     Type : [standalone] [server] x [dataless]
     Server name : sonoma
     Server Internet Address : 195.5.2.3
     Path of the executables on server : /export/exec/sun4
     Path of the kernel executables on server : /export/exec/kvm/sun4
   Network Information :
       Ethernet Interface : [none] x[le0]
       Internet Address : 195.5.2.15
       NIS Type : [none] [master] [slave] x[client]
Domain name : em_city.oz.com
   Misc Information :
       Reboot after completed : [y] x[n]
 Are you finished with this form [y/n] ?
    [x/X=select choice] [space=next choice] [^B/^P=backward] [^F/^N=forward]
```

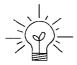

This example form is the first of many to appear in this procedure. Each uses the same conventions.

- System-specific items are italicized.
- □ User entries are boldfaced.

Thus, the example Ethernet interface (*le0*) is system-specific information SunInstall displayed, while the example hostname (*beaujolais*) and IP address (*195.5.2.15*) are system-specific information the user entered.

When you have completed the last screen field, SunInstall prompts:

Are you finished with this form [y/n] ?

3. Enter y to exit the form.

The message updating databases ... is briefly displayed, followed by the Main Menu.

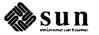

**Completing the DISK Form** 

From the SunInstall Main Menu complete the DISK Form as follows:

1. Select assign disk information.

SunInstall polls the disk drives and lists their device numbers in the Attached Disk Devices field. The form will look like this for most systems with one SCSI disk:

```
DISK FORM [?=help] [DEL=erase one char] [RET=end of input data]
Attached Disk Devices :
[sd0]
```

2. Select the system disk.

SunInstall then expands the DISK Form:

```
DISK FORM [?=help] [DEL=erase one char] [RET=end of input data]
Attached Disk Devices :
x[sd0]
Disk Label: [default] [use existing] [modify existing]
Free Hog Disk Partition : [d] [e] [f] [g] x[h]
Display Unit : x[Mbytes] [Kbytes] [blocks] [cylinders]
```

Steps 3 through 5 explain how to complete the new fields.

- 3. In the Disk Label field, choose a starting disk label. The choices are:
  - □ default

Displays the standard partitions for your system configuration. This is the correct choice for new installations and most installations of existing systems as well.

#### use existing

Displays the partitions defined on the disk but does not allow them to be changed. If you are reinstalling a previously installed system, and you don't want to modify the existing disk partitions, select this option. Note that you must enter the MOUNT PT fields by hand.

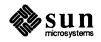

modify existing Displays the existing partitions on the selected disk and allows them to be changed. Again, the MOUNT PT fields must be entered by hand.

When installing a dataless workstation default is the best choice.

4. SunInstall will choose the partition normally associated with users' home directories (g pr h) as the default for the *Free-Hog Disk Partition*.

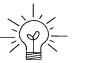

If you have a small disk (under 110 MB), partition g will be marked as the freehog partition. The example forms in this procedure assume that you are installing SunOS Release 4.1 on such a disk.

#### The Free-Hog

The SunInstall program will help you prepare a disk layout that it will use later to define physical disk partitions. As you refine the layout, the program automatically sees that the total amount of disk space in use by the defined partitions equals the total space available on the disk. SunInstall does so by automatically adjusting the size of one partition on each disk: the *free-hog* partition.

As the other partitions are increased or decreased in size the free-hog is decreased or increased to maintain the correct total. It is common to designate the partition that will hold the users' personal directories (usually /home) as the free-hog. This results in the users having as much disk space as possible for doing their work commensurate with the specific disk space needs of the operating system.

The term *free-hog* only refers to the special role the partition plays while you're using the SunInstall program. There is no free-hog partition on an installed system; the concept is meaningless apart from the SunInstall program. Also note that since the size of the free-hog is relative to that of the other partitions it is not possible to directly change the size of the freehog. (That is, you cannot type in the SIZE field for the free-hog on the DISK Form).

5. In the **Display Unit** field, specify how you want partition sizes displayed in the SIZE column. When defining partitions for a dataless workstation display in *cylinders* is most convenient. The example forms below will display partition sizes in cylinders. (Refer to "Disk Structure" in Appendix E — "Disk Structure and Disk Space Terminology" for general information about blocks and cylinders.)

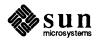

The swap Partition

When you make your choice, SunInstall displays a partition table that reflects the selected label. If you selected default at step 3, the MOUNT PT and PRESERVE<sup>\*</sup> columns will be filled in. (The columns will otherwise be empty.) Following is a default partition table for a standalone system.

| ARTITIC | ON START_C | YL BLOCKS | SIZE† | MOUNT PT | PRESERVE (Y/N) |
|---------|------------|-----------|-------|----------|----------------|
| a       | 0          | 16170     |       | /        | n              |
| b       | 77         | 28140     | 134   |          |                |
| с       | 0          | 204540    | 974   |          |                |
| d       | 0          | 0         | 0     |          |                |
| е       | 0          | 0         | 0     |          |                |
| f       | 0          | 0         | 0     |          |                |
| g       | 211        | 160230    | 763   |          |                |
| ĥ       | 0          | 0         | 0     |          |                |

The root (/) Partition The size displayed for your root partition (the a partition of your system disk) will reflect the current size of the partition on the disk. If you used format to adjust the size of the root this is a good opportunity to check your work, verifying that the partition is the size you intended. Remember: you cannot change the size of the a partition on the system disk within SunInstall.

The size displayed for your swap partition (the b partition of your system disk) will also reflect the current size of the partition on the disk.

6. Since our goal is to give all of the space not assigned to the root (/) to the swap partition, subtract the SIZE (in cylinders) of the root partition from the SIZE of the entire disk (the c partition.) For the example given above: 974-77=897.

Press Return until the cursor is next to the swap partition's SIZE field, backspace over the current size, and enter the new size just calculated. Note that SunInstall automatically decreases the size of the designated free-hog partition to zero (0.)

<sup>†</sup> Remember that for the dataless workstation we have chosen to display SIZE in cylinders rather than in the more common megabyles.

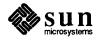

<sup>\*</sup> Since a dataless workstation has, by definition, no user data on its local disk *no* filesystem should be set to **PRESERVE(Y/N)**  $\mathbf{y}$ .

| ARTITIC | N START_CYL | BLOCKS | SIZE | MOUNT PT  | PRESERVE (Y/N) |
|---------|-------------|--------|------|-----------|----------------|
| a       | 0           | 16170  |      | - <b></b> | n              |
| b       | 77          | 188370 | 897  |           |                |
| с       | 0           | 204540 | 974  |           |                |
| d       | 0           | 0      | 0    |           |                |
| е       | 0           | 0      | 0    |           |                |
| f       | 0           | 0      | 0    |           |                |
| g       | 0           | 0      | 0    |           |                |
| h       | 0           | 0      | 0    |           |                |

When you complete the table, SunInstall prompts

O.K. to use this partition table  $\left[ y/n\right]$  ?

Enter y to use the displayed table or n if you wish to change it.
 When you accept the table, SunInstall prompts

Are you finished with this form [y/n]?

8. Enter **y** since you are defining only one disk.

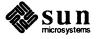

Completing the SOFTWARE Form

From the SunInstall Main Menu, complete the SOFTWARE Form as follows:

 Select assign software information from the Main Menu. SunInstall displays the SOFTWARE form.

```
SOFTWARE FORM [?=help] [DEL=erase one char] [RET=end of input data]

Software Architecture Operations:

[add new release] [edit existing release]
```

2. Select add new release.

SunInstall requests the device name and location of the device on which the Release 4.1 media resides.

```
      SOFTWARE FORM
      [?=help] [DEL=erase one char] [RET=end of input data]

      Software Architecture Operations:
      x[add new release] [edit existing release]

      Media Information:
      Media Device : [st0] [st1] [st2] [st_]* [xt0] [mt0] [fd0] [sr0]

      Media location : [local] [remote]
```

3. Complete the Media Information fields, using the following examples as a guide.

Example for quarter-inch Tape in Local Drive:

<sup>\*</sup> Selecting [st\_] will allow you to specify the st device number manually. This feature allows selection of SCSI devices 3-7 when necessary.

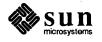

```
      SOFTWARE FORM
      [?=help] [DEL=erase one char] [RET=end of input data]

      Software Architecture Operations:
      x[add new release] [edit existing release]

      Media Information:
      Media Device : x[st0] [st1] [st2] [st_] [xt0] [mt0] [fd0] [sr0]

      Media Location : x[local] [remote]
```

Example for half-inch Tape in Remote Drive:

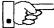

When reading from a media device attached to a remote system make sure that the hostname of the system being installed is included in the /.rhosts file of the remote system.

```
      SOFTWARE FORM
      [?=help] [DEL=erase one char] [RET=end of input data]

      Software Architecture Operations:
      x[add new release] [edit existing release]

      Media Information:
      Media Device : [st0] [st1] [st2] [st_] x[xt0] [mt0] [fd0] [sr0]

      Media location : [local] x[remote]
      Media Host : persephone

      Media Host's Internet Address : 195.5.2.16
```

Having gathered the information needed to access the Release 4.1 media, SunInstall prompts:

Ok to use these values to read the table of contents  $\left[ y/n\right]$  ?

4. Enter **y** if the values are correct or **n** if you need to change any of them.

When you elect to use the displayed information, SunInstall expands the form as shown below.

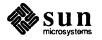

```
SOFTWARE FORM [?=help] [DEL=erase one char] [RET=end of input data]
Software Architecture Operations:
    x[add new release] [edit existing release]
Media Information:
    Media Device : x[st0] [st1] [st2] [st_] [xt0] [mt0] [fd0] [sr0]
Media location : x[local] [remote]
Choice: [all] [default] [required] [own choice]
    Executables path: /usr
    Kernel executables path: /usr/kvm
```

- 5. Specify required by typing (SPACE) to move the cursor and then typing x.
- 6. Press <u>Return</u> in the following fields to use the standard paths to executable files.

Executables path: Kernel executables path:

SunInstall prompts:

Ok to use these values to select Software Categories [y/n] ?

7. Enter **y** to use the displayed values and begin software selection.

SunInstall will automatically select the "root" software category, and nothing else. (Root is all that is needed on a dataless workstation.)

8. Enter **y** to use the configuration.

When you elect to use the configuration, SunInstall prompts:

Are you finished with this form [y/n] ?

9. Enter **y** to exit the form and redisplay the Main Menu.

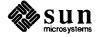

#### Letting SunInstall Run

If There's a Problem

The Main Menu should now be displayed. Move the cursor to:

start the installation

Type  $\mathbf{x}$  to begin the installation.

Your screen will reflect the progress of the installation as SunInstall labels the disk, creates the specified filesystems, and loads software from the Release 4.1 media. Depending on the software categories you chose earlier, you may be asked to load additional media, as shown in the following example:

If SunInstall should, for some reason, fail or have to be aborted during its run, it will save the data files that were created as you filled in the forms. You can remedy the problem and then re-invoke SunInstall, going directly to "start the installation." SunInstall may prompt:

```
Some software has already been loaded. Are you sure you want to restart the installation (y/n) ?
```

Answering "y" will have SunInstall restart its run using the data you have already entered.

When SunInstall CompletesWhat happens after SunInstall extracts the root software category depends on<br/>how you filled in the Reboot after completed field on the HOST Form.

- □ If you selected **y**, your system boots automatically. Booting messages appear, followed by a login prompt. Refer to Section 5.5, "Deciding What Still Needs To Be Done" for further instructions.
- □ If you selected **n**, the # prompt reappears. Your system is still running the miniroot.

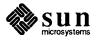

Booting Up Your Workstation To boot your new operating system from the # prompt do the following:

# sync; sync; sync

Hold down the  $\boxed{L1/STOP}$  key and press the  $\boxed{A}$  key to enter the PROM monitor. Then, to boot the workstation, enter:

> b

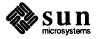

| 5.5. Deciding What Still<br>Needs To Be Done   | Several basic system administration tasks should be completed following the installation of your system.                                                                                                    |  |  |  |  |
|------------------------------------------------|----------------------------------------------------------------------------------------------------|--|--|--|--|
| Logging In and Setting the root Password       | As supplied the SunOS operating system does not have a password protecting the superuser (root) login. Login as "root" and then use the passwd(1) command to set the password of your choice.                                                                                                    |  |  |  |  |
| <b>Configuring a</b> /tmp<br><b>Filesystem</b> | If you have created a separate filesystem for the /tmp directory you must correctly set its access permissions. Execute the following:                                                                                                    |  |  |  |  |
|                                                | <pre># umount /tmp # chmod 3777 /tmp # mount /tmp # chmod 3777 /tmp # chmod 3777 /tmp # chmod g+s /tmp</pre>                                                                                                    |  |  |  |  |
| Installing a Small Kernel                      | <ul> <li>Pre-configured small kernels are available for the following configurations:</li> <li>Sun-3/50 and Sun-3/60 with up to 2 SCSI disks, 1 SCSI tape</li> <li>Sun-3/80 with up to 4 SCSI disks, 2 SCSI tapes</li> <li>Sun-4/110 with up to 4 SCSI disks, 2 SCSI tapes</li> <li>SPARCstation 330 with up to 4 SCSI disks, 1 Floppy Disk, 2 SCSI tapes</li> </ul>                                                                                                    |  |  |  |  |
|                                                | If you want to install an appropriate pre-configured kernel do so by executing:<br><pre># install_small_kernel</pre>                                                                                                    |  |  |  |  |
|                                                | The utility is self-explanatory and will ask you for confirmation before making any changes to the system.                                                                                                    |  |  |  |  |
| Building and Installing a<br>Custom Kernel     | For best workstation performance you should make and install a custom operat-<br>ing system <i>kernel</i> . The kernel is a program which is loaded into memory when<br>your workstation is booted and which then controls all aspects of system opera-<br>tion. The default kernel is called the <i>GENERIC</i> kernel. This kernel includes the<br>software necessary to access all of Sun's peripheral hardware. While this is use-<br>ful during installation it also means that the kernel includes much more software,<br>and is therefore much larger, than is required for any specific system. This<br>excessive size means an inefficient kernel which uses up memory that can be put<br>to better use and provide improved performance. |  |  |  |  |

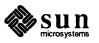

Complete instructions for creating and installing a custom kernel for your workstation are given in Chapter 9 of the *System and Network Administration Manual*, Reconfiguring the System Kernel.

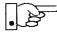

If you chose to install a GENERIC\_SMALL kernel at the conclusion of running SunInstall that kernel will provide improved performance as compared to the GENERIC kernel. You may still, however, see some further improvement by creating a kernel matched to your specific configuration.

Setting Up Your Personal Account

Customizing Your Environment Refer to the manuals Getting Started with SunOS: Beginner's Guide and Setting Up Your SunOS Environment: Beginner's Guide for assistance.

Refer to Chapter 8 of *System and Network Administration Manual*, Administering Workstations, Section 8.1. Here you will find the information you need for setting up user home directories, enabling electronic mail, etc.

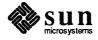

## A

# Using *format* to Reformat Your System Disk and Change Partition Sizes

| 203 |
|-----|
|     |
| 203 |
| 204 |
| 205 |
| 206 |
| 206 |
| 207 |
| 207 |
| 208 |
| 209 |
|     |
| 211 |
| 216 |
| 216 |
| 218 |
| 219 |
|     |

A

## Using *format* to Reformat Your System Disk and Change Partition Sizes

This appendix describes how to invoke and use the format (85) program to

- Format and relabel your system disk.
- Adjust the size of the root partition or *decrease* the size of the swap partition on your system disk—operations that cannot be carried out with SunInstall.

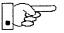

Before proceeding further, you should consider carefully whether either type of activity is necessary:

- □ **Formatting a disk** is a time-consuming procedure that erases all data from the disk. If your disk has data on it, you should not reformat it unless you have definite reason to believe that problems you are having are a result of the disk itself.
- Partitioning a disk with the format program requires considerable care. Examine your disk requirements carefully to make sure you need either to change the size of your root partition or decrease your swap partition. (Depending on your system's role as standalone, client, or server, see the first section in Chapter 2, 3, 4, or 5 for a discussion of disk partitioning.) Note that you should use the SunInstall program, not format (8S) to *increase* the size of the swap partition or change the size of any other partition, except for the root partition.
- A.1. Invoking format for Use on a System Disk This section describes how you invoke format to reformat or make partition changes on your system disk. If you are going to use the SunInstall program and need to reformat a non-system disk at this time, you can follow the same procedure.

Invoking format (8S) requires that you first boot MUNIX and then initiate the process for booting the miniroot. The procedure differs slightly depending on whether you use tape, floppy diskettes, or CD-ROM. Note that you must have root user privileges to carry out step 3.

- 1. Make sure your system disk is on and the PROM monitor prompt (>, or on some Sun-4c systems, ok) is displayed:
  - If you are installing a new system, turn it on, and simultaneously press the L1-Stop key and **a** when it starts to boot.

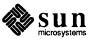

203

• If your machine is already running, become superuser and halt it:

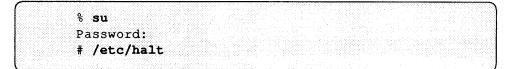

- Enter the root password at Password:

The PROM monitor prompt (> or ok) should now be displayed.

2. Identify the abbreviation and drive number of the media device you will be using, as given in Table A-1:

Table A-1Media Device Abbreviations and Device Numbers

| Media Device Abbreviations and Device Numbers       |              |                |  |  |
|-----------------------------------------------------|--------------|----------------|--|--|
| Description                                         | Abbreviation | Device Number  |  |  |
| <sup>1</sup> /4" SCSI tape drive                    | st           | st0, st1, st2, |  |  |
| <sup>1</sup> /2" tape drive (Xylogics controller)   | xt           | xt0, xt1, xt2, |  |  |
| <sup>1</sup> /2" tape drive (Tapemaster controller) | mt           | mt0, mt1, mt2, |  |  |
| Floppy-disk drive                                   | ffd          | fd0, fd1       |  |  |
| CD-ROM                                              | sr           | srl, srl       |  |  |

- If your system has only one tape, diskette, or CD-ROM drive, it must be identified as drive 0: st0, xt0, mt0,, and so on.

Invoking format from Tape

- 1. Make sure the first Release 4.1 tape is in the tape drive.
- Enter b followed by the abbreviation for your tape device and empty parentheses if your system shows the > PROM monitor prompt. If you have a Sun-4c system showing the ok PROM monitor prompt, you must fully type out **boot** followed by your tape device's abbreviation and empty parentheses:

> b dev ()

-dev stands for the abbreviation of your tape device

or

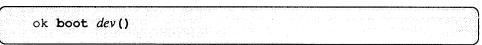

- dev stands for the abbreviation of your tape device

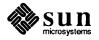

For example, with a SCSI tape drive and a > prompt, you would enter:

> b st()

The monitor echoes the command and displays the Boot prompt:

```
> b st()
Boot: st(0,0,0)
Boot:
```

3. At the Boot prompt, enter the following command to boot MUNIX:

boot: dev(0,0,4)

-dev stands for the abbreviation of your tape device.

```
Boot:st(0,0,4) -sw
Booting from: st(0,0,0)
Boot: st(0,0,4) -sw
Size:some number + some number bytes
SunOS Release 4.1 (MUNIX) #1: Fri Feb 9 20:54:17 PST 1990
Copyright(c) 1990 Sun Microsystems, Inc.
mem = 12288K (0xc00000)
avail mem = 11517952
root on rdOa fstype 4.2
swap on nsOb fstype spec size 8616K
dump on nsOb fstype spec size 8616K
dump on nsOb fstype spec size 8604K
What would you like to do?
1 - install SunOS mini-root
2 - exit to single user shell
Enter a 1 or 2:
```

Note: Sample display; contents may vary, depending on user input and the system used.

Your system is now running under MUNIX.

4. Enter **1** to continue.

The next step depends on whether your system has one disk, or more than one.

System with Single Disk

If your system has only one disk, the screen displays:

```
Enter a 1, 2, or 3: 2
selected disk unit "sdl".
Do you want to format and/or label disk "sdl"?
1 - yes, run format
2 - no, continue with loading miniroot
3 - no, exit to single user shell
Enter a 1, 2, or 3:
```

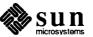

- System with More Than One Disk
- 4. Enter 1 to invoke format and proceed to Section A.2, to reformat your disk or to Section A.3 to change the size of your root partition or decrease the size of your swap partition.

If your system has more than one disk, you are asked to specify which disk should contain the miniroot.

```
Enter a 1 or 2: 1
Beginning system installation - probing for disks.
Which disk do you want to be your miniroot system disk?
1 - sd0: the first one in the system unit
2 - sd1: the second one in the system unit
3 - exit to single user shell
Enter a 1, 2, or 3:
```

4. Enter 1 to select the first disk (sd0) or 2 to select the second disk (sd1).

You are now asked if you want to format and/or relabel the disk:

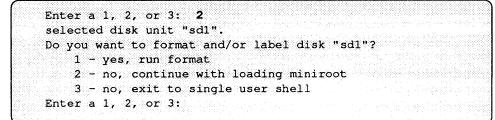

Enter 1 to invoke format and proceed to Section A.2, to reformat your disk or to Section A.3 to change the size of your root partition or decrease the size of your swap partition.

## Invoking format from Diskette

- 1. Insert diskette A into the disk drive.
- 2. Enter the following command at the PROM monitor prompt (> or ok):

## > b fd() -sw

3. When you see the following message:

please insert diskette "B", press any key to continue:

remove diskette A, insert diskette B, and press Return.

The screen displays a series of booting messages and then asks if you would like to install the miniroot:

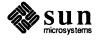

```
> b fd() -sw
What would you like to do?
1 - install SunOS mini-root
2 - exit to single user shell
Enter a 1 or 2:
```

Your system is now running under MUNIX.

4. Enter **1** to continue.

The next step depends on whether your system has one disk, or more than one.

System with Single Disk

System with More Than One Disk

If your system has only one disk, the screen displays:

```
Enter a 1, 2, or 3: 2
selected disk unit "sdl".
Do you want to format and/or label disk "sdl"?
    1 - yes, run format
    2 - no, continue with loading miniroot
    3 - no, exit to single user shell
Enter a 1, 2, or 3:
```

5. Enter **1** to invoke format and proceed to Section A.2, to reformat your disk or to Section A.3 to change the size of your root partition or decrease the size of your swap partition.

If your system has more than one disk, you are asked to specify which disk should contain the miniroot:

```
Enter a 1 or 2: 1
Beginning system installation - probing for disks.
Which disk do you want to be your miniroot system disk?
1 - sd0: the first one in the system unit
2 - sd1: the second one in the system unit
3 - exit to single user shell
Enter a 1, 2, or 3:
```

5. Enter 1 to select the first disk (sd0) or 2 to select the second disk (sd1).

You are now asked if you want to format and/or relabel the selected disk.

```
Enter a 1, 2, or 3: 2
selected disk unit "sdl".
Do you want to format and/or label disk "sdl"?
1 - yes, run format
2 - no, continue with loading miniroot
3 - no, exit to single user shell
Enter a 1, 2, or 3:
```

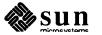

#### Invoking format from CD-ROM

- 6. Enter 1 to invoke format and proceed to Section A.2, to reformat your disk or to Section A.3 to change the size of your root partition or decrease the size of your swap partition.
- 1. If you have not already done so, put the CD-ROM in its caddy, and insert the caddy into the Sun CD drive.
- 2. Enter **b** sd(, 6, 2) -sw at the PROM monitor prompt:

> b sd(,6,2) -sw

 In rare cases it may be necessary to type out boot instead of b after the prompt.

A series of booting messages is displayed on the screen. You are then asked:

```
What would you like to do?

1 - install SunOS mini-root

2 - exit to single user shell

Enter a 1 or 2:
```

3. Enter 1 to continue the installation.

If your system has only one disk, the miniroot is copied to it.

If your system has two or more disks, you are asked to select one as the system disk. The following example shows a system with two disks.

```
Enter a 1 or 2: 1
Beginning system installation - probing for disks.
Which disk do you want to be your miniroot system disk?
1 - sd0: <Quantum ProDrive 1053> at esp0 slave 24
2 - sd1: <Quantum ProDrive 1055> at esp0 slave 0
3 - exit to single user shell
Enter a 1, 2, or 3:
```

Note: Sample display; contents may vary, depending on user input and the system used.

Enter 1 to select the first disk (sd0) or 2 to select the second disk (sd1).

Before the miniroot is copied to disk, you are given an opportunity to format and relabel the disk:

```
Enter a 1, 2, or 3: 2
selected disk unit "sdl".
Do you want to format and/or label disk "sdl"?
1 - yes, run format
2 - no, continue with loading miniroot
3 - no, exit to single user shell
Enter a 1, 2, or 3:
```

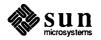

Enter 1 to invoke format and proceed to Section A.2, following, to reformat your disk or to Section A.3, to change the size of your root partition or decrease the size of your swap partition.

### A.2. Formatting and Relabeling Your Disk

When you invoke the format program, a list of available disks is displayed. The first disk is number 0, the second number 1, and so on, for each active disk. In the following example, format found one xy disk (xy0).

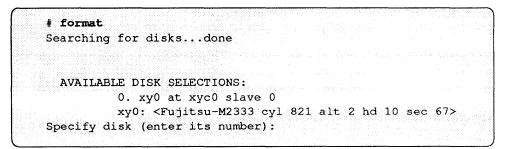

Note: Sample display; contents may vary, depending on user input and the system used.

You should now see a similar display on your screen, with a prompt asking for a disk number.

1. Enter the number of the disk you wish to format.

The Format Menu is displayed:

```
Specify disk (enter its number): 0
Format Menu:
                 - select a disk
       disk
       type - select (define) a disk type
       partition - select (define) a partition table
       current - describe the current disk
       format - format the disk
       repair - repair a defective sector
       show
                 - show a disk address
       label
                 - label the disk
       analyze - surface analysis
       defect - defect list management
       backup
                 - search for backup labels
       quit
format>
```

2. At the format > prompt, enter type.

The screen displays a selection of disk types:

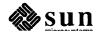

| format>                                                                                                    | type                  |
|----------------------------------------------------------------------------------------------------|-----------------------|
|                                                                                                    | 0. Fujitsu-2351 Eagle |
| 9666666 - Contra Contra Cont | 1. Fujitsu-M2333      |
|                                                                                                    | 2. Fujitsu-2361 Eagle |
|                                                                                                    | 3. CMD EMD 9720       |
|                                                                                                    | 4. Other              |

3. Enter the number corresponding to your disk.

The specified disk is selected:

Specify disk type (enter its number): 1 selecting xd0 <Fujitsu-M2333>

4. Enter format:

format> format

A message reminds you that formatting a disk can be a lengthy procedure, and asks if you want to continue:

```
format> format
Ready to format. Formatting cannot be interrupted
and takes a long while. Continue?
```

5. Enter **y** to initiate formatting.

When formatting is completed, the screen displays a sequence of messages and returns to the format> prompt:

```
format> format
Ready to format. Formatting cannot be interrupted
and takes a long while. Continue? y
Beginning format. The current time is
    Wed Feb 21 16:58:05 1990
Formatting...done
Verifying media...
    pass 0 - pattern = 0xc6dec6de
    pass 1 - pattern = 0x6db6db6d
Total of 0 defective blocks repaired.
format>
```

Note: Sample display; contents may vary, depending on user input and the system used.

You should now relabel your disk.

6. Enter **label** at the format > prompt.

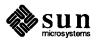

The display asks if you want to proceed with the labeling:

```
format> label
Ready to label disk, continue?
```

7. Enter y.

```
format> label
Ready to label disk, continue? y
```

When the screen redisplays the format> prompt, labeling is completed. Your disk is now formatted and labeled. If you want to go on to resize the root partition or reduce the swap partition, proceed to Step 3 in the next section. If you are finished with format, enter q:

format> **q** 

Section A.4 describes how to go from the format> prompt to the SunInstall program.

The following procedure is used only for changing the size of the root partition (partition a) or reducing the size of the swap partition (partition b). All other partitioning is carried out with the SunInstall program.

To change the size of a partition, you will need to enter a starting cylinder for the partition and specify the partition's size, in 512-byte blocks. If you are not familiar with disk structure and the terminology used in setting up partitions, refer to Appendix E, Disk Structure and Disk Space Terminology.

To use the partition option of the format program:

1. Invoke format, as described in Section A.1, above. (If you have just finished reformatting your system disk and the format> prompt is on your screen, skip Step 1 and proceed directly to Step 3.)

When you invoke format, a list of available disks is displayed. The first disk is number 0, the second number 1, and so on, for each active disk. In the following example, format found one disk, sd0.

```
# format
Searching for disks...done
AVAILABLE DISK SELECTIONS:
    0. sd0 at sw0 slave 0
        sd0: <Micropolis 1558 cyl 1218 alt 2 hd 15 sec 35>
Specify disk (enter its number):
```

A.3. How to Change the Root Partition or Decrease the Swap Partition of Your System Disk

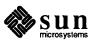

Note: Sample display; contents may vary, depending on user input and the system used.

You should now see a similar display on your screen, with a prompt asking for a disk number.

2. Enter the number of your system disk.

The system verifies selection of the disk and displays the Format Menu:

```
Specify disk (enter its number): 0
selecting sd0: <Micropolis 1558>
[disk formatted, defect list found]
Format Menu:
       disk - select a disk
       type - select a disk
type - select (define) a disk type
       partition - select (define) a partition table
        current - describe the current disk
        format - format the disk
        repair - repair a defective sector
show - show a disk address
                   - label the disk
        label
        analyze
                   - surface analysis
        defect - defect list management
                   - search for backup labels
        backup
        quit
format>
```

Note: Sample display; contents may vary, depending on user input and the system used.

3. At the format > prompt, enter partition.

The Partition Menu is displayed:

| (       |         |                                             |
|---------|---------|---------------------------------------------|
| PARTITI | ON MENU | :                                           |
|         | a       | - change 'a' partition                      |
|         | b       | - change 'b' partition                      |
|         | с       | - change 'c' partition                      |
|         | d       | - change 'd' partition                      |
|         | е       | - change 'e' partition                      |
|         | f       | - change 'f' partition                      |
|         | g       | - change 'g' partition                      |
|         | h       | - change 'h' partition                      |
|         | select  | - select a predefined table                 |
|         | name    | - name the current table                    |
|         | print   | - display the current table                 |
|         | label   | - write partition map and label to the disk |
|         | quit    | • •                                         |
| partiti | *       |                                             |

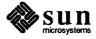

4. Enter **a** to change the root partition, or enter **b** to decrease the swap partition. You can only work on one partition at a time. The examples in this and the following steps show a sequence of repartitionings based on changing the size of the root partition.

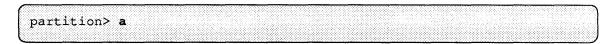

The screen will now look similar to this:

| nortation s        |                |             |                                                                                                    |
|--------------------|----------------|-------------|----------------------------------------------------------------------------------------------------|
| partition> a       |                |             |                                                                                                    |
| L                  |                |             |                                                                                                    |
|                    |                |             |                                                                                                    |
|                    |                |             |                                                                                                    |
|                    |                |             | 1. See Study by AMACINE Space SpAce Converts provide a contract of                                                                                                    |
|                    |                |             |                                                                                                    |
|                    |                |             | <ul> <li>A state of the second state of the state of the state of</li></ul> |
|                    |                |             | <ul> <li>A subject to the second state of the second state of</li></ul> |
|                    |                | A 4 7 7 1   | 00005 161 10 101                                                                                                    |
| nartition a        | - starting cyl | 0. # blocks | 32025 (61/0/0)                                                                                                    |
|                    |                |             |                                                                                                    |
|                    |                |             |                                                                                                    |
| Purced a           |                |             |                                                                                                    |
| purcreton u        |                |             |                                                                                                    |
| parerer a          |                |             |                                                                                                    |
| purcheton a        |                |             |                                                                                                    |
| parereion a        |                |             |                                                                                                    |
| paroreton a        |                |             |                                                                                                    |
|                    |                |             |                                                                                                    |
|                    |                |             |                                                                                                    |
|                    |                |             |                                                                                                    |
| Enter new starting |                |             |                                                                                                    |
|                    |                |             |                                                                                                    |
|                    |                |             |                                                                                                    |

Note: Sample display; contents may vary, depending on user input and the system used.

5. Enter the appropriate starting cylinder (cylinder 0 for partition a).

The screen prompts for the size of the partition in blocks.

```
Enter new starting cyl [0]: <Return>
Enter new # blocks [32025, 61/0/0]:
```

Note: Sample display; contents may vary, depending on user input and the system used.

6 Enter the size in 512-byte blocks.\*

The following screen shows entries for allocating 16MB to the a partition. After partition size is entered, the partition> prompt is displayed.

```
Enter new # blocks [32025, 61/0/0]: 32768
partition>
```

Note: Sample display; contents may vary, depending on user input and the system used.

Partition a is now sized to contain exactly 16MB. However, the space it occupies on disk will not fill an exact number of cylinders. Although this is not necessary, it is a highly desirable convenience. The next steps resize the a partition to fill out the last cylinder it occupies.

7. Enter **a** at the partition> prompt.

The screen displays the block size previously entered and the cylinders/tracks/blocks occupied. In the example, the partition takes up between 62 and 63 cylinders.

<sup>\*</sup> To convert megabytes to blocks, multiply the number of megabytes by 2048. (One megabyte equals 1048576 bytes. This, divided by 512 bytes, equals 2048.) A partition of exactly 16MB contains 16 X 2048 = 32,768 blocks.

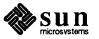

| partition a - starting cyl 0, <b>#</b> blocks 32768 ( |         |
|-------------------------------------------------------|---------|
|                                                       | 62/6/8) |
| Enter new starting cyl [0]:                           |         |

Note: Sample display; contents may vary, depending on user input and the system used.

#### 8. Press <Return>.

The screen prompts you to enter the new partition size.

```
partition> a
    partition a - starting cyl 0, # blocks 32768 (62/6/8)
Enter new starting cyl [0]: <Return>
Enter new # blocks [32768, 62/6/8]: 63/0/0
```

Note: Sample display; contents may vary, depending on user input and the system used.

9. Enter the new partition size in cylinders/tracks/blocks, instead of as a fixed number of blocks. Round up to the next whole cylinder.

After receiving the new partition size, the system returns you to the partition> prompt.

```
Enter new starting cyl [0]: <Return>
Enter new # blocks [32768, 62/6/8]: 63/0/0
partition>
```

Note: Sample display; contents may vary, depending on user input and the system used.

The a partition now occupies 63 cylinders, from cylinder 0 through cylinder 62.

If you change the size of the a partition, you also need to change the size of the b partition so that b starts where a ends. The next steps illustrate both decreasing the size of the b partition and adjusting it to immediately follow the a partition.

10. Enter **b** at the partition> prompt to change the size of partition b.

The screen displays the current size and location of partition b, and prompts for the new starting cylinder:

```
partition> b
    partition b - starting cyl 61, # blocks 59850 (114/0/0)
Enter new starting cyl [61]:
```

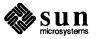

Note: Sample display; contents may vary, depending on user input and the system used.

In the example, partition b currently starts at cylinder 61. This means that if it is not changed, it will overlap the boundaries defined for partition a, which extends through cylinder 62.

11. Enter **63** as the new starting cylinder.

The screen prompts for the partition size in blocks.

```
Enter new starting cyl [61]: 63
Enter new # blocks [59850, 114/0/0]:
```

Note: Sample display; contents may vary, depending on user input and the system used.

12. Enter the block size for partition b.

The partition> prompt is redisplayed.

| Enter new # blocks [59850, 114/0/0]: | 49152 |  |
|--------------------------------------|-------|--|
| partition>                           |       |  |
|                                      |       |  |

Note: Sample display; contents may vary, depending on user input and the system used.

In the example, partition b, the swap partition, has been decreased to 24MB (24 X 2048 = 49152).

Once again, after entering a partition size in number of blocks, the partition should be adjusted to consist of whole cylinders.

13. Enter **b** at the partition>, followed by **Return** at the new starting cylinder prompt.

The display now shows the current partition size in number of blocks and cylinders/tracks/blocks and prompts for the new size.

Enter new # blocks [49152, 93/9/12]:

Note: Sample display; contents may vary, depending on user input and the system used.

14. Enter the new partition size in cylinders/tracks/blocks. Round up to the next whole cylinder.

The prompt> is displayed.

```
Enter new # blocks [49152, 93/9/12]: 94/0/0
partition>
```

Note: Sample display; contents may vary, depending on user input and the system used.

Check the results of your repartitioning to see that your partitions are sized in whole cylinders.

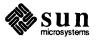

| Current partition table (unnamed): |      |   |        |        |            |
|------------------------------------|------|---|--------|--------|------------|
| partition a - starting cyl         | 0,   | # | blocks | 33075  | (63/0/0)   |
| partition b - starting cyl         | 63,  | # | blocks | 49350  | (94/0/0)   |
| partition c - starting cyl         | ٥,   | # | blocks | 639450 | (1218/0/0) |
| partition d - starting cyl         | 0,   | # | blocks | 0      | (0/0/0)    |
| partition e - starting cyl         | 0,   | # | blocks | 0      | (0/0/0)    |
| partition f - starting cyl         | 0,   | # | blocks | 0      | (0/0/0)    |
| partition g - starting cyl         | 175, | # | blocks | 235725 | (449/0/0)  |
| partition h - starting cyl         | 624, | # | blocks | 311850 | (594/0/0)  |

15. Enter print at the partition>.

Note: Sample display; contents may vary, depending on user input and the system used.

16. Label the disk by entering **label** at the partition> prompt.

The partition > prompt is displayed. You do not need to manually change the boundaries of partitions d through h, this will be taken care of when you run the SunInstall program.

17. Enter **q** to exit from the partition program.

The Format Menu and the format > prompt are displayed.

18. To exit from the format program, enter q at the format > prompt.

The next section describes how to invoke the SunInstall program.

A.4. Going from the The procedure for going from the format program to SunInstall depends on format Program to SunInstall

**Booting the Miniroot from** Tape

- whether you are using tapes or floppy diskettes. In both cases, you must boot the miniroot. Once your system is running under the miniroot you can invoke SunInstall.
  - 1. If your screen shows the format > prompt, enter **q**:

format> q

The screen displays a series of messages and asks if you would like to reboot using the miniroot:

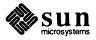

```
checking writeability of /dev/rsdlb
0+1 records in
1+0 records out
using tape "st0
Extracting miniroot (takes a couple of minutes) ...
61+0 records in
61+0 records out
Mini-root installation complete.
What would you like to do?
1 - reboot using the just-installed miniroot
2 - exit into single user shell
Enter a 1 or 2:
```

Note: Sample display; contents may vary, depending on user input and the system used.

2. Enter **1** to boot the miniroot.

The screen displays a number of messages, similar to those in Figure A-1, with the miniroot prompt (#) at the bottom:

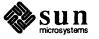

### Figure A-1 Booting the Miniroot

```
Enter a 1 or 2: 1
syncing file systems... done
rebooting...
Booting from: sd(0,1,1) -sw
root on sdlb fstype 4.2
Boot: vmunix
Size: 794624+115680+103400 bytes
SunOS Release 4.1 (MINIROOT) #4: Tue Jul 11 01:10:16 PDT
Copyright (c) 1990 by Sun Microsystems, Inc.
sd0: <Quantum ProDrive 105S cyl 974 alt 2 hd 6 sec 35>
sd1 at esp0 target 1 lun 0
sd1: <Quantum ProDrive 105S cyl 974 alt 2 hd 6 sec 35>
sd1 at esp0 target 1 lun 0
WARNING: CLOCK GAINED 14 DAYS -- CHECK AND RESET THE DATE!
root on sdlb fstype 4.2
swap on sdlb fstype spec size 14070K
dump on sd0b fstype spec size 14056K
```

Note: Sample display; contents may vary, depending on user input and the system used.

Your system is now running under the miniroot. You can proceed with Section 2.3, 3.4, 4.4, or 5.4, "Running SunInstall" as appropriate to your system configuration.

1. If your screen shows the format > prompt, enter **q**:

format> **q** 

The screen displays a series of messages and asks you to insert diskette C:

```
Enter a 1, 2, or 3: 1
checking writeability of /dev/rsdlb
0+1 records in
1+0 records out
Extracting miniroot ...
insert diskette "C", press return when ready
```

Note: Sample display; contents may vary, depending on user input and the system used.

- 2. Remove diskette B, insert diskette C, and press Return).
- 3. At the message:

insert diskette "D", press return when ready remove diskette C, insert diskette D, and press Return.

4. At the message:

insert diskette "E", press return when ready

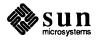

## Booting the Miniroot from Diskette

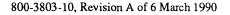

remove diskette D, insert diskette E, and press Return.

The miniroot is copied to the specified disk, and you are asked if you want to boot the miniroot.

```
Mini-root installation complete.
What would you like to do?
    1 - reboot using the just-installed miniroot
    2 - exit into single user shell
Enter a 1 or 2:
```

5. Enter **1** to boot the miniroot.

The screen displays a number of messages, similar to those in Figure A-2, with the miniroot prompt (#) at the bottom:

### Figure A-2 Booting the Miniroot

```
Enter a 1 or 2: 1
syncing file systems... done
rebooting...
Booting from: sd(0,1,1) -sw
root on sdlb fstype 4.2
Boot: vmunix
Size: 794624+115680+103400 bytes
SunOS Release 4.1 (MINIROOT) #4: Tue Jul 11 01:10:16 PDT
Copyright (c) 1990 by Sun Microsystems, Inc.
sd0: <Quantum ProDrive 105S cyl 974 alt 2 hd 6 sec 35>
sd1 at esp0 target 1 lun 0
sdl: <Quantum ProDrive 105S cyl 974 alt 2 hd 6 sec 35>
sd1 at esp0 target 1 lun 0
WARNING: CLOCK GAINED 14 DAYS -- CHECK AND RESET THE DATE!
root on sdlb fstype 4.2
swap on sdlb fstype spec size 14070K
dump on sd0b fstype spec size 14056K
```

Note: Sample display; contents may vary, depending on user input and the system used.

Your system is now running under the miniroot. You can proceed with Section 2.3, 3.4, 4.4, or 5.4, "Running SunInstall" as appropriate to your system configuration.

Booting the Miniroot from CD-ROM 1. If your screen shows the format > prompt, enter **q**:

format> q

The screen displays a series of messages and asks if you would like to reboot using the miniroot:

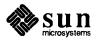

```
checking writeability of /dev/rsdlb
0+1 records in
1+0 records out
Extracting miniroot ...
using cdrom partition number 3
/
Mini-root installation complete
What would you like to do?
1 - reboot using the just-installed miniroot
2 - exit into single user shell
Enter a 1 or 2:
```

Note: Sample display; contents may vary, depending on user input and the system used.

2. Enter **1** to boot the miniroot.

The screen displays a series of booting messages and ends with the root prompt (#):

```
Enter a 1 or 2: 1
syncing file systems... done
rebooting...
Booting from: sd(0,1,1) -sw
root on sdlb fstype 4.2
Boot: vmunix
Size: 811008+114720+60112 bytes
SunOS Release 4.1 (MINIROOT) #4: Tue Jul 11 01:10:16 PDT
Copyright (c) 1990 by Sun Microsystems, Inc.
sd0: <Quantum ProDrive 105S cyl 974 alt 2 hd 6 sec 35>
sd1 at esp0 target 1 lun 0
sdl: <Quantum ProDrive 105S cyl 974 alt 2 hd 6 sec 35>
sd1 at esp0 target 1 lun 0
WARNING: CLOCK GAINED 14 DAYS -- CHECK AND RESET THE DATE!
root on sdlb fstype 4.2
swap on sdlb fstype spec size 14070K
dump on sdOb fstype spec size 14056K
```

Note: Sample display; contents may vary, depending on user input and the system used.

Your system is now running under the miniroot. You can proceed with Section 2.3, 3.4, 4.4, or 5.4, "Running SunInstall" as appropriate to your system configuration.

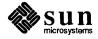

# B

# Loading and Booting the Miniroot from a Remote Tape

| Loading and Booting the Miniroot from a Remote Tape | 223 |
|-----------------------------------------------------|-----|
| B.1. Copying the Miniroot from Tape to Mediahost    | 223 |
| B.2. Booting the Target System from the Miniroot    | 225 |

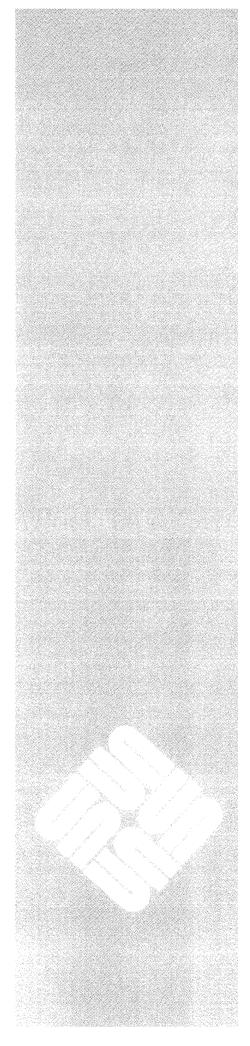

.

B

## Loading and Booting the Miniroot from a Remote Tape

If your system does not have local tape, diskette, or CD-ROM capabilities, you will need to boot the miniroot from a remote server using either tape or CD-ROM. This appendix covers booting the miniroot from remote tape. Appendix C describes the procedures for booting the miniroot from a remote CD-ROM Do not start the booting procedure described below until you have completed Section 1.9, "Pre-Installation Checklist."

This appendix uses the terms *target* and *mediahost* as they were defined in the main text: The system without local tape, diskette, or CD-ROM capabilities that is booting the miniroot from a remote source is the *target* system; the remote system with local media capabilities that is being used to boot the miniroot is the *mediahost*.

Booting the miniroot from remote tape requires first copying the miniroot to the mediahost and then booting the target system.

**B.1. Copying the Miniroot** from Tape to Mediahost The mediahost you use for remote booting must be a server running SunOS 4.1. You must have root user-privileges on the server.

To copy the miniroot to the mediahost:

- 1. Log onto the mediahost, and become superuser.
- 2. Change directories to /usr/etc/install.

## Sites Using NIS (Network Information Service)

3. If your site uses NIS (Network Information Service), make the target system a client of the mediahost as follows:

# add\_client -a k-arch client

-k-arch stands for the kernel architecture of the target system -client is the name of the target system

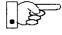

Make sure the new-client entry that is added to the boot parameter database of the mediahost (/etc/bootparams) is reflected in the master NIS bootparams database.

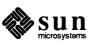

Proceed to step 4.

Sites Not Using NIS (Network Information Service)

3. If your site does not use NIS, make the target system a client of the mediahost as follows:

# add\_client -a k-arch -y none client

-k-arch stands for the kernel architecture of the target system

- *client* is the hostname of the target system

4. Copy the miniroot from tape to the mediahost's /export/exec/*a-arch*/local directory as shown below.

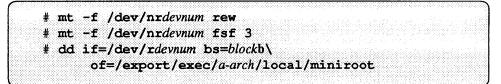

- devnum represents the mediahost's tape device number, as given in Table 1-2, "Media Devices."
- a-arch stands for the application architecture of the target system
- *block* is the blocksize of the tape device. This is either 200, for  $\frac{1}{2}$ -inch tape, or 20, for  $\frac{1}{2}$ -inch tape.

### Example

For a target system with Sun3 application architecture and a mediahost using tape device st0, you would enter:

```
# mt -f /dev/nrst0 rew
# mt -f /dev/nrst0 fsf 3
# dd if=/dev/rst0 bs=200b of=/export/exec/sun3/local/miniroot
```

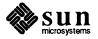

## B.2. Booting the Target System from the Miniroot

To boot the target system from the miniroot that has been copied to the mediahost:

- 1. If your workstation is not displaying the PROM monitor prompt (>, or on some Sun-4c systems, ok), simultaneously press the L1-Stop key and **a**.
- 2. Enter the command for booting the miniroot over the network:

> b e-net(, h-num) -a

- *e-net* stands for the abbreviation for your Ethernet controller, either le (newer systems) or ie (for a few older systems). If you enter the wrong abbreviation, an error message is displayed, and you can re-enter the correct abbreviation.
- *h-num* is the host number of the mediahost in hexadecimal notation.

For example:

> b le(,16) -a

The first in a series of prompts is now displayed:

```
> b le(,16) -a
```

```
EEPROM boot device...le(0,16,0)le0 -a
Using IP Address 195.5.2.10 = 81900E8D
booting from tftp server @ 195.5.2.22
root filesystem type ( 4.2 nfs ):
```

3. Respond to the prompt

root filesystem type ( 4.2 nfs ):

and the series of prompts that follow it as shown in the following display:

```
root filesystem type ( 4.2 nfs ): nfs
root name: (press Return)
Boot:vmunix
root filesystem type ( spec 4.2 nfs ):nfs
root name: (press Return)
swap filesystem type ( spec nfs ):nfs
swap name: (press Return)
login:
```

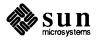

4. Log in as root, change directories to dev, and use MAKEDEV to create a device entry for your system disk. The following example shows the system disk as *sd0*; other system disks are possible.

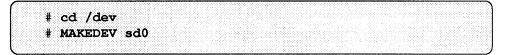

5. Copy the miniroot to the swap partition (partition b) of your system disk as follows:

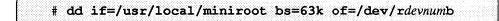

- *devnum* is the device number of your system disk.
- 6. Halt the target system:

# /etc/halt

The PROM monitor prompt (> or ok) is now displayed.

7. At the PROM monitor prompt, enter the following command to boot the miniroot from your system disk.

>b e-net(, h-num)-asw

- e-net stands for the abbreviation for your Ethernet controller, either le (newer systems) or ie (for a few older systems)
- *h-num* is the host number of the mediahost in hexadecimal notation.

For example:

> b le(,16) -asw

The first in a series of prompts is displayed:

> b le(,16) -asw

```
EEPROM boot device...le(0,16,0)le0 -asw
Using IP Address 195.5.2.10 = 81900E8D
booting from tftp server @ 195.5.2.22
root filesystem type ( 4.2 nfs ):
```

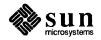

3. Respond to the prompt

root filesystem type ( 4.2 nfs ):

and the prompts that follow it as shown in the following display, substituting the device number of your disk for sd0, if it is different.

```
root filesystem type ( 4.2 nfs ): 4.2
root device ( xy%d[a-h] sd%d[a-h] xd%d[a-h] ): sd0b
root on sd0b fstype 4.2
Boot: vmunix
root filesystem type ( spec 4.2 nfs ): 4.2
root device ( sd%d[a-h] ): sd0b
swap filesystem type (spec 4.2 nfs): spec
swap device ( sd%d[a-h] ): sd0b
Swapping on root device, OK? y
#
```

Booting the miniroot is completed when the root prompt (#) is displayed.

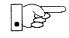

You can now proceed with Section 2.3, 3.4, 4.4, or 5.4, "Running SunInstall" as appropriate to your system configuration.

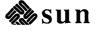

## C

## Loading and Booting the Miniroot from CD-ROM

| Loading and Booting the Miniroot from CD-ROM              | 231 |
|-----------------------------------------------------------|-----|
| C.1. Local Procedure for Booting the Miniroot from CD-ROM | 231 |
| C.2. Booting the Miniroot from a Remote CD-ROM            | 234 |
| Copying the Miniroot from CD-ROM to the Mediahost         | 234 |
| Booting the Target System from the Miniroot               | 236 |

<u>C</u>

## Loading and Booting the Miniroot from CD-ROM

C.1. Local Procedure for Booting the Miniroot from CD-ROM To boot the miniroot from a local CD-ROM, proceed as follows:

- 1. If you have not already done so, put the CD-ROM in its caddy, and insert the caddy into the Sun CD drive. (See *Desktop Storage Pack Installation Guide.*)
- If your workstation is not displaying the PROM monitor prompt (>, or on some Sun-4c systems, ok), simultaneously press the L1-Stop key and a.
- 3. Depending on the system you are using\*, enter one of the following commands at the PROM monitor prompt:

### Sun-4c System

> b sd(,6,2) -sw <Return>

or

ok boot sd(,6,2) -sw <Return>

### Sun-4 System

> b sd(,30,1) -sw <Return>

A series of booting messages is displayed on the screen. You are then asked:

```
...
What would you like to do?
1 - install SunOS mini-root
2 - exit to single user shell
Enter a 1 or 2:
```

\* CD-ROM is available only on Sun-4 and Sun-4c systems.

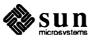

4a. Enter 1 to continue the installation.

The next steps differ slightly, depending on whether your system has only one disk or more than one. An extra screen appears if your system has two or more disks. The following example shows a system with two disks:

| Begin | ning ( | system                                                                                                    | install | ation – | - probi | ng for  | disks. |       |
|-------|--------|----------------------------------------------------------------------------------------------------|---------|---------|---------|---------|--------|-------|
| Which | disk   | do you                                                                                                    | want t  | o be yo | our min | iroot s | system | disk? |
| 1 -   | sd0:   | <quan< td=""><td>tum Pro</td><td>Drive 3</td><td>105S&gt; a</td><td>t esp0</td><td>slave</td><td>24</td></quan<> | tum Pro | Drive 3 | 105S> a | t esp0  | slave  | 24    |
| 2 -   | sd1:   | <quan< td=""><td>tum Pro</td><td>Drive 1</td><td>105S&gt; a</td><td>t esp0</td><td>slave</td><td>0</td></quan<>  | tum Pro | Drive 1 | 105S> a | t esp0  | slave  | 0     |
| 3 -   | exit   | to sin                                                                                                    | gle use | r shell | 1       |         |        |       |

Note: Sample display; contents may vary, depending on user input and the system used.

4b. Enter 1 to select the first disk or 2 to select the second disk.

The next disply offers the user a choice of loading the miniroot or running the format program to reformat or relabel the disk.

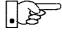

All disks are pre-formatted and labeled at the factory. Do not reformat a disk unless you have definite reason to believe that something is wrong with it. If you need to reformat a disk, see Appendix B for formatting procedures.

```
Do you want to format and/or label disk "sd1"?
    1 - yes, run format
    2 - no, continue with loading miniroot
    3 - no, exit to single user shell
Enter a 1, 2, or 3:
```

Note: Sample display; contents may vary, depending on user input and the system used.

5. Enter **2** to continue.

The screen displays a series of messages and informs you when the miniroot has been copied to disk. You can then reboot using the miniroot or exit:

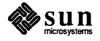

```
Enter a 1, 2, or 3: 2
checking writeability of /dev/rsdlb
0+1 records in
1+0 records out
Extracting miniroot ...
using cdrom partition number 3
/
Mini-root installation complete
What would you like to do?
1 - reboot using the just-installed miniroot
2 - exit into single user shell
Enter a 1 or 2:
```

Note: Sample display; contents may vary, depending on user input and the system used.

6. Enter **1** to boot the miniroot .

The screen displays a series of booting messages and ends with the root prompt (#):

```
Enter a 1 or 2: 1
syncing file systems... done
rebooting...
Booting from: sd(0,1,1) -sw
root on sdlb fstype 4.2
Boot: vmunix
Size: 811008+114720+60112 bytes
SunOS Release 4.1 (MINIROOT) #4: Tue Feb 13 01:10:16 PDT
Copyright (c) 1990 by Sun Microsystems, Inc.
sdO: <Quantum ProDrive 105S cyl 974 alt 2 hd 6 sec 35>
sd1 at esp0 target 1 lun 0
sdl: <Quantum ProDrive 105S cyl 974 alt 2 hd 6 sec 35>
sd1 at esp0 target 1 lun 0
WARNING: CLOCK GAINED 14 DAYS -- CHECK AND RESET THE DATE!
root on sdlb fstype 4.2
swap on sdlb fstype spec size 14070K
dump on sd0b fstype spec size 14056K
#
```

Note: Sample display; contents may vary, depending on user input and the system used.

Booting the miniroot is completed when the root prompt (#) is displayed.

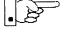

Your system is now running under the miniroot. You can proceed with Section 2.3, 3.4, 4.4, or 5.4, "Running SunInstall" as appropriate to your system configuration.

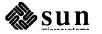

| C.2. Booting the Miniroot<br>from a Remote CD-<br>ROM | If your system does not have local tape, diskette, or CD-ROM capabilities, you will need to boot the miniroot from a remote system using either tape or CD-ROM. Booting from remote tape is covered in Appendix A. This section covers booting the miniroot from a CD-ROM attached to a remote system. Do not start the booting procedure described below until you have completed Section 1.9, "Pre-Installation Checklist." |
|-------------------------------------------------------|----------------------------------------------------------------------------------------------------|
|                                                       | This appendix uses the terms <i>target</i> and <i>mediahost</i> as they were defined in the main text: The system without local tape, diskette, or CD-ROM that is booting the miniroot from a remote source is the <i>target</i> system; the remote system with local media capabilities that is used to boot the miniroot is the <i>mediahost</i> .                                                                          |
|                                                       | Booting the miniroot from remote tape requires first copying the miniroot to the mediahost and then booting the target system.                                                                                                    |
| Copying the Miniroot from CD-ROM to the Mediahost     | The mediahost you use for remote booting must be a server running SunOS 4.1.<br>You must have root user-privileges on the server. The server must meet the fol-<br>lowing space requirements:                                                                                                    |
|                                                       | 17MB in export/swap                                                                                                    |
|                                                       | □ 5MB in export/root                                                                                                    |
|                                                       | You cannot use a symbolic link to an area with more space to meet these require-<br>ments.                                                                                                    |
|                                                       | To copy the miniroot to the mediahost:                                                                                                    |
|                                                       | <ol> <li>Log onto the mediahost, make yourself superuser, and change directories to<br/>/usr/etc/install:</li> </ol>                                                                                                    |
|                                                       | <pre>% su Password: # cd /usr/etc/install</pre>                                                                                                    |
|                                                       | - Enter the root password at Password:                                                                                                    |
|                                                       | Sites Using NIS (Network Information Service)                                                                                                    |
|                                                       | 2. If your site uses NIS (Network Information Service), make the target system a client of the mediahost as follows:*                                                                                                    |
|                                                       | <pre># add_client -a k-arch client</pre>                                                                                                    |
|                                                       |                                                                                                    |

-k-arch stands for the kernel architecture of the target system, to be entered as shown, with a "." at the end of entries for systems with Sun3 or Sun4 kernel architecture:

<sup>\*</sup> Before carrying out the following steps, it is suggested that you review the add\_client command in *System and Network Administration* and consider consulting with a System Administrator, especially if you are using NIS.

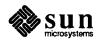

Sun4., Sun3., Sun4c, Sun3x - *client* is the name of the target system

### Example

For a Sun3x target system named xyz, you would enter:

# add\_client -a sun3x xyz

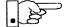

When you make the target system a client of the mediahost, it is entered in the mediahost's boot parameter database (/etc/bootparams). Make sure that an entry for the target system is also added to the master NIS bootparams database.

Proceed to step 3.

Sites Not Using NIS (Network Information Service)

2. If your site does not use NIS, make the target system a client of the mediahost as follows:\*

# add\_client -a k-arch -y none client

*k-arch* stands for the kernel architecture of the target system, to be entered as shown, with a "." at the end of entries for systems with Sun4 kernel architecture: Sun4., Sun3., Sun4c, Sun3x *client* is the name of the target system

#### Example

For a Sun4 target system named xyz, you would enter:

# add\_client -a sun4. -y none xyz

3. Copy the miniroot from CD to the mediahost's /export/exec/a-arch/local directory, as shown below.— Note the use of underscores rather than periods as separators in CD-ROM entries.

```
# mount -rt hsfs /dev/sr0 /usr/etc/install/tar
# cd /usr/etc/install/tar/export/exec/kvm/k-arch_sunos_release
# cp /miniroot k-arch /export/exec/a-arch/local/miniroot
```

-k-arch stands for the kernel architecture of the target system

-a-arch stands for the application architecture of the target system

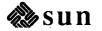

### Example

For a Sun-4c target system, you would enter the following:

```
# mount -rt hsfs /dev/sr0 /usr/etc/install/tar
# cd /usr/etc/install/tar/export/exec/kvm/sun4c_sunos_4_1
# cp miniroot_sun4c /export/exec/sun4/local/miniroot
```

Copying the miniroot takes several seconds. When the # returns, the miniroot is loaded on the host and the remaining procedures are carried out on the target system.

### Booting the Target System from the Miniroot

To boot the target system from the miniroot that was copied to the mediahost:

- 1. If your workstation is not displaying the PROM monitor prompt (>, or on some Sun-4c systems, ok), simultaneously press the L1-Stop key and **a**.
- 2. Enter the command for booting the miniroot over the network:

> b e-net (, hostnumber) -a

- e-net stands for the abbreviation for your Ethernet controller, either le (newer systems) or ie (for a few older systems). (If the first abbreviation you enter is not correct, an error message is displayed, and you can enter the other abbreviation.)
- *hostnumber* is the host number of the mediahost in hexadecimal notation—see below.

If your mediahost is the only server on the network used for booting, you can enter empty parentheses instead of a host number.

### Example

For a mediahost that has an *le* Ethernet controller and is the only boot server on the network, you would enter:

> b le() -a

If other servers on the network are used for booting, you will need to enter your mediahost's host number in hexadecimal notation.

The host number of a system appears as the last decimal value in its IP address. If you do not know your mediahost's IP address, you can obtain it by entering the following command:

% ypmatch hostname hosts

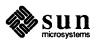

- hostname is the hostname of your mediahost

In the following example, the system has returned an IP address for a mediahost named "trinidad":

% ypmatch trinidad hosts 195.5.2.62 trinidad

Trinidad's host number is 62, the value after the last decimal place.

To obtain the hexadecimal value of a host number, you can use the adb command:

% adb Othostnumber=x

In the following example, trinidad's host number, 62, has been converted to the hexadecimal value 3e.

% adb 0t62≕x 3e

The command for booting over the network is followed by a number of booting messages which lead to the first of a series of prompts:

```
> b le(,3e) -a
EEPROM boot device...le(0,0,0)le0 -a
Using IP Address 195.5.2.62 = 81900E8D
booting from tftp server @ 195.5.2.22
...
root filesystem type ( 4.2 nfs ):
```

Note: Sample display; contents may vary, depending on user input and the system used.

3. Enter **nfs** and respond to the prompts that follow as shown:

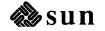

```
root filesystem type ( 4.2 nfs ): nfs
...
root name:<Return>
...
Boot:<Return>
...
root filesystem type ( spec 4.2 nfs ):nfs
...
root name:<Return>
...
swap filesystem type ( spec nfs ):nfs
swap name:<Return>
...
login:
```

Note: Sample display; contents may vary, depending on user input and the system used.

4. Log in as root, change directories to dev, and use MAKEDEV to create a device entry for your system disk.

#### Example

Using sd0 as your system disk, you would enter:

|  |         |          |            | 1:1        |            |        |      |    |  |  |  |  |  |  |  |  |  |  |      |
|--|---------|----------|------------|------------|------------|--------|------|----|--|--|--|--|--|--|--|--|--|--|------|
|  |         |          |            |            |            |        |      |    |  |  |  |  |  |  |  |  |  |  |      |
|  |         |          |            |            |            |        |      |    |  |  |  |  |  |  |  |  |  |  |      |
|  |         |          |            |            |            |        |      |    |  |  |  |  |  |  |  |  |  |  |      |
|  |         |          |            |            |            |        |      |    |  |  |  |  |  |  |  |  |  |  |      |
|  |         |          |            |            |            |        |      |    |  |  |  |  |  |  |  |  |  |  |      |
|  |         |          |            |            |            |        |      |    |  |  |  |  |  |  |  |  |  |  |      |
|  |         |          |            |            |            |        |      |    |  |  |  |  |  |  |  |  |  |  |      |
|  |         |          |            |            |            |        |      |    |  |  |  |  |  |  |  |  |  |  |      |
|  |         |          |            | 1,         |            |        |      |    |  |  |  |  |  |  |  |  |  |  |      |
|  |         |          |            |            |            |        |      |    |  |  |  |  |  |  |  |  |  |  |      |
|  |         |          |            |            |            |        |      |    |  |  |  |  |  |  |  |  |  |  |      |
|  |         |          |            |            |            |        |      |    |  |  |  |  |  |  |  |  |  |  |      |
|  |         |          |            |            |            |        |      |    |  |  |  |  |  |  |  |  |  |  |      |
|  | π       | <u> </u> | <b>u</b> . | · / 🔨      |            |        |      |    |  |  |  |  |  |  |  |  |  |  |      |
|  | π       | ୁଦ       | <b>u</b>   | 1.         |            |        |      |    |  |  |  |  |  |  |  |  |  |  | - 1  |
|  | π       | <u> </u> | u.         | / ~        | AC         |        |      |    |  |  |  |  |  |  |  |  |  |  |      |
|  | π       | ~~~      | u.         | / `        |            |        |      |    |  |  |  |  |  |  |  |  |  |  |      |
|  | π       | ~        | ч          | / >        | TC.        |        |      |    |  |  |  |  |  |  |  |  |  |  | a iù |
|  | π       | ~        | ч          | / `        | 16         |        |      |    |  |  |  |  |  |  |  |  |  |  | a â  |
|  | π.<br>1 |          | <u> </u>   | / `        |            |        | and. |    |  |  |  |  |  |  |  |  |  |  | a ŝ  |
|  | π<br>#  | 1        | ~~<br>~~ T | / \<br>    |            | 7      |      | 10 |  |  |  |  |  |  |  |  |  |  | 813  |
|  | π<br>#  | M        |            | י /<br>דיד | 15.<br>15. | ,<br>, | ٩À   | 10 |  |  |  |  |  |  |  |  |  |  | 810  |
|  | π<br>#  | M        | AF         | ، ر<br>EI  |            | J      | 90   | 10 |  |  |  |  |  |  |  |  |  |  |      |
|  | π<br>#  | М        | AF         | CEI        |            | J      | 90   | 10 |  |  |  |  |  |  |  |  |  |  |      |
|  | π<br>#  | М        | AF         | CEI        | <u>,</u>   | 7      | SC   | 10 |  |  |  |  |  |  |  |  |  |  | 80   |
|  | π<br>#  | м        | AF         | ŒI         |            | 7      | SC   | 10 |  |  |  |  |  |  |  |  |  |  |      |
|  | π<br>#  | M        | A          | ŒI         | <u>,</u>   | 7      | SC   | 10 |  |  |  |  |  |  |  |  |  |  |      |
|  | π<br>#  | м        | AF         | ŒI         | <u>,</u>   | 7      | SC   | 10 |  |  |  |  |  |  |  |  |  |  |      |
|  |         |          |            |            | 15.        | 7      | sc   | 10 |  |  |  |  |  |  |  |  |  |  | 0000 |

After a series of messages, you are returned to the # prompt.

5. Copy the miniroot to the swap partition (partition b) of your system disk as follows:

# dd if=/usr/local/miniroot bs=63k of=/dev/rdevnumb

Note that bs=63k is a fixed value, to be entered as shown
 *devnum* is the device number of your system disk.

After a series of messages, the # prompt is returned.

6. Halt the target system as shown:

# /etc/halt

After a series of messages, the PROM monitor prompt (> or ok) is displayed.

7. At the PROM monitor prompt, enter the following command to boot the miniroot from your system disk.

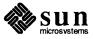

>b e-net(, hostnumber) -asw

- e-net stands for the abbreviation for your Ethernet controller. Enter the abbreviation, le or ie, used at step 2.
- hostnumber is the host number of the mediahost in hexadecimal notation. Enter the host number used at step 2.

For example:

> b le(,3e) -asw

After a number of booting messages, the first of a series of prompts is displayed:

```
> b le(,3e) -asw
EEPROM boot device...le(0,0,0)le0 -asw
Using IP Address 195.5.2.62 = 81900E8D
booting from tftp server @ 195.5.2.22
...
root filesystem type ( 4.2 nfs ):
```

Note: Sample display; contents may vary, depending on user input and the system used.

8. Enter **nfs** and respond to the prompts that follow as shown: substituting the device number of your disk for sd0, if it is different:

```
root filesystem type ( 4.2 nfs ): 4.2
root device ( xy%d[a-h] sd%d[a-h] xd%d[a-h] ): sd0b
root on sd0b fstype 4.2
Boot: vmunix
...
root filesystem type ( spec 4.2 nfs ): 4.2
root device ( sd%d[a-h] ): sd0b
...
swap filesystem type (spec 4.2 nfs): spec
swap device ( sd%d[a-h] ): sd0b
Swapping on root device, OK? y
...
#
```

Booting the miniroot is completed when the root prompt (#) is displayed.

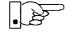

Your system is now running under the miniroot. You can proceed with Section 2.3, 3.4, 4.4, or 5.4, "Running SunInstall" as appropriate to your system configuration.

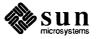

.

# D

## The SunOS Filesystem

| The SunOS Filesystem                             | 243 |
|--------------------------------------------------|-----|
| D.1. The root Filesystem                         | 243 |
| Changes to the Root Filesystem Since Release 4.0 | 244 |
| D.2. The /usr Filesystem                         | 244 |
| Changes to the /usr Filesystem Since Release 4.0 | 245 |
| D.3. The /export Filesystem                      | 245 |
| The export Filesystem: Changes Since Release 4.0 | 247 |

### The SunOS Filesystem

### **D.1.** The root Filesystem

The root filesystem (/) contains files and directories concerned with system and device operation. For example, vmunix, the SunOS kernel, is a file in /(root). Figure D-1 shows directories in the root filesystem for Release 4.1.

### Figure D-1 Directories in the Root Filesystem

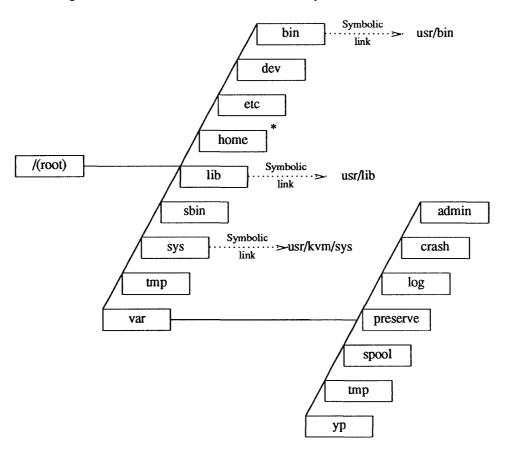

\* On smaller disks (under 110MB), /home is a symbolic link to /usr/export/home.

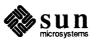

|                                                     | The follo<br>filesysten           | wing table describes some of the important directories in the root n.                                                                                                    |  |  |  |  |  |  |  |
|-----------------------------------------------------|-----------------------------------|----------------------------------------------------------------------------------------------------|--|--|--|--|--|--|--|
|                                                     | /dev                              | Contains device files and the MAKEDEV shell script. MAKEDEV is used to add devices to an installed system.                                                                                                    |  |  |  |  |  |  |  |
|                                                     | /etc                              | Contains data files and subdirectories used in system administra-<br>tion.                                                                                                    |  |  |  |  |  |  |  |
|                                                     | /tmp                              | Contains temporary files, such as those created by the C compiler. The contents of all files in $/tmp$ are automatically cleared whenever you boot the system.                                                   |  |  |  |  |  |  |  |
|                                                     | /var                              | Contains some temporary files and files that vary in size. Spooling programs create files in subdirectories of /var/spool, such as /var/spool/mail for incoming mail, and /var/spool/lpd for queued print jobs.  |  |  |  |  |  |  |  |
|                                                     |                                   | Prior to Release 4.0, the directory /bin contained UNIX executables. It is now a symbolic link to /usr/bin (see Section D.2, "The <b>/usr</b> Filesystem").                                                      |  |  |  |  |  |  |  |
| Changes to the Root<br>Filesystem Since Release 4.0 | tory, forn                        | o consolidate kernel-architecture-dependent software, the /sys direc-<br>nerly a symbolic link to /usr/share/sys, is now a symbolic link<br>/kvm/sys, which contains files for building and reconfiguring a ker- |  |  |  |  |  |  |  |
| D.2. The /usr Filesystem                            | library ro                        | er filesystem contains executable commands, system programs, and<br>utines. Figure D-2, on the following page, shows the /usr filesystem<br>se 4.1. Some of the important directories in /usr are described      |  |  |  |  |  |  |  |
|                                                     | /usr/b<br>Contains                | in basic SunOS commands, such as ls, cat, chmod, and others.                                                                                                    |  |  |  |  |  |  |  |
|                                                     | /usr/e<br>Contains                | tc<br>commands used for system administration and maintenance.                                                                                                    |  |  |  |  |  |  |  |
|                                                     | /usr/l<br>Contains<br>filters, an | miscellaneous utilities, system libraries, macro packages, line-printer                                                                                                    |  |  |  |  |  |  |  |
|                                                     |                                   | ocal<br>a newly installed system; can be used to store third-party software<br>er installation.                                                                                                    |  |  |  |  |  |  |  |
|                                                     | /usr/k<br>Contains                | vm<br>kernel-architecture-dependent software.                                                                                                    |  |  |  |  |  |  |  |
|                                                     |                                   | hare<br>software that is independent of system architecture. The man pages,<br>ple, are located in /usr/share.                                                                                                   |  |  |  |  |  |  |  |
|                                                     |                                   |                                                                                                    |  |  |  |  |  |  |  |

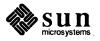

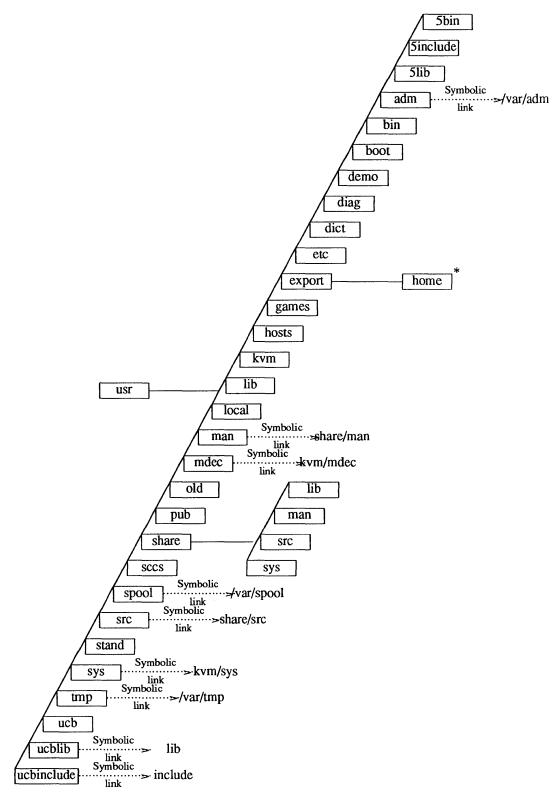

Figure D-2 Release 4.1 /usr Filesystem

\* On larger disks (over 110MB), /usr/export/home is a symbolic link to /home.

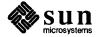

| Changes to the /usr<br>Filesystem Since Release 4.0 | Kernel-architecture-dependent software is now consolidated in /usr/kvm.<br>The following are now symbolic links to subdirectories of /usr/kvm:                                                                                                    |
|-----------------------------------------------------|----------------------------------------------------------------------------------------------------|
|                                                     | /usr/boot<br>/usr/stand<br>/usr/mdec                                                                                                    |
|                                                     | In addition, /usr/share/sys is now a symbolic link to /usr/kvm/sys, which contains files for building and reconfiguring a kernel.                                                                                                    |
| D.3. The /export<br>Filesystem                      | On a server that runs Release 4.1, the /export filesystem contains directories that the server exports to clients. Figure D-3 shows the /export filesystem of a homogeneous server. In the example, both server and clients have sun4.sun4 system architectures. |

Figure D-3 /export Filesystem of a Homogeneous Server

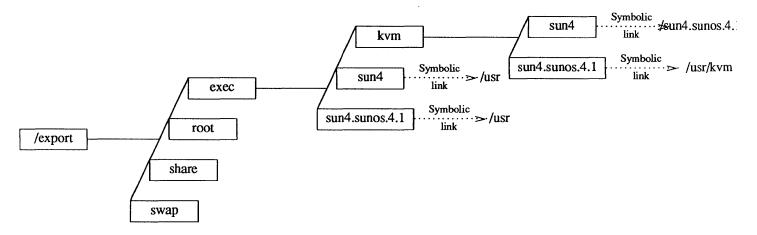

The /export filesystem of a heterogeneous server is shown in Figure D-4. In the example, a sun4.sun4c client has been added to the sun4.sun4 server of the previous figure.

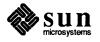

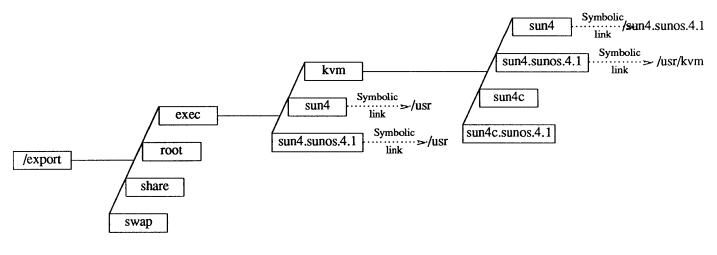

### Figure D-4 /export Filesystem of a Heterogeneous Server

Some of the important directories in the /export filesystem are described below.

| /export/root                        | Contains client root directories.                                                                                                    |
|-------------------------------------|----------------------------------------------------------------------------------------------------|
| /export/swap                        | Contains client swap areas.                                                                                                    |
| /export/share                       | Contains software that is independent of system architecture. The client mounts the server's /export/share as its /usr/share.                                                     |
| /export/exec/ <i>a-arch.rel</i>     | Contains executables that run on all sys-<br>tems sharing the same application architec-<br>ture. The client mounts the server's<br>/export/exec/ <i>a</i> -arch.rel as its /usr. |
| /export/exec/kvm/ <i>k-arch.rel</i> | Contains executables that only run on sys-<br>tems sharing the same kernel architecture.<br>The client mounts<br>/export/exec/kvm/k-arch.rel as its<br>/usr/kvm.                  |

The export Filesystem: Changes Since Release 4.0 The /export filesystem is new to Release 4.1. It contains /export/exec, which previously was a separate filesystem, and /export/root, which contains client root directories.

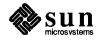

# E

## Disk Structure and Disk Space Terminology

| Disk Structure and Disk Space Terminology | 251 |
|-------------------------------------------|-----|
| E.1. Disk Partitions                      | 251 |
| E.2. Disk Structure and Terminology       | 251 |
| Disk Label                                | 254 |

## Disk Structure and Disk Space Terminology

| E.1. Disk Partitions                   | The SunOS operating system divides a disk into eight partitions, designated a through h. Depending on your system's network role, all or only some of these partitions will be needed. On your system disk, most of the partitions are intended for individual directory trees, but two are reserved for other purposes: |
|----------------------------------------|----------------------------------------------------------------------------------------------------|
|                                        | Partition b is designated as the swap partition. It provides virtual memory space for processes and information that the operating system temporarily stores on disk when there is not enough room in main memory.                                                                                                    |
|                                        | Partition c covers the entire disk. It allows the operating system to carry<br>out functions that affect the disk as a whole.                                                                                                    |
|                                        | In this manual, the full directory tree contained within a single partition has been referred to as a <i>filesystem</i> . Examples of filesystems are the /(root) and /usr directory trees illustrated in Appendix D, <i>The SunOS Filesystem</i> .                                                                      |
|                                        | /(root) resides in partition a, /usr makes up partition g. The term <i>direc-</i><br>tory has been used to refer to the directories within a filesystem.                                                                                                    |
|                                        | When you install the SunOS operating system, each partition your system is going to use must be allocated disk space in terms of <i>tracks</i> , <i>cylinders</i> , and <i>sectors</i> , or <i>blocks</i> . The following section describes the way disks are physically structured and explains these terms.            |
| E.2. Disk Structure and<br>Terminology | Data on a hard disk is stored on flat, magnetically coated platters. The platters are mounted on a spindle, as shown in Figure E-1 While the disk spins rapidly, read/write heads on an actuator arm move in tandem, toward the disk's center and back, reading and writing data.                                        |

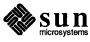

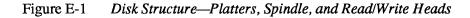

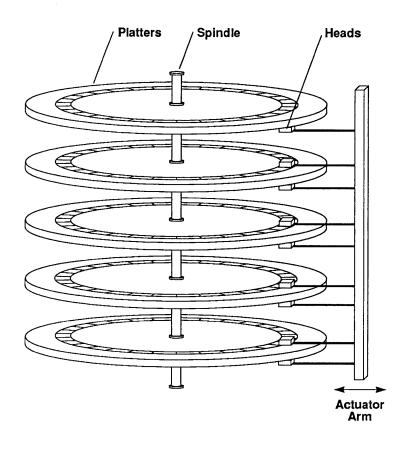

The top and bottom surfaces of most platters (bottom only, for the top platter; top only, for the bottom platter) are divided into circular *tracks*. There may be several thousand tracks on a single platter. Tracks are divided into *sectors*, or *blocks*, each of which contains 512 bytes.\* The number of blocks on a track can vary, depending on properties of the platter, but is likely to be in the area of 35 or 40. All the platters making up a given disk will have the same number of tracks and blocks, but different disks may vary in both of these respects. Figure E-2 shows a platter divided into tracks and sectors.

<sup>\*</sup> These are disk *hardware* blocks. Elsewhere, UNIX considers a block to be made up of two sectors and to contain 1,024 bytes.

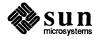

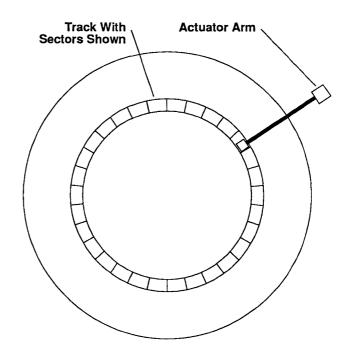

### Figure E-2 Disk Platter with Tracks and Sectors

The tracks on each platter are numbered, starting with the outermost track as number zero and moving inward. All the tracks of a given number, across all platters, make up a *cylinder*. For example, cylinder number five is made up of track number five on all the platters belonging to a disk. This is illustrated in Figure E-3.

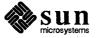

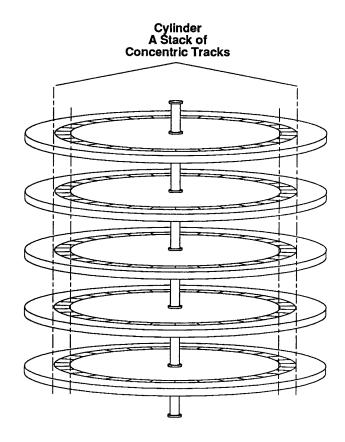

### Figure E-3 Disk Platter with Tracks Making Up a Cylinder

Once the actuator arm is positioned with its read/write heads at a given cylinder, all of the blocks contained in the cylinder can be read without having to move the arm again.

Every disk provided by Sun is preformatted and labeled. The label contains a partition table showing the starting cylinder for each disk partition and the number of blocks it contains. When a disk is repartitioned or partition sizes are changed, the partition table is updated. An example of a partition table is given in Figure E-4.

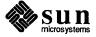

Disk Label

#### Figure E-4 *Partition Table*

```
Current partition table:
partition a - starting cyl
                            0, #blocks
                                         16048 (59/0/0)
partition b - starting cyl
                           59, #blocks 33456 (123/0/0)
partition c - starting cyl 0, #blocks 276896 (1018/0/0)
partition d - starting cyl
                           0, #blocks
                                            0 (0/0/0)
partition e - starting cyl
                           0, #blocks
                                            0 (0/0/0)
                          0, #blocks
partition f - starting cyl
                                            0 (0/0/0)
partition g - starting cyl 182, #blocks 227392 (836/0/0)
partition h - starting cyl
                            0, #blocks
                                               (0/0/0)
```

The partition table shows the starting cylinder of each partition, partition size in 512-byte blocks, and in parentheses, partition size in cylinders/tracks/sectors. For example, in Figure E-4, partition b, the swap partition, starts at cylinder 59, and contains 33,456 blocks. At 512 bytes per block, this is equivalent to 16.3MB. The information in parentheses tells us that the swap partition occupies exactly 123 cylinders.

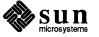

## F

## Installation Worksheets

| Installation Worksheets                      | 259 |
|----------------------------------------------|-----|
| F.1. Annotated Worksheets                    | 261 |
| Preliminary Information Worksheet            | 262 |
| Host Form Worksheet                          | 264 |
| Partition Planning Worksheet                 | 266 |
| Disk Form Worksheet                          | 268 |
| Software Form Worksheet                      | 270 |
| Client Form Worksheet                        | 272 |
| F.2. Example Worksheets                      | 275 |
| Completed Worksheets: Standalone Workstation | 275 |
| Completed Worksheets: Homogeneous Server     | 281 |
| Completed Worksheets: Heterogeneous Server   | 291 |
| Completed Worksheets: Dataless Workstation   | 305 |
| F.3. Scratch Worksheets                      | 311 |
|                                              |     |

### Installation Worksheets

This Appendix consists of Worksheets for use while planning your installation.

Section F.1, "Annotated Worksheets" provides a sample of each worksheet type with explanatory notes. Use these notes for reference and clarification as you complete Worksheets for your installation.

Section F.2, "Example Worksheets" consists of four sets of completed Worksheets; one set for each system configuration. A scenario describes each installation. These example Worksheets will provide insight into the practical aspects of planning an installation as well as clarifying the use of the Worksheets.

Section F.3, "Scratch Worksheets" contains several 'scratch' copies of each Worksheet. Remove the ones you need for your installation from the manual for ease of use. For some installations you will need more than one copy of some Worksheets. You may need to make photocopies if there are not enough worksheets provided to implement your configuration.

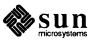

This Page Intentionally Left Blank

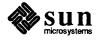

### F.1. Annotated Worksheets

The Worksheets are:

### **D** Preliminary Information Worksheet

This Worksheet helps you gather information about the hardware which comprises your workstation, and miscellaneous other information about your installation.

### Host Form Worksheet

This Worksheet helps you gather the information necessary to complete the SunInstall HOST Form.

### Partition Planning Worksheet

This Worksheet assists you in planning how you will lay out partitions on your disk drive(s) and how you will size each of the partitions.

### Disk Form Worksheet

This Worksheet specifies the partition layout for an individual disk drive. You will need one Worksheet for each disk drive attached to your system.

### Software Form Worksheet

This Worksheet lets you record which optional operating system software categories you will install on your system. *Standalone* workstations and those to be installed as *homogeneous servers* will need to use one copy of this Worksheet. *Heterogeneous servers* will need one copy for each application architecture to be supported by the server. *Dataless* workstations will not use this Worksheet at all.

### **D** Client Form Worksheet

Client Form Worksheets are used only when installing *server* systems. They help you record information concerning the *clients* which the server will support. You will need one Worksheet for each planned client.

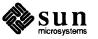

#### **Preliminary Information Worksheet**

- 1. Your Sun Workstation Model. Example: Sun-4/330.
- 2. Your workstation architecture as an *a-arch.k-arch* pair. Example: sun4.sun4.
- 3. Media device type. Example: st for SCSI tape. See Table 1-2.
- 4. Media device number. Zero (0) unless there are multiple SCSI devices.
- 5. Media device name, the concatenation of type and number. Example: mt0.
- 6. System disk name. Example: xd0. See Table 1-3.
- 7. System disk partition\_designator. Example: sd(0,0,1). See Table 1-3.
- 8. Other disk device names. Examples: xd1, xd2, and xd3. If you are unsure of the correct names, watch the messages displayed as the miniroot (or MUNIX) loads and boots. The display:

xd1: <Fujitsu-M2372K cyl 743 alt 2 hd 27 sec 67>

for example, indicates disk drive **xd1**.

9. Console device. Most Sun workstations are equipped with a bit mapped graphics display, console type "sun". Some systems may be equipped with a non-graphics terminal. SunInstall provides menu-item choices for two common types: The Wyse Model 50 and the Televideo 925.

If your terminal is another type determine its name in the termcap(5) terminal capability data base. Wait until you have loaded and booted the miniroot, immediately before executing SunInstall, then execute:

# grep -i "terminal\_type" /etc/termcap

where *terminal\_type* is all or part of the name of your terminal. As an example, if you have a Tektronix 4014 type terminal:

```
# egrep -i "Tektronix 4014" /etc/termcap
Xc|tek4014|4014|tektronix 4014:\
Xe|tek4014-sm|4014-sm|tektronix 4014 in small font:\
```

The names are separated by vertical bars (|). You can use any one of Xc, tek4014, or 4014. (If your first try doesn't succeed, try searching for portions of the terminal type. Searching for "Tektronix" would have found seventeen entries to examine; searching for "4014" would have found five.)

10. Local timezone. Once SunInstall is running you can use the timezone help screen (organized by region) to select the correct name for your timezone.

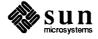

### **Preliminary Information Worksheet**

| Name:                                                                          |     |
|--------------------------------------------------------------------------------|-----|
| Hardware Information:                                                          |     |
| Workstation Model:1                                                            |     |
| Workstation Architecture:                                                      | _ 2 |
| Media Device Type: <sup>3</sup> and Number:<br>Media Device Name: <sup>5</sup> | 4   |
| System Disk Name:6                                                             |     |
| Partition_designator:7                                                         |     |
| Other Disk Devices (if any): <sup>8</sup>                                      |     |
| Name: Name:                                                                    |     |
| Name: Name:                                                                    |     |
| Name: Name:                                                                    |     |
| System Console Device:9                                                        |     |
| Miscellaneous Information:                                                     |     |
| Local Timezone:                                                                | 10  |

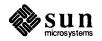

### **Host Form Worksheet**

1. Name. The *hostname* that you have chosen for your workstation. It must be unique in your network. The hostname can be a maximum of 64 characters long, must start with a lowercase letter and can contain any combination of lowercase letters, numbers, underscores (\_), hyphens (-), and periods (.).

Hostnames of personal workstations are often chosen to reflect some special interest of the owner, often with a touch of whimsy. A few examples: windsurf, snowskier, stargazer, anyspeed, mousetrap, poohbear, thelinks, and nowhere.

- 2. The installation configuration you have chosen.
- 3. Internet Address. The address must be unique on your network, and preferably unique in the world. Your system administrator should assign you your internet address. For more information refer to Chapter 13 of *System and Network Administration*.
- 4. NIS type. If your workstation will not use Sun's Network Information Service (formerly known as "yellow pages" or "YP") check "none." If you will use NIS, check whether you will be an NIS *master*, *slave*, or *client*.
- 5. NIS Domain name. This entry is only required if your workstation will use NIS. Your system administrator should supply the Domain name. If you need more information refer to Chapter 16 of *System and Network Administration*.
- 6. Choose the action that will be taken immediately after SunInstall completes the installation of your workstation. Answering "y" instructs the system to reboot itself as soon as the installation is complete. If you answer "n" (the default) the # prompt will re-appear when SunInstall exits, allowing you to reboot manually.
- 7. Dataless only: The hostname of the server that will provide /usr, /usr/kvm, and /home filesystems.
- 8. Dataless only: The Internet address of the server.
- 9. *Dataless only:* The directory (on the server) in which application architecture executables for the client will be found. The default will be correct in nearly all cases.
- 10. *Dataless only:* The directory (on the server) in which kernel architecture executables for the client will be found. The default will be correct in nearly all cases.

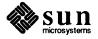

### **Host Form Worksheet**

### Workstation Information:

Name : \_\_\_\_\_\_1

Type : [[standalone] [[server] [[dataless]<sup>2</sup>

### **Network Information:**

| Internet Address |   |   |   |   | 3 |
|------------------|---|---|---|---|---|
| memor Autros     | ٠ | ٠ | ٠ | ٠ |   |
|                  |   |   |   |   |   |

NIS Type :  $\Box$ [none]  $\Box$ [master]  $\Box$ [slave]  $\Box$  [client] <sup>4</sup>

Domain name : \_\_\_\_\_5

### Miscellaneous Information:

.

Reboot after completed  $: \Box[y] \Box[n]^{6}$ 

### **Dataless Configuration Information:**

Server name : \_\_\_\_\_\_7

Server Internet Address : \_\_\_\_\_. \_ \_ \_ 8

Path of the executables on server: /export/exec/app\_arch<sup>9</sup>

Path of the kernel executables on server: /export/exec/kvm/kernel\_arch <sup>10</sup>

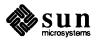

### **Partition Planning Worksheet**

This Worksheet will assist you with planning your overall disk partitioning strategy prior to filling out Disk Form Worksheets for each individual disk drive.

Do the following:

- 1. Check off the partitions and filesystems that you've decided to create on your disk(s). (Note that /, swap, and /usr are already checked off for you: they are required partitions for every installation.)
- 2. Fill in the filesystem mount point names for custom partitions. (/usr/frame, for example.)
- 3. Fill in Positions for each partition, that is, where the partition will reside. Example: If the system disk name is xd0, the / (root) partition position will be xd0a. (Available partition letters are a, b, d, e, f, g, and h.)
- 4. By placing an asterisk (\*) in the "Size" column, identify which partition on each disk drive will be given all of the space not specifically assigned to the other partitions on that drive. Example: If a single system disk will be configured with / (root) on xy0a, swap on xy0b, /usr on xy0g, and /home on xy0h we will specify sizes for the /, swap, and /usr partitions, and then give the /home partition all the space that is left.
- 5. In the "Size" columns for the /usr partition fill in the space requirements you've determined for Sun unbundled software, software from other vendors, Local Software, and Free Space. Sum these on the "Total over and above" line. This is the amount of space you will add to the /usr partition over and above what's required for SunOS software. The space required for SunOS software will be computed automatically by SunInstall.
- 6. If you have an /export partition, fill in its "Size" columns much as you did for the /usr partition. Note the following:
  - Allow space for Sun unbundled, Other vendor, and Local software *only* if it is for clients of a *different* application architecture from the server. (Clients of the same application architecture will use the software already accounted for in /usr.)
  - Allow Free Space for the / (root) filesystems of any clients which are planned for the near future but which will not be configured for during the installation.
  - As with /usr, SunInstall will automatically account for the space needed for SunOS software, and will also keep track of the space needed for / filesystems for clients that you define during the installation.
- 7. If you have an /export/swap partition, note only "above and beyond" space, that is, space for planned clients that you are not defining during the installation.
- 8. Fill in the sizes you have chosen for your remaining defined partitions.

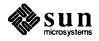

|        | Partition/Filesystem        | Size | Position                                      |
|--------|-----------------------------|------|-----------------------------------------------|
| –Requi | red-                        |      |                                               |
|        | / (root)                    |      |                                               |
|        | swap                        |      |                                               |
|        | /usr <sup>*</sup>           |      |                                               |
|        | Sun unbundled               |      |                                               |
|        | other vendors               | +    |                                               |
|        | Local software              | +    |                                               |
|        | Free Space                  | +    |                                               |
|        | Total over and above        | =    |                                               |
| -Comr  | non-                        |      |                                               |
|        | /home                       |      |                                               |
| -Optio | nal—                        |      |                                               |
|        | /tmp                        |      |                                               |
|        | /var                        |      |                                               |
|        | second swap                 |      |                                               |
| -Serve | rs–                         |      |                                               |
|        | /export                     |      |                                               |
|        | Sun unbundled <sup>†</sup>  |      |                                               |
|        | other vendors <sup>†</sup>  | +    |                                               |
|        | Local software <sup>†</sup> | +    |                                               |
|        | Free Space                  | +    |                                               |
|        | Total over and above        | =    |                                               |
|        | /export/swap                | +    |                                               |
| -Custo |                             |      | <u>, , , , , , , , , , , , , , , , , , , </u> |
|        |                             |      |                                               |
|        |                             |      |                                               |
|        |                             |      |                                               |
|        |                             |      |                                               |
|        |                             |      |                                               |

# **Partition Planning Worksheet**

<sup>\* /</sup>usr is required for all configurations except dataless.

<sup>†</sup> Only for software to support clients of an application architecture different from the server's.

#### **Disk Form Worksheet**

Disk Form Worksheets bring together the information you'll want at hand while completing the SunInstall DISK form. Fill out one Worksheet for each disk drive attached to your system. Refer to your completed Partition Planning Worksheet for for SIZE and MOUNT PT information.

A few notes:

- 1. As noted on your Partition Planning Worksheet, one partition on each disk drive should have its SIZE noted as "\*". This partition will simply "hog" all of the space not explicitly assigned to the other partitions on the disk. It will be sized automatically by SunInstall.
- 2. Some partitions on your Partition Planning Worksheet (notably /usr) may be designated for "over and above" sizing (indicated by "+ N" in the Size column). Transfer the size information to the SIZE column of the Disk Form Worksheet with a "+" as well. You will add this space to the partition *after* SunInstall has automatically determined the space needed to accommodate SunOS software.
- 3. MOUNT PT designations for filesystems must always begin with a "/". Examples: /usr, /export/swap, /usr/frame.
- 4. MOUNT PT column entries for swap partitions are for planning purposes only. When running SunInstall and completing the DISK form the MOUNT PT column for swap partitions **must be left blank**.
- 5. In nearly all cases the PRESERVE(Y/N) column for each partition should be set to "n". This is **required** for partitions which contain SunOS software: /, /usr, /var, /export, and /export/swap. Setting PRESERVE to "n" instructs SunInstall to execute newfs(8) on the partition, creating a new, empty filesystem in it.

User data already existing in other partitions can be saved by setting PRESERVE to "y", thus *preventing* SunInstall from executing newfs (8) on the partition. Note the following, however:

- □ If the STARTING CYLINDER of the partition has been changed, it **cannot** be preserved.
- If the SIZE of the partition has been changed, it cannot be preserved.

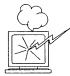

Be *certain* that you have a valid backup of any partition that you elect to preserve. Consider the consequences of *losing* that information should the filesystem, for any reason, not be preserved.

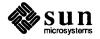

# **Disk Form Worksheet**

Disk Drive: \_\_\_\_\_

| PARTITION | SIZE | MOUNT PT | PRESERVE |
|-----------|------|----------|----------|
| a         |      |          |          |
| b         |      |          |          |
| с         |      |          |          |
| d         |      |          |          |
| e         |      |          |          |
| f         |      |          |          |
| g         |      |          |          |
| h         |      |          |          |

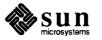

#### Software Form Worksheet

The Software From Worksheet is used to record which software categories you have chosen to install on your system. Check off each category you want to load. (The required categories are already marked for you.) Note any prerequisite categories associated with your chosen categories and check them off as well. (The Manual pages, for example, will not be usable unless the Text category is also selected.)

One Software Form Worksheet should be filled out for a Standalone Workstation or Homogeneous Server. Dataless Workstations don't need to select optional software, they have access to the software loaded on their servers.

For a Heterogeneous Server more than one Worksheet may be necessary:

- Prepare a single Worksheet to cover the software needs of the server itself and of any clients of the same *applica-tion* architecture as the server.
- □ If the server supports clients of its own *application* architecture but a different *kernel* architecture decide whether you want to load the Sys category for the other *kernel* architecture. (The kvm category is required, all other categories are shared with the server.)
- □ If the server supports clients of an *application* architecture other than its own, prepare a Worksheet to cover the software needs of those clients.
- Lastly, if there will be clients of more than one *kernel* architecture of the non-server *application* architecture, decide whether or not to load the Sys category for each. (Again, the kvm category is **required** for every *kernel* architecture.)

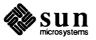

# Software Form Worksheet

a-arch.k-arch: \_\_\_\_\_\_.

|   | Category                | Prerequisites                      |
|---|-------------------------|------------------------------------|
|   | root                    | -                                  |
|   | usr                     | _                                  |
| ۲ | kvm                     | -                                  |
|   | Install                 | -                                  |
|   | Networking <sup>*</sup> | -                                  |
|   | Debugging               | SunView_Users                      |
|   | RFS                     | TLI, Sys                           |
|   | Sys                     | -                                  |
|   | System_V                | -                                  |
|   | TLI                     | -                                  |
|   | SunView_Users           |                                    |
|   | Demo                    | SunView_Users, SunView_Programmers |
|   | Games                   | SunView_Users                      |
|   | Graphics                | SunView_Users, SunView_Programmers |
|   | Manual                  | Text                               |
|   | Security                | -                                  |
|   | Shlib_Custom            | -                                  |
|   | SunView_Demo            | SunView_Users, SunView_Programmers |
|   | SunView_Programmers     | SunView_Users                      |
|   | Text                    | _                                  |
|   | User_Diag               | SunView_Users                      |
|   | ииср                    | -                                  |
|   | Versatec                | _                                  |

\* Only required if the system is connected to a network.

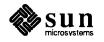

#### **Client Form Worksheet**

A Client Form Worksheet should be completed for each client to be supported by a server. Despite its apparent complexity, most of the fields on the CLIENT Form will have defaults supplied by SunInstall. Few installations will require changes to these defaults. A few fields, however, must be filled in by the installer. Those fields are printed in bold type on the Client Form Worksheet to identify them for you.

- 1. The client's hostname. This name is subject to the same rules as the server's hostname. (See Section 1.5, "Gathering Preliminary Information Software.)
- 2. The client's application and kernel architectures (a\_arch.k\_arch). See Table 1-1 Sun System Architectures.
- 3. /export/root/ is the default filesystem (on the server) to hold client root files. This field is not directly changeable. Rather, it will change if *Path to Root* (item 10) is edited.
- 4. /*export/swap/* is the default filesystem (on the server) to hold client swap files. This field is not directly changeable. Rather, it will change if *Path to Swap* (item 11) is edited.
- 5. The client's Internet address. SunInstall will fill in the first three fields (the *network* number) to match that of the server. You must assign a unique *host* number (the last field) for each client.
- 6. The Ethernet address of the client *must* be correctly entered. To determine a workstation's Ethernet address, examine the banner displayed immediately after the system is powered on. (Each workstation has a unique and permanent Ethernet address defined by its hardware.)
- 7. The NIS type will be chosen by SunInstall to match the server. If the server's HOST Form specifies it to be an NFS client, master, or slave, its diskless clients will be defined as NIS clients.
- 8. The client's NIS domainname will, by default, match the server's, if any.
- 9. Swap file sizes for diskless clients should be chosen just as they are for Standalone workstations. See "The swap partition" in Section 2.1, "Planning Your Installation Disk Partitioning. SunInstall supplies a default swap file size, change it if necessary.
- 10. "Path to Root" specifies the directory on the server that the client will mount as its root directory. The default will be correct in nearly all cases. (The most likely exception would be for definition of multiple filesystems to hold root directories on a large server.)
- 11. "Path to Swap" specifies the file on the server that the client will mount as its swap file. Like "Path to Root", the default is almost always correct.
- 12. "Path to Executables" will be set by SunInstall. It is the server directory from which the client will mount its application architecture specific executables.
- 13. "Path to Kernel Executables" will also be set by SunInstall. It is the server directory from which the client will mount its kernel architecture specific executables.
- 14. The server directory which the client will mount as /home. The default is normally correct, you may want to change it if you define more than one /home partition on the server. For example, /home2/server name.
- 15. The terminal type "sun" is most common (a Sun bit-mapped monitor). Change this if the client uses some other type of terminal. Use a name given in the /etc/termcap file, as described in item 9 of the Preliminary Information Worksheet notes earlier in this section.

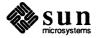

# **Client Form Worksheet**

| Client name:                                         | 1                |   |
|------------------------------------------------------|------------------|---|
| Architecture Type:                                   | 2                |   |
| Root fs: / <i>export/root</i> <sup>3</sup>           |                  |   |
| Swap fs: /export/swap <sup>4</sup>                   |                  |   |
| Client Information :                                 |                  |   |
| Internet Address: net.net.net                        | 5                |   |
| Ethernet Address::                                   | <u>;;;;</u> ;    | 6 |
| NIS Type: $\Box$ [none] $\Box$ [client] <sup>7</sup> |                  |   |
| Domain name: server_domainname <sup>8</sup>          | 8                |   |
| Swap size (e.g. 8B, 8K, 8M):                         | _M <sup>9</sup>  |   |
| Path to Root: /export/root/client_nam                | ne <sup>10</sup> |   |
| Path to Swap: /export/swap/client_name               | ne <sup>11</sup> |   |
| Path to Executables: /usr <sup>12</sup>              |                  |   |
| Path to Kernel Executables: /usr/kvm                 | 13               |   |
| Path to Home: /home/server_name 14                   |                  |   |
| Terminal type: sun <sup>15</sup>                     |                  |   |

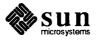

This Page Intentionally Left Blank

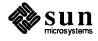

| F.2. Example Worksheets | This section presents a sample scenario for each installation configuration: Stan-<br>dalone, Homogeneous Server, Heterogeneous Server, and Dataless. Background<br>information for each scenario is presented, followed by facsimiles of Worksheets<br>completed to support the installation process. |  |  |
|-------------------------|----------------------------------------------------------------------------------------------------|--|--|
|                         | Examining the completed Worksheets will help you understand the correct use of<br>the Worksheets, provide ideas for implementing some common installation<br>configurations, and generally clarify installation planning.                                                                              |  |  |
| Completed Worksheets:   | Scenario: aslan                                                                                                    |  |  |
| Standalone Workstation  | <b>aslan</b> is a Sun-4/330 (also known as a SPARCstation 330) which will be installed<br>as a networked standalone workstation. The system has 24 Mbytes of main<br>memory, and a GX (cgsix) graphics accelerator supporting a bit mapped color<br>monitor.                                           |  |  |
|                         | Peripheral equipment includes a 327 Mbyte internal SCSI disk drive and a 150 Mbyte Quarter Inch Cartridge (QIC–150) tape drive.                                                                                                    |  |  |

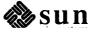

Standalone Scenario: aslan

# **Preliminary Information Worksheet**

Name: <u>aslan</u>

| Hardware Information:                                                                          |
|------------------------------------------------------------------------------------------------|
| Workstation Model: $Sun - 4/330$                                                               |
| Workstation Architecture: $\underline{Sun4}$ . $\underline{Sun4}^2$                            |
| Media Device Type: $\underline{\$}^3$ and Number: $\underline{\cancel{1}}^4$                   |
| Media Device Name: $\underline{st \not 0}^{5}$                                                 |
| System Disk Name: Sd6 6                                                                        |
| Partition_designator: $\underline{Sd}(\underline{\emptyset}, \underline{18}, \underline{1})$ 7 |
| Other Disk Devices (if any): <sup>8</sup>                                                      |
| Name: Name:                                                                                    |
| Name: Name:                                                                                    |
| Name: Name:                                                                                    |
| System Console Device: <u>Sun</u> <sup>9</sup>                                                 |
| Miscellaneous Information:                                                                     |

Local Timezone: Pacific 10

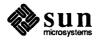

## **Host Form Worksheet**

.

Standalone Scenario: aslan

Workstation Information:

Name: <u>aslan</u><sup>1</sup>

| Туре | : | ☑[standalone] | □[server] | $\Box$ [dataless] <sup>2</sup> |
|------|---|---------------|-----------|--------------------------------|
|------|---|---------------|-----------|--------------------------------|

#### **Network Information:**

| Internet Address | : ] | 92 | ·_ | 9 | · _ |  | .•. | 6 | 3 |
|------------------|-----|----|----|---|-----|--|-----|---|---|
|------------------|-----|----|----|---|-----|--|-----|---|---|

NIS Type :  $\Box$ [none]  $\Box$ [master]  $\Box$ [slave]  $\boxtimes$  [client] <sup>4</sup>

|             |   | cut support | 5 |
|-------------|---|-------------|---|
| Domain name | : | SW-SUDDORI  | 3 |
|             |   |             |   |

**Miscellaneous Information:** 

Reboot after completed  $: \Box[y] \boxtimes [n]^6$ 

**Dataless Configuration Information:** 

Server name : \_\_\_\_\_\_7

Server Internet Address : \_\_\_\_\_. \_ \_ 8

Path of the executables on server: /export/exec/app\_arch<sup>9</sup>

Path of the kernel executables on server: /export/exec/kvm/kernel\_arch 10

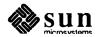

# **Partition Planning Worksheet**

Standalone Scenario: aslan

|            | Partition/Filesystem        | Size | Position |  |  |  |
|------------|-----------------------------|------|----------|--|--|--|
| –Required– |                             |      |          |  |  |  |
|            | / (root)                    | 16   | sdba     |  |  |  |
| D          | swap                        | 32   | sd6b     |  |  |  |
|            | /usr <sup>*</sup>           |      | 5069     |  |  |  |
|            | Sun unbundled               | 0    |          |  |  |  |
|            | other vendors               | + D  |          |  |  |  |
|            | Local software              | + 0  |          |  |  |  |
|            | Free Space                  | + 10 |          |  |  |  |
|            | Total over and above        | = 15 |          |  |  |  |
| –Comm      | ion—                        |      |          |  |  |  |
| X          | /home                       | *    | sd6h     |  |  |  |
| -Optior    | nal—                        |      |          |  |  |  |
|            | /tmp                        |      |          |  |  |  |
|            | /var                        |      |          |  |  |  |
|            | second swap                 |      |          |  |  |  |
| -Server    | <u>s–</u>                   |      |          |  |  |  |
|            | /export                     |      |          |  |  |  |
|            | Sun unbundled <sup>†</sup>  |      |          |  |  |  |
|            | other vendors <sup>†</sup>  | +    |          |  |  |  |
|            | Local software <sup>†</sup> | +    |          |  |  |  |
|            | Free Space                  | +    |          |  |  |  |
|            | Total over and above        | =    |          |  |  |  |
|            | /export/swap                | +    |          |  |  |  |
| -Custor    | -Custom-                    |      |          |  |  |  |
|            |                             |      |          |  |  |  |
|            |                             |      |          |  |  |  |
|            |                             |      |          |  |  |  |
|            |                             |      |          |  |  |  |
|            |                             |      |          |  |  |  |

\* /usr is required for all configurations except dataless.

† Only for software to support clients of an application architecture different from the server's.

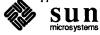

Standalone Scenario:

**Disk Form Worksheet** 

aslan

Disk Drive: <u>Sd6</u>

| PARTITION | SIZE | MOUNT PT      | PRESERVE |
|-----------|------|---------------|----------|
| a         | 16   | /             | n        |
| b         | 32   | (swap)        |          |
| с         | 327  |               |          |
| d         |      |               |          |
| e         |      |               |          |
| f         |      |               |          |
| g         | +15  | /usr          | n        |
| h         | *    | /usr<br>/home |          |

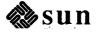

Software Form Worksheet

Standalone Scenario: aslan

a-arch.k-arch: SUN4 . SUN4

|                | Category                | Prerequisites                      |
|----------------|-------------------------|------------------------------------|
|                | root                    | -                                  |
|                | usr                     | -                                  |
|                | kvm                     | -                                  |
|                | Install                 | -                                  |
|                | Networking <sup>*</sup> | -                                  |
| $\bowtie$      | Debugging               | SunView_Users                      |
|                | RFS                     | TLI, Sys                           |
| ø              | Sys                     | -                                  |
| X<br>D         | System_V                | -                                  |
|                | TLI                     | -                                  |
| ×              | SunView_Users           | -                                  |
| X<br>X         | Demo                    | SunView_Users, SunView_Programmers |
| $\bowtie$      | Games                   | SunView_Users                      |
|                | Graphics                | SunView_Users, SunView_Programmers |
|                | Manual                  | Text                               |
|                | Security                | -                                  |
| D <sub>,</sub> | Shlib_Custom            | -                                  |
| M<br>M         | SunView_Demo            | SunView_Users, SunView_Programmers |
| Ø              | SunView_Programmers     | SunView_Users                      |
| X              | Text                    | -                                  |
|                | User_Diag               | SunView_Users                      |
|                | uucp                    | -                                  |
|                | Versatec                | -                                  |

\* Only required if the system is connected to a network.

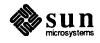

#### **Completed Worksheets: Homogeneous Server**

#### Scenario: proton

**proton** is a Sun-3/470 which will be installed as a homogeneous server. The system has 24 Mbytes of main memory, and a monochrome bit mapped monitor.

Peripheral equipment includes two 656 Mbyte SMD disk drives on an xd controller, and a 150 Mbyte Quarter Inch Cartridge (QIC-150) tape drive.

Two diskless clients will be defined, and space in /export and /export/swap will be reserved for two more clients.

Proton will act as a print server (Sun *Transcript* unbundled software) and will have computer assisted publishing ("DocPubs") and relational database ("DataBase") software installed.

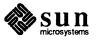

Homogeneous Scenario: proton

## **Preliminary Information Worksheet**

Name: proton

#### Hardware Information:

| Workstation Model: $\frac{5un-3}{470}$ 1                                                                        |
|----------------------------------------------------------------------------------------------------|
| Workstation Architecture: $sun 3$ . $sun 3\chi^2$                                                               |
| Media Device Type: $\underline{ST}^3$ and Number: $\underline{0}^4$<br>Media Device Name: $\underline{ST0}^5$   |
| System Disk Name: $\underline{X} d \phi_{6}^{6}$<br>Partition_designator: $\underline{X} d (\phi, \phi, 1)^{7}$ |
| Other Disk Devices (if any): <sup>8</sup>                                                                       |
| Other Disk Devices (II ally).                                                                                   |
| Name: <u>Xd1</u> Name:                                                                                          |
| Name: Name:                                                                                                    |
| Name: Name:                                                                                                    |
| System Console Device: <u>SUN</u> <sup>9</sup>                                                                  |

**Miscellaneous Information:** 

Local Timezone: <u>Eastern US</u> 10

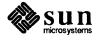

#### **Host Form Worksheet**

Homogeneous Scenario: proton

**Workstation Information:** 

Name: proton 1

Type :  $\Box$ [standalone]  $\blacksquare$ [server]  $\Box$ [dataless]<sup>2</sup>

#### **Network Information:**

Internet Address : 192.9.9

NIS Type :  $\Box$ [none]  $\Box$ [master]  $\Delta$ [slave]  $\Box$  [client] <sup>4</sup>

| Domain name | :   | Sw_Support | 5 |
|-------------|-----|------------|---|
|             | · - | <b></b>    |   |

**Miscellaneous Information:** 

Reboot after completed  $: \Box[y] \boxtimes [n]^6$ 

**Dataless Configuration Information:** 

Server name : \_\_\_\_\_\_7

Server Internet Address : \_\_\_\_\_. \_ \_ \_ \_ 8

Path of the executables on server: /export/exec/app\_arch<sup>9</sup>

Path of the kernel executables on server: /export/exec/kvm/kernel\_arch 10

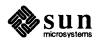

# Homogeneous Scenario:

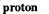

# Dorth Brow QO

|         | Partition/Filesystem                 | Size | Position |
|---------|--------------------------------------|------|----------|
| -Requir | -ed-                                 |      |          |
|         | / (root)                             | 16   | xdøa     |
|         | swap                                 | 32   | xdØb     |
|         | /usr <sup>*</sup>                    |      | xdØq     |
|         | Sun unbundled Transcript             | 10   |          |
|         | other vendors                        | + 90 |          |
|         | Local software                       | + 10 |          |
|         | Free Space                           | + 30 |          |
|         | Total over and above                 | =140 |          |
| –Comm   | on-                                  |      |          |
| ×       | /home                                | *    | xd 1h    |
| -Optior | nal—                                 |      |          |
|         | /tmp                                 |      |          |
| ×       | /var print spooling                  | 20   | xd1a     |
| X       | second swap                          | 32   | XdIb     |
| -Server | 'S—                                  |      |          |
|         | /export                              |      | xd1d     |
|         | Sun unbundled <sup>†</sup>           | D    |          |
|         | other vendors <sup>†</sup>           | + D  |          |
|         | Local software <sup>†</sup>          | + O  |          |
|         | Free Space (for 2 planned clients)   | + 15 |          |
|         | Total over and above                 | =  5 |          |
| Ø       | /export/swap (for 2 planned Clients) | + 60 | xdOe     |
| -Custor | n                                    |      |          |
| ×       | /DataBase                            |      | xd lf    |
|         |                                      |      |          |
|         |                                      | •    |          |
|         |                                      |      |          |
|         |                                      |      |          |

\* /usr is required for all configurations except dataless.

† Only for software to support clients of an application architecture different from the server's.

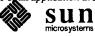

# **Partition Planning Worksheet**

**Disk Form Worksheet** 

Homogeneous Scenario: proton

Disk Drive: XdØ

| PARTITION | SIZE | MOUNT PT      | PRESERVE |
|-----------|------|---------------|----------|
| a         | 16   | 1             | n        |
| b         | 32   | (swap)        |          |
| с         | 656  |               |          |
| d         |      |               |          |
| e         | +60  | lexport /swap | n        |
| f         |      |               |          |
| g         | *    | /usr          | n        |
| h         |      |               |          |

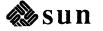

Homogeneous Scenario: proton **Disk Form Worksheet** 

Disk Drive:  $\underline{XdI}$ 

| PARTITION | SIZE | MOUNT PT   | PRESERVE |
|-----------|------|------------|----------|
| a         | 20   | /var       | n        |
| b         | 32   | (SWAP)     |          |
| с         | 656  |            |          |
| d         | +15  | /export    | n        |
| e         |      |            |          |
| f         | 2,00 | /Data Base | n        |
| g         |      |            |          |
| h         | *    | /home      | n        |

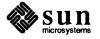

## Software Form Worksheet

Homogeneous Scenario: proton

a-arch.k-arch: <u>SUN3</u>. <u>SUN3X</u>

|   | Category                | Prerequisites                      |
|---|-------------------------|------------------------------------|
|   | root                    | -                                  |
|   | usr                     | -                                  |
|   | kvm                     | -                                  |
|   | Install                 | _                                  |
|   | Networking <sup>*</sup> | -                                  |
| × | Debugging               | SunView_Users                      |
|   | RFS                     | TLI, Sys                           |
| X | Sys                     | -                                  |
|   | System_V                | _                                  |
|   | TLI                     | _                                  |
| x | SunView_Users           | -                                  |
| 8 | Demo                    | SunView_Users, SunView_Programmers |
| ⊠ | Games                   | SunView_Users                      |
| 8 | Graphics                | SunView_Users, SunView_Programmers |
| 8 | Manual                  | Text                               |
|   | Security                | _                                  |
| 8 | Shlib_Custom            | -                                  |
| Ø | SunView_Demo            | SunView_Users, SunView_Programmers |
| Ø | SunView_Programmers     | SunView_Users                      |
| × | Text                    | -                                  |
|   | User_Diag               | SunView_Users                      |
|   | ииср                    | -                                  |
|   | Versatec                | -                                  |

<sup>\*</sup> Only required if the system is connected to a network.

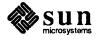

**Client Form Worksheet Homogeneous Scenario:** proton 1 Architecture Type:  $\underline{Sun3}$ .  $\underline{Sun3x^2}$ Root fs: /export/root<sup>3</sup> Swap fs: /*export/swap*<sup>4</sup> **Client Information :** Internet Address: net. net. net. <u>37</u><sup>5</sup> Ethernet Address: <u>8</u>: <u>0</u>: <u>20</u>: <u>1</u>: <u>6a</u>: <u>ea</u> <sup>6</sup> NIS Type:  $\Box$ [none]  $\boxtimes$ [client]<sup>7</sup> Domain name: server domainname<sup>8</sup> Swap size (e.g. 8B, 8K, 8M): <u>16</u> м<sup>9</sup> Path to Root: /export/root/client name <sup>10</sup> Path to Swap: /export/swap/client\_name 11 Path to Executables: /usr <sup>12</sup> Path to Kernel Executables: /usr/kvm<sup>13</sup> Path to Home: /home/server name 14 Terminal type: sun <sup>15</sup>

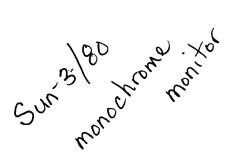

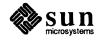

Homogeneous Scenario: proton

# Client name: <u>electron</u> 1 Architecture Type: Sun 3. $Sun 3x^2$ Root fs: /export/root<sup>3</sup> Swap fs: /export/swap 4 **Client Information :** Internet Address: net.net. net. 40 5 Ethernet Address: <u>8</u>: <u>0</u>: <u>20</u>: <u>6</u>: <u>6</u>c: <u>20</u> 6 NIS Type: $\Box$ [none] $\boxtimes$ [client]<sup>7</sup> Domain name: server domainname<sup>8</sup> Swap size (e.g. 8B, 8K, 8M): <u>24</u> M<sup>9</sup> Path to Root: /export/root/client name 10 Path to Swap: /export/swap/client name 11 Path to Executables: /usr<sup>12</sup> Path to Kernel Executables: /usr/kvm<sup>13</sup> Path to Home: /home/server\_name 14 Terminal type: sun <sup>15</sup> Sun-3/80 monitor

**Client Form Worksheet** 

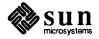

This Page Intentionally Left Blank

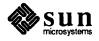

#### **Completed Worksheets: Heterogeneous Server**

#### Scenario: estoril

estoril is a Sun-4/280 which will be installed as a heterogeneous server. The system has 96 Mbytes of main memory, and a Wyse 50 console terminal.

Peripheral equipment includes three 892 Mbyte SMD disk drives on an xd controller, and an xt Half Inch open reel tape drive.

Four diskless clients will be defined, and space in /export and /export/swap will be reserved for two more clients.

Estoril will act as a print server (Sun *Transcript* unbundled software) and will have SunPHIGS graphics, Sun Communications, computer assisted publishing ("DocPubs") and relational database ("DataBase") software installed. Estoril will be an NIS master.

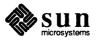

Heterogeneous Scenario: estoril

# **Preliminary Information Worksheet**

Name: estori

,

Hardware Information:

| Workstation Model: $\frac{4}{280}^{1}$                                                                                                    |
|----------------------------------------------------------------------------------------------------|
| Workstation Architecture: $\underline{Sun 4} \cdot \underline{Sun 4}^2$                                                                                        |
| Media Device Type: $\underline{X}^{+}$ <sup>3</sup> and Number: $\underline{\emptyset}^{4}$<br>Media Device Name: $\underline{X}^{+}\underline{\emptyset}^{5}$ |
| System Disk Name: $\underline{\times d} \phi ^{6}$<br>Partition_designator: $\underline{\times d} (\phi, \phi, 1) ^{7}$                                        |
| Other Disk Devices (if any): <sup>8</sup>                                                                                                    |
| Name: Xd1 Name: Xd2                                                                                                    |
| Name: Name:                                                                                                    |
| Name: Name:                                                                                                    |
| System Console Device: WYSE 50 9                                                                                                    |

**Miscellaneous Information:** 

Local Timezone: \_\_\_\_\_CET 10

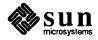

#### **Host Form Worksheet**

Heterogeneous Scenario: estoril

**Workstation Information:** 

Name: estoril 1

Type :  $\Box$ [standalone]  $\boxtimes$ [server]  $\Box$ [dataless]<sup>2</sup>

#### **Network Information:**

.

Internet Address : 192. 3 . 11 . 2 3

NIS Type :  $\Box$ [none]  $\boxtimes$ [master]  $\Box$ [slave]  $\Box$  [client] <sup>4</sup>

Domain name : ehq. engineering 5

**Miscellaneous Information:** 

Reboot after completed  $: \Box[y] \boxtimes [n]^{6}$ 

**Dataless Configuration Information:** 

Server name : \_\_\_\_\_\_7

Server Internet Address : \_\_\_\_\_. \_ \_ \_ 8

Path of the executables on server: /export/exec/app arch<sup>9</sup>

Path of the kernel executables on server: /export/exec/kvm/kernel\_arch <sup>10</sup>

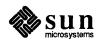

#### Heterogeneous Scenario: estoril

PHIGS 20 Comm 10 Transcript 45

|           | Partition/Filesystem                     | Size  | Position |  |  |  |
|-----------|------------------------------------------|-------|----------|--|--|--|
| -Requir   | -Required-                               |       |          |  |  |  |
|           | / (root)                                 | 16    | xdØa     |  |  |  |
|           | swap                                     | 40    | xd Øb    |  |  |  |
|           | /usr*                                    |       | xdØg     |  |  |  |
|           | Sun unbundled Transcript, Comm, PHIGS    | 45    | 2        |  |  |  |
|           | other vendors Doc Pubs 45 + Data Base 45 | + 90  |          |  |  |  |
|           | Local software                           | + 30  |          |  |  |  |
|           | Free Space                               | + 50  |          |  |  |  |
|           | Total over and above                     | =215  |          |  |  |  |
| -Comm     | ion-                                     |       |          |  |  |  |
| ĸ         | /home1                                   | *     | xdØh     |  |  |  |
| -Option   | nal—                                     |       |          |  |  |  |
| Ø         | /tmp                                     | 30    | xdla     |  |  |  |
| Ø         | /varprint, uucp, NIS, mail               | 50    | xd Za    |  |  |  |
| <b>X</b>  | second swap                              | 40    | xd1b     |  |  |  |
| -Server   | S                                        |       |          |  |  |  |
| শ্ব       | /export                                  |       | xdld     |  |  |  |
|           | Sun unbundled Transcript                 | 10    |          |  |  |  |
|           | other vendors Doc Pubs, Data Base        | + 90  |          |  |  |  |
|           | Local software <sup>†</sup>              | + 30  |          |  |  |  |
|           | Free Space (including 2 planned clients) | + 40  |          |  |  |  |
|           | Total over and above                     | = 170 |          |  |  |  |
| X         | /export/swap A (+1 client)               | + 40  | xd1e     |  |  |  |
| -Custor   | n                                        |       |          |  |  |  |
| <b>N</b>  | third swap                               | 40    | xd26     |  |  |  |
| لکڑا<br>ا | /home2                                   | *     | xdlh     |  |  |  |
| X         | /export/swapB (+1 client)                | + 40  | xd2e     |  |  |  |
| ×         | /Data Base                               | *     | x 02f    |  |  |  |
|           |                                          | •     |          |  |  |  |

# **Partition Planning Worksheet**

\* /usr is required for all configurations except dataless.

† Only for software to support clients of an application architecture different from the server's.

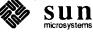

Heterogeneous Scenario: estoril **Disk Form Worksheet** 

Disk Drive:  $\underline{X} \stackrel{\frown}{=} \stackrel{\frown}{=} \stackrel{\to$ 

| PARTITION | SIZE | MOUNT PT       | PRESERVE |
|-----------|------|----------------|----------|
| a         | 16   | 1              | n        |
| b         | 40   | (swap)         |          |
| с         | 892  |                |          |
| d         |      |                |          |
| e         |      |                |          |
| f         |      |                |          |
| g         | +215 | lusr           | n        |
| h         | *    | /usr<br>/homeI | n        |

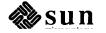

**Disk Form Worksheet** 

Heterogeneous Scenario: estoril

Disk Drive: <u>xd1</u>

| PARTITION | SIZE | MOUNT PT       | PRESERVE |
|-----------|------|----------------|----------|
| a         | 30   | /tmp           | n        |
| b         | 40   | /tmp<br>(swap) |          |
| с         | 892  |                |          |
| d         | +170 | /export        | n        |
| е         | +40  | /export/swapA  | n        |
| f         |      | , , ,          |          |
| g         |      |                |          |
| h         | *    | /home2         | n        |

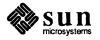

.

Heterogeneous Scenario: estoril **Disk Form Worksheet** 

Disk Drive:  $\underline{X} d \underline{Z}$ 

| PARTITION | SIZE | MOUNT PT                   | PRESERVE |
|-----------|------|----------------------------|----------|
| a         | 50   | /var                       | n        |
| b         | 40   | (swap)                     |          |
| с         | 892  |                            |          |
| d         |      |                            |          |
| e         | +40  | /export/swapB              | n        |
| f         | *    | /export/swapB<br>/DataBase | n        |
| g         |      |                            |          |
| h         |      |                            |          |

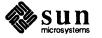

.

Software Form Worksheet

Heterogeneous Scenario: estoril

a-arch.k-arch: <u>SUN</u>4.<u>SUN</u>4

|             | Category                | Prerequisites                      |
|-------------|-------------------------|------------------------------------|
|             | root                    | -                                  |
|             | usr                     | -                                  |
|             | kvm                     | -                                  |
| ۲           | Install                 | -                                  |
|             | Networking <sup>*</sup> | -                                  |
| X           | Debugging               | SunView_Users                      |
| শ্ব         | RFS                     | TLI, Sys                           |
| ×           | Sys                     | -                                  |
| ⊠           | System_V                | -                                  |
| ষ           | TLI                     | -                                  |
| ষ           | SunView_Users           | -                                  |
| $\boxtimes$ | Demo                    | SunView_Users, SunView_Programmers |
| X           | Games                   | SunView_Users                      |
| $\boxtimes$ | Graphics                | SunView_Users, SunView_Programmers |
| X           | Manual                  | Text                               |
|             | Security                | -                                  |
| X           | Shlib_Custom            | -                                  |
| 凶           | SunView_Demo            | SunView_Users, SunView_Programmers |
| X           | SunView_Programmers     | SunView_Users                      |
|             | Text                    | -                                  |
| X           | User_Diag               | SunView_Users                      |
| ষ           | uucp                    | _                                  |
|             | Versatec                | -                                  |
|             |                         |                                    |

add Kum and Sys for Sun 4. sun 4c

<sup>\*</sup> Only required if the system is connected to a network.

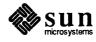

Heterogeneous Scenario: estoril Software Form Worksheet

a-arch.k-arch: SUN 3. SUN 3

|             | Category                | Prerequisites                      |
|-------------|-------------------------|------------------------------------|
|             | root                    | -                                  |
|             | usr                     |                                    |
|             | kvm                     | _                                  |
|             | Install                 | -                                  |
|             | Networking <sup>*</sup> | -                                  |
| $\boxtimes$ | Debugging               | SunView_Users                      |
| ×           | RFS                     | TLI, Sys                           |
| 図           | Sys                     | -                                  |
| Ø           | System_V                | -                                  |
| Ø           | TLI                     | -                                  |
|             | SunView_Users           | -                                  |
| ⊠           | Demo                    | SunView_Users, SunView_Programmers |
| X           | Games                   | SunView_Users                      |
| X           | Graphics                | SunView_Users, SunView_Programmers |
|             | Manual                  | Text                               |
|             | Security                | -                                  |
|             | Shlib_Custom            | -                                  |
| ষ           | SunView_Demo            | SunView_Users, SunView_Programmers |
| ⊠           | SunView_Programmers     | SunView_Users                      |
| ষ           | Text                    | _                                  |
|             | User_Diag               | SunView_Users                      |
|             | uucp                    | _                                  |
|             | Versatec                | _                                  |

\* Only required if the system is connected to a network.

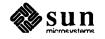

**Client Form Worksheet** Heterogeneous Scenario: estoril Client name: VIEnna 1 Architecture Type:  $\underline{Sun4}$ .  $\underline{Sun4c}^2$ Root fs: /export/root<sup>3</sup> Swap fs: /export/swap 4 **Client Information :** Internet Address: net. net. net.  $22^{5}$ Ethernet Address: 8:0:20:1:6c:98.6 NIS Type:  $\Box$ [none]  $\boxtimes$ [client]<sup>7</sup> Domain name: server\_domainname<sup>8</sup> Swap size (e.g. 8B, 8K, 8M): <u>24</u> м<sup>9</sup> Path to Root: /export/root/client name <sup>10</sup> Path to Swap: Asport/swap/client\_name 11 / export/swap A/vienna Path to Executables: /usr <sup>12</sup> Path to Kernel Executables: /usr/kvm<sup>13</sup> Path to Home: /home/server\_name 14 /home I/estoril Terminal type: sun <sup>15</sup>

SSI, Color monitor

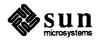

**Client Form Worksheet** Client name: ZUrich 1 Architecture Type: sun 4.  $sun 4c^2$ Root fs: /export/root<sup>3</sup> Swap fs: /export/swap <sup>4</sup> **Client Information :** Internet Address: net. net. net. 7 5 Ethernet Address: <u>8</u>: <u>0</u>: <u>20</u>: <u>1</u>: <u>3e</u>: <u>1</u>e <sup>6</sup> NIS Type:  $\Box$ [none]  $\boxtimes$ [client]<sup>7</sup> Domain name: server domainname<sup>8</sup> Swap size (e.g. 8B, 8K, 8M): 16 M<sup>9</sup> Path to Root: /export/root/client name <sup>10</sup> Path to Swap: /export/swap/client\_name 11 /export/swapA/zurich Path to Executables: /usr <sup>12</sup> Path to Kernel Executables: /usr/kvm<sup>13</sup> Path to Home: Anome/server\_name 14 / home 1/estoril Terminal type: sun <sup>15</sup>

SSI, monochrome

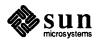

Heterogeneous Scenario: estoril Heterogeneous Scenario: estoril

# Client name: 40N 1 Architecture Type: Sun 4. Sun 4 2 Root fs: /*export/root*<sup>3</sup> Swap fs: /export/swap<sup>4</sup> Client Information : Internet Address: net. net. net. 25 5 Ethernet Address: 8 : 0 : 20 : 0 : 18 : ab 6 NIS Type: $\Box$ [none] $\mathbf{X}$ [client]<sup>7</sup> Domain name: server domainname<sup>8</sup> Swap size (e.g. 8B, 8K, 8M): <u>30</u> м9 Path to Root: /export/root/client name 10 Path to Swap: /export/swap/client\_name 11 /export/swapB/lyon Path to Executables: /usr<sup>12</sup> Path to Kernel Executables: /usr/kvm 13 Path to Home: /home/server\_name 14 /home 2/estori Terminal type: sun <sup>15</sup>

**Client Form Worksheet** 

4/110, Colormonitor

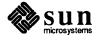

#### Heterogeneous Scenario: estoril

# Client name: bagshot 1 Architecture Type: Sun3. Sun3<sup>2</sup> Root fs: /export/root<sup>3</sup> Swap fs: /*export/swap*<sup>4</sup> **Client Information :** Internet Address: net. net. net. 31 5 Ethernet Address: 8 : 0 : 20 : 1 : 0 : 93 6 NIS Type: $\Box$ [none] $\Sigma$ [client]<sup>7</sup> Domain name: server domainname<sup>8</sup> Swap size (e.g. 8B, 8K, 8M): 12 M<sup>9</sup> Path to Swap: /export/swap/client\_name 11 /export/SwapB/bagshot Path to Root: /export/root/client name 10 Path to Executables: /usr<sup>12</sup> Path to Kernel Executables: /usr/kvm<sup>13</sup> Path to Home: Anome/server\_name 14 / home 2/estoril Terminal type: sun <sup>15</sup>

**Client Form Worksheet** 

3/60, would chrow would

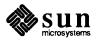

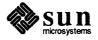

.

#### **Completed Worksheets: Dataless Workstation**

#### Scenario: helsinki

helsinki is a SPARCstation 1) which will be installed as a dataless workstation. The system has 16 Mbytes of main memory, and a monochrome monitor.

Peripheral equipment includes a 105 Mbyte internal SCSI disk drive. Since the workstation does not have a tape or diskette drive it will be installed using the remote method explained in Appendix B.

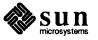

Dataless Scenario: helsinki

# **Preliminary Information Worksheet**

Name: helsinki

#### Hardware Information:

| Workstation Model: SPARC station 11                                          |
|------------------------------------------------------------------------------|
| Workstation Architecture: $Sun4$ . $Sun4c^2$                                 |
| Media Device Type: <sup>3</sup> and Number: <sup>4</sup>                     |
| Media Device Name: <sup>5</sup>                                              |
| System Disk Name: <u>90 Ø</u> 6                                              |
| Partition_designator: $\underline{Sd}(\emptyset, \emptyset, 1)$ <sup>7</sup> |
| Other Disk Devices (if any): <sup>8</sup>                                    |
| Name: Name:                                                                  |
| Name: Name:                                                                  |
| Name: Name:                                                                  |
| System Console Device: <u>SUn</u> <sup>9</sup>                               |
| Miscellaneous Information:                                                   |
| Local Timezone:10                                                            |

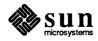

#### **Host Form Worksheet**

Dataless Scenario: helsinki

Workstation Information:

Name: helsinki 1

Type :  $\Box$ [standalone]  $\Box$ [server]  $\boxtimes$ [dataless]<sup>2</sup>

#### **Network Information:**

Internet Address : 193. 3. 11. 4. 3

NIS Type :  $\Box$ [none]  $\Box$ [master]  $\Box$ [slave]  $\boxtimes$  [client] <sup>4</sup>

Domain name : <u>ehq.engineering</u><sup>5</sup>

**Miscellaneous Information:** 

Reboot after completed  $: \Box[y] \boxtimes [n]^6$ 

**Dataless Configuration Information:** 

Server name : estoril 7

Server Internet Address : 192.3.11.28

Path of the executables on server: /export/exec/app\_arch<sup>9</sup>

Path of the kernel executables on server: /export/exec/kvm/kernel\_arch <sup>10</sup>

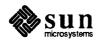

# **Partition Planning Worksheet**

Dataless Scenario: helsinki

|            | Partition/Filesystem        | Size | Position |  |  |  |
|------------|-----------------------------|------|----------|--|--|--|
| -Required- |                             |      |          |  |  |  |
|            | / (root)                    | 16   | sdØa     |  |  |  |
|            | swap                        | *    | sdØb     |  |  |  |
|            | /usr <sup>*</sup>           |      |          |  |  |  |
|            | Sun unbundled               |      |          |  |  |  |
|            | other vendors               | +    |          |  |  |  |
|            | Local software              | +    |          |  |  |  |
|            | Free Space                  | +    |          |  |  |  |
|            | Total over and above        | =    |          |  |  |  |
| -Com       | mon-                        |      |          |  |  |  |
|            | /home                       |      |          |  |  |  |
| -Optio     | onal—                       |      |          |  |  |  |
|            | /tmp                        |      |          |  |  |  |
|            | /var                        |      |          |  |  |  |
|            | second swap                 |      |          |  |  |  |
| -Serve     | Prs-                        |      |          |  |  |  |
|            | /export                     |      |          |  |  |  |
| _          | Sun unbundled <sup>†</sup>  |      |          |  |  |  |
|            | other vendors <sup>†</sup>  | +    |          |  |  |  |
|            | Local software <sup>†</sup> | +    |          |  |  |  |
|            | Free Space                  | +    |          |  |  |  |
|            | Total over and above        | =    |          |  |  |  |
|            | /export/swap                | +    | Į        |  |  |  |
| -Custo     | )m-                         |      |          |  |  |  |
|            |                             |      |          |  |  |  |
|            |                             |      |          |  |  |  |
|            |                             |      |          |  |  |  |
|            |                             |      |          |  |  |  |
|            |                             |      |          |  |  |  |

\* /usr is required for all configurations except dataless.

† Only for software to support clients of an application architecture different from the server's.

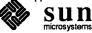

**Disk Form Worksheet** 

Dataless Scenario: helsinki

Disk Drive:  $\underline{Sd} \phi$ 

| PARTITION | SIZE | MOUNT PT | PRESERVE |
|-----------|------|----------|----------|
| a         | 16   | /        | n        |
| b         | *    | (swap)   |          |
| с         | 105  |          |          |
| d         |      |          |          |
| e         |      |          |          |
| f         |      |          |          |
| g         |      |          |          |
| h         |      |          |          |

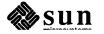

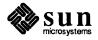

-

#### F.3. Scratch Worksheets

The pages that follow are multiple 'scratch' copies of the Worksheets for your use while planning your installation. Remove the sheets you need from the binder, and fill them as your work your way through the manual.

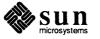

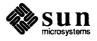

# **Preliminary Information Worksheet**

4

| Name:                                                                      | <u></u> |   |     |
|----------------------------------------------------------------------------|---------|---|-----|
| Hardware Information:                                                      |         |   |     |
| Workstation Model:                                                         | _1      |   |     |
| Workstation Architecture:                                                  |         |   | _ 2 |
| Media Device Type: <sup>3</sup> and Num<br>Media Device Name: <sup>5</sup> | nber:   |   |     |
| System Disk Name: <sup>6</sup>                                             |         |   |     |
| Partition_designator:                                                      |         | 7 |     |
| Other Disk Devices (if any): <sup>8</sup>                                  |         |   |     |
| Name: Name:                                                                |         |   |     |
| Name: Name:                                                                |         |   |     |
| Name: Name:                                                                |         |   |     |
| System Console Device:                                                     | 9       |   |     |
| Miscellaneous Information:                                                 |         |   |     |
| Local Timezone:                                                            |         |   | 10  |

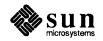

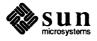

# **Preliminary Information Worksheet**

| Name:                                                                          |    |
|--------------------------------------------------------------------------------|----|
| Hardware Information:                                                          |    |
| Workstation Model:1                                                            |    |
| Workstation Architecture:                                                      | 2  |
| Media Device Type: <sup>3</sup> and Number:<br>Media Device Name: <sup>5</sup> | 4  |
| System Disk Name: <sup>6</sup>                                                 |    |
| Partition_designator:                                                          | 7  |
| Other Disk Devices (if any): <sup>8</sup>                                      |    |
| Name: Name:                                                                    |    |
| Name: Name:                                                                    |    |
| Name: Name:                                                                    |    |
| System Console Device:9                                                        |    |
| Miscellaneous Information:                                                     |    |
| Local Timezone:                                                                | 10 |

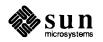

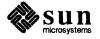

#### **Host Form Worksheet**

#### Workstation Information:

Name : \_\_\_\_\_1

Type :  $\Box$ [standalone]  $\Box$ [server]  $\Box$ [dataless]<sup>2</sup>

#### **Network Information:**

| Internet Address |   |   |   |   | 3 |
|------------------|---|---|---|---|---|
| micinet nuuross  | • | • | • | • |   |
|                  |   |   |   |   |   |

NIS Type :  $\Box$ [none]  $\Box$ [master]  $\Box$ [slave]  $\Box$  [client] <sup>4</sup>

Domain name : \_\_\_\_\_5

#### Miscellaneous Information:

Reboot after completed  $: \Box[y] \Box[n]^{6}$ 

#### **Dataless Configuration Information:**

Server name : \_\_\_\_\_\_7

Server Internet Address : \_\_\_\_\_. \_ \_ \_ 8

Path of the executables on server: /export/exec/app arch<sup>9</sup>

Path of the kernel executables on server: /export/exec/kvm/kernel arch 10

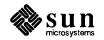

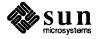

#### **Host Form Worksheet**

#### Workstation Information:

Name : \_\_\_\_\_1

Type :  $\Box$ [standalone]  $\Box$ [server]  $\Box$ [dataless] <sup>2</sup>

#### **Network Information:**

| Internet Address |   |   |   |   | 3 |
|------------------|---|---|---|---|---|
| memor nuclos     | • | • | • | • |   |
|                  |   |   |   |   |   |

NIS Type :  $\Box$ [none]  $\Box$ [master]  $\Box$ [slave]  $\Box$  [client] <sup>4</sup>

| • | 5 |
|---|---|
|   | : |

#### Miscellaneous Information:

Reboot after completed  $: \Box[y] \Box[n]^{6}$ 

#### **Dataless Configuration Information:**

Server name : \_\_\_\_\_\_7

Server Internet Address : \_\_\_\_\_. \_ \_ \_ 8

Path of the executables on server: /export/exec/app arch<sup>9</sup>

Path of the kernel executables on server: /export/exec/kvm/kernel arch 10

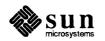

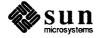

|        | Partition/Filesystem        | Size | Position |
|--------|-----------------------------|------|----------|
| -Requi | red—                        |      |          |
|        | / (root)                    |      |          |
|        | swap                        |      |          |
|        | /usr*                       |      |          |
|        | Sun unbundled               |      |          |
|        | other vendors               | +    |          |
|        | Local software              | +    |          |
|        | Free Space                  | +    |          |
|        | Total over and above        | =    |          |
| -Comr  | non–                        |      |          |
|        | /home                       |      |          |
| -Optio | nal—                        |      |          |
|        | /tmp                        |      |          |
|        | /var                        |      |          |
|        | second swap                 |      |          |
| -Serve | rs–                         |      |          |
|        | /export                     |      |          |
|        | Sun unbundled <sup>†</sup>  |      |          |
|        | other vendors <sup>†</sup>  | +    |          |
|        | Local software <sup>†</sup> | +    |          |
|        | Free Space                  | +    |          |
|        | Total over and above        | =    |          |
|        | /export/swap                | +    |          |
| -Custo | )m                          |      |          |
|        |                             |      |          |
|        |                             |      |          |
|        |                             |      |          |
|        |                             |      |          |
|        |                             |      |          |

# **Partition Planning Worksheet**

<sup>\* /</sup>usr is required for all configurations except dataless.

<sup>†</sup> Only for software to support clients of an application architecture different from the server's.

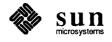

|        | Partition/Filesystem        | Size | Position |
|--------|-----------------------------|------|----------|
| -Requi | ired—                       |      |          |
|        | / (root)                    |      |          |
|        | swap                        |      |          |
|        | /usr <sup>*</sup>           |      |          |
|        | Sun unbundled               |      |          |
|        | other vendors               | +    |          |
|        | Local software              | +    |          |
| ,      | Free Space                  | +    |          |
|        | Total over and above        | =    |          |
| -Com   | non                         |      |          |
|        | /home                       |      |          |
| -Optio | nal-                        |      |          |
|        | /tmp                        |      |          |
|        | /var                        |      |          |
|        | second swap                 |      |          |
| -Serve | ers-                        |      |          |
|        | /export                     |      |          |
|        | Sun unbundled <sup>†</sup>  |      |          |
|        | other vendors <sup>†</sup>  | +    |          |
|        | Local software <sup>†</sup> | +    |          |
|        | Free Space                  | +    |          |
|        | Total over and above        | =    |          |
|        | /export/swap                | +    |          |
| -Custo | )m–                         |      |          |
|        |                             |      |          |
|        |                             |      |          |
|        |                             |      |          |
|        |                             |      |          |
|        |                             |      |          |

# **Partition Planning Worksheet**

\* /usr is required for all configurations except dataless.

† Only for software to support clients of an application architecture different from the server's.

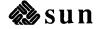

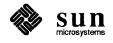

### **Disk Form Worksheet**

Disk Drive: \_\_\_\_\_

| PARTITION | SIZE | MOUNT PT | PRESERVE |
|-----------|------|----------|----------|
| a         |      |          |          |
| b         |      |          |          |
| с         |      |          |          |
| d         |      |          |          |
| e         |      |          |          |
| f         |      |          |          |
| g         |      |          |          |
| h         |      |          |          |

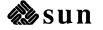

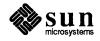

## **Disk Form Worksheet**

Disk Drive: \_\_\_\_\_

| PARTITION | SIZE | MOUNT PT | PRESERVE |
|-----------|------|----------|----------|
| a         |      |          |          |
| b         |      |          |          |
| с         |      |          |          |
| d         |      |          |          |
| e         |      |          |          |
| f         |      |          |          |
| g         |      |          |          |
| h         |      |          |          |

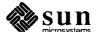

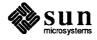

# **Disk Form Worksheet**

Disk Drive: \_\_\_\_\_

| PARTITION | SIZE | MOUNT PT | PRESERVE |
|-----------|------|----------|----------|
| a         |      |          |          |
| b         |      |          |          |
| с         |      |          |          |
| d         |      |          |          |
| e         |      |          |          |
| f         |      |          |          |
| g         |      |          |          |
| h         |      |          |          |

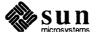

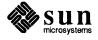

### **Disk Form Worksheet**

Disk Drive: \_\_\_\_\_

| PARTITION | SIZE | MOUNT PT | PRESERVE |
|-----------|------|----------|----------|
| a         |      |          |          |
| b         |      |          |          |
| с         |      |          |          |
| d         |      |          |          |
| e         |      |          |          |
| f         |      |          |          |
| g         |      |          |          |
| h         |      |          |          |

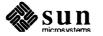

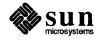

# Software Form Worksheet

a-arch.k-arch: \_\_\_\_\_.

| Category            | Prerequisites                      |
|---------------------|------------------------------------|
| root                | -                                  |
| usr                 | -                                  |
| kvm                 | -                                  |
| Install             |                                    |
| Networking*         | -                                  |
| Debugging           | SunView_Users                      |
| RFS                 | TLI, Sys                           |
| Sys                 | -                                  |
| System_V            | _                                  |
| TLI                 | _                                  |
| SunView_Users       | _                                  |
| Demo                | SunView_Users, SunView_Programmers |
| Games               | SunView_Users                      |
| Graphics            | SunView_Users, SunView_Programmers |
| Manual              | Text                               |
| Security            | -                                  |
| Shlib_Custom        | -                                  |
| SunView_Demo        | SunView_Users, SunView_Programmers |
| SunView_Programmers | SunView_Users                      |
| Text                | _                                  |
| User_Diag           | SunView_Users                      |
| uucp                | _                                  |
| Versatec            | -                                  |

\* Only required if the system is connected to a network.

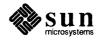

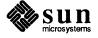

# Software Form Worksheet

a-arch.k-arch:\_\_\_\_\_.

| <br>Category            | Prerequisites                      |
|-------------------------|------------------------------------|
| root                    | -                                  |
| usr                     | -                                  |
| kvm                     | _                                  |
| Install                 | _                                  |
| Networking <sup>*</sup> | _                                  |
| Debugging               | SunView_Users                      |
| RFS                     | TLI, Sys                           |
| Sys                     | _                                  |
| System_V                |                                    |
| TLI                     | _                                  |
| SunView_Users           | -                                  |
| Demo                    | SunView_Users, SunView_Programmers |
| Games                   | SunView_Users                      |
| Graphics                | SunView_Users, SunView_Programmers |
| Manual                  | Text                               |
| Security                | _                                  |
| Shlib_Custom            | -                                  |
| SunView_Demo            | SunView_Users, SunView_Programmers |
| SunView_Programmers     | SunView_Users                      |
| Text                    | -                                  |
| User_Diag               | SunView_Users                      |
| uucp                    | _                                  |
| Versatec                | -                                  |

<sup>\*</sup> Only required if the system is connected to a network.

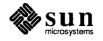

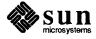

# Software Form Worksheet

a-arch.k-arch: \_\_\_\_\_\_.

| Category                | Prerequisites                      |
|-------------------------|------------------------------------|
| root                    | -                                  |
| usr                     | -                                  |
| kvm                     | -                                  |
| Install                 | -                                  |
| Networking <sup>*</sup> | -                                  |
| Debugging               | SunView_Users                      |
| RFS                     | TLI, Sys                           |
| Sys                     | -                                  |
| System_V                | -                                  |
| TLI                     | -                                  |
| SunView_Users           | _                                  |
| Demo                    | SunView_Users, SunView_Programmers |
| Games                   | SunView_Users                      |
| Graphics                | SunView_Users, SunView_Programmers |
| Manual                  | Text                               |
| Security                | -                                  |
| Shlib_Custom            | _                                  |
| SunView_Demo            | SunView_Users, SunView_Programmers |
| SunView_Programmers     | SunView_Users                      |
| Text                    | -                                  |
| User_Diag               | SunView_Users                      |
| uucp                    | _                                  |
| Versatec                | -                                  |

<sup>\*</sup> Only required if the system is connected to a network.

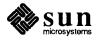

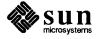

# Software Form Worksheet

a-arch.k-arch: \_\_\_\_\_\_.

| Category                | Prerequisites                      |
|-------------------------|------------------------------------|
| root                    | _                                  |
| usr                     | -                                  |
| kvm                     |                                    |
| Install                 | _                                  |
| Networking <sup>*</sup> | _                                  |
| Debugging               | SunView_Users                      |
| RFS                     | TLI, Sys                           |
| Sys                     | -                                  |
| System_V                | _                                  |
| TLI                     | _                                  |
| SunView_Users           |                                    |
| Demo                    | SunView_Users, SunView_Programmers |
| Games                   | SunView_Users                      |
| Graphics                | SunView_Users, SunView_Programmers |
| Manual                  | Text                               |
| Security                | -                                  |
| Shlib_Custom            |                                    |
| SunView_Demo            | SunView_Users, SunView_Programmers |
| SunView_Programmers     | SunView_Users                      |
| Text                    | _                                  |
| User_Diag               | SunView_Users                      |
| ииср                    | _                                  |
| Versatec                | _                                  |

<sup>\*</sup> Only required if the system is connected to a network.

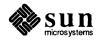

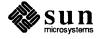

| Client name:                                         | 1               |   |
|------------------------------------------------------|-----------------|---|
| Architecture Type: <sup>2</sup>                      |                 |   |
| Root fs: $/export/root^3$                            |                 |   |
| Swap fs: /export/swap <sup>4</sup>                   |                 |   |
| Client Information :                                 |                 |   |
| Internet Address: net.net.net.                       |                 |   |
| Ethernet Address::::                                 | ·:::::::        | 6 |
| NIS Type: $\Box$ [none] $\Box$ [client] <sup>7</sup> |                 |   |
| Domain name: <i>server_domainname</i> <sup>8</sup>   |                 |   |
| Swap size (e.g. 8B, 8K, 8M):                         | м <sup>9</sup>  |   |
| Path to Root: /export/root/client_name               | e 10            |   |
| Path to Swap: /export/swap/client_name               | e <sup>11</sup> |   |
| Path to Executables: /usr <sup>12</sup>              |                 |   |
| Path to Kernel Executables: /usr/kvm <sup>13</sup>   | 3               |   |
| Path to Home: /home/server_name 14                   |                 |   |
| Terminal type: sun <sup>15</sup>                     |                 |   |

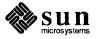

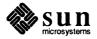

| Client name:                                         | 1                       |   |       |
|------------------------------------------------------|-------------------------|---|-------|
| Architecture Type:                                   | 2                       |   |       |
| Root fs: /export/root <sup>3</sup>                   |                         |   |       |
| Swap fs: /export/swap <sup>4</sup>                   |                         |   |       |
| Client Information :                                 |                         |   |       |
| Internet Address: net.net.net.                       | 5                       |   |       |
| Ethernet Address:::                                  | <u>::</u>               | ŧ | <br>6 |
| NIS Type: $\Box$ [none] $\Box$ [client] <sup>7</sup> |                         |   |       |
| Domain name: server_domainname                       | 3                       |   |       |
| Swap size (e.g. 8B, 8K, 8M):                         | _ <b>M</b> <sup>9</sup> |   |       |
| Path to Root: /export/root/client_name               | ne <sup>10</sup>        |   |       |
| Path to Swap: /export/swap/client_name               | ne <sup>11</sup>        |   |       |
| Path to Executables: /usr $^{12}$                    |                         |   |       |
| Path to Kernel Executables: /usr/kvm                 | 13                      |   |       |
| Path to Home: /home/server_name 14                   |                         |   |       |
| Terminal type: sun <sup>15</sup>                     |                         |   |       |

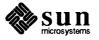

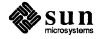

| Client name:                                         | 1 |   |  |   |
|------------------------------------------------------|---|---|--|---|
| Architecture Type:2                                  |   |   |  |   |
| Root fs: /export/root <sup>3</sup>                   |   |   |  |   |
| Swap fs: /export/swap 4                              |   |   |  |   |
| Client Information :                                 |   |   |  |   |
| Internet Address: net.net.net.                       | 5 |   |  |   |
| Ethernet Address::::::::                             | * | : |  | 6 |
| NIS Type: $\Box$ [none] $\Box$ [client] <sup>7</sup> |   |   |  |   |
| Domain name: server_domainname <sup>8</sup>          |   |   |  |   |
| Swap size (e.g. 8B, 8K, 8M):M <sup>9</sup>           | ) |   |  |   |
| Path to Root: /export/root/client_name <sup>10</sup> | ) |   |  |   |
| Path to Swap: /export/swap/client_name <sup>1</sup>  | 1 |   |  |   |
| Path to Executables: /usr <sup>12</sup>              |   |   |  |   |
| Path to Kernel Executables: /usr/kvm $^{13}$         |   |   |  |   |
| Path to Home: /home/server_name 14                   |   |   |  |   |
| Terminal type: sun <sup>15</sup>                     |   |   |  |   |

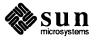

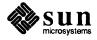

| Client name:                                         | 1   |
|------------------------------------------------------|-----|
| Architecture Type:2                                  |     |
| Root fs: $/export/root^3$                            |     |
| Swap fs: /export/swap <sup>4</sup>                   |     |
| Client Information :                                 |     |
| Internet Address: net.net.net.                       | _ 5 |
| Ethernet Address::::                                 | ::e |
| NIS Type: $\Box$ [none] $\Box$ [client] <sup>7</sup> |     |
| Domain name: server_domainname <sup>8</sup>          |     |
| Swap size (e.g. 8B, 8K, 8M):M <sup>9</sup>           |     |
| Path to Root: /export/root/client_name <sup>10</sup> |     |
| Path to Swap: /export/swap/client_name <sup>11</sup> |     |
| Path to Executables: /usr <sup>12</sup>              |     |
| Path to Kernel Executables: /usr/kvm $^{13}$         |     |
| Path to Home: /home/server_name 14                   |     |
| Terminal type: sun <sup>15</sup>                     |     |

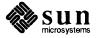

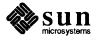

| Client name:                                         |    |   |    |   |
|------------------------------------------------------|----|---|----|---|
| Architecture Type:2                                  |    |   |    |   |
| Root fs: /export/root <sup>3</sup>                   |    |   |    |   |
| Swap fs: /export/swap <sup>4</sup>                   |    |   |    |   |
| Client Information :                                 |    |   |    |   |
| Internet Address: net.net.net.                       | 5  |   |    |   |
| Ethernet Address::::::::                             | •  | : | •• | 6 |
| NIS Type: $\Box$ [none] $\Box$ [client] <sup>7</sup> |    |   |    |   |
| Domain name: server_domainname <sup>8</sup>          |    |   |    |   |
| Swap size (e.g. 8B, 8K, 8M):M                        | 9  |   |    |   |
| Path to Root: /export/root/client_name               | 10 |   |    |   |
| Path to Swap: /export/swap/client_name               | 11 |   |    |   |
| Path to Executables: /usr <sup>12</sup>              |    |   |    |   |
| Path to Kernel Executables: /usr/kvm $^{13}$         |    |   |    |   |
| Path to Home: /home/server_name 14                   |    |   |    |   |
| Terminal type: sun <sup>15</sup>                     |    |   |    |   |

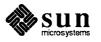

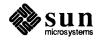

| Client name:                                         | 1                       |                                         |    |     |
|------------------------------------------------------|-------------------------|-----------------------------------------|----|-----|
| Architecture Type:                                   | 2                       |                                         |    |     |
| Root fs: $/export/root^3$                            |                         |                                         |    |     |
| Swap fs: /export/swap <sup>4</sup>                   |                         |                                         |    |     |
| Client Information :                                 |                         |                                         |    |     |
| Internet Address: net.net.net.                       | 5                       |                                         |    |     |
| Ethernet Address::                                   | ::                      | ••••••••••••••••••••••••••••••••••••••• | _: | _ 6 |
| NIS Type: $\Box$ [none] $\Box$ [client] <sup>7</sup> |                         |                                         |    |     |
| Domain name: server_domainname <sup>8</sup>          | }                       |                                         |    |     |
| Swap size (e.g. 8B, 8K, 8M):                         | _m <sup>9</sup>         |                                         |    |     |
| Path to Root: /export/root/client_nam                | <i>ie</i> <sup>10</sup> |                                         |    |     |
| Path to Swap: /export/swap/client_name               | ne <sup>11</sup>        |                                         |    |     |
| Path to Executables: /usr $^{12}$                    |                         |                                         |    |     |
| Path to Kernel Executables: /usr/kvm                 | 13                      |                                         |    |     |
| Path to Home: /home/server_name 14                   |                         |                                         |    |     |
| Terminal type: sun <sup>15</sup>                     |                         |                                         |    |     |

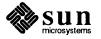

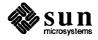

| Client name:                                         | 1                |      |   |
|------------------------------------------------------|------------------|------|---|
| Architecture Type:                                   | 2                |      |   |
| Root fs: /export/root <sup>3</sup>                   |                  |      |   |
| Swap fs: /export/swap <sup>4</sup>                   |                  |      |   |
| Client Information :                                 |                  |      |   |
| Internet Address: net.net.net.                       | 5                |      |   |
| Ethernet Address::                                   | _••              | <br> | 6 |
| NIS Type: $\Box$ [none] $\Box$ [client] <sup>7</sup> |                  |      |   |
| Domain name: server_domainname                       | 3                |      |   |
| Swap size (e.g. 8B, 8K, 8M):                         | _M <sup>9</sup>  |      |   |
| Path to Root: /export/root/client_nan                | 1e 10            |      |   |
| Path to Swap: /export/swap/client_name               | ne <sup>11</sup> |      |   |
| Path to Executables: /usr <sup>12</sup>              |                  |      |   |
| Path to Kernel Executables: /usr/kvm                 | 13               |      |   |
| Path to Home: /home/server_name 14                   |                  |      |   |
| Terminal type: sun <sup>15</sup>                     |                  |      |   |

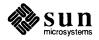

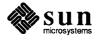

| Client name:                                         | 1                     |
|------------------------------------------------------|-----------------------|
| Architecture Type:2                                  | 2                     |
| Root fs: /export/root <sup>3</sup>                   |                       |
| Swap fs: /export/swap <sup>4</sup>                   |                       |
| Client Information :                                 |                       |
| Internet Address: net.net.net.                       | 5                     |
| Ethernet Address:::                                  | _:::                  |
| NIS Type: $\Box$ [none] $\Box$ [client] <sup>7</sup> |                       |
| Domain name: server_domainname <sup>8</sup>          | 8                     |
| Swap size (e.g. 8B, 8K, 8M):                         | <b>M</b> <sup>9</sup> |
| Path to Root: /export/root/client_name               | me <sup>10</sup>      |
| Path to Swap: /export/swap/client_nam                | ume <sup>11</sup>     |
| Path to Executables: /usr <sup>12</sup>              |                       |
| Path to Kernel Executables: /usr/kvm $^{13}$         | 13                    |
| Path to Home: /home/server_name 14                   | L                     |
| Terminal type: sun <sup>15</sup>                     |                       |

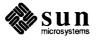

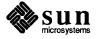

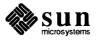

# Index

Special Characters / filesystem, 25, 243 / partition changing size, 203 default size, 25 /export filesystem, 70, 96, 122, 245 /export / swap filesystem, 70, 96 /home filesystem, 27, 29 /tmp filesystem, 27 /usr filesystem, 26, 50, 244 /usr, free space, 26 /var filesystem, 28, 29

#### A

a-arch, 8 annotated worksheets, 261 application architecture, 8 architecture application, 8 kernel, 8

## B

block, 251 boot disk, 10 booting the miniroot, 32, 33

## C

c partition, 26 CD-ROM device name, 9 checklist, pre-installation, 17 client dataless, 12 diskless, 6, 76, 107 client definition dataless, 6 diskless, 6 client form heterogeneous server, 157 homogeneous server, 104 client form worksheet, annotated, 272 command names, nomenclature, 5 console, 10, 38 control keys, main menu, 44 custom installation, 7 custom kernel installation, 63 cylinder, 251

## D

dataless client, 12 dataless client, definition, 6 dataless workstation installation, 171 thru 200 default partitions dataless workstation, 173 heterogeneous server, 121 homogeneous server, 69 standalone workstation, 25 device names, 9 disk block, 251 cylinder, 251 label, 254 partition table, 255 sector, 251 track, 251 disk form dataless workstation, 190 heterogeneous server, 145 homogeneous server, 93 standalone workstation, 47 disk form worksheet, annotated, 268 disk geometry, 251 disk layout, default dataless workstation, 173 heterogeneous server, 121 homogeneous server, 69 standalone workstation, 25 disk layout, multiple heterogeneous server, 125 homogeneous server, 73 standalone workstation, 29 disk names, 10 disk structure, 251 diskette name, 9 diskless client, 6, 76, 107 document conventions, 4

## Ε

example worksheets, 275 dataless workstation, 305 heterogeneous server, 291 homogeneous server, 281 standalone workstation, 275 /export filesystem, 70, 96, 122, 245 /export/swap filesystem, 70, 96

## F

filesystem /. 25 /export, 70, 96, 122, 245 /export/swap, 70, 96 /home, 27, 29 /tmp, 27 /usr, 26, 50, 244 /var, 28, 29 root, 25 filesystems, SunOS, 243 font usage, 4 format, 203 from CD-ROM, 208 from diskette, 206 from tape, 204 formatting a disk, 203 free hog, 48

#### H

heterogeneous server installation, 117 thru 167 heterogeneous server, definition, 6 /home filesystem, 27, 29 homogeneous server installation, 67 thru 114 homogeneous server, definition, 6 host address, 11 host form dataless workstation, 189 heterogeneous server, 144 homogeneous server, 92 standalone workstation, 46 host form worksheet, annotated, 264 hostname, 11

## I

icon usage, 5 installation dataless workstation, 171 thru 200 heterogeneous server, 117 thru 167 homogeneous server, 67 thru 114 standalone workstation, 23 thru 63 installation methods, 7 custom installation, 7 quick installation, 7 SunOS preinstalled, 7 installation worksheets, 259 installing a custom kernel, 63 installing a small kernel, 61 Installing the SunOS Internet address, 11 IP address, 11

## K

k-arch, 8 kernel custom, 63 generic, 63 small, 61, 63 kernel architecture, 8 L

label, disk, 254 labeling a disk, 203

#### Μ

machine name, 11 main menu, 42 main menu control keys, 44 manual pages, names of, 5 media devices, 9 miniroot, 31 loading from CD-ROM, 231 loading from diskette, 33 loading from remote CD-ROM, 231 loading from remote tape, 223 loading from tape, 32 monitor type, 10, 38 multiple disk layout heterogeneous server, 125 homogeneous server, 73 standalone workstation, 29 multiple swap partitions, 29, 62

#### N

Network Information Service (NIS), 12

#### 0

optional software, 12

#### Р

partition /,25 /export, 70, 96, 122 /export/swap, 70,96 /home, 27, 29 /tmp, 27 /usr, 26, 50 /var, 28, 29 c, 26 root, 25 swap, 25, 50 partition planning worksheet, annotated, 266 partition sizes 1,25 changing root and swap, 203 rechecking, heterogeneous server, 161 rechecking, homogeneous server, 108 rechecking, standalone workstation, 58 root, 25 swap, 25 swap, dataless, 192 partition table, 255 partition\_designators, 10 partitions, default dataless workstation, 173 heterogeneous server, 121 homogeneous server, 69 standalone workstation, 25 pre-installation checklist, 17 preface, iii preinstalled SunOS, 7

preliminary information worksheet, annotated, 262 preserve partition, 49

## Q

quick installation, 7

## R

rechecking partition sizes heterogeneous server, 161 homogeneous server, 108 standalone workstation, 58 related manuals, 5 root filesystem, 25, 243 root partition changing size, 203 default size, 25

## S

scratch worksheets, 311 sector, 251 server, definition heterogeneous, 6 homogeneous, 6 small kernel installation, 61 software categories, 12, 118 software form dataless workstation, 194 heterogeneous server, 150 homogeneous server, 98 standalone workstation, 52 software form worksheet, annotated, 270 standalone system, definition, 6 standalone workstation installation, 23 thru 63 SunInstall, 37 SunInstall forms client form, heterogeneous server, 157 client form, homogeneous server, 104 disk form, dataless workstation, 190 disk form, heterogeneous server, 145 disk form, homogeneous server, 93 disk form, standalone workstation, 47 host form, dataless workstation, 189 host form, heterogeneous server, 144 host form, homogeneous server, 92 host form, standalone workstation, 46 main menu, 42 software form, dataless workstation, 194 software form, heterogeneous server, 150 software form, homogeneous server, 98 software form, standalone workstation, 52 SunOS filesystems, 243 SunOS Reference Manual, 5 swap partition, 25 dataless, 192 decreasing size, 203 default size, 25 multiple, 29, 62 system architectures, 9 system console, 10, 38 system disk, 10

#### Т

tape names, 9 terminal type, 10, 38 time zones, 11, 38 /tmp filesystem, 27 tmpfs, 27, 62 track, 251

#### U

/usr filesystem, **26**, 50, 244 /usr, free space, 26

#### V

/var filesystem, 28, 29

#### W

worksheets, 259 annotated, 261 example, 275 scratch, 311 workstation configurations, 6 dataless client, 6 diskless client, 6, 76, 107 heterogeneous servers, 6 homogeneous servers, 6 standalone, 6

#### Y

yellow pages, 12